Adrian DUŞA **Bogdan OANCEA** Nicoleta CARAGEA **Ciprian ALEXANDRU** Nicolae Marius JULA Ana Maria DOBRE

# R cu aplicații în statistică

**Referenți științifci: Prof.univ.dr. Elena Druică** Universitatea din București **Prof.univ.dr. Tudorel Andrei** Academia de Studii Economice **Prof.univ.dr. Călin Vâlsan** Bishop's University, Canada William's School of Business

*© Editura Universității din București*

Șos. Panduri nr. 90-92, 050663 București – ROMÂNIA Tel./Fax: +40 214102384 E-mail: editura.unibuc@gmail.com Internet: htp://editura-unibuc.ro Centru de vânzare: Bd. Regina Elisabeta nr. 4-12, 030018 București – ROMÂNIA Tel. +40 213053703

> Tehnoredactare: ADRIAN DUȘA Copertă: MARIUS JULA

## **Descrierea CIP a Bibliotecii Naționale a României R cu aplicații în statistică** / Adrian Dușa, Bogdan Oancea, Nicoleta Caragea, … - București : Editura Universității din București, 2015 Conține bibliografe Index ISBN 978-606-16-0643-6 I. Dușa, Adrian II. Oancea, Bogdan III. Caragea, Nicoleta 004:311

# **Cuprins**

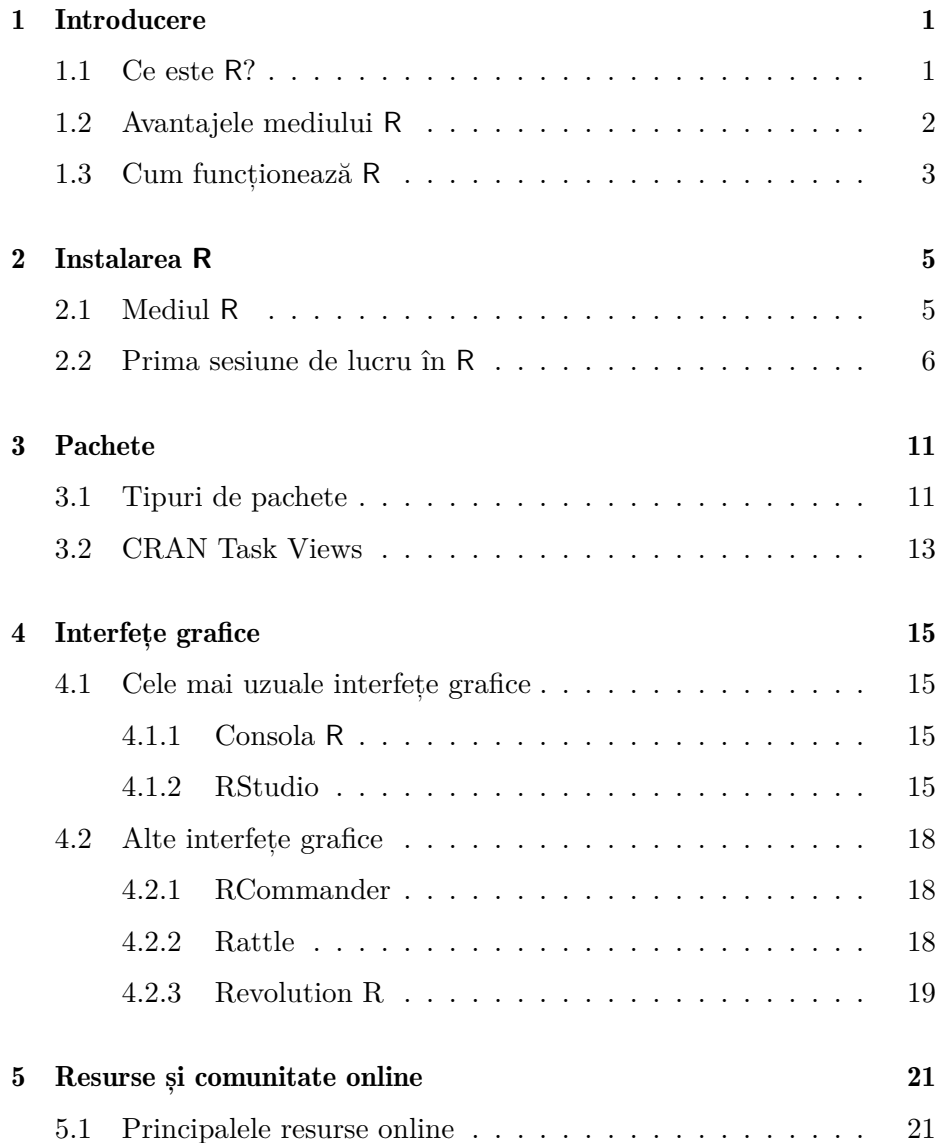

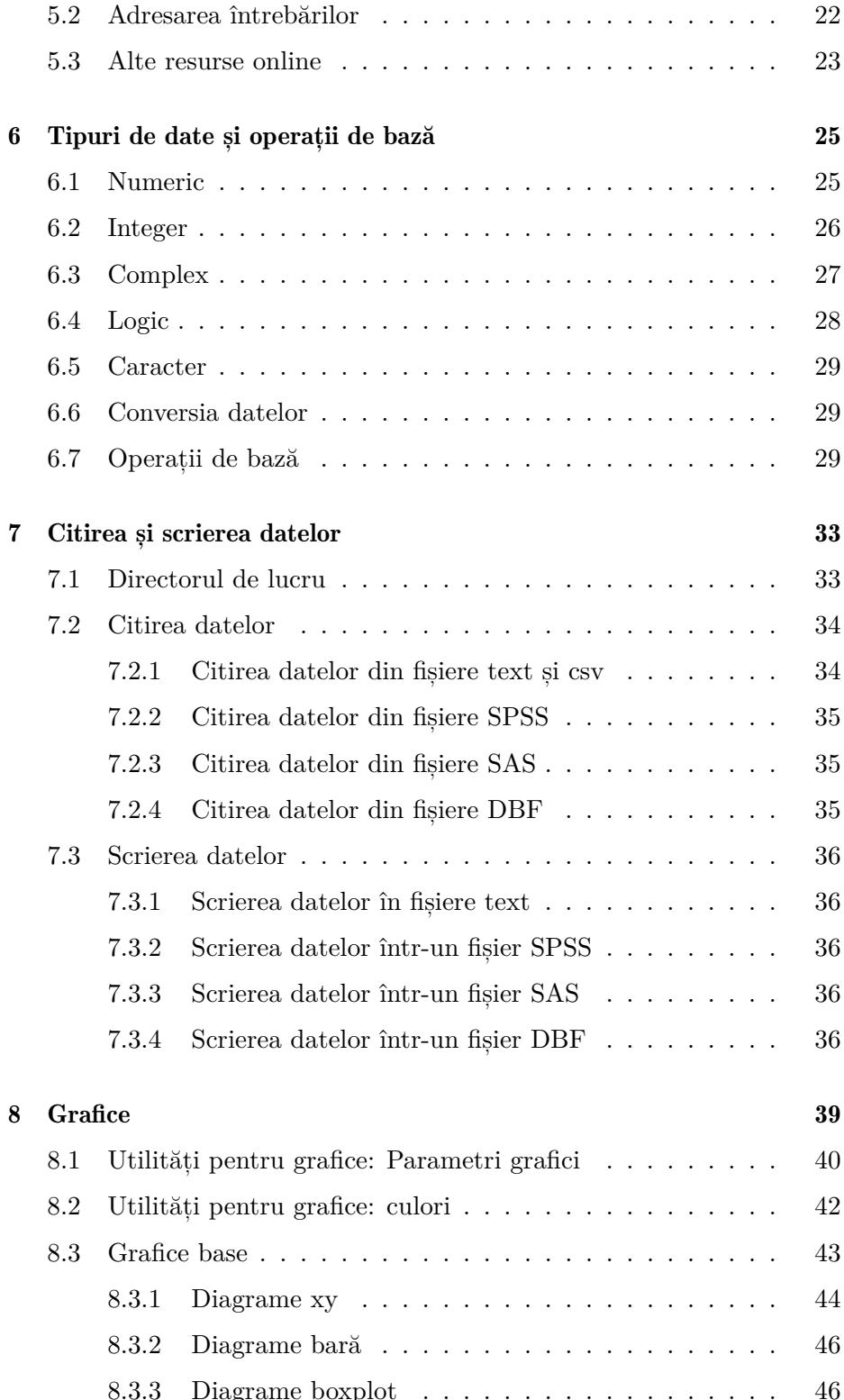

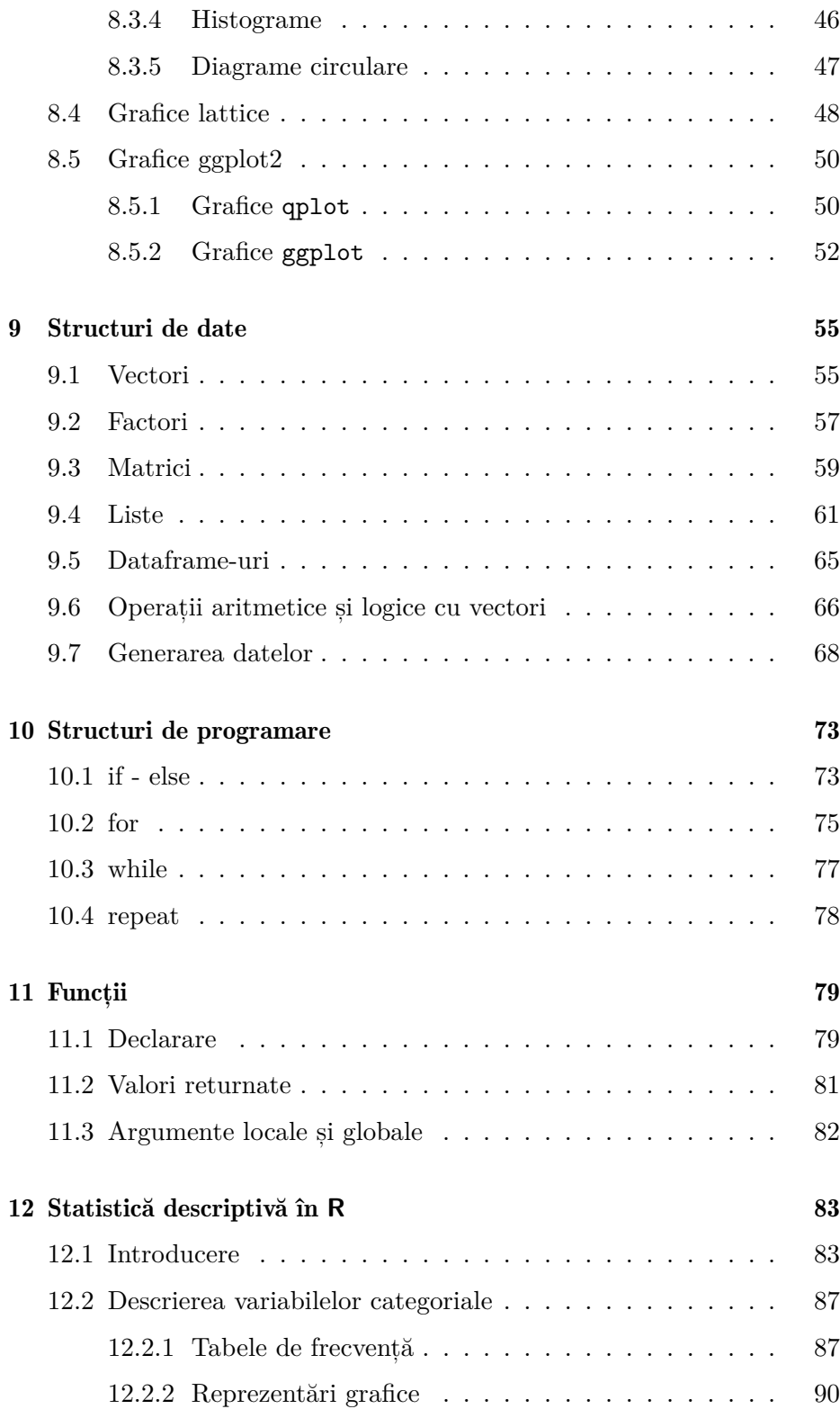

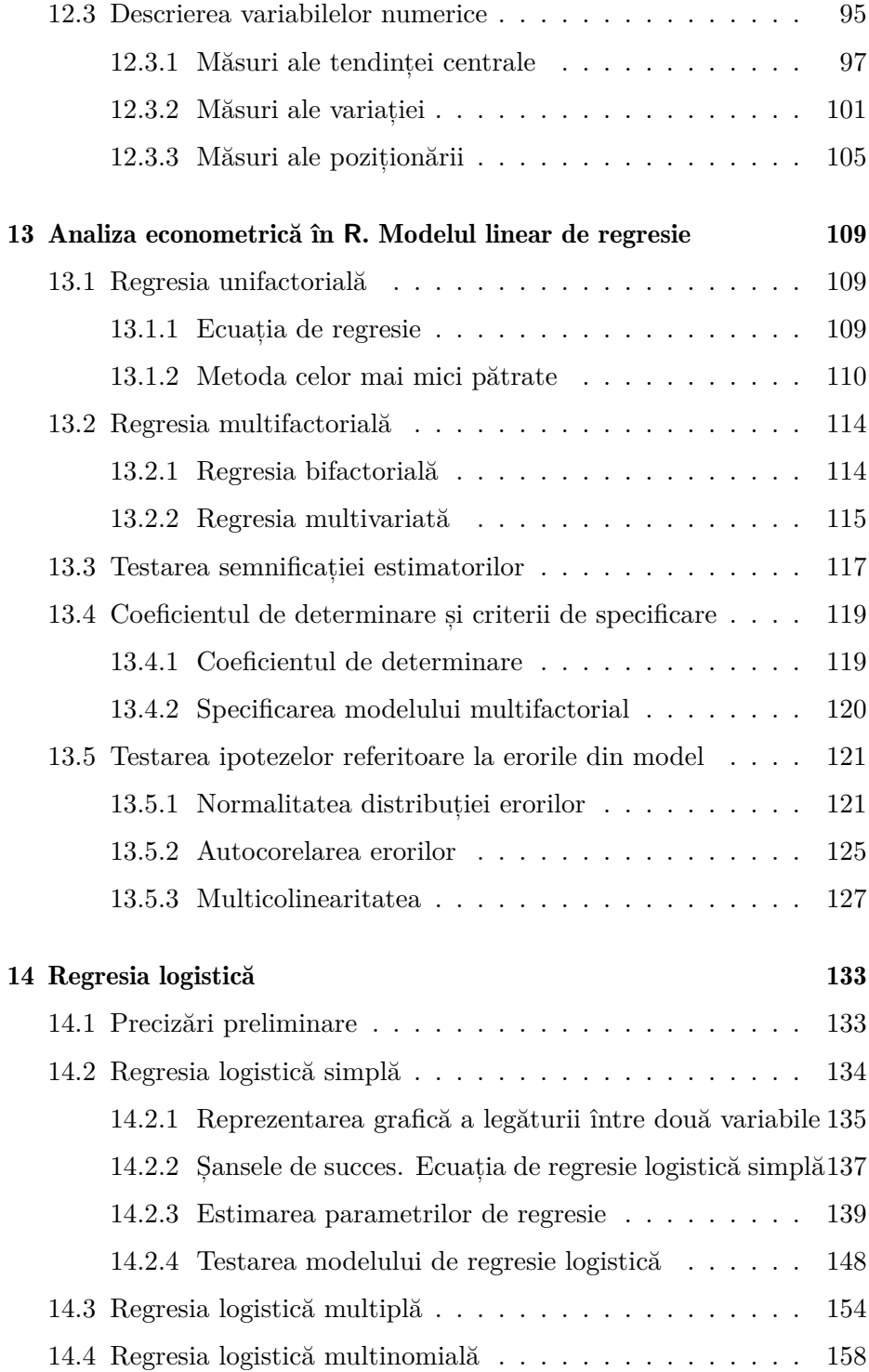

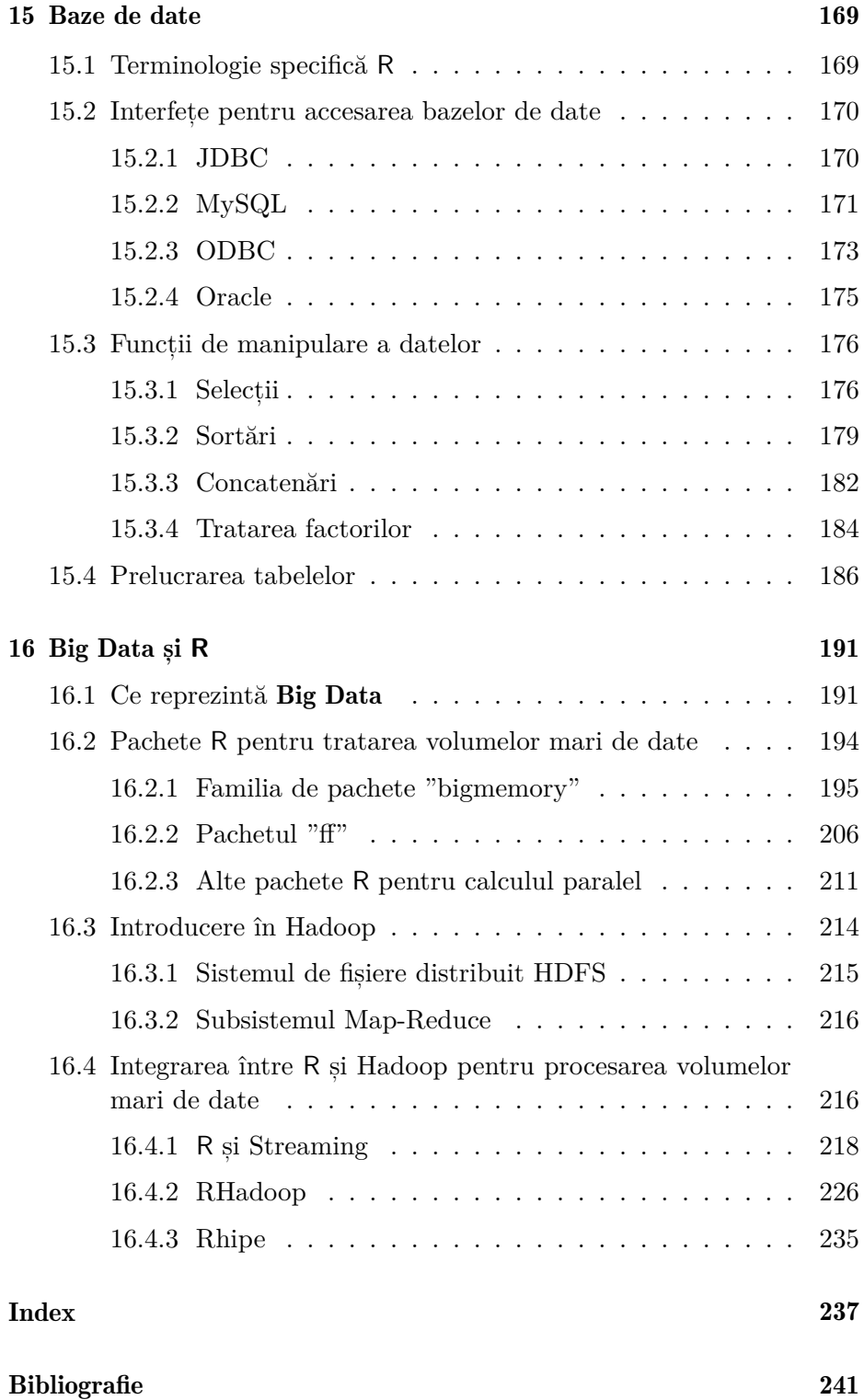

# <span id="page-9-0"></span>**Introducere**

Nevoia de informatii, din ce în ce mai diverse si mai complexe, dar si posibilitățile de calcul avansat cu ajutorul soft-urilor tot mai performante, au condus la crearea unui bazin imens de date care pot fi cu usurintă exploatate pe baza analizei statistice. Mediul R a devenit, în prezent, unul dintre cele mai utilizate instrumente de analiză statistică, fiind utilizat în mediile universitare și de cercetare academică, dar și în mediul de afaceri. Acest manual este destinat tuturor celor care doresc să învețe statistica, fiind un material introductiv de studiu, care prezintă un spectru larg de exemple, prezentări grafice și analiză a datelor, dezvoltate cu ajutorul R.

#### <span id="page-9-1"></span> $1.1$  $Ce$  este  $R$ ?

Mediul R este un instrument de analiză date conceput de statisticieni, pentru statisticieni.

R este un sistem pentru analize statistice și reprezentare grafică creat de către Ross Ihaka și Robert Gentleman, profesori de statistică la Universitatea Auckland din Noua Zeelandă<sup>1</sup>.

R este considerat un dialect al limbajului S creat de AT&T Bell Laboratories. S este disponibil sub forma software-ului S-PLUS, comercializat de compania Insightful. Există diferente importante între cele două limbaje, R si S: acestea sunt documentate de către Ihaka & Gentleman (1996) sau se regăsesc în R-FAQ<sup>2</sup>. Astfel, numele limbajului R provine de la initiala prenumelui creatorilor, dar este totodată și un omagiu adus limbajului S.

<span id="page-9-2"></span><sup>&</sup>lt;sup>1</sup>Ihaka R. & Gentleman R. 1996. R: a language for data analysis and graphics. Journal of Computational and Graphical Statistics 5: 299-314.

<span id="page-9-3"></span> ${}^{2}R$ -FAQ

## <span id="page-10-0"></span>1.2 Avantajele mediului R

 $\hat{\text{In}}$  primul rând, R este open-source, fiind distribuit în mod gratuit sub licentă *GNU - General Public Licence*<sup>3</sup>; dezvoltarea și distribuirea sunt în grija câtorva profesori și statisticieni, afiliati companiilor și universitătilor, cunoscuti sub denumirea generică de R Development *Core Team.* 

Conform filosofiei  $GNU^4$ , software-ul open-source este caracterizat de libertatea acordată utilizatorilor săi de a-l utiliza, copia, distribui, studia, modifica si îmbunătăti. Mai exact, este vorba de patru forme de libertate acordate utilizatorilor:

- Libertatea de a utiliza programul, în orice scop (libertatea  $0$ );
- $\bullet$  Libertatea de a studia modul de funcționare a programului, si de a-l adapta nevoilor proprii (libertatea 1). Accesul la codul-sursă este o precondiție pentru aceasta;
- Libertatea de a redistribui copii, în scopul ajutorării aproapelui tău  $(libertatea 2):$
- Libertatea de a îmbunătăti programul, și de a pune îmbunătătirile la dispozitia publicului, în folosul întregii societăti (libertatea 3). Accesul la codul-sursă este o precondiție pentru aceasta.

Faptul că este gratuit atrage automat avantajul competitiv în fața altor software-uri de analiză statistică, precum Stata, SAS și SPSS. Astfel, costurile alocate licentei de software dispar.

R este denumit de către Norman Nie, unul dintre fondatorii SPSS si CEO al Revolution Analytics, "cel mai puternic și flexibil limbaj de programare statistică din lume" (în engleză "the most powerful and *flexible statistical programming language in the world*").<sup>5</sup> Dovadă a succesului pe care  $R$  îl are în știința datelor, s-au dezvoltat medii de integrare a acestuia în SAS si chiar SPSS. Este vorba despre modulul SAS/IML<sup>6</sup>, car[e](#page-10-4) integrează limbajul R în SAS, și despre *translate2R*, un serviciu de translatare a codului SPSS direct în R dezvoltat de compania

<span id="page-10-1"></span> ${}^{3}$ GNU

<span id="page-10-2"></span> ${}^4$ GNU Philosophy

<span id="page-10-3"></span> ${}^5$ Smith, D., 2010,"R is Hot", Revolution Analytics

<span id="page-10-4"></span> $6$ SAS/IML Module

 $eoda<sup>7</sup>$ .

Totodată. R are sustinerea comunității academice si stiintifice internationale, dar si a multor companii internationale. Din ce în ce mai multe companii utilizează R ca instrument de analiză date. Dintre acestea, mentionăm: Google, Facebook, Mozilla, Twitter, The New York Times, The Economist, NewScientist, Lloyd's, Bing, Johnson & Johnson, Pfizer, Shell, Bank of America, Ford.<sup>8</sup>

R este susținut și de mediul academic. Marile universități din lume sprijină R, la fel cum sprijină și alte inițiative sau software-uri open-source, precum sistemul de operare Linux sau sistemul de preparare a documentelor LAT<sub>F</sub>X.

Alte puncte forte sunt flexibilitatea limbajului si reproductibilitatea analizelor. Utilizatorii pot întreprinde analize aplicate pe diferite seturi de date utilizând aceleași instrumente și același know-how.

Cu siguranță, cititorii vor descoperi singuri și alte avantaje.

#### <span id="page-11-0"></span>1.3 Cum funcționează R

La prima vedere, mediul R poate părea prea complex pentru un non-specialist sau pentru un non-programator. În realitate, lucrurile se O caracteristică de seamă a mediului R este chiar prezintă diferit. flexibilitatea sa. În timp ce un software clasic afisează instantaneu rezultatele unei analize, R memorează aceste rezultate într-un obiect, astfel că o analiza poate fi efectuată fără afisarea vreunui rezultat. Utilizatorul poate fi surprins în această situatie, însă o asemenea particularitate se poate dovedi foarte utilă. Se poate extrage doar partea din rezultat care prezintă interes. Spre exemplu, dacă utilizatorul execută o serie de 20 de analize de regresie și vrea să compare diferiți coeficienți de regresie, R poate afișa numai coeficienții estimați: astfel rezultatul poate avea o singură linie, în timp ce un software clasic poate deschide 20 de ferestre cu rezultate.

R este un limbaj objectual (în engleză *object-oriented*). Toate comenzile din R sunt executate asupra objectelor retinute în memoria activă a computerului; nu sunt utilizate fisiere temporare. Citirea și scrierea fisierelor sunt utilizate pentru input-ul si output-ul datelor si al rezultatelor. Utilizatorul execută analiza prin intermediul comenzilor. Rezultatele sunt afisate direct pe ecran, memorate într-un object, sau scrise pe disc (valabil de exemplu pentru grafice). Din moment ce

<span id="page-11-1"></span> $7$ translate $2R$  - eoda

<span id="page-11-2"></span> ${}^{8}$ Revolution Analytics, "Companies Using R"

rezultatele sunt objecte, pot fi considerate date și analizate ca atare. Fisierele de date pot fi citite de pe calculatorul local sau de pe un server la distantă prin Internet.

### De ce este R diferit de alte limbaje de programare?

În primul rând, R este un limbaj interpretat, nu unul compilat, ceea ce presupune că toate comenzile introduse prin tastatură sunt direct executate fără să fie necesară redactarea unui program complet, așa cum se procedează în majoritatea limbajelor de programare (C, Fortran etc.). În al doilea rând, sintaxa este foarte simplă și intuitivă. Spre exemplu, o regresie liniară poate fi efectuată cu ajutorul comenzii  $lm(y \sim x)$  care înseamnă "adecvarea modelului liniar având  $y$  ca variabilă de răspuns și  $x$  ca predictor". Pe parcursul cărții se vor analiza și alte exemple ce ilustrează flexibilitatea limbajului R.

# <span id="page-13-0"></span>**Instalarea R**

## <span id="page-13-1"></span>2.1 Mediul **R**

În această carte se studiază pasii de instalare a mediului R pentru  $s$ istemul de operare Windows. R este, însă, disponibil pentru orice sistem de operare, mai exact pentru o gamă largă de platforme UNIX, Windows și MacOS. R poate fi descărcat de pe site-ul CRAN (Comprehensive R Archive Network):  $http://cran.r-project.org/$ .

Pentru a instala R, se parcurg următoarele etape:

- 1. Se accesează website-ul R Project: http://www.r-project.org
- 2. Se selectează un *CRAN Mirror* din lista disponibilă, recomandabil a fi cel mai apropiat de locația utilizatorului (Ungaria sau Austria în cazul României);
- 3. Se descărcă versiunea *base* a mediului R, pentru sistemul de operare Windows, versiunea curentă fiind R 3.2.2;
- 4. Se execută fișierul R-3.2.2-win.exe ca la o instalare obișnuită de software.

La instalare, se va selecta automat versiunea de  $32MB/64MB$ , în functie de versiunea sistemului de operare.

Pentru a actualiza versiunea de  $R$ , se vor urma etapele descrise anterior. Instalarea mai multor versiuni de R pe același calculator nu reprezintă o problemă. Ele se vor instala în același folder, sub diferite subfoldere, și nu se vor afecta una pe cealaltă.

### <span id="page-14-0"></span>2.2 Prima sesiune de lucru în R

Pornind mediul R, se va deschide fereastra principală RGui cu sub-fereastra R Console, ce contine, printre altele, informatii privind versiunea, copyright-ul, condițiile de redistribuire:

```
R version 3.2.2 (2015-08-14) -- "Fire Safety"
Copyright (C) 2015 The R Foundation for Statistical Computing
Platform: i386-w64-mingw32/i386 (32-bit)
R is free software and comes with ABSOLUTELY NO WARRANTY.
You are welcome to redistribute it under certain conditions.
Type 'license()' or 'licence()' for distribution details.
R is a collaborative project with many contributors.
Type 'contributors()' for more information and
'citation()' on how to cite R or R packages in publications.
Type 'demo()' for some demos, 'help()' for on-line help, or
'help.start()' for an HTML browser interface to help.
Type 'q()' to quit R.
```
O altă informatie utilă este și modul în care se citează limbajul R în publicatii, ce se poate obtine astfel:

 $>$  citation()

Informatiile necesare pentru citarea pachetelor se vor obtine, similar, prin comanda:

```
> citation("nume_pachet")
```
Se recomandă citarea limbajului și a pachetelor în orice publicație în care sunt mentionate.

 $\ln$  Consola R, prompter-ul > asteaptă să se introducă instructiuni sau comenzi. După introducerea unei comenzi, executarea acesteia se va face în consolă cu tasta Enter. Spre exemplu, R poate fi utilizat ca și calculator:

```
> 2*5[1] 10
> 1+sin(15)[1] 1.650288
> 8 * 10 / 2[1] 40
```
Ordinea efectuării operatiilor respectă regulile matematice.

Dacă în alte programe de analiză statistică utilizatorii sunt obisnuiti să vizualizeze permanent datele de intrare si de iesire, în  $R$  se lucrează cu acestea sub formă de obiecte. Astfel, datele de intrare si rezultatele analizelor pot fi memorate în obiecte, utilizând operatorul de atribuire  $(<-)$ .

În realitate, se pot utiliza și alți operatori de atribuire. Aceștia pot reprezenta atribuirea valorii din dreapta către elementul din stânga, precum în exemplul de mai jos:

 $>$  variabila1 = 6  $>$  variabila2  $<-8$ 

De asemenea, atribuirea poate avea loc si în sens invers, când elementul din dreapta ia valoarea din stânga:

 $> 10$  -> variabila3

Cu toate acestea, este recomandabil să se utilizeze operatorul  $\leq$ , lăsând spațiu în jurul lui.

Pentru a afisa un obiect, se introduce numele lui, precum în exemplul de mai jos:

 $> x < -2$  $> x$  $\begin{bmatrix} 11 & 2 \end{bmatrix}$ 

O alternativă pentru afișare este utilizarea funcției print():

 $>$  print(x)  $[1]$  2

sau chiar utilizarea parantezelor, cu ajutorul cărora se realizează operațiunea dublă de atribuire și afișare pe ecran:

 $>$   $(x < -2)$  $\lceil 1 \rceil$  2

In mod conventional, se va utiliza varianta cu paranteze pe tot parcursul acestei cărti.

Există câteva restricții atunci când se alege numele unui obiect, respectiv numele unei variabile:

- Numele objectelor nu pot contine simboluri  $(1, +, -, \setminus, \#);$
- Se recomandă utilizarea simbolurilor . sau în separarea a două cuvinte din numele unui obiect;
- Numele objectelor pot contine numere, însă nu la începutul lor;
- R este un limbaj sensibil la majuscule (în engleză *case-sensitive*), astfel că X și x sunt două obiecte diferite.

Aceste recomandări sunt ilustrate în exemplele următoare. Mai jos sunt redate câteva reguli de bună practică:

```
> exemplu1 <-1> exemplul_<-10> exemplu 1 <- 20
> o.variabila <-30
```
In continuare, câteva exemple de utilizări eronate:

```
> 1exemplu <- 10
Error: unexpected input in "1ex"
> _exemplu <- 10
Error: unexpected input in "_"
> exemplu! <-3Error: unexpected '!' in "exemplu!"
# R este un limbaj sensibil la majuscule
> Varsta <-10> varsta
Error: object 'varsta' not found
```
Se observă că se va afișa eroare atunci când numele unui obiect începe cu simbolul sau cu un număr.

O altă particularitate a limbajului ilustrată în exemplul anterior este aceea că liniile care încep cu simbolul  $#$  sunt interpretate pe post de comentarii; ele nu sunt executate drept comenzi. Sunt utile pentru a formula explicatii referitoare la analiza realizată direct în cadrul codului. R va interpreta drept comenzi orice este scris în dreapta semnului  $\#$ .

Pentru a înțelege filosofia din spatele limbajului R în ceea ce privește stocarea obiectelor în memorie, se va urmări exemplul următor. Se definește un obiect x, iar valoarea lui se atribuie ulterior obiectului a.

 $>$   $(x \le -2)$  $\lceil 1 \rceil$  2  $> a < - x$ 

Ulterior, valoarea lui x a fost modificată; cu toate acestea, valoarea lui a rămâne neschimbată.

 $> x$  $[1]$  2  $> a$  $\lceil 1 \rceil$  2  $> x < -5$  $> a$  $\lceil 1 \rceil$  2

In concluzie, atunci când unui obiect deja existent i se atribuie o valoare, continutul acestuia va fi rescris cu noua valoare.

Dacă o comandă nu este completă la sfârșitul unui rând de la prompter-ul  $\geq$ , R va lansa un nou prompter, și anume simbolul + în linia sau liniile următoare. Acest simbol dispare atunci când comanda este completă:

```
> x < -10> y < - 15> z < - x*Y v
> z\lceil 1 \rceil 150
```
Funcția 1s() va lista toate obiectele din memorie:

 $> 1s()$  $[1]$  "x" "y" "z"

O altă funcție utilă este rm(). Aceasta se utiliează pentru ștergerea unui obiect din memorie, ca de exemplu stergerea lui z:

 $> \text{rm}(z)$  $> 1s()$  $[1]$  "x" "y"

Un element de utilitate este usurința cu care se poate naviga în istoricul comenzilor utilizate, prin folosirea tastelor cu săgeți  $\uparrow$  și ↓. Astfel, la tastarea  $\uparrow$ , va apărea ultima comandă introdusă.

Pentru a încheia prima sesiune de lucru în R, se vor crea două obiecte și se vor reprezenta grafic.

 $> x \leftarrow c(1,3,5,7,9,11)$  $> y \leftarrow c(6, 8, 10, 12, 14, 16)$  $>$  plot $(x,y)$ 

<span id="page-18-0"></span>În urma acestor comenzi, va rezulta Figura 2.1.

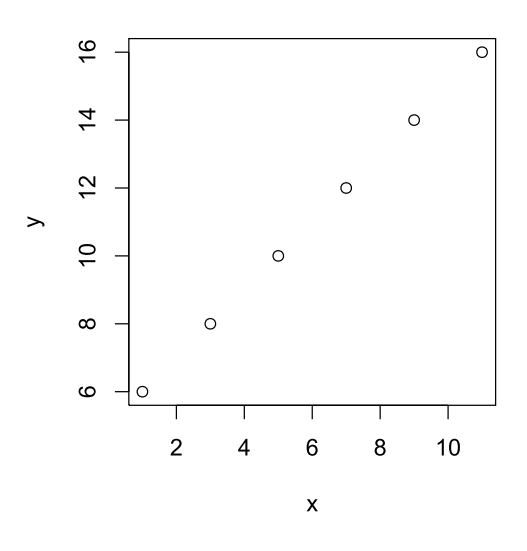

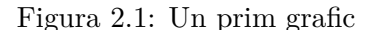

O sesiune de R se va încheia prin comanda  $q()$  sau din meniul File - $>$  Exit. La încheierea sesiunii, se observă că se poate salva atât script-ul  $(fisier cu extensia . R)$ , cât și datele existente în spațiul de lucru (în engleză *workspace image*).

# <span id="page-19-0"></span>Pachete

R a devenit un standard pentru noua teorie statistică, în special în contextul importantei pe care o capătă reproductibilitatea rezultatelor unei cercetări sau analize (în engleză *Reproducible Research*). El este alcătuit dintr-o serie de instrumente de modelare, analiză și vizualizare a datelor. Acestea sunt organizate în biblioteci de functii numite *pachete* (în engleză *packages*). Majoritatea acestor pachete se găsesc pe reteaua de servere C[R](#page-19-2)AN (The Comprehensive R Archive Network)<sup>1</sup>. Aceasta cuprinde servere ftp și web care stochează versiuni de cod si documentații R identice și actualizate. Utilizatorul va selecta CRAN *mirror* cea mai apropiată de localizarea sa geografică pentru a facilita conexiunea la server.

R este structurat în două părți conceptuale: pachete de bază și pachete  $\text{contribute}$  (instalate de pe CRAN sau alte servere - GitHub,  $Bioconductor$ .

## <span id="page-19-1"></span>3.1 Tipuri de pachete

 $\ln R$  există două tipuri de pachete: pachetele de bază și pachetele contribuite. Pachetele de bază (în engleză *base packages*) sunt cele încărcate automat în memorie atunci când R este pornit. Acestea sunt următoarele: base, compiler, datasets, graphics, grDevices, grid, methods, parallel, splines, stats, stats4, tcltk.

Pachetele contribuite (în engleză *contributed packages*) pot fi utilizate numai după ce sunt încărcate în memorie. Câteva dintre aceste pachete sunt recomandate întrucât acoperă metodele statistice frecvent utilizate

<span id="page-19-2"></span> $\frac{1}{\text{http://cran.r-project.org/}}$ 

în analiza de date: KernSmooth, MASS, Matrix, boot, class, cluster, codetools, foreign, lattice, mgcv, nlme, nnet, rpart, spatial, survival.

Concret, instalarea unui pachet se realizează prin următoarea comandă:

```
> install.packages("spatial")
```
și încărcarea în memorie a unui pachet (de exemplu pachetul spatial)

Pentru a utiliza un anumit pachet, acesta trebuie încărcat în memorie, fie prin funcția library $()$ , fie prin funcția require $()$ :

```
> library(spatial)
> require(spatial)
```
Funcția library () poate fi utilizată și pentru a vizualiza toate pachetele disponibile pentru a fi încărcate în memorie, iar funcția search() va lista toate pachetele încărcate deja în memorie:

 $>$  library()  $>$  search()

In Consola R, instalarea pachetelor se poate face și din meniul *Packages*, cu optiunea *Install Package(s)*. Optiunea *Load Packages* va încărca pachete deja instalate. Optiunea *Select Repositories* va selecta unul din serverele pe care se regăsesc pachete: CRAN, BioC, Omegahat sau R-Forge. Instalarea propriu-zisă a pachetelor se execută din optiunea *Install. packages*, sau prin varianta de instalare din fisiere zip.

Pe lângă funcții, pachetele conțin și alte elemente și informații: versiunea, licența, autorul, o descriere, documentații și seturi de date. Pentru a accesa seturile de date dintr-un pachet (în exemplul de mai jos, pachetul nlme), se utilizează următoarea funcție:

```
> data(package = "nlme")
```
Accesarea documentatiei unui pachet se realizează prin functia help $()$ :

```
> help(nlme)
```
Pentru a elimina din memorie un pachet încărcat, se folosește funcția  $detach()$ :

```
> detach (package: nlme)
```
Se observă că numele pachetului se scrie în acest caz sub forma package: nume pachet.

Actualizarea pachetelor se face prin comanda update.packages(), care va genera o listă de versiuni actuale disponibile ale pachetelor instalate  $\sin \alpha$  cere consimtământul utilizatorului prin y/N/c (Yes/No/Cancel):

```
> update.packages()
manipulate:
 Version 0.98.1103 installed in C'/R/R-3.2.0rc/library
 Version 1.0.1 available at http://cran.at.r-project.org
Update (y/N/c)?
```
Unele pachete sunt dependente de alte pachete. În acest caz, pachetele de care sunt dependente se vor instala fie automat, fie după acceptul dat de utilizator printr-o căsută de dialog.

Pachetele sunt publicate și distribuite numai după un amplu proces de peer-review, realizat de către statisticieni și cercetători, membri ai *CRAN*. Sistemul de pachete, împreună cu infrastructura *CRAN*, pune la dispoziție un proces standardizat de documentare, validare, construire și distributie a pachetelor către milioane de utilizatori din toată lumea. În prezent, pe CRAN se regăsesc  $6635$  pachete<sup>2</sup>, cresterea acestora fiind exponențială de la an la an<sup>3</sup>. Multe organizații au nevoie de un server  $(\hat{\text{in}} \text{ engleză } mirror)$  al CRAN care să contină numai o parte din pachete, relevante pentru activitatea lor. Venind în întâmpinarea acestei nevoi, a fost creat pachetul  $min{CRAN}^4$ , care face posibil acest lucru prin determinarea retelei de pachete dependente si instalarea lor.

## <span id="page-21-0"></span>3.2 CRAN Task Views

Un mod particular de a grupa pachetele după domeniile de analiză este reprezentat de asa numitele *CRAN Task Views*. Avantajul acestora este  $c\ddot{a}$ , pentru un anumit domeniu (de exemplu, statistica oficială), se poate instala o suită de pachete, ce oferă functionalități complete pentru analizele încorporate în domeniul respectiv. Câteva CRAN Task Views din cele 33 disponibile sunt:

• Econometrics - Computational Econometrics

```
3http://r4stats.com/2014/04/07/r-continues-its-rapid-growth/
```
<span id="page-21-1"></span> $^{2}$ http://cran.r-project.org/web/packages/

<span id="page-21-3"></span> $^{4}$ http://cran.r-project.org/web/packages/miniCRAN/index.html

- Graphics Graphic Displays & Dynamic Graphics & Graphic Devices  $\&$  Visualization
- OfficialStatistics Official Statistics & Survey Methodology<sup>5</sup>
- SocialSciences Statistics for the Social Sciences
- Time Series Time Series Analysis

Pentru a instala aceste Task Views, trebuie instalat pachetul ctv:

```
> install.packages("ctv")
```

```
> library("ctv")
```
Ulterior, CRAN Task Views pot fi instalate, respectiv actualizate, prin funcțiile install.views() și update.views(). De exemplu:

```
> install.views("SocialSciences")
> update.views("SocialSciences")
```
<span id="page-22-0"></span> ${}^{5}$ Este disponibilă si  $\frac{http://www.r$ varianta în limba română: project.ro/ro/OfficialStatistics\_RO.html

# <span id="page-23-0"></span>Interfețe grafice

#### <span id="page-23-1"></span>4.1 Cele mai uzuale interfețe grafice

#### <span id="page-23-2"></span> $4.1.1$ Consola R

Fereastra de Consolă R, prezentată și în capitolul anterior, este utilă atunci când utilizatorul are de executat câteva linii de cod. Pentru o analiză complexă, sau pentru a salva ce s-a lucrat, se va accesa meniul File și se va selecta New Script. Va apărea un editor R, unde se pot introduce coduri și care poate fi salvat cu extensia .R. Pentru a executa o linie de cod din editor, se va utiliza < Ctrl>-R. Se observă că linia de cod a fost executată în fereastra de consolă.

Consola R nu este totusi cea mai user-friendly interfată a mediului R. In sectiunea următoare se va prezenta o altă interfată grafică - RStudio.

#### <span id="page-23-3"></span>4.1.2 **RStudio**

RStudio este un mediu integrat de dezvoltare (în engleză *integrated development environment*) pentru limbajul R. Există două categorii de versiuni:

- RStudio Desktop (cu varianta Open Source și varianta cu licență comercială): se utilizează pe calculatorul local;
- RStudio Server (cu variantele Open Source Edition și Professional Edition): permite utilizarea R într-o interfață în cadrul browserului..

 $RStudio<sup>1</sup>$  este disponibil pentru toate sistemele de operare: Windows, Mac OS X si Linux.

*RStudio* este considerat cel mai intuitiv și mai usor de utilizat dintre toate interfețele grafice. Pune la dispoziția utilizatorului în aceeași fereastră atât consola, spațiul de lucru, scriptul cât și spațiul de vizualizare al pachetelor și al documentației. RStudio este structurat în patru zone de lucru, precum în Figura 4.1:

- 1. Editor de comenzi  $(*R);$
- 2. Consola;
- 3. Environment, History, Files;
- 4. Plots, Packages, Help, Viewer.

<span id="page-24-1"></span>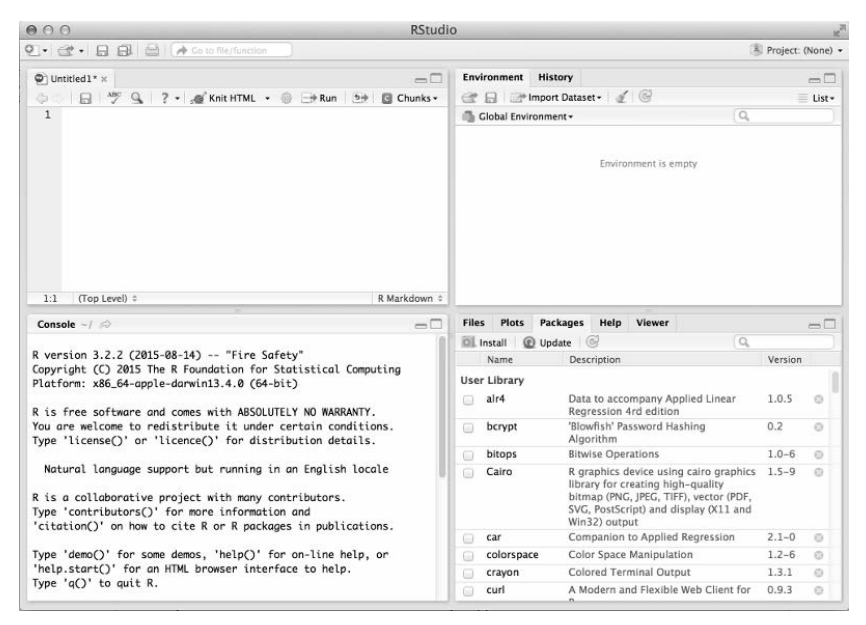

Figura 4.1: RStudio

Principalele caracteristici ale interfetei grafice RStudio sunt următoarele:

- Evidențierea sintaxei, completări ale codului și aliniere inteligentă;
- Executarea codului R direct din editor;
- <span id="page-24-0"></span>Usurința organizării folderelor și fisierelor de lucru prin projecte;  $\bullet$
- Căutare inteligentă în codul sursă si identificarea variabilelor si a functiilor:
- $\bullet$  Identificarea definitiilor pentru functii;
- Suport si documentatie integrate;
- · Debugging interactiv pentru identificarea și rezolvarea rapidă a erorilor:
- Instrumente avansate pentru dezvoltarea pachetelor.

O serie de comenzi si functionalități ale mediului R vor fi executate cu usurintă în RStudio:

- Pachetele se instalează accesând butonul *Install* din tab-ul Packages.
- Pachetele se încarcă în memorie prin bifarea căsutei din fata denumirii pachetului, în tab-ul Packages.
- · Documentația unui pachet se accesează prin click pe numele pachetului, în tab-ul Packages.
- Objectele pot fi explorate cu usurință în tab-ul Environment.
- Graficele și alte reprezentări grafice pot fi vizualizate și salvate, în tab-ul Plots.

O observație importantă este aceea că toate comenzile procesate din meniu sau din diferite butoane (cu mouse-ul), vor conduce automat la executarea funcțiilor specifice în Consolă.

Versiunea actuală de RStudio (v0.99) include un Data Viewer avansat, care permite sortare, filtrare, căutare în cadrul setului de date vizualizat. De asemenea, se pot aplica etichete variabilelor din seturile de date utilizate. RStudio nu oferă încă facilitatea salvării rezultatelor filtrărilor și sortărilor, însă se așteaptă ca pe viitor sa fie dezvoltată și această functionalitate. $^2$ 

RStudio permite crearea, editarea și salvarea unei game largi de tipuri de fisiere: R Script, R Markdown, R Sweave, R HTML, R Presentation, R Documentation, Text, T<sub>F</sub>X, Markdown, XML, YAML, DCF, Shell, HTML, CSS, JavaScript,  $C/C++$ , Python si SQL.

<span id="page-25-0"></span> $2$ https://support.rstudio.com/hc/en-us/articles/205175388-Using-the-Data-Viewer

## <span id="page-26-0"></span>4.2 Alte interfete grafice

### <span id="page-26-1"></span>4.2.1 RCommander

RCommander este o interfată grafică utilizată în special pentru analize statistice (Figura 4.2), având încorporate diferite functionalităti, precum: teste neparametrice, analize dimensionale, modelare prin regresii, distributii continue, distributii discrete, teste de ipoteze. De asemenea, oferă facilități la importul de date din diferite formate (text, Excel, Access, dBase, SPSS, SAS, Stata, Minitab) și la realizarea de grafice (histogramă, boxplot, nor de puncte, grafic de linii, plot condițional XY, strip chart, grafic de medii, diagramă bară, diagramă circulară, grafice diagnostic).

<span id="page-26-3"></span>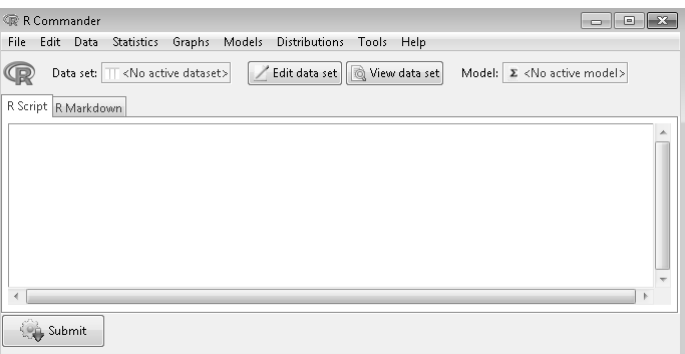

Figura 4.2: RCommander

Pachetul care permite rularea interfeței RCommander se numește Rcmdr. RCommander dispune si de o serie de plugin-uri, specializate pe diferite domenii de analiză.<sup>3</sup>

### <span id="page-26-2"></span> $4.2.2$  Rattle

Rattle (R Analytic Tool To Learn Easily)<sup>4</sup> este o interfață grafică utilizată pentru data mining, ce oferă facilități pentru teste statistice, transformări de seturi de date, clustere, modele decision tree, matrici eroare, analize de corelații, reprezentări grafice ale modelelor (Figura 4.3). Pentru a utiliza interfața grafică Rattle, se va instala pachetul rattle. După încărcarea  $\hat{m}$  memorie, se va executa funcția  $\texttt{rattle}()$  :

<span id="page-26-4"></span> $3$ http://www.rcommander.com

<span id="page-26-5"></span> $^{4}$ http://rattle.togaware.com/

```
> install.packages("rattle")
> library("rattle")
> rattle()
```
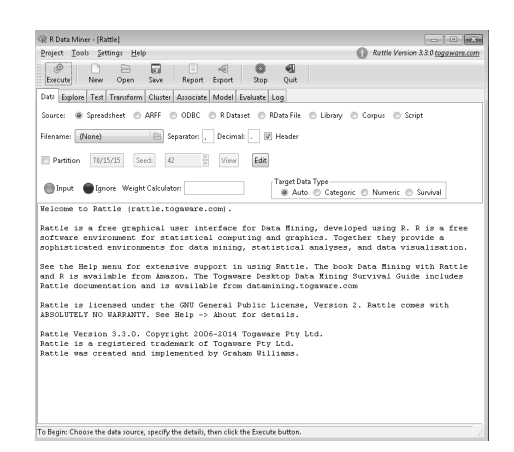

Figura 4.3: Rattle

Datele pot fi încărcate din fișiere de tip CSV, TXT, Excel, ARFF, ODBC, R Dataset, RData File, seturi de date din librăriile pachetelor, iar modelele construite și evaluate vor fi exportate ca PMML (predictive modelling markup language) sau ca scoruri.

#### <span id="page-27-0"></span> $4.2.3$ **Revolution R**

Revolution R este o variantă comercială a mediului R, disponibilă gratuit pentru utilizarea în scopuri academice, utilă mai ales pentru manipularea big data. Revolution R, în varianta free, se prezintă precum în Figura 4.4.

Revolution R este dezvoltat și distribuit de compania Revolution Analytics<sup>5</sup>, care promovează intens limbajul R în mediul business. Printre serviciile puse la dispozitie, această companie oferă si o certificare de utilizare a Revolution R - Academy R Certification  $6$ .

<span id="page-27-2"></span> $5$ http://revolutionanalytics.com/

<span id="page-27-3"></span> $^{6}$ http://revolutionanalytics.com/academyr-certification

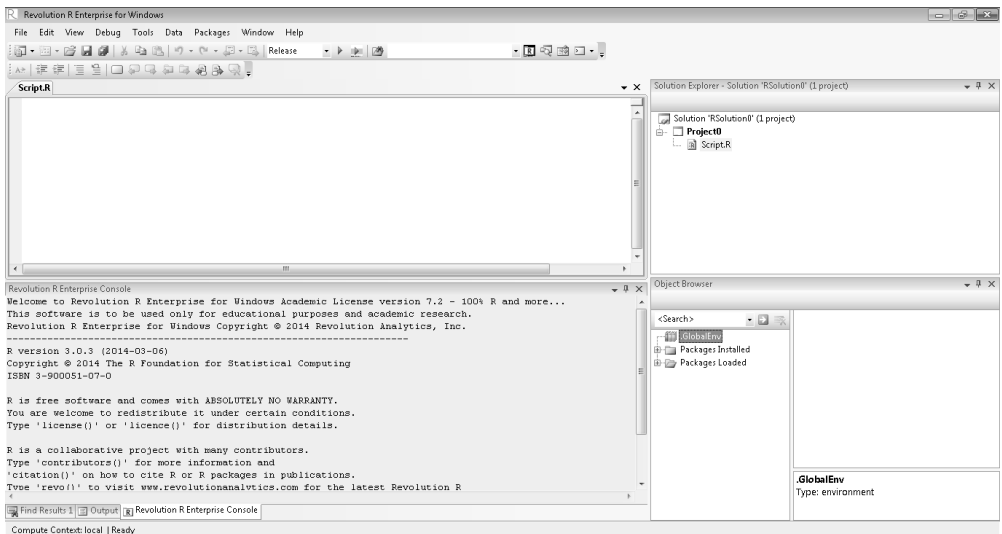

<span id="page-28-0"></span>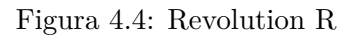

# <span id="page-29-0"></span>Resurse și comunitate online

## <span id="page-29-1"></span>5.1 Principalele resurse online

Utilizatorii mediului R interacționează inevitabil cu marea comunitate online. Entuzias mul utilizatorilor a dat naștere unei comunități dinamice, în continuă expansiune și activitate.

In cele ce urmează se vor prezenta principalele resurse online care ajută în utilizarea mediului R.

- Paginile de suport on-line pentru fiecare pachet (vignette) Acestea reprezintă o descriere a documentatiei care stă la baza fiecărui pachet de lucru, însotită de exemple. Fiecare autor de pachet scrie realizează aceste pagini de suporr odată cu dezvoltarea pachetului respectiv.
- Documentația disponibilă pe website-ul CRAN: http://cran.r-project.org Aceste documentații sunt disponibile în două categorii: engleză și alte limbi.
- R-FAQ: http://cran.r-project.org/doc/FAQ/R-FAQ.html
- Motor de căutare specializat: http://www.rseek.org *RSeek* este un motor de căutare conceput pe platforma Google. In cadrul acestuia, căutarea se poate face pe mai multe secțiuni, ce includ: Funcții, Pachete, Cărți, Bloguri, Task Views etc.
- Website specializat cu știri și tutoriale  $(573$  de bloggeri R): http: //www.r-bloggers.com R Bloggers centralizează toate blogurile specializate pe mediul R.
- Grupuri Google Groups
- Grupuri LinkedIn
- $Quick-R: http://www.statmethods.net$
- R pentru utilizatori SPSS și SAS: http://r4stats.com
- $\bullet$  Codul  $\mathrm{d}\mathrm{e}$ bune practici elaborat  $\rm{de}$ Google: către http://google-styleguide.googlecode.com/svn/trunk/ google-r-style.html
- R Journal: http://journal.r-project.org
- MRAN (Managed R Archive Network): http://mran.revolutionanalytics.com MRAN este o arhivă de pachete și Task Views, realizată de Revolution Analytics, în care sunt redate graficele de dependențe dintre pachete.

#### <span id="page-30-0"></span> $5.2$ Adresarea întrebărilor

Există o serie de website-uri și forumuri specializate, unde se pot adresa întrebări, dintre care:

- R-help mailing list: http://www.r-project.org/mail.html
- Stackoverflow: http://stackoverflow.com/questions/tagged/r Acest site este specializat pe probleme de programare, structură date, grafice.
- StatExchange: http://stats.stackexchange.com Secțiunea de analiză statistică a StatExchange este orientată mai degrabă pe probleme de natură statistică, decât pe programare.
- Talk Stats: http://www.talkstats.com
- CrossValidated: http://stats.stackexchange.com

O regulă nescrisă este aceea ca, înainte de a adresa o întrebare, să se consulte documentatia disponibilă în Help sau să se utilizeze websiteurile enumerate mai sus. Există sanse foarte mari ca întrebarea să fi fost deja adresată.

Atunci când se adresează întrebări comunității, este indicat să se țină cont de câteva reguli de bune practici. Astfel, în formularea întrebării trebuie incluse următoarele aspecte:

- $\bullet$  Cum s-a ajuns la problemă?
- Care este output-ul asteptat?
- $\bullet$  Ce nu este în regulă în output?/Care este output-ul obtinut?
- Ce versiune de  $R$ /de pachet se utilizează?
- Ce sistem de operare se utilizează?
- Un exemplu minimal, care să conțină și datele necesare constatării problemei.

#### <span id="page-31-0"></span> $5.3$ Alte resurse online

In această secțiune se vor prezenta alte website-uri care constituie resurse și exemplificări de aplicații ale mediului R:

- Gapminder: http://www.gapminder.org Gapminder este un project ce oferă instrumente de vizualizare a datelor panel, utilizând mediul R.
- Quandl: https://www.quandl.com

Quandl este o bancă de date, ce cuprinde baze de date de la organizații naționale și internaționale, precum: Banca Mondială, Eurostat, etc. Accesarea unui set de date permite descărcarea lui în următoarele formate: R, Excel, CSV, JSON, XML, Python, Matlab. Pentru R există pachetul Quand<sub>1</sub>, ce are diferite optiuni de descărcare si manipulare a datelor de pe acest website.

• Rapporter: http://rapporter.net Rapporter este un excelent instrument online, sub formă de platformă și cloud computing, de raportare și analiză date.

# <span id="page-33-0"></span>Tipuri de date și operații de bază

#### <span id="page-33-1"></span> $6.1$ **Numeric**

Tipul de date numeric se mai întâlnește și sub denumirea de *double* si este de forma numerelor zecimale:  $3.14, 5.24$ . Acesta poate fi utilizat pentru a reprezenta variabile continue.

```
> x < -3.14> y \le -5.24> z \leftarrow x + y
```
Funcția is .numeric() se utilizează pentru a verifica dacă variabila z este de tip numeric. Ca o alternativă, se poate folosi și funcția typeof...

```
> is.numeric(z)
[1] TRUE
> typeof(z)
[1] "double"
```
Datele de tip *numeric* reprezintă aproximări ale numerelor reale. Din punct de vedere matematic, există o infinitate de astfel de numere, însă computerul poate reprezenta un număr finit. Se poate întâmpla ca numere precum 0.12 să nu fie reprezentate cu precizie, dar respectând aritmetica în virgulă mobilă<sup>1</sup>. O consecință este că trebuie tratată cu precauție compararea a două numere de tip *double*. Un exemplu în acest sens cu un rezultat suprinzător este oferit mai jos:

<span id="page-33-2"></span> $1$ http://web.cse.msu.edu/~cse320/Documents/FloatingPoint.pdf

 $> 0.2 + 0.2 + 0.2 == 0.6$ [1] FALSE

Există două funcții în R pentru testarea egalității în acest caz:  $identical()$  si all.equal():

 $>$  all.equal(0.6, 0.2 + 0.2 + 0.2)  $[1]$  TRUE  $>$  identical(0.6, 0.2 + 0.2 + 0.2) [1] FALSE

Funcția all.equal () compară valorile în termeni de "egalitate apropiată" (în engleză *near equality*), în timp ce **identical** () le compară ținând cont de egalitatea exactă.

R reprezintă în mod corect valori numerice infinite, cum ar fi  $\pm \infty$  cu Inf si  $\text{-} \text{Inf}$ , sau valori nenumerice cu NaN (not a number).

```
> (x <- 5/0)
\lceil 1 \rceil Inf
> class(x)[1] "numeric"
> exp(x)[1] Inf
> \exp(-x)\lceil 1 \rceil 0
> x - x[1] NaN
```
#### <span id="page-34-0"></span> $6.2$ Integer

Datele de tip întreg (în engleză *integer*) sunt numerele naturale, de forma: 3, 50, 210. Ele pot fi utilizate pentru a reprezenta variabile cantitative, ca de exemplu numărul de copii dintr-o gospodărie. Funcția class() va returna tipul de date din object.

```
> nr_copii <- as.integer(5)
> is.integer(nr_copii)
[1] TRUE
> class (nr_copii)
[1] "integer"
```
In R, se pot realiza operații între date numerice și date integer.

```
> x \leftarrow as.integer(9)> y \le -2.0> z \leftarrow x/y> z[1] 4.5
```
Se observă că rezultatul este de tip numeric.

```
> class(z)
[1] "numeric"
```
#### <span id="page-35-0"></span> $6.3$ Complex

Datele de tip *complex* sunt utilizate pentru a reprezenta numere complexe. Ele nu sunt foarte întâlnite în analizele statistice. Functiile as.complex() și complex() creează astfel de date.

```
> test1 <- as.complex(-24+6i)
> sqrt(test1)
[1] 0.607714+4.936529i
>(test2 < - complex(3, real = 5, imaginary = 2))[1] 5+2i 5+2i 5+2i
> typeof (test2)
[1] "complex"
```
Funcția typeof () va returna tipul obiectului... O observație importantă este aceea că -4 nu este perceput ca număr complex.

```
> sqrt(-4)[1] NaN
Warning message:
In sqrt(-4): NaNs produced
```
Pentru a fi de tip complex, trebuie scris sub forma -4+0i.

```
> sqrt(-4+0i)[1] 0+2i
> sqrt(as.complex(-4))
[1] 0+2i
```
### $6.4$  Logic

Un object de tip logic poate avea valorile TRUE sau FALSE si este utilizat pentru a indica dacă o conditie este adevarată sau falsă. Astfel de obiecte pot rezulta din expresii logice.

```
> x < -2> (y \leftarrow x > 4)[1] FALSE
```
În exemplul anterior, obiectul y primește valoare logică pentru condiția  $x > 4$ .

Functiile de forma is.tipdate() (ca de exemplu, is.numeric(),  $is.logical()$  etc.) vor avea rezultat de tip logic:

```
> is.numeric(10.35)
[1] TRUE
> is.integer(10.35)
[1] FALSE
> is.complex(1+5i)
[1] TRUE
> is.logical(T)
\lceil 1 \rceil TRUE
```
Expresible logice sunt realizate prin operatori logici.

torii logici de bază sunt: & (si logic), | (sau logic), și ! (operatorul de negare):

```
> m < - TRUE
> n <- FALSE
> m & n # m SI n
[1] FALSE
> m | n # m SAU n
[1] TRUE
= 5K O M2;`2 HmB K
[1] FALSE
```
Aceștia sunt prezentați amănunțit în secțiunea 6.7.

Observație: Deși limbajul R acceptă scrierea T și F ca alternativă la TRUE și FALSE, se recomandă să se utilizeze cea de-a doua variantă. Observația este valabilă și pentru scrierea celor două valori în argumentele funcțiilor, ce se va studia în Capitolul 11.

### $6.5$   $Caracter$

Datele de tip caracter sunt reprezentate de caractere, scrise între ghilimele duble  $(\cdot)$ . Spre exemplu, "îmi", "place", "R" sunt date de tip caracter. Ele sunt definite astfel:

 $>$  (cuvinte  $<-$  c("imi", "place", "R"))  $[1]$  "imi"  $"place"$  "R"

Un obiect particular cu date de tip caracter, predefinit în limbajul R, este letters sau LETTERS:

```
> letters
 [1] "a" "b" "c" "d" "e" "f" "g" "h" "i" "j" "k" "l" "m" "n"
[15] "o" "p" "q" "r" "s" "t" "u" "v" "w" "x" "y" "z"
> LETTERS
 "אוי ייאוי ייצוי ייצוי ייצוי ייצוי ייצוי ייצוי ייצוי ייצוי ייצוי ייצוי ייצוי ייצוי ייצוי ייצוי ב
[15] "0" "p" "0" "R" "S" "T" "U" "V" "W" "X" "Y" "Z"
```
### 6.6 Conversia datelor

Diferentele dintre anumite tipuri de date sunt minore; prin urmare este posibilă conversia unui obiect dintr-un tip în altul prin schimbarea unor atribute ale sale. O asemenea conversie va fi efectuată cu o functie de  $tipul$  as.tipdate $()$ .

Rezultatul unei conversii depinde, evident, de atributele obiectului convertit. În general, conversia urmează reguli intuitive. Tabelul 6.1 oferă o privire de ansamblu asupra conversiei tipurilor de date.

Se observă că datele de tip logic, întreg și caracter pot fi convertite în numeric. Datele de tip întreg și anumite caractere ("FALSE", "TRUE", "F", "T" pot fi convertite în tip logic. În fine, datele de tip întreg și logic pot fi convertite în caracter.

### <span id="page-37-0"></span>6.7 Operații de bază

In R, există trei tipuri principale de operatori, sintetizate în Tabelul 6.2. Pe lângă operatorii prezentați anterior, mai există și alții:  $\mathcal{F}, \mathcal{Q}, \mathcal{Q}, \mathcal{E}, \mathcal{E}, \ldots$  $\leftarrow$ , =. O documentație completă a acestora se poate accesa cu ?Syntax.

<span id="page-38-0"></span>

| Conversie în Funcția |              |                | Reguli           |                     |
|----------------------|--------------|----------------|------------------|---------------------|
| numeric              | as.numeric   | F              |                  | $\left( \right)$    |
|                      |              | T              | $\rightarrow$    | $\mathbf{1}$        |
|                      |              | "1", "2",      |                  | $\rightarrow$ 1, 2, |
|                      |              | "A",           | $\rightarrow$ NA |                     |
| logic                | as.logical   | 0              | $\rightarrow$ F  |                     |
|                      |              | alte numere    | $\rightarrow$    | $\top$              |
|                      |              | "FALSE", "F"   | $\rightarrow$    | $\mathbf F$         |
|                      |              | "TRUE", "T"    | $\rightarrow$ T  |                     |
|                      |              | alte caractere | $\rightarrow$    | NA                  |
| caracter             | as.character | 1, 2,          | $\rightarrow$    | "1", "2",           |
|                      |              | F              |                  | "FALSE"             |
|                      |              | Т              |                  | "TRUE"              |

Tabelul 6.1: Conversia datelor

Tabelul 6.2: Operatori aritmetici, de comparație, logici

<span id="page-38-1"></span>

|                                           | Aritmetici                                                                                       |                                      | <b>Operatori</b><br>De comparatie                                                  |                                                                        | Logici                                                          |
|-------------------------------------------|--------------------------------------------------------------------------------------------------|--------------------------------------|------------------------------------------------------------------------------------|------------------------------------------------------------------------|-----------------------------------------------------------------|
| $\ast$<br>sau $**$<br>%%<br>$\frac{2}{3}$ | adunare<br>scădere<br>înmultire<br>împărțire<br>ridicare la putere<br>modul<br>împărțire cu rest | <<br>><br><=<br>$>=$<br>$==$<br>$!=$ | mai mic<br>mai mare<br>mai mic sau egal<br>mai mare sau egal<br>egal<br>diferit de | $\mathbf{x}$<br>x & y<br>x && y<br>x<br>$V = V$<br>V<br>X<br>xor(x, y) | NU logic<br>SI logic<br>id.<br>SAU logic<br>id.<br>SAU exclusiv |

Operatorii aritmetici si cei de comparatie actionează asupra a două elemente, spre exemplu  $x + y$ ,  $a \leq b$ . Operatorii aritmetici actionează nu doar asupra obiectelor de tip numeric sau complex, dar si asupra variabilelor logice; în cazul din urmă, valorile logice sunt transformate automat în numerice. Operatorii de comparație pot fi aplicați oricărui tip: ei returnează una sau câteva valori logice.

Operatorii logici sunt aplicati unuia sau mai multor obiecte de tip logic si returnează una sau mai multe valori logice. Operatorii "SI" și "SAU" există sub două forme: cel simplu actionează asupra fiecărui element din obiect si returnează tot atâtea valori logice câte comparatii s-au făcut;  $rel$  dublu operează asupra primului element al obiectului.

Operatorii de comparație acționează asupra fiecărui element al ambelor obiecte de comparat (reciclând valorile celei mai scurte dacă este necesar) și astfel returnează un obiect de aceeași lungime.

 $> x < -1:5$  $> y \leftarrow 1:5$  $> x == y$ [1] TRUE TRUE TRUE TRUE TRUE

In continuare este oferit un alt exemplu ce ilustrează procesarea que operatorilor de comparatie în limbajul R. Se doreste afisarea pozițiilor dintr-un vector (a se vedea Sectiunea 9.1) care îndeplinesc anumite conditii logice.

 $> x < -c(1:10)$  $> x[(x < 5) | (x > 8)]$  $[1]$  1 2 3 4 9 10

Pentru a întelege cum s-au procesat, de fapt, aceste comenzi, se va explica succesiunea de instructiuni pe care limbajul le execută. Intr-o primă fază, se definit un object de tip vector, cu valori de la  $1$  la  $10$ . Se doreste afisarea pozițiilor din vector mai mici decât 5 sau mai mari decât 8.

 $>$  (x <- c(1:10))  $[1]$  1 2 3 4 5 6 7 8 9 10

După afisarea verctorului, se verifică fiecare conditie logică secundară în parte ( $x \le 5$ , respectiv  $x \ge 8$ ), iar apoi se verifică cea principală ( $x \le 5$  $|x > 8$ :

 $> x < 5$ [1] TRUE TRUE TRUE TRUE FALSE FALSE FALSE FALSE FALSE FALSE  $> x > 8$ [1] FALSE FALSE FALSE FALSE FALSE FALSE FALSE FALSE TRUE TRUE  $> x < 5 | x > 8$ [1] TRUE TRUE TRUE TRUE FALSE FALSE FALSE FALSE TRUE TRUE

În final, se vor căuta în vectorul x și se vor afișa pozițiile care îndeplinesc condiția principală:

> x[c(TRUE, TRUE, TRUE, TRUE, FALSE, FALSE, FALSE, FALSE, TRUE, TRUE)]  $[1]$  1 2 3 4 9 10

## Capitolul 7

# Citirea și scrierea datelor

Primul pas de urmat atunci când se începe lucrul în mediul R este citirea datelor cu care se lucrează sau importarea acestor date din diferite formate. Pentru studiul inițial al mediului de programare R, s-a considerat necesară prezentarea corespunzătoare următoarelor formate de fisiere: text, csv, SPSS, SAS și DBF.

#### $7.1$ Directorul de lucru

O etapă premergătoare lucrului în R este alegerea unui director de lucru, în care se vor stoca toate fisierele de lucru ale sesiunii respective. Calea directorului de lucru activ se obține prin funcția getwd(). Pentru modificarea acestuia se poate utiliza funcția setwd().

Atunci când se definește calea directorului de lucru, trebuie ținut cont de faptul că R acceptă numai dublu backslash  $(\setminus)$  sau un slash simplu (/). De exemplu:

```
> setwd("C:/Documents/home")
```
sau:

```
> \text{setwd}("C:\1\text{Documents}\h
```
În RStudio, există în meniul Session -> Set Working Directory trei opțiuni de modificare a directorului de lucru:

1. To Source File Location - va rula automat comanda setwd() și va seta directorul de lucru în directorul de unde provin fișierele deja deschise;

Dacă nu este niciun fisier deschis, această optiune va fi inactivă.

- 2. To Files Pane Location va seta directorul de lucru în secțiunea unde este instalat RStudio:
- 3. Choose Directory se va deschide o fereastră cu meniu de alegere a directorului de lucru.

#### $7.2$ Citirea datelor

#### $7.2.1$ Citirea datelor din fisiere text și csv

Citirea datelor dintr-un fisier text (.txt) se poate face atât de pe calculatorul local, cât și de pe un URL. În primul caz, pentru citirea unui fisier text de pe hard-disk-ul local, se utilizează functia  $read.table():$ 

> date\_txt <- read.table("data.txt", header=TRUE)

date txt reprezintă numele obiectului creat la importul datelor din fisierul data.txt. Argumentul header=TRUE indică faptul că primul rând din fișier conține numele variabilelor.

Importul datelor se poate face și în mod interactiv prin alegerea fișierului din My Computer, prin introducerea comenzii:

```
> mydata <- read.table(file.choose(), header=TRUE)
```
Importul datelor de pe un URL se realizează astfel:

```
date_url <- read.table("http://lib.stat.cmu.edu/jcgs/tu",
skip = 4, header = TRUE)
```
În acest exemplu, argumentul skip=4 arată că primele 4 rânduri nu au fost citite.

Un alt caz particular este citirea datelor dintr-un fisier de tip csv, pentru care se utilizează functia read.csv(). Această functie este o variantă a functiei prezentate anterior  $(\text{read.table}()), \text{având caracteristic}$  comune. Se recomandă importul fisierelor de tip csv ca alternativă la al celor Excel. Desi R oferă și pachete pentru importul fisierelor Excel, funcționalitatea lor depinde de versiunea de Java instalată, iar din acest motiv instalarea lor poate fi uneori complicată.

#### $7.2.2$ Citirea datelor din fisiere SPSS

Citirea fisierelor SPSS se realizează cu pachetul foreign, utilizând funcția  $read.\texttt{spss}()$ :

```
> date_SPSS <- read.spss("data.sav", to.data.frame = TRUE)
```
In mod implicit, la import, nu se creează un dataframe: asadar, dacă utilizatorul are nevoie să lucreze cu obiect de tip dataframe se va seta parametrul to.data.frame cu valoarea TRUE. Această funcție citește fisierele create de comenzile save și export din SPSS.

O altă variantă pentru citirea fișierelor din format SPSS, care va genera automat un dataframe la import, este funcția read spss din pachetul haven.

> date\_SPSS <- read\_spss("data.sav")

In fine, o altă alternativă este functia spss.get () din pachetul Hmisc.

#### $7.2.3$ Citirea datelor din fisiere SAS

Importul datelor din fisiere SAS se face cu ajutorul aceluiași pachet menționat anterior, însă cu funcția specifică read.xport(). Această funcție importă fișiere de tip XPORT SAS.

> date\_SAS <- read.xport("data.xpt")

Pentru fisiere de tip SAS7BDAT există un pachet specializat, numit sas7bdat:

> date\_SAS <- read.sas7bdat("data.sas7bdat", debug = FALSE)

#### $7.2.4$ Citirea datelor din fisiere DBF

Datele din fisierele DBF se importă cu functia read.dbf () din pachetul foreign.

```
> date_DBF <- read.dbf("data.dbf", as.is = FALSE)
```
Această funcție convertește câmpurile de tip caracter în factor și importă fisierele ca dataframe-uri.

### $7.3$ Scrierea datelor

#### $7.3.1$ Scrierea datelor în fișiere text

Un dataframe sau o matrice pot fi exportate în fisiere text cu ajutorul funcției write.table():

```
> write.table(mydata, "output.txt", sep = "\t", row.names = FALSE)
```
Pentru salvarea unui obiect de orice tip, se poate utiliza comanda save (x, y, z, file= "xyz.RData"). Datele (care sunt numite în această fază workspace în jargonul limbajului R) pot fi încărcate mai târziu în memorie cu funcția load ("xyz. RData").

#### $7.3.2$ Scrierea datelor într-un fișier SPSS

Pentru a exporta date în fișiere SPSS, se utilizează funcția write.foreign() din pachetul foreign:

```
> write.foreign(date_SPSS, "output_SPSS.txt", "output_code.sps",
package = "SPSS")
```
Functia va scrie un fisier text si un program SPSS care va citi acest fisier text.

#### 7.3.3 Scrierea datelor într-un fișier SAS

Pachetul foreign este folosit și în cazul scrierii datelor din R în fișiere SAS. Astfel, se va utiliza următoarea comandă:

```
> write.foreign(date_SAS, "output_SAS.txt", "output_code.sas",
package = "SAS")
```
Funcția va scrie un fișier text și un program SAS care va citi acest fișier text.

#### Scrierea datelor într-un fișier DBF  $7.3.4$

Pentru exportul datelor (dataframe sau matrice) în format DBF, se utilizează funcția write.dbf () din pachetul foreign:

```
> write.dbf(date_DBF, file, factor2char = TRUE, max_nchar = 254)
```
În finalul acestui capitol, se consideră utilă o expunere a unui tablou de ansamblu asupra funcțiilor și pachetelor care pot fi utilizate pentru citirea și scrierea datelor.

| Pachet   | Format      | Citire                             | Scriere         |
|----------|-------------|------------------------------------|-----------------|
| utils    | txt         | read.table()                       | $write_table()$ |
|          | <b>CSV</b>  | read.csv()                         | write.csv()     |
| foreign  | <b>SPSS</b> | read.spss()                        | write.foreign() |
|          | SAS         | read.xport()                       | write.foreign() |
| haven    | <b>DBF</b>  | read.dbf()                         | write.foreign() |
|          | <b>SPSS</b> | $read$ sav()                       | $write\_sav()$  |
| sas7bdat | SAS<br>SAS  | $read$ sas $()$<br>read.sas7bdat() |                 |

Tabelul 7.1: Funcții pentru citirea și scrierea datelor

## Capitolul 8

# Grafice

Scopul acestui capitol este de a oferi câteva referinte pentru a contura o idee asupra particularităților mediului R în vizualizarea datelor.

Vizualizarea datelor (în engleză data visualization) se referă la studierea reprezentării vizuale a datelor. R oferă o varietate remarcabilă de reprezentări grafice. Pentru un scurt demo, se pot utiliza comenzile demo (graphics) sau demo (persp).

Pe lângă varietate, mediul R oferă multiple avantaje în ceea ce privește vizualizarea datelor:

- $\bullet$  grafice integrate;
- flexibilitate și personalizare;
- $\bullet$  reproductibilitate;
- $\bullet$  calitate excelentă;
- posibilitate de salvare a graficelor în formate variate: PDF, PNG, JPG, TIFF, BMP, metafile, SVG, EPS etc.

În R, există două categorii principale de grafice, fiecare având la rândul ei două sub-categorii:

- 1. Grafice *low-level* 
	- $\bullet$  grafice base
	- grafice  $grid$
- 2. Grafice high-level
- grafice *lattice*
- grafice *ggplot2*

Graficele *low-level* sunt cele în care fiecare detaliu (fiecare pixel, fiecare caracter) al graficului poate fi modificat sau customizat. Graficele *high-level* sunt grafice prefabricate, care au un anumit aspect predefinit. Graficele *grid* nu vor face obiectul studiului în această carte. Cele patru subcategorii (base, grid, lattice și ggplot) reprezintă medii grafice (în engleză *graphics environments*) ale mediului R. Înainte de a începe studierea acestora, se vor analiza câteva functionalități specifice mediului R pentru reprezentările grafice.

### 8.1 Utilități pentru grafice: Parametri grafici

Realizarea graficelor poate fi îmbunătătită prin utilizarea parametrilor grafici. Aceștia pot fi utilizați fie ca opțiuni ale funcțiilor grafice (însă nu functionează pentru toate), fie în cadrul funcției  $par()$ . Spre exemplu, comanda urmatoare:

 $>$  par(bg = "yellow")

va avea ca rezultat reprezentarea graficelor consecutive pe fundal galben.

Există zeci de parametri grafici, o parte dintre ei având funcționalități similare. Lista completă a acestor parametri poate fi vizualizată prin  $comanda$ ? $par.$   $\hat{I}n$  continuare sunt prezentati cei mai uzuali parametri grafici:

- adj: controlează alinierea textului fată de limita din stânga. Poate lua următoarele valori: 0 pentru aliniere stânga, 0.5 pentru centrare, 1 pentru aliniere dreapta, valorile  $> 1$  deplasează textul înspre stânga, iar valorile negative înspre dreapta; pentru două valori date (de exemplu,  $c(0, 0)$ ), a doua controlează alinierea verticală fată de nivelul textului;
- bg: specifică culoarea fundalului (de exemplu, bg="red",  $bg = "blue";$  lista culorilor disponibile este afișată cu  $colors()$ ;
- bty: controlează tipul casetei din jurul graficului. Valorile permise sunt: "o", "1", "7", "c", "u" sau "]"; pentru bty="n" caseta nu este trasată;
- cex: o valoare ce controlează dimensiunea fontului si simbolurilor; parametrii următori au acelasi control pentru axe (cex.axis), etichetele axelor ( $cex.lab$ ), titlu ( $cex.main$ ) și subtitlu ( $cex.sub$ );
- col: controlează culoarea simbolurilor; similar cu parametrul cex, și în acest caz există variantele: col.axis, col.lab, col.main,  $col.sub:$
- font: o valoare de tip întreg care setează stilul textului  $(1: normal,$ 2: italic, 3: bold, 4: bold italic); există și variantele:  $font-axis$ , font.lab, font.main, font.sub;
- las: o valoare de tip întreg care controlează orientarea etichetelor de pe axe  $(0:$  paralel cu axele, 1: orizontal, 2: perpendicular pe axe,  $3:$  vertical);
- $\bullet$  1ty controlează tipul liniilor, poate fi de tip întreg (1: neîntrerupt, 2; striat (în engleză *dashed*), 3; punctat (în engleză *dotted*), 4; striat și punctat (în engleză *dotdash*), 5: punctat lung (în engleză *longdash*), 6: punctat dublu (în engleză *twodash*)), sau de tip șir de până la 8 caractere (între "0" și "9") care specifică alternativ lungimea, în puncte sau pixeli, a elementelor reprezentate grafic si ale spațiilor goale, de exemplu  $\text{lty} = 44$ " va avea același efect cu  $1$ ty= $2;$
- lwd: o valoare numerică ce controlează grosimea liniilor;
- $\bullet$  mar: un vector de 4 valori numerice care controlează coordonatele marginilor graficului, având forma c (bottom, left, top, right); valorile implicite sunt  $c(5, 4, 4, 2)$ ;
- mfcol: un vector de forma  $c(nr, nc)$  care împarte fereastra graficului într-o matrice cu nr linii si nc coloane, graficele fiind apoi desenate pe coloane;
- $\bullet$  mfrow: identic cu mfcol, însă graficele sunt apoi desenate pe linii;
- pch: controlează tipul simbolului grafic, fie că este un întreg între  $1$ si 25, sau orice alt caracter fără "";
- ps: o valoare de tip întreg ce controlează dimensiunea textului și a simbolurilor;
- pty: un caracter ce specifică tipul zonei reprezentate grafic. Poate lua valorile: "s" pentru pătrat (în engleză *square*) sau "m" pentru maximal;
- $\bullet$  tck: o valoare care specifica lungimea marcajelor de pe axe ca parte a celei mai mici lungimi sau înăltimi a graficului; pentru tck=1 este desenată o grilă;
- $\bullet$  tcl: identic cu tck, însă ca parte a înăltimii unei linii de text (în mod implicit  $tcl=-0.5$ ;
- xaxt: pentru xaxt="n" axa x este setată însă nu desenată  $(\text{parametru util împreună cu axis}(\text{side=1}, \ldots));$
- v yaxt: pentru yaxt="n" axa y este setată însă nu desenată  ${\rm (parametru\ util\ împpreună\ cu\ axis(side=2,\ \ldots))}.$

### <span id="page-50-0"></span>8.2 Utilități pentru grafice: culori

In mediul R există câteva funcționalități specifice pentru culori. Mediul R lucrează cu palete de culori. Paleta implicită de culori se accesează cu următoarea comandă:

 $>$  palette()  $[1]$  "black" "red"  $"$  "green3" "blue"  $[5]$  "cyan" "magenta" "yellow" "gray"

Aceasta se poate modifica prin schimbarea parametrilor:

```
> palette(rainbow(5, start = 0.1, end = 0.5))
> palette()
[1] "#FF9900" "#EBFF00" "#70FF00" "#00FF0A" "#00FF85"
```
De asemenea, noua paletă creată poate fi setată ca implicită:

> palette("default")

Funcția gray() permite selectarea de nuanțe de gri, prin atribuirea de valori cuprinse între  $\theta$  si 1:

 $>$  gray(seq(0.1, 1, by = 0.3))  $[1]$  "#1A1A1A" "#666666" "#B2B2B2" "#FFFFFF"

Funcția colors () listează toata gama de culori ce poate fi utilizată la realizarea graficelor. Pentru vizualizarea completă a gamei de culori

disponibile în mediul R, se recomandă consultarea unor surse suplimentare. $<sup>1</sup>$ </sup>

RColorBrewer este un pachet specializat pe palete de culori, ce oferă  $\alpha$ ateva palete predefinite, care se pot previzualiza astfel:

 $> par(max = c(0, 4, 0, 0))$ > display.brewer.all()

Parametrul grafic mar cu valorile 0,4,0,0 va seta o margine în stânga graficului. Paletele de culori disponibile în acest pachet pot fi setate ca implicite, pentru realizarea graficelor din mediul grafic activ. Spre exemplu, se pot seta primele trei culori din paleta Accent, inclusă în pachetul RColorBrewer, astfel:

```
> palette_accent <- brewer.pal(3, "Accent")
> palette(palette_accent)
```
### 8.3 Grafice hase

Pentru graficele base există câteva funcții specifice, ce produc diferite tipuri de reprezentări:

- $plot()$  diagrame xy;
- barplot () diagrame bară;
- boxplot() diagrame boxplot;
- $\bullet$  hist() histogramă;
- pie() diagramă circulară:
- dotchart $()$  diagramă cu puncte;
- image(), heatmap(), contour(), persp() grafice de tip imagine;
- $qqnorm()$ ,  $qqline()$ ,  $qqplot(0)$  grafice pentru comparația distributiilor:
- $pairs(), coplot(0)$  reprezentarea datelor multivariate.

<span id="page-51-0"></span><sup>&</sup>lt;sup>1</sup>Earl F. Glynn, Chart of R Colors,  $\frac{htt}{dt}$ ://research.stowers $institute.org/efg/R/Color/ Chart/$ 

În continuare se vor ilustra exemple ale celor mai importante si totodată uzuale functii enumerate mai sus. Pentru a asigura reproductibilitatea graficelor, s-au utilizat objecte create (matrici, dataframe-uri) sau seturi de date din pachete existente.

#### 8.3.1 Diagrame xy

```
> set.seed(1234)
> y <- matrix(runif(30), ncol = 3, dimnames = list(letters[1:10],
 LETTERS [1:3])> plot(y[,1], y[,2])
```
In exemplul anterior se generează o matrice, formată din 3 coloane și 30 de valori, în care s-au definit numele rândurilor și coloanelor cu primele 3 litere mici (rânduri) și primele 10 litere mari (coloane). Ulterior se reprezintă grafic prin funcția plot() primele două coloane ale matricei y, rezultând Figura 8.1a.

Există și posibilitatea reprezentării grafice a unei matrice *scatterplot*, precum în Figura 8.1b.

<span id="page-52-0"></span> $>$  pairs(y)

Figura 8.1

```
a. Diagramă xy
```

```
b. Matrice scatterplot
```
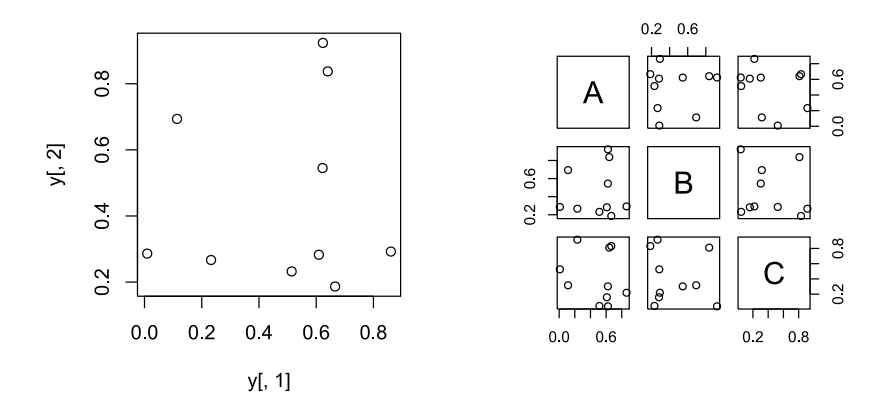

In matricea scatterplot, variabilele sunt scrise pe diagonală începând din stânga sus. Fiecare variabilă este reprezentată în funcție de celelalte. De exemplu, pătratul al doilea din prima coloană este o diagramă xy individuală pentru variabilele A și B, cu A reprezentat pe axa  $Ox$  și B pe Oy. Aceeași diagramă xy este replicată în mijlocul primului rând.

În esență, diagramele din partea de sus a diagonalei sunt replicate, în oglindă, în partea de jos a diagonalei.

Se pot controla orice parametri grafici și se poate îmbunătăți graficul prin adăugarea oricăror informații adiționale, imaginația utilizatorului fiind singura limită. De exemplu, la graficul inițial se pot adăuga etichete valorilor reprezentate grafic cu ajutorul funcției  $text()$ , și se poate stabili simbolul punctelor cu argumentul pch:

```
> plot(y[,1], y[,2], pch = 2, xlab = "", ylab = ""> text(0.02 + y[,1], y[,2], rownames(y))
```
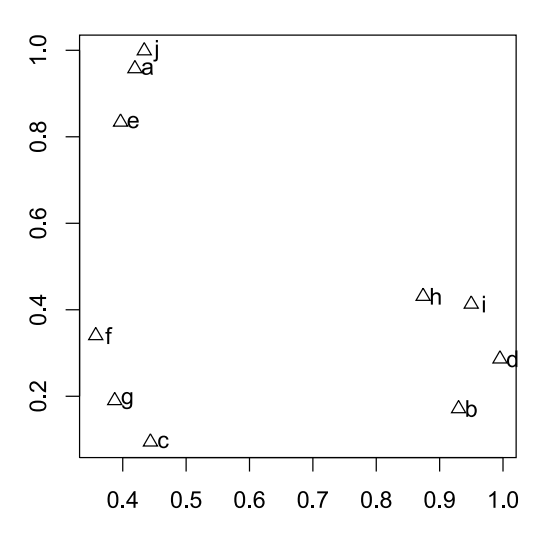

Figura 8.2: Diagramă xy

In cadrul funcției  $text()$ , valoarea +0.03 va deplasa etichetele valorilor în dreapta, pentru a nu se suprapune cu simbolurile grafice.

Alte argumente importante ale funcției plot() sunt:

- mar specifică dimensiunea marginilor din jurul suprafeței graficului:  $c(bottom, left, top, right);$
- xlab, ylab specifiă etichetele abscisei si ordonatei;
- col setează culoarea simbolurilor grafice;
- pch indică tipul simbolurilor grafice;
- lwd indică dimensiunea simbolurilor grafice;
- cex setează dimensiunea fonturilor:
- legend creează o legendă a graficului;
- bg setează backgroundul ariei de reprezentare grafică.

#### 8.3.2 Diagrame bară

Se va considera matricea y, definită anterior. Se dorește reprezentarea grafică printr-o diagramă bară a primelor patru rânduri ale acesteia:

> barplot(y[1:4,], ylim =  $c(0, max(y[1:4,]) + 0.2)$ , beside =TRUE, legend =  $letters[1:4])$ 

În cadrul argumentului ylim, valoarea +0.2 a însumat 0.2 la valoarea primelor patru rânduri din matrice, setând astfel limita axei Oy. Va rezulta diagrama cu bară verticală din Figura 8.3a.

Diagramele bară vor fi explicate mai detaliat în Capitolul 12.

#### 8.3.3 Diagrame boxplot

Diagramele boxplot sunt utile pentru reprezentarea grafică a variabilelor numerice, ele indicând valorile extreme, minimul, maximul, quartilele și mediana.

În exemplul următor, s-a utilizat matricea y, pentru reprezentarea grafică sub forma unei diagrame boxplot:

 $>$  boxplot(y)

In Figura 8.3b, se observă că toate coloanele matricei au fost reprezentate pe acelasi grafic. Mediana este indicată de linia din interiorul cadranelor, valoarea maximă este linia de sus si cea minimă linia inferioară din afara cadranului, iar cele două linii orizontale ce compun cadranul sunt quartila inferioară (25% din valori sunt mai mici decât această valoare), respectiv cea superioară (25% din valori sunt mai mari decât această valoare).

#### 8.3.4 **Histograme**

Histogramele se utilizează pentru a reprezenta grafic frecvențele de apariție (caz în care argumentul freq ia valoarea TRUE) sau densitățile

<span id="page-55-0"></span>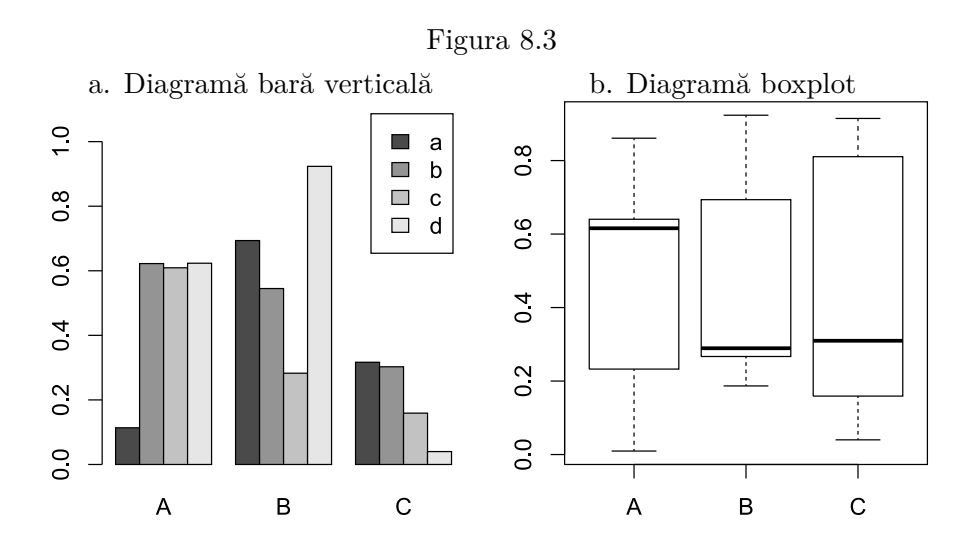

de probabilitate (caz în care argumentul freq ia valoarea FALSE) pentru variabile cantitative. Intervalele de apariție pentru aceste frecvențe se setează cu argumentul breaks.

In continuare se presupune un vector de vârste pentru 30 de indivizi:

 $>$  varste  $\leq$  c(25, 21, 35, 43, 51, 67, 50, 45, 34, 37, 28, 15, 16, 20, 54, 61, 32, 45, 35, 39, 22, 25, 14, 27, 56, 51, 39, 40, 22, 17)

Se va crea histograma acestor vârste:

hist(varste, freq=TRUE, breaks=6, main="")

Argumentul main="" a fost utilizat pentru ca graficul să nu aibă titlu (implicit, titlul ar fi fost "Histogram of y"). Din Figura 8.4a, se observă că sunt 5 persoane cu vârsta cuprinsă între 10 și 20 de ani, 7 persoane între 20 și 30 de ani, 8 între persoane 30 și 40 de ani ș.a.m.d.

### 8.3.5 Diagrame circulare

In exemplul următor se vor reprezenta sub formă de diagramă circulară anumite date (valori) pentru anumite state (etichete).

```
> valori <- c(10, 30, 4, 16, 22)
> etichete <- c("Romania", "Germania", "Serbia", "Franta",
"01anda")
```
Funcția care va genera Figura 8.4b este următoarea:

<span id="page-56-0"></span>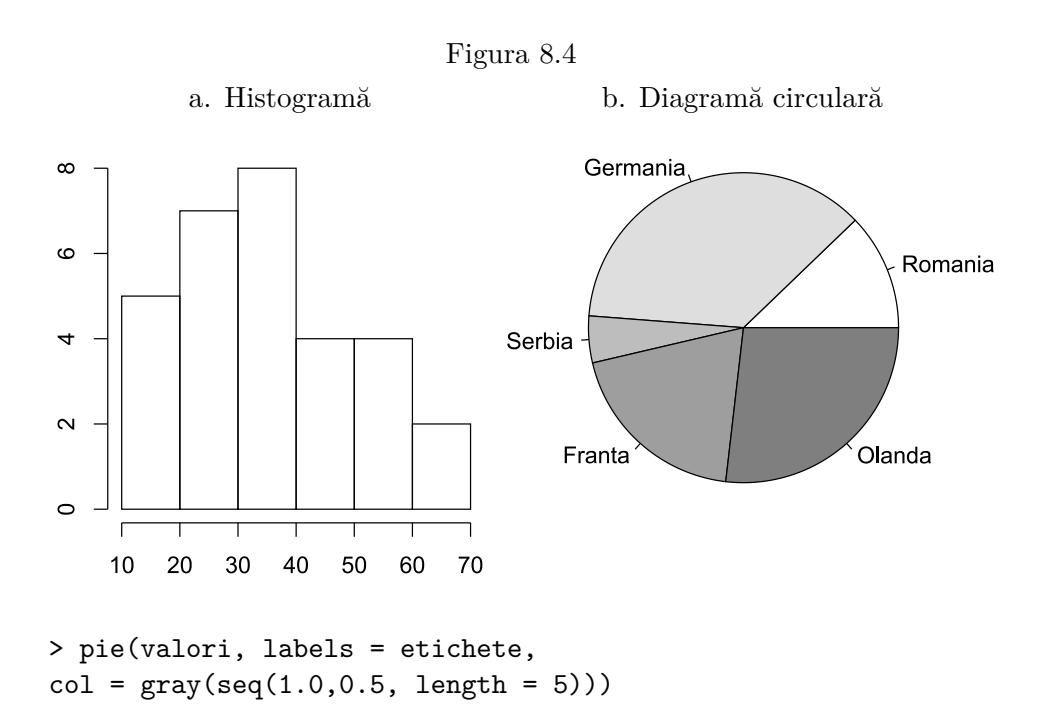

Diagramele circulare sunt abordate amănuntit în Capitolul 12.

### 8.4 Grafice lattice

*Lattice* reprezintă un mediu grafic avansat al mediului R. Acesta este o implementare a sistemului Trellis din S-PLUS, care constă în grafice specializate pe reprezentarea unei variabile sau a relatiei între variabile, conditionată de una sau mai multe variabile (factori).<sup>2</sup> Desi sintaxa este  $\sin$ imilară cu cea din graficele *base*, *lattice* simplifică secventele de instructiuni de reprezentare grafică de tip *high-level*.

Principala idee a graficelor *latice* este aceea a reprezentarilor conditionarilor multiple: un grafic bidimensional va fi împărțit în câteva erafice tinând cont de valorile unei a treia variabile.

Formula tipică a graficelor *lattice* este graph\_type(formula, data). graph type reprezintă unul din tipurile de grafice disponibile (barchart, bwplot, cloud, contourplot, densityplot, dotplot, histogram, levelplot, parallel, splom, stripplot, xyplot, wireframe), iar formula specifică variabilele reprezentate si variabilele conditionale. Spre exemplu,  $x \mid A$  se referă la reprezentarea grafică a variabilei numerice x pentru fiecare nivel al factorului A. Similar,  $y \sim x$  |

<span id="page-56-1"></span> $k^2$ http://cm.bell-labs.com/cm/ms/departments/sia/project/trellis/index.html

A\*B va însemna reprezentarea relației între variabilele numerice x și y pentru fiecare combinație a nivelurilor factorilor A și B.  $\infty$  va reprezenta grafic variabila x, de sine stătătoare.

Pentru a exemplifica acest tip de grafice, se va încărca în memorie pachetul lattice:

> library(lattice)

În continuare, se vor reprezenta grafic numerele de la 1 la 10, pentru fiecare nivel al primelor patru litere din alfabet.

```
> trellis.device(color = FALSE)
> xyplot(1:10~1:10|rep(LETTERS[1:4], each=2))
```
Prima linie de cod va dezactiva culorile din sistemul grafic, pentru ca graficul rezultat să conțină doar nuanțe alb-negru. Argumentul each=2 arată că valorile se vor repeta de două ori pentru fiecare literă.

Figura 8.5: Diagramă xy - lattice

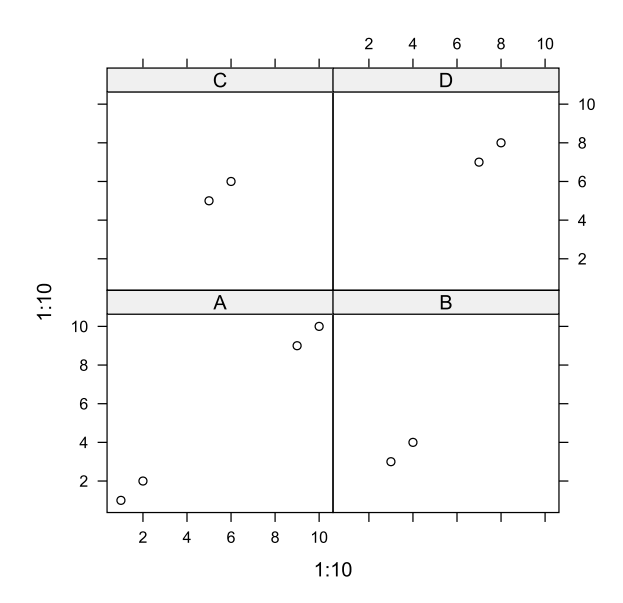

### 8.5 Grafice ggplot $2$

*gqplot2* este un sistem avansat de grafice de tip *high-level*, ce are la baza teoria implementată de Leland Wilkinson în The Grammar of Graphics.<sup>3</sup>

Principalul avantaj al acestui sistem este simplificarea derulării etapelor pentru realizarea graficelor complexe.

In *gaplot2*, sintaxa este centrată în jurul functiei principale ggplot(),  $dar \, si \, a \, function \, qplot()$ .

Functia geom() permite alegerea tipului de grafic: geom abline (grafic cu abscisă și ordonată), geom area (diagramă suprafată), geom bar (diagramă bară verticală), geom\_boxplot (diagramă boxplot) etc.<sup>4</sup> Pe lângă alegerea geometriei, sistemul *qqplot2* permite executarea unor transformări statistice asupra datelor, controlul asupra scalelor mapării, precum și setarea sistemelor de coordonate.

### <span id="page-58-2"></span>8.5.1 Grafice qplot

In această secțiune se va prezenta o parte din capabilitatea funcției qplot(), prin ilustrarea exemplelor de diagramă prin puncte si histogramă.

Funcția qplot () este similară funcției plot () studiată în Secțiunea 8.2. Aceasta poate avea ca argumente:

- $\bullet$  x coordonatele abscisei;
- $\bullet$  y coordonatele ordonatei;
- $\bullet$  data data frame-ul din care se iau date le de intrare;
- xlim, ylim limitele abscisei și ordonatei;
- alte argumente ce sunt valabile și pentru funcția plot.

Pentru a exemplifica aceste grafice, se vor crea două obiecte (esantioane), x și y, fiecare de câte 20 de înregistrări:

```
> x < - sample(1:50, 20)
> y \le - sample(51:100, 20)
```
Se va realiza o diagramă cu puncte, prin atributul geometric de tip puncte, din care va rezulta Figura 8.6:

<span id="page-58-1"></span><span id="page-58-0"></span> ${}^{3}$ Leland Wilkinson (1999) The Grammar of Graphics  $^{4}$ http://docs.ggplot2.org/current/

```
> qplot(x, y, geom = "point")
```
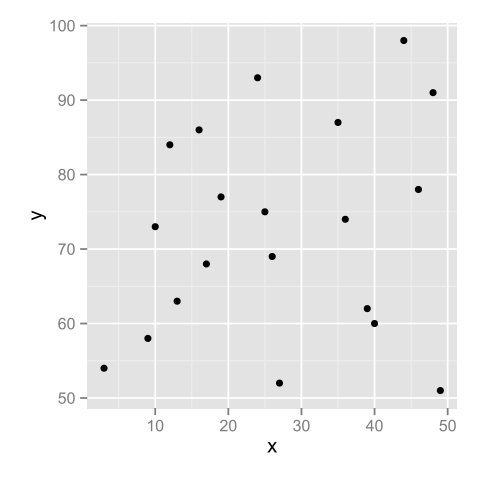

Figura 8.6: Diagramă cu puncte - qplot

În continuare, se va reprezenta un grafic cu linie de regresie. Pentru aceasta, se va utiliza setul de date diamonds din pachetul ggplot2. Acesta include informații din baza de date Diamond Search Engine<sup>5</sup>, ce cuprinde date referitoare la carate si caracterirsticile acestora: tăieturi, culoare, claritate, adâncime, lătime. Din setul de date diamonds se va extrage un esantion, format din primele 1000 de rânduri:

```
> diamonds_small <- diamonds[sample(nrow(diamonds), 1000), ]
```
Pentru a reprezenta grafic relația dintre preț și carate, dar și linia de regresie dintre acestea, se va executa următoarea comandă:

> qplot(carat, price, data = diamonds\_small,  $geom = c("point", "smooth"), method = lm)$ 

Va rezulta Figura 8.7a.

In continuare, pentru realizarea unei histograme a variabilei carat se va executa comanda:

```
> qplot(carat, data = diamonds, geom = "histogram",
binwidth = 0.3)
```
<span id="page-59-1"></span> $5$ Diamond Search Engine, http://www.diamondse.info/

Argumentul binwidth = 0.3 specifică intervalele de apariție, acestea fiind vizibile si în Figura 8.7b.

<span id="page-60-0"></span>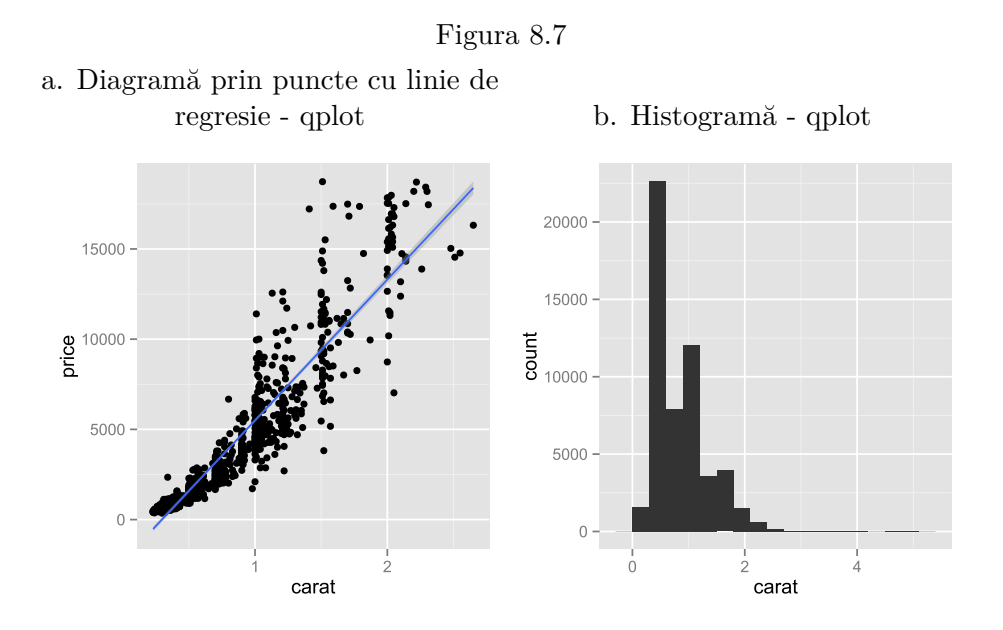

#### 8.5.2 Grafice ggplot

Funcția acceptă două argumente: setul de date și mapările estetice oferite de functia aes (), care permite setarea atribute lor estetice ale variabile lor reprezentate.

Sintaxa generală a funcției ggplot() este:

```
> ggplot(data, aes(...)) + geom_*() +...+ stat_*() +...
```
aes()), geom\_\*() și stat\_\*() sunt argumente care setează atributele estetice, geometrice si statistice ale grafice lore.

Temele graficelor pot fi accesate cu functia theme get () si pot fi schimbate cu theme().

Graficele și caracteristicile lor pot fi stocate în obiecte. Se va lua drept exemplu reprezentarea grafică a două variabile din setul de date diamonds\_small, creat în secțiunea 8.5.1.

```
> (p <- ggplot(diamonds_small, aes(carat, price)) + geom_line())
```
Funcția summary () oferă detalii ale caracteristicilor graficului p, reprodus în Figura 8.8.

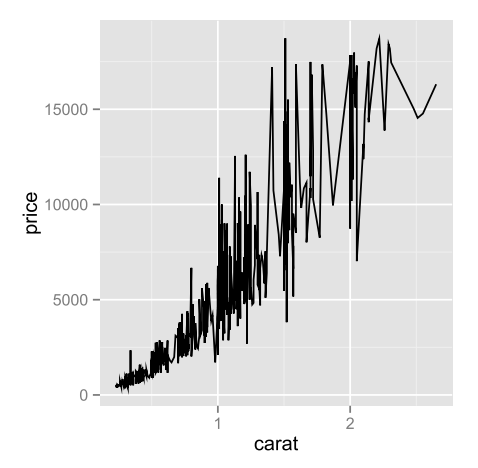

<span id="page-61-0"></span>Figura 8.8: Diagramă cu linii - ggplot

```
> summary(p)data: carat, cut, color, clarity, depth, table, price, x, y, z [1000x10]
mapping: x = \text{cart}, y = \text{price}faceting: facet_null()
                           __________
geom_line:
stat identity:
position_identity: (width = NULL, height = NULL)
```
Salvarea graficului se poate face, de exemplu, într-un fișier  $pdf:$ 

```
> ggsave(p, file = "myplot.pdf")
```
sau în format  $JPG$ :

> ggsave(p, file = "myplot.jpg")

O diagramă boxplot se poate realiza prin modificarea argumentului  $geom_$ ), astfel:

```
> (p <- ggplot(diamonds_small, aes(color, price/carat, fill=color)),
 geom_boxplot() + scale_fill_grey())
> p + guides(fill=FALSE)
```
În plus, argumentul scale fill grey a fost utilizat pentru ca graficul să fie colorat în nuante de gri, iar atributul guides (fill=FALSE) a eliminat legenda graficului, rezultând astfel Figura 8.9a.

Se observă că atributele statistice și geometrice se pot seta ulterior definirii graficului. In exemplul următor, în care se utilizează setul de date diamonds, se vor defini, rând pe rând, câteva atribute.

```
> (p \leq - ggplot(diamonds, aes(x = price)))
Error: No layers in plot
```
Această eroare apare deoarece nu a fost setat atributul geometric al graficului, atribut ce este obligatoriu. In continuare, se vor aplica atribute geometrice și statistice, urmând să rezulte Figura 8.9b, ce reprezintă o diagramă suprafată. Argumentul theme bw() va seta tema alb-negru, eliminând tema gri (implicită sistemului ggplot).

```
> p + geom_histogram()
> p + geom\_histogram(binwidth = 1000)> p + stat\_bin(geom = "area") + them\_bw()
```
<span id="page-62-0"></span>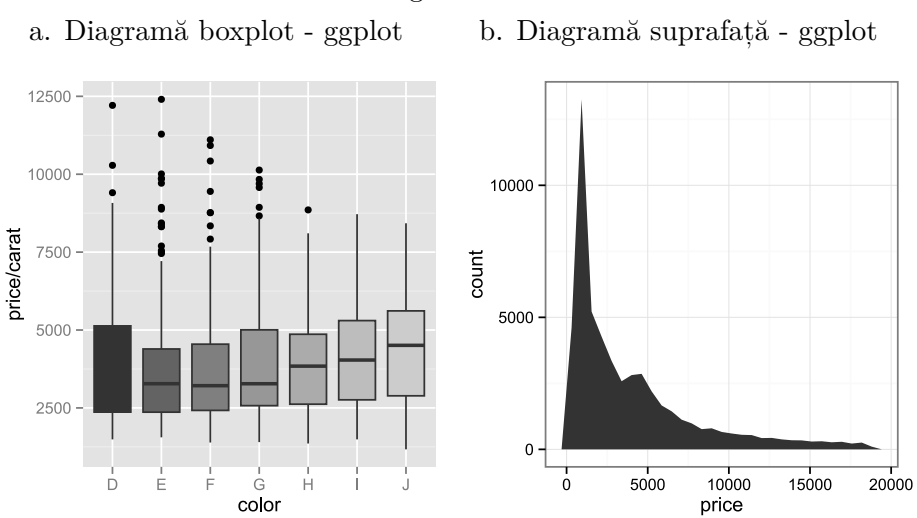

Figura 8.9

## Capitolul 9

# Structuri de date

### <span id="page-63-0"></span>9.1 Vectori

Vectorul reprezintă o colecție de valori care aparțin aceluiași tip de date. Dacă elementele unui vector sunt toate de tip numeric, vectorul este de tip numeric, iar dacă toate valorile sunt de tip caracter, va rezulta un vector de caractere.

Astfel, un vector poate fi utilizat pentru a reprezenta o singură variabilă dintr-un set de date. Pentru exemplificare se va crea un vector cu 5 elemente de tip numeric.

 $>$  vectornumeric  $<-$  c(2, 4, 3, 5, 8)

Se afișează tipul de date pe care il are vectorul:

```
> class(vectornumeric)
[1] "numeric"
```
Prin funcția c(1:n) mediul R crează vectorul de tip integer de *n* elemente.

```
> (vectorinteger <-c(1:5))
[1] 1 2 3 4 5
> class(vectorinteger)
[1] "integer"
```
Crearea unui vector de tip logic:

```
> x < -c (TRUE, FALSE)
> class(x)[1] "logical"
```
Crearea unui vector de tip caracter:

```
> x < -c("a", "b", "c")> class(x)[1] "character"
```
Crearea unui vector de tip complex:

```
> x < -c(1+3i, 5+6i)> class(x)[1] "complex"
```
Prin funcția vector () se poate aloca spațiul necesar fără a atribui valori variabilei respective.

```
> (x <- vector("numeric", length=5))
[1] 0 0 0 0 0
```
Când se încearcă construirea unui vector cu elemente din clase diferite, acestea sunt transformate în elemente din aceeasi clasă, iar vectorul este transformat în clasa cea mai cuprinzătoare. Astfel, din combinarea de valori logice sau numerice cu cele de tip caracter va rezulta un vector de tip caracter, iar alăturarea de valori logice cu cele de tip numeric va determina crearea unui vector numeric. Se poate crea un vector cu clase diferite, dar mediul R le va converti la o clasă unică. Crearea unui vector cu clase diferite care va fi transformat automat în caracter:

```
> (y \leftarrow c(1.5, "a"))
[1] "1.5" "a"
> class(y)
[1] "character"
```
Crearea unui vector care va fi transformat automat în numeric:

```
> (y \leq c(TRUE, FALSE, 2))
[1] 1 2> class(y)
[1] "numeric"
```
Se observă că valoare TRUE este transformată în numărul 1, iar valoarea FALSE este transformată în numărul 0.

Crearea unui vector cu elementele transformate în tip caracter:

```
> (y <- c("a", TRUE))
\lceil 1 \rceil "a" "TRUE"
> class(y)
[1] "character"
```
### 9.2 Factori

O variabilă de tip factor este o colectie de valori care pot apartine unei multimi date de valori posibile. Un factor este similar cu un vector, cu excepția faptului că valorile dintr-un factor sunt limitate la o mulțime dată de valori posibile.

Un factor poate fi folosit pentru a reprezenta o variabilă categorială dintr-un set de date. Factorii sunt utilizati, de obicei, în modelarea statistică deoarece variabilele categoriale sunt tratate diferit de către modelele statistice în comparatie cu variabilele continue. În cazul în care se cunoaște că variabila din seria de date este de tip categorial atunci este recomandat ca datele să se stocheze în variabile de tip factor pentru a fi tratate corect de către functiile de modelare.

Exemplul 1: pentru multimea numerelor  $\{2,3,1,3,2,4,2,1,1,3,2,2,3,4\}$  se pot identifica următoarele categorii:  $1,2,3,4$ .

```
> vectornumere <-c(2,3,1,3,2,4,2,1,1,3,2,2,3,4)> (fvectornumere <- as.factor(vectornumere))
 [1] 2 3 1 3 2 4 2 1 1 3 2 2 3 4
Levels: 1 2 3 4
```
Exemplul 2: sexul primilor zece respondenti la un sondaj este  ${F, M, M, F, M, F, F, M, F, M}$ , serie de date care contine două categorii: F-feminin, M-masculin.

```
> vectorsex \leq c("F","M","M","F","M","F","F","M","F","M")
> class (vectorsex)
[1] "character"
> (fvectorsex <- as.factor(vectorsex))
 [1] F M M F M F F M F M
Levels: F M
```
Pentru a face conversia denumirilor implicite ale celor două categorii  $r$ egăsite în exemplul precedent, respectiv  $F$  și M în Feminin și Masculin se utilizează o singură funcție numită levels(). Schimbarea denumirii  $\alpha$ tegoriilor F și M, în Feminin, respectiv Masculin:

```
> levels(fvectorsex) <- c('Feminin','Masculin')
> fvectorsex
 [1] Feminin Masculin Masculin Feminin Masculin Feminin
 Feminin Masculin Feminin Masculin
Levels: Feminin Masculin
```
Variabilele de tip factor reprezintă o modalitate foarte eficientă de a stoca valori de tip caracter, deoarece fiecare valoare unică este stocată o singură dată, iar datele în sine sunt stocate ca un vector de numere întregi. Din acest motiv, funcția read.table() va converti automat variabilele de tip caracter în factori, cu excepția cazului în care este specificat altfel prin argumentul as.is. Se crează un vector numit luni cu o serie de valori reprezentând lunile de naștere a 17 angajati:

```
> luni <- c("Apr", "Mar", "Feb", "Ian", "Noi", "Oct", "Dec", "Apr",
            "Mai","Sep","Aug","Ian","Mai", "Iul","Iun","Dec",
             "Iun", "Aug")> fluni \leq as.factor(luni)
```
Afisarea datelor într-un tabel de corelatie între variabile, reprezentate prin denumirea categoriei, respectiv numerele de apariție a categoriei:

```
> table(fluni)
fluni
Apr Aug Dec Feb Ian Iul Iun Mai Mar Noi Oct Sep
 2 2 2 1 2 1 2 2 1 1 1 1
```
Ordinea firească a lunilor nu este reflectată în rezultatul afișat de funcția table(), iar pentru ordonarea categoriilor se utilizează parametrul levels în cadrul functiei factor(), alături de parametrul ordered=TRUE.

```
> fluni <- factor(luni, levels = c("Ian","Feb", "Mar","Apr",
                                    "Mai", "Iun", "Iul", "Aug",
                                    "Sep", "Oct", "Noi", "Dec"),
                         ordered = TRUE)
```
Se verifică dacă primul element din vectorul fluni este mai mic decât al doilea element, inițial primul element fiind 'Apr', iar al doilea 'Mar':

 $>$  fluni $[1]$  < fluni $[2]$  $[1]$  FALSE

Afisarea datelor într-un tabel de frecvente, reprezentate prin denumirea  $\alpha$ categoriei, respectiv frecventa de aparitie a categoriei, dar de data aceasta ordonate după categoriile definite prin parametrul levels.

```
> table(fluni)
fluni
Ian Feb Mar Apr Mai Iun Iul Aug Sep Oct Noi Dec
 2 1 1 2 2 2 1 2 1 1 1 2
```
Analiza valorilor dintr-un vector de tip numeric se poate realiza cu funcția  $cut()$ , însotită de argumentul breaks pentru a crea un factor cu intervale egale, considerate categorii, în care se vor regăsi valorile din vectorul analizat. Pentru exemplificare se poate crea un vector cu veniturile a 12 salariați, împărțite în quartile (în patru intervale egale ca număr de salariati):

```
> venituri \le c(1200, 1400, 1300, 1200, 1800, 1600, 2300,
                 1400, 2500, 1500, 1800, 2300)
> fvenituri <- cut (venituri,
                    breaks = c(1200, 1375, 1550, 1925, 2500),include. lowest = TRUE, dig. lab = 4)
> class(fvenituri)
[1] "factor"
> table(fvenituri)
fvenituri
[1200, 1375] (1375, 1550] (1550, 1925] (1925, 2500]3 \hspace{1.5cm} 3 \hspace{1.5cm} 3 \hspace{1.5cm} 3
```
 $\ln$  acest exemplu, valorile 1200 si 2500 reprezintă salariul minim și maxim, iar valorile 1375, 1550 și 1925 sunt cele trei quartile care împart veniturile în patru clase cu număr egal de salariați.

### 9.3 Matrici

O variabilă de tip matrice reprezintă colectie bidimensională de valori care au toate același tip. Valorile sunt aranjate în rânduri și coloane, iar în limbajul specific R, în observatii și variabile. În fapt, matricea este un caz particular al unei variabile (în engleză *array*) n-dimensională cu doar două dimensiuni.

Se poate crea o matrice cu 2 rânduri si 5 coloane direct cu functia  $matrix()$ .

 $>$  (m <- matrix(1:10, ncol = 5))  $[,1]$   $[,2]$   $[,3]$   $[,4]$   $[,5]$  $\lceil 1 \cdot \rceil$  $\mathbf{1}$ 3 5  $\overline{7}$ 9  $[2.1]$  $\overline{2}$  $\overline{4}$ 6 8 10

Se observă că numerele de la 1 la 10 se completează în matrice pe coloane. De reținut că numele coloanelor este ", j", iar numele rândurilor este "i, ", spre exemplu prima coloană este ", 1", iar a doua linie este "2". Se afișează prima coloană:

 $> m[, 1]$  $[1] 1 2$ 

Prima linie este:

 $> m[1, 1]$  $\lceil 1 \rceil$  1 3 5 7 9

Dacă se dorește afișarea valorii "8", care reprezintă elementul de la intersectia coloanei "4" cu linia "2", se utilizează comanda:

 $> m[2, 4]$  $[1]$  8

Uneori exită două serii de date care trebuie să formeze un tablou bidimensional, adică o matrice. Pentru exemplificare se consideră vectorul vârstelor angajaților:  $25,43,27,36$  si înăltimea acestora, exprimată în centrimetri: 175,180,168,183.

 $>$  varste  $<-c(25, 43, 27, 36)$  $>$  inaltime  $<-c(175, 180, 168, 183)$ 

Putem concatena cele două serii pe coloane sau pe rânduri. Pe coloane vom utiliza funcția cbind().

> (angajati <- cbind(varste, inaltime)) varste inaltime  $[1,]$ 25 175  $[2,]$ 43 180  $[3,]$ 27 168  $[4,]$ 36 183

Pentru concatenarea pe rânduri se utilizează funcția rbind().

> (angajati <- rbind(varste, inaltime))  $[,1]$   $[,2]$   $[,3]$   $[,4]$ varste 25 43 27 36 inaltime 175 180 168 183

Pentru crearea unei variabile cu trei dimensiuni se poate utiliza funcția  $array()$ , astfel:

```
> (v3dim \leq array(1:12, dim = c(2, 3, 2)))
, , 1
    [,1] [,2] [,3][1,] 1 3 5
[2,] 2 4 6
, , 2
    [,1] [,2] [,3][1,] 7 9 11
[2,] 8 10 12
```
Elementele din variabila tridimensională se pot afișa foarte ușor, acestea fiind parte dintr-un cub. Practic, se lucrează cu o colecție de două matrici cu dimensiunile de 2 rânduri pe 3 coloane.

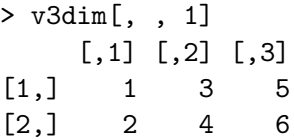

Elementul care are valoarea 8 se găsește pe poziția: rândul 2, coloana 1, matricea 2, astfel:

 $> v3dim[2, 1, 2]$  $[1]$  8

### 9.4 Liste

Lista este o colecție de elemente de tipuri diferite. Acestea se despart pe componente, iar în fiecare dintre acestea pot fi diferite tipuri de obiecte: vectori, matrici, dataframe-uri, liste.

```
> (lista <- list(48:52, "y", TRUE, 3+10i))
\Gamma[1]]
[1] 48 49 50 51 52
[[2]]
[1] "y"
[[3]]
\lceil 1 \rceil TRUE
\lceil[4]]
[1] 3+10i
> class(lista)
\lceil 1 \rceil "list"
```
Numerele din parantezele pătrate duble reprezintă poziția componentelor din cadrul listei, iar numerele în paranteze simple reprezintă poziția elementelor din cadrul vectorului.

De exemplu, numărul 50 se găsește în prima componentă a listei, pe poziția a treia:

 $>$  lista[[1]][3]  $\lceil 1 \rceil$  50

Pentru a afișa componenta i dintr-o listă cu n componente se va proceda identic ca în cazul vectorilor. A doua componentă din listă este caracterul y:

 $>$  lista[[2]]  $[1]$  "y"

Dar, elementul 2 este un vector de tip caracter care conține un singur element.

```
> class(lista[2])
[1] "list"
> class(lista[[2]])
[1] "character"
```
În exemplul precedent s-a observat o listă formată din patru vectori cu un singur element fiecare. Se construiește o listă cu vectori de dimensiuni și tipuri diferite pentru a sesiza anumite diferențe în modul de acces la elementele componente.

> listacomplexa  $\le$  list(a = 15:30, b = "y", c(TRUE, FALSE, TRUE, FALSE), 3+10i) > class(listacomplexa)  $[1]$  "list"

Lista listacomplexa contine patru vectori, astfel:

- primul cu denumirea a si valorile de la 15 la 30, inclusiv; - al doilea cu numele b, care contine o singură valoare de tip caracter:  $\gamma$ ; - al treilea este un vector de tip logic cu patru valori: TRUE, FALSE, TRUE, FALSE;

- ultimul contine un număr complex: 3+10i.

> listacomplexa  $\$a$ [1] 15 16 17 18 19 20 21 22 23 24 25 26 27 28 29 30  $$<sub>b</sub>$  $[1]$  "y"  $\lceil \lceil 3 \rceil \rceil$ [1] TRUE FALSE TRUE FALSE  $\lceil \lceil 4 \rceil \rceil$  $[1]$  3+10i

Se află numărul de componente din listacomplexa, prin comanda length:

```
> length(listacomplexa)
[1] 4
```
Tipul datelor pentru prima compoentă din listă este:

```
> class(listacomplexa[[1]])
[1] "integer"
```
Dar același lucru se poate face și prin adresarea directă a numelui primului element, a, astfel:
```
> class(listacomplexa$a)
[1] "integer"
```
De asemenea se poate afla dimensiunea primei componente (un vector), prin două metode:

```
> length(listacomplexa[[1]])
\lceil 1 \rceil 16
> length(listacomplexa$a)
\lceil 1 \rceil 16
```
Tipul celorlalte elemente din listă se află în mod similar:

```
> class(listacomplexa[[2]])
[1] "character"
> class(listacomplexa[[3]])
[1] "logical"
> class(listacomplexa[[4]])
[1] "complex"
```
Pentru afișarea elementului  $\mathtt{i}\,$  din primul vector se va utiliza comanda:

```
> listacomplexa[[1]][[3]]
[1] 17
```
Sau:

```
> listacomplexa$a[3]
[1] 17
```
O altă variantă, mai rar utilizată, este:

```
> listacomplexa[ [c(1,3)]][1] 17
```
O adresare prin listacomplexa $[1,3]$  nu va functiona pentru că este specifică unei variabile de tip matrice și nu listă, precum cea din exemplul precedent. Utilizarea acestei comenzi va genera o eroare cu privire la numărul greșit de dimensiuni la care face referire:

> listacomplexa[1,3] Error in listacomplexa[1, 3] : incorrect number of dimensions

Denumirea vectorilor/elementelor dintr-o listă pot fi afișate prin comanda  $names()$ 

```
> names(listacomplexa)
[1] "a" "b" "" ""
```
In exemplul precedent doar primele două elemente au denumiri a, respectiv b.

#### 9.5 Dataframe-uri

Un dataframe este o colecție de observații formată din unul sau mai mulți vectori și/sau factori de aceeași lungime, de oricare tip. Se vor lua ca exemplu cinci vectori care contin informatii privind caracteristicile unor autoturisme.

```
> marca <- c("Volskwagen", "Renault", "Fiat")
> motor <- c("Diesel", "Benzina", "Benzina")
> capacitate <- c(1600, 1900, 1200)
> putere <- c(75, 65, 55)
> transmisie <- c("Automata", "Manuala", "Manuala")
> (auto <- data.frame(marca, motor, capacitate, putere,
transmisie))
      marca motor capacitate putere transmisie
1 Volskwagen Diesel 1600 75 Automata
2 Renault Benzina 1900 65 Manuala
3 Fiat Benzina 1200 55 Manuala
```
După cum se observă, un dataframe este un fel de matrice în care fiecare coloană poate avea un tip diferit de date. În dataframe-ul auto, tipurile variabilelor sunt:

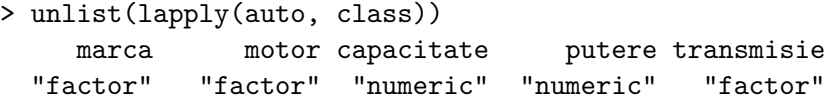

Dataframe-urile sunt folosite mai ales pentru datele importate din diferite surse externe.

#### 9.6 Operații aritmetice și logice cu vectori

Unul dintre cele mai mari avantaje ale utilizării mediului R în analiza statistică este faptul că a fost creat de statisticieni pentru statisticieni.

Demonstrația cea mai simplă se poate face prin ușurința cu care se realizează operatiile aritmetice și cele logice asupra vectorilor.

Adunarea unei valori la toate elementele unui vector se realizează prin simpla operație aritmetică, fără a utiliza structuri repetitive de parcurgere a elementelor vectorului. Un vector care să conțină numerele întregi de  $la$  1  $la$  10 se crează astfel:

 $>$  (v  $<-$  1:10)  $[1]$  1 2 3 4 5 6 7 8 9 10

Se însumează valoarea "1" la toate elementele vectorului:

 $>$  (v <- v + 1)  $[1]$  2 3 4 5 6 7 8 9 10 11

Adunarea a doi vectori este de asemenea foarte simplă, iar pentru aceasta se crează vectorii: v1 și v2:

 $> v1 \leftarrow c(1, 2, 3, 4, 5)$  $> v2 \leq c(10, 20, 30, 40, 50)$  $> v1 + v2$  $[1]$  11 22 33 44 55

O altă operatie poate fi înmultirea valorilor celor doi vectori:

 $> v1 * v2$  $[1]$  10 40 90 160 250

Dacă vectorii au lungimi diferite, operatia aritmetică se va realiza repetând valorile vectorului mai scurt până la obținerea lungimii vectorului mai lung.

```
> v1 \leftarrow c(100, 200, 300, 400)> v2 \le c(1, 2)> v1 + v2[1] 101 202 301 402
```
In cazul în care lungimea vectorului mai lung nu este perfect divizibilă cu lungimea vectorului mai scurt, comanda se va executa însă mediul R va afișa un mesaj de avertizare (în engleză *warning*):

```
> v1 \leftarrow c(100, 200, 300, 400)> v2 \le -c(1, 2, 3)> v1 + v2\lceil 1 \rceil 101 202 303 401
Warning message:
In v1 + v2:
 longer object length is not a multiple of shorter object length
```
#### Subseturi

Selectia unor elemente dintr-un vector se realizează printr-un vector de tip logic transmis ca parametru vectorului în sine. De exemplu: se vor selecta din vectorul care conține numerele întregi de la 1 la 15 acele valori divizibile cu 3. Primul pas este crearea vectorului:

 $>$  (v  $<-$  1:15)  $[1]$  1 2 3 4 5 6 7 8 9 10 11 12 13 14 15

Pentru a afla numerele divizibile cu 3 se va utiliza operatorul modulo și anume  $\%$ % care va returna restul împărtirii la 3.

 $> v$  %% 3  $[1] 1 2 0 1 2 0 1 2 0 1 2 0 1 2 0$ 

Dacă se compară acest vector cu valoarea zero, se va crea un vector de tip logic cu valorile FALSE pentru valorile diferite de zero și TRUE pentru acele valori egale cu zero.

 $> v$  %%  $3 == 0$ [1] FALSE FALSE TRUE FALSE FALSE TRUE FALSE FALSE TRUE FALSE FALSE TRUE FALSE FALSE TRUE

Vectorul de tip logic creat și se va transmite vectorului  $v$ , iar ca rezultat se obțin toate valorile divizibile cu 3.

 $> v[v \ \text{\%} \ \text{\%} \ 3 == 0]$  $[1]$  3 6 9 12 15

#### 9.7 Generarea datelor

Mediul R dispune de functii foarte utile pentru generarea datelor atât de mecesare la testări sau simulări, atunci când datele reale sau observate nu sunt disponibile. De fapt, când se discută de generarea datelor, în mod obisnuit, se face referire la generarea unor numere, aleator sau după o anumită regulă. Deoarece orice generare are în vedere un număr finit de valori, atunci se poate numi *secventă de numere*. În limba engleză este întâlnită denumirea *regular sequence*, prin care se întelege că secventa de numere este generată după o anumită regulă.

O funcție foarte întâlnită este seq() (în engleză *Sequence Generation*), care poate primi ca argumente:

- from: de la valoarea ...;

- to: până la valoarea ...;

- by: după regula de generare:  $((to - from)/(length.out - 1))$ ;

- length.out: numărul de valori generate, iar implicit are valoarea NULL;

- along.with: de-a lungul, adică ia lungimea argumentului.

Exemplu, în care se prezintă trei metode:

```
> 1:10[1] 1 2 3 4 5 6 7 8 9 10
> seq(10)\begin{array}{ccccccccccccccccccccccccccccccccccccccccccccc} 11 & 1 & 2 & 3 & 4 & 5 & 6 & 7 & 8 & 9 & 10 \end{array}> seq(length.out = 10)
 [1] 1 2 3 4 5 6 7 8 9 10
```
Dacă se încearcă generarea unei secvente de nouă numere, dar toate cuprinse între  $0$  si  $1$  se utilizează următoarea formă a functiei:

 $>$  seq(0, 1, length.out = 9)  $[1]$  0.000 0.125 0.250 0.375 0.500 0.625 0.750 0.875 1.000

 $A$ fisarea numerelor pare din intervalul  $0 - 10$  se poate face prin schimbarea formulei (a regulii de generare), prin argumentul by, astfel:

 $>$  seq(0, 10, by = 2)  $\begin{bmatrix} 11 & 0 & 2 & 4 & 6 & 8 & 10 \end{bmatrix}$ 

O altă funcție prin care se pot genera automat anumite date, dar după regula multiplicării, este: rep(), cu argumentele: x, times și length.out. Multiplicarea numărului 1 de 5 ori:

>  $rep(1, 5)$  $[1] 1 1 1 1 1$ 

Multiplicarea secvenței de numere de la 1 la 3 de două ori:

 $>$  rep $(1:3, 2)$  $[1]$  1 2 3 1 2 3

Multiplicarea fiecărui număr din intervalul de la 1 la 3 de două ori:

 $> rep(1:3, each = 2)$  $[1]$  1 1 2 2 3 3

Crearea unei serii de date prin generarea aleatoare de numere este importantă pentru functiile de analiză statistică. În această categorie, mediul R dispune de o multitudine de funcții, iar utilizarea uneia anume tine foarte mult de regula de generare dorită.

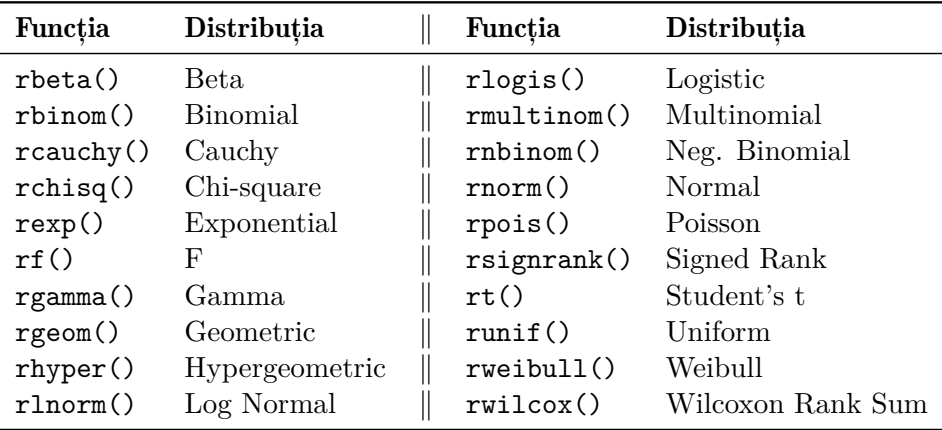

Funcția runif () generează n numere aleatoare după o distribuție uniformă într-un interval dat. Argumentele funcției sunt:

- $\bullet$  n: numărul de elemente;
- min și max: intervalul în care se vor genera numerele.

Generarea a 5 numere cu distribuție uniformă, în intervalul 1 și 10:

 $>$  runif(5, min = 1, max = 10)  $[1]$  6.949369 7.230502 2.810380 4.368844 7.493939 Instructiunile din exemplul precedent vor general a fiecare executie alter numere, dar dacă se doreste ca executia instructiunilor să genereze mereu aceleasi numere trebuie initializat un parametru de sistem (set.seed) înainte de rularea oricărei funcții, astfel:

 $>$  set.seed $(123)$  $>$  runif(5, min = 1, max = 10) [1] 3.588198 8.094746 4.680792 8.947157 9.464206

Generarea unei serii de numere cu o distributie normală se realizează cu functia rnorm(), care poate primi argumentele:

- n: numărul de valori generate;
- mean: media;
- sd: abaterea standard (în engleză standard deviation).

Exemplu de generare a 5 numere cu distribuție normală, de medie 0 și abatere standard  $1$ .

```
> set.seed(123)> rnorm(5, mean = 0, sd = 1)
[1] -0.56047565 -0.23017749 1.55870831 0.07050839 0.12928774
```
Alegerea aleatoare a unor numere dintr-o serie care există deja în memorie, generată sau încărcată dintr-o bază de date se realizează prin functia sample(), cu următoarele argumente:

- x: vectorul de elemente din care se va realiza extragerea;
- size: numărul de elemente care se va extrage;
- replace: care poate lua valorile: TRUE sau FALSE, stabilind dacă numerele extrase vor fi introduse din nou în urnă, respectiv sunt eliminate din urnă.

În cazul în care funcția este utilizată fără argumente, se va realiza o extragere a tuturor elementelor din vectorul dat, în mod aleator, prin inițializarea unui vector și rearanjarea aleatoare a numerelor din vector, astfel:

```
> x < -1:10> sample(x)[1] 9 7 6 10 4 8 3 2 1 5
```
Se ia ca exemplu extragerea numerelor câștigătoare de la Loteria Română, la jocul 6 din 49. Mai întâi se generează numerele de la 1 la 49, apoi se extrag 6 numere din 49:

```
> set.seed(1234)> sample(1:49, 6)
[1] 6 30 29 47 39 46
```
Ultimul exemplu este extragerea a unui număr de elemente dintr-un vector cu reintroducerea acestora în seria de date (așa numita esantionare cu înlocuire), prin argumentul replace.

 $>$  set.seed(1234)  $>$  sample(10, 5, replace = TRUE)  $[1]$  2 7 7 7 9

In exemplul precedent se observă că numărul 2 a fost extras de două ori, deoarece fiind introdus în urnă a avut din nou șansa de a fi extras.

## Capitolul 10

# Structuri de programare

Cunoasterea structurilor de programare, întâlnite și sub denumirea de bucle (în engleză *loops*), se va dovedi utilă când se doreste repetarea unei instructiuni sau a unui bloc întreg de instructiuni pentru toate elementele dintr-un vector, iar alteori doar pentru unele elemente din acel vector.

#### $10.1$  if - else

Instrucțiunea if () se utilizează după cum este cunoscută și din alte limbaje de programare, iar sintaxa cea mai simplă este if (cond) expr  $(dacă este îndeplintă conditia con de execută instrucțiunea expr).$ 

Evident, în funcție de cât de complexă este problema propusă spre rezolvare, sintaxa poate avea mai multe cazuri, toate desprinse din sintaxa completă, prin lipsa unor elemente:

```
if (conditie1) {
  # executa niște expresii
} else if (conditie2) {
  # executa alte expresii
} else {
  # executa alte expresii
'
```
O singură condiție și o singură instrucțiune:

if (conditie) expresie

Exemplu:

```
> vect <-10:20> if (vect[2] == 11) print ("elementul 2 are valoarea 11")
[1] "elementul 2 are valoarea 11"
```
O singură condiție și mai multe instrucțiuni:

```
if (conditie) {
   # executa niște expresii
'
Exemplu:
> vect <-10:20> if (vect[2] == 11) {
      vect[2] < -33print ("elementul 2 are o altă valoare!")
  }
[1] "elementul 2 are are o altă valoare!"
```
O singură condiție cu două instrucțiuni, una pentru cazul îndeplinirii condiției, o alta pentru cazul contrar:

if (conditie) expresie else alta\_expresie

Exemplu:

```
> vect <-10:20> if (vect[3] == 11) {
       print ("elementul 3 are valoarea 11")
   \} else {
       print ("elementul 3 nu are valoarea 11")
   '
[1] "elementul 3 nu are valoarea 11"
```
O singură condiție cu multiple instrucțiuni, un set pentru cazul îndeplinirii condiției, un alt set pentru cazul contrar:

```
if (conditie) {
   # executa niște expresii
\} else \{# executa alte expresii
}
```
Exemplu:

```
> vect <-10:20> if (vect[2] == 11) {
      print ("elementul 2 are valoarea 11")
       vect[2] < -33} else {
      print ("elementul 2 nu are valoarea 11")
       vect[2] < -11}
```
Mai există o versiune a structurii if-else numită vectorizată: ifelse(condiție, expr1, expr2). Să luăm ca exemplu afișarea valorii 1 pentru toate valorile mai mici decât 15 și a valorii 0 pentru toate valorile mai mari sau egale cu  $15$  din vectorul  $10:20$ :

```
> (vect <-10:20)
 [1] 10 11 12 13 14 15 16 17 18 19 20
> ifelse(datelemele < 15, 1, 0)
 [1] 1 1 1 1 1 0 0 0 0 0 0
```
#### $10.2$  for

Sintaxa instrucțiunii este asemănătoare cu cea cunoscută din alte limbaje, dar are totuși un specific dat de experiența celor care au creat limbajul în domeniul statisticii:  $for(var \text{ in seq})$  expr. Cu alte cuvinte, pentru toate valorile var din secvența de date seq se repetă instrucțiunile expr.

Repetă un set de instructiuni de un anumit număr de ori:

```
for (index in interval) {
# set de instructiuni
'
```
Variabila index primește pe rând valorile din interval și execută pentru fiecare valoare pe care o primește setul de instrucțiuni.

Afișarea unui salut de 5 ori:

```
> for (i in 1:2) print ("Salut!")
[1] "Salut!"
[1] "Salut!"
```
 $\mathcal P$  Se observă că variabila i a luat valori între 1 și 5, iar afișarea s-a făcut în mod corespunzător. Pentru execuția a două instrucțiuni pe fiecare buclă, acestea se vor cuprinde în acolade:

```
> for(i in 1:2){
    mesaj <- paste("Salut!", i)
    print(mesaj)
  '
[1] "Salut! 1"
[1] "Salut! 2"
```
În general, în lucrul cu vectori există mai multe posibilități de rezolvare pentru aceeași problemă. Spre exemplu, construirea unui vector cu patru elemente si afisarea acestora prin diverse metode:

 $> x < -c("a", "b")$ 

Se afisează prin parcurgerea vectorului de la primul elementul patru, deoarece se cunoaște numărul de elemente:

```
> for(i in 1:2) print(x[i])
[1] "a"
[1] "b"
```
În cazul în care nu se cunoaște câte elemente conține vectorul, se poate afla cu instructiunea length().

```
> for(i in seq(length(x))) print(x[i])
\lceil 1 \rceil "a"
[1] "b"
```
Parcurgerea unui vector de la primul la ultimul element se poate realiza și cu funcția seq\_along(), care returnează un vector numeric care conține numărul fiecărui element de la 1 la n.

```
> for (i in seq_along(x)) print(x[i])
[1] "a"
[1] "b"
```
Un alt mod ar fi parcurgerea vectorului de caractere, de la prima la ultima literă, astfel:

 $>$  for (litera in x) print(litera)  $[1]$  "a"  $[1]$  "b"

Dacă este folosit împreună cu if, se poate sări peste un anumit număr de iteratii:

```
> for (index in 1:15) {
    if (index > 12) print(index)
 <sup>1</sup>
\lceil 1 \rceil 13
[1] 14
[1] 15
```
### $10.3$  while

Executarea unei instrucțiuni atâta timp cât este îndeplinită o condiție se poate face cu instructiunea while(), iar sintaxa este while(conditie) expr. Pentru execuția mai multor instrucțiuni, acestea se vor cuprinde în acolade.

```
> i < -0> while (i < 3) {
    i \leftarrow i + 1print(i)
 <sup>1</sup>
[1] 1
[1] 2
[1] 3
```
Dacă în setul de instrucțiuni, odată cu parcurgerea fiecărei iterații, valoarea condiției rămâne neschimbată poate rezulta o repetare infinită a setului de instrucțiuni, cunoscută sub denumirea de buclă infinită.

Exemplu de utilizare corectă:

```
> index <-0> while(index < 3){
    print(index)
     index \leftarrow index +1'
\begin{bmatrix} 1 \end{bmatrix} 0
[1] 1
\lceil 1 \rceil 2
```
Generarea unei bucle infinite, deoarece valoarea variabilei index nu se modifică prin parcurgerea setului de instrucțiuni:

```
> index <-0> while(index < 5){
    print(int)'
\begin{bmatrix} 1 \end{bmatrix} 0
[1] 0[1] 0\ddots
```
#### 10.4 repeat

 $\hat{\text{In}}$  cazul instrucțiunii repeat expresiile cuprinse în acolade vor fi executate până când este întâlnită instrucțiunea break. Sintaxa simplă este:

```
repeat {
# set de instructiuni
break
}
```
Aceasta înseamnă că trebuie să mai existe în cod o condiție care se va verifica și va conduce la executarea instrucțiunii de ieșire din buclă.

Exemplu:

```
> index <-0> repeat {
    index \le index + 1
    print(index)
    if(index >= 3) break()
<u>ጉ</u>
\lceil 1 \rceil 1
\lceil 1 \rceil 2
[1] 3
```
Un exemplu de utilizare incorectă este omiterea instrucțiunii break sau neîndeplinirea condiției care duce la executarea acesteia.

```
> index <-0> repeat {
   print(index)
   if (index > 5) break<sup>1</sup>
```
### Capitolul 11

# Funcții

Functiile sunt obiecte de prim rang în R. Există functii incluse în pachetele de bază ale R sau în cele instalate suplimentar și functii create de utilizator. Se pune problema creării propriilor funcții atunci când pentru rezolvarea unei probleme este nevoie de scrierea mai multor instrucțiuni, iar acestea se repetă de mai multe ori, dar cu anumiți parametri care își pot schimba valorile. Parametri funcțiilor se mai numesc și argumente.

#### 11.1 Declarare

O funcție se declară prin cuvântul cheie function.

Trebuie reținut că funcțiile pot fi acceptate de alte funcții ca argumente sau pot primi ca argumente alte funcții. Sintaxa este:

```
FunctieUtilizator \leftarrow function (\langleargumente>) {
   # set de instructiuni
   return(value)
}
```
Se va crea pentru exemplificare o funcție cu patru argumente fără a le declara tipul:

```
> FunctieUtilizator <- function(a, b, c, d) {
   print(paste("a =", a, "de tip:", class(a)))print(paste("b =", b, "de tip:", class(b)))print(paste("c =", c, "de tip:", class(c)))
```

```
print(paste("d =", d, "de tip:", class(d)))if (a==1) "unu" else "diferit de unu"
 '
> FunctieUtilizator(1, "Nume", 3.14, TRUE)
[1] "a = 1 de tip: numeric"
[1] "b = Nume de tip: character"
[1] "c = 3.14 de tip: numeric"
[1] "d = TRUE de tip: logical"
\lceil 1 \rceil "unu"
> class(FunctieUtilizator)
[1] "function"
```
Se observă că au fost declarate patru argumente: a, b, c, d, iar în momentul apelării functiei, aceste argumente au primit tipul: numeric,  $\alpha$  character, numeric, respectiv logical. Ultima instructiune din cadrul funcției era verificarea valorii argumentului a, iar valoarea găsită (1) a determinat afișarea șirului de caractere "unu". Ultima instrucțiune  $\alpha$  executată a fost class $($ ), care a afisat tipul obiectului FunctieUtilizator, și anume "function".

Se crează o altă funcție pentru însumarea a două numere, iar argumentele a și b vor fi inițializate cu valoarea 0, adică li se va atribui valoarea implicită 0:

```
> FunctieSuma <- function(a = 0, b = 0) {
   print(paste("a =", a, "de tip:", class(a)))print(paste("b =", b, "de tip:", class(b)))return(a + b)'
> FunctieSuma(1, 2)[1] "a = 1 de tip: numeric"
[1] "b = 2 de tip: numeric"
[1] 3
```
Prin apelarea funcției FunctieSuma() cu argumentele 1 și 2 rezultatul va fi, desigur, 3, iar tipul variabilelor va fi afișat, ambele fiind de tip numeric.

Dacă se apelează funcția FunctieSuma() cu argumente non-numerice, mediul R va genera o eroare:

```
> FunctieSuma("Nume", "Prenume")
[1] "a = Nume de tip: character"
[1] "b = Prenume de tip: character"
Error in a + b: non-numeric argument to binary operator
```
Se observă că desi s-au initializat argumentele cu valoarea 0, în momentul apelării functiei cu siruri de caractere, "Nume" și "Prenume", mediul  $R$  a schimbat automat tipul argumentelor, din numeric în character, dar la instructiunea de însumare a generat o eroare prin care arată că argumentele ne-numerice au fost transmise unui operator aritmetic. In acel moment execuția funcției a fost oprită. Astfel de erori trebuie să fie preîntâmpinate prin verificări prealabile, necesare înainte de operațiile avute în vedere, în funcție de specificul acestora.

#### 11.2 Valori returnate

In sectiunea precedentă s-a utilizat deja return pentru a întoarce  $s$ istemului rezultatul însumării celor două argumente.

Se modifică ultima functie creată pentru a realiza doar calculul, fără a mai afișa tipul argumentelor primite:

```
> FunctieSuma <- function(a = 0, b = 0) {
    return(a + b)'
> FunctieSuma(1, 2)\begin{bmatrix} 11 & 3 \end{bmatrix}
```
Rezultatul însumării numerelor 1 cu 2 a fost 3, iar după această operație simplă se crează o altă variabilă în care se înmultește cu 2 rezultatul returnat de funcție și se obține valoarea 6.

 $>$  (variabila  $\le$  FunctieSuma(1, 2) \* 2)  $[1]$  6

Mai mult decât atât, se poate apela funcția prin ea însăși, astfel:

 $>$  FunctieSuma(FunctieSuma(1, 2), 3)  $\begin{bmatrix} 1 \end{bmatrix}$  6

Mediul R va executa mai întâi însumarea numerelor 1 cu 2, iar rezultatul va fi transmis din nou functiei create, dar de data aceasta ca argument, la care va adăuga argumentul 3. Rezultatul final returnat de funcție a fost  $6.$ 

#### 11.3 Argumente locale și globale

Argumentele unei funcții pot fi aflate cu instrucțiunea  $\arg(s)$ .

```
> FunctieSuma <- function(a = 0, b = 0) {
   return(a + b)'
> args(FunctieSuma)
function (a = 0, b = 0)NULL
```
Adesea, numele argumentelor sunt utile, mai ales în funcțiile cu mai multe argumente, iar valorile implicite sunt uneori necesare pentru ca funcția să ruleze fără erori. Inițializarea argumentelor este recomandată pentru cele care sunt utilizate obligatoriu în interiorul funcției.

Argumentul ... se utilizează atunci când numărul argumentelor nu este cunoscut. Spre exemplu se poate realiza o funcție de însumare a mai multor numere.

```
> FunctieSuma \leq function(...) {
   return(sum(...))<sup>1</sup>
> FunctieSuma(1,2,3)[1] 6
```
## Capitolul 12

# Statistică descriptivă în R

#### $12.1$ **Introducere**

Statistica este o stiință care implică diverse tipuri de date, care sunt utilizate pentru a le clasifica și organiza, iar apoi pentru a le interpreta și analiza.

Indiferent de domeniul la care este aplicată, statistica (cel putin la nivel descriptiv) poate fi utilizată în mod similar. Fie că este vorba de obiecte fizice, sau entități economice, ori unități sociale, acestea pot fi împărțite pe categorii, măsurate în mod numeric iar descrierea acestora se face la fel.

Există asadar niste entități de bază ale statisticii, utilizate în cadrul operatiunii descriptive a variabilelor. Acestea sunt nivelurile de măsurare<sup>.</sup>

- nominal
- $\bullet$  ordinal
- $\bullet$  interval
- $\bullet$  raport

O variabilă este orice caracteristică ce variază de la o unitate observată la alta (tip de activitate economică pentru unități economice, pretul pentru bunuri si servicii, înăltimea pentru oameni, etc.) Unele dintre acestea pot fi măsurate în mod numeric, altele definesc niște categorii pe care oamenii le interpretează calitativ.

În funcție de modul cum este măsurată o anumită caracteristică, se pot utiliza anumite operațiuni descriptive sau altele. Primele două niveluri de măsurare definesc asa numitele variabile categoriale (sau calitative), iar ultimele două pe cele numerice (sau cantitative, ori metrice).

Variabilele nominale sunt cele care împart unitățile de studiu în categorii pentru care ordinea nu este importantă. De exemplu împărțirea localităților pe urban și rural, într-o astfel de colecție nu contează care dintre categorii este prima sau a doua. Este doar o enumerare a acestora, iar ele pot fi prezentate în orice ordine.

 $\text{Ca\,\text{si}\,la}$  ia variabilele nominale, cele ordinale împart unitătile observate în categorii, însă (asa cum se spune numele), ordinea acestora este foarte importantă. De exemplu, dacă unitătile economice sunt ordonate după criteriul mărimii, în categoriile "foarte mari", "mari", "mici" și "foarte mici", se poate vedea foarte clar că aceste categorii sunt ordonate într-o anumită direcție (în acest caz în ordine descendentă a mărimii).

In chestionarele cantitative, categoriile pot fi reprezentate de niște numere: 1. Urban și 2. Rural, iar în calculator se introduc numerele 1 și 2 în locul categoriilor. Aceste numere sunt doar niște simple înlocuitoare pentru categoriile respective, însă nu au semnificatie numerică. În matematică, cifra 2 este mai mare decât cifra 1 însă în acest exemplu  $\chi$  cifra 2 (mediu rural) nu este matematic mai mare decât cifra 1 (mediu urban). Cifrele sunt utilizate doar pentru a face referire la categoriile respective, nu se poate spune că ruralul este dublul urbanului.

Variabilele numerice, pe de altă parte, sunt cele pentru care o anumită caracteristică poate fi măsurată printr-un număr pe baza căruia se pot efectua operatiuni matematice. Vârsta unei persoane, sau greutatea acesteia sunt caracteristici cantitative, care pot fi măsurate foarte precis  $\alpha$  a a jutorul unor numere. Acest lucru este valabil pentru ambele niveluri de măsurare, interval și raport, singura diferență între acestea fiind faptul că nivelul de măsurare raport are o caracteristică suplimentară față de nivelul interval, anume faptul că are zero absolut.

O caracteristică numerică poate sau nu să aibă zero absolut (valoarea la care se constată absenta completă a caracteristicii studiate). De exemplu,  $\alpha$ coeficientul de inteligentă a unei persoane este o variabilă care nu are zero absolut, întrucât testul pe baza căruia a fost alocat un coeficient sau altul este relativ (am putea spune chiar subiectiv). O valoare egală cu zero la un test de inteligență nu înseamnă absența completă a inteligenței, așadar valoarea zero pentru această variabilă nu este absolută.

Pentru anumite caracteristici fizice sau geografice (cum sunt înălțimea, greutatea sau distanța), valoarea zero este absolută. Pentru greutate, zero înseamnă absenta completă a greutătii, iar pentru distantă valoare zero înseamnă absenta completă a distantei dintre două puncte (este punctul de pornire, valoarea de la care începe distanta).

Se va vedea că toate aceste distinctii sunt importante pentru a putea distinge între diferitele operațiuni descriptive care pot fi aplicate unor variabile. Este foarte important, întrucât anumite operațiuni nu pot fi aplicate decât pentru anumite variabile, de exemplu nu se poate calcula o medie aritmetică între categoriile Urban și Rural.

In fine, în cadrul variabilelor numerice mai trebuie făcută o ultimă distinctie între variabilele discrete si variabilele continue. Cele discrete au un număr finit și numărabil de valori posibile, iar cele continue au un număr infinit de valori. Numărul de copii reprezintă un exemplu de variabilă discretă, în timp ce greutatea are un număr infinit de valori. Fiecare persoană are o greutate unică la un infinit de zecimale posibile, probabilitatea ca două persoane să aibă exact aceeași greutate fiind practic zero.

In R, există anumite obiecte care se potrivesc cu cele patru niveluri de măsurare. Corespondentul variabilelor categoriale poartă denumirea de "factor" în limbajul R, iar pentru variabilele numerice există obiecte mumerice.

Variabilele nominale în R sunt denumite simplu "factor", iar cele ordinale poartă denumirea de "ordered factor". Pentru ambele tipuri, categoriile poartă denumirea de "level" (care în limba română poate fi tradus ca "nivel" și uneori se mai utilizează ca atare în locul categoriilor).

 $>$  factor(c("B", "A", "C"))  $\lceil 1 \rceil$  B A C Levels: A B C

Așa cum a fost arătat la secțiunea 9.2, dacă ordinea categoriilor  $(nivelurilor)$  nu este specificată în vreun fel anume atunci R le ordonează, în mod implicit, în ordine alfabetică. Dacă se doreste o ordine anume, atunci se poate utiliza argumentul levels din functia  $factor()$ .

```
> factor(c("B", "A", "C"), levels = c("C", "A", "B"))
\lceil 1 \rceil B A C
Levels: C A B
```
Foarte mulți utilizatori confundă ordonarea nivelurilor cu variabilele ordinale, însă aici nu este vorba decât de o simplă aranjare într-o altă ordine decât cea alfabetică. Este ca și cum s-ar rearanja categoriile "galben", "verde" și "albastru" într-o altă ordine decât cea alfabetică "albastru", "galben" si "verde". Această rearanjare a categoriilor nu înseamnă că o variabilă este măsurată la nivel ordinal, ci tot la nivel nominal (unde ordinea aranjării acestora nu contează deloc).

Pentru variabilele ordinale există un argument suplimentar numit ordered:

```
> factor(c("B", "A", "C"), levels = c("C", "A", "B"),
ordered = TRUE)[1] B A C
Levels: C < A < B
```
Spre deosebire de exemplele anterioare, se poate observa că există o anumită ordine a categoriilor: prima fiind C, apoi A, apoi B, între ele fiind semnul  $\leq$ .

Un exemplu concret de variabilă ordinală îl reprezintă cele cu scală de răspuns de tip Likert:

```
> set.seed(12345)> (var1 \le sample(1:4, 20, replace = TRUE))
 [1] 3 4 4 4 2 1 2 3 3 4 1 1 3 1 2 2 2 2 1 4> (var1 <- factor(var1, labels=c("Foarte puțin", "Puțin",
"Mult", "Foarte mult"), ordered=TRUE))
 [1] Mult 6Qarte mult Foarte mult Foarte mult
 [5] Puțin Foarte puțin Puțin Mult
 [9] Mult Foarte mult Foarte puțin Foarte puțin
[13] Mult Foarte puțin Puțin Puțin
[17] Puțin Puțin Foarte puțin Foarte mult
Levels: Foarte puțin < Puțin < Mult < Foarte mult
```
Prima comandă din acest exemplu crează obiectul vari, care conține 20 de numere cu valori între 1 și 4 (de remarcat includerea întregii comenzi între două paranteze, cu rolul de a efectua comanda și de a afișa rezultatul acesteia pe ecran, în acelasi timp). În prealabil, a fost utilizată functia set.seed() pentru ca numerele generate aleator să fie aceleași la o utilizare ulterioară a comenzii sample().

Valorile generate nu au semnificatie matematică, doar înlocuiesc categoriile "Foarte puțin", "Puțin", "Mult" și "Foarte mult", care au în mod evident o ordonare precisă de la extrema foarte putin la extrema foarte mult. A doua comandă transformă objectul var 1 într-o variabilă ordinală, prin apelarea funcției factor() și a argumentelor acesteia ordered si labels, dintre care ultimul nu face altceva decât să acorde etichete valorilor de la  $1$  la  $4$ .

În acest exemplu nu a mai fost nevoie de argumentul levels, întrucât  $\alpha$ cestea au fost preluate în mod automat de către R în ordine crescătoare a numerelor (la fel cum în cazul literelor se aranjau automat în ordine alfabetică).

Pentru variabilele numerice, în R nu se face distinctie între nivelurile interval si raport, acest lucru fiind interpretabil numai pentru utilizatori. Calculatorul nu cunoaste a priori dacă o valoare zero reprezintă un zero absolut sau unul relativ, doar oamenii pot să facă această distinctie.

 $\hat{\text{In}}$  continuarea acestui capitol, vor fi prezentate metode grafice și metode numerice de sumarizare a datelor, utilizate pentru fiecare nivel de măsurare în parte. Există metode grafice atât pentru variabile categoriale cât și pentru variabile numerice, iar metodele de sumarizare numerică vor fi aplicate numai variabilelor numerice, cu excepția unor cazuri foarte izolate în care vor putea fi aplicate și unor tipuri speciale de variabile ordinale.

### 12.2 Descrierea variabilelor categoriale

Pentru aceste tipuri de variabile, sunt posibile doar formele descriptive care nu fac apel la operatiuni matematice. Tabelele de frecventă reprezintă o bună metodă de sumarizare, iar în mod grafic pot fi efectuate o serie de grafice, în marea lor majoritate de tip bară (bar chart) sau circulare (pie chart).

#### 12.2.1 Tabele de frecvență

Tabelele de frecvență sunt printre cele mai utilizate forme de sumarizare a datelor categoriale. Ele prezintă, într-o ordine oarecare, categoriile variabilei respective, precum și frecvența de apariție a categoriei respective (altfel spus, câte unități de observatie există în esantion, care fac parte dintr-o categorie sau alta).

Se poate utiliza exemplul anterior cu obiectul var1 care conține răspunsuri pe o scală de tip Likert:

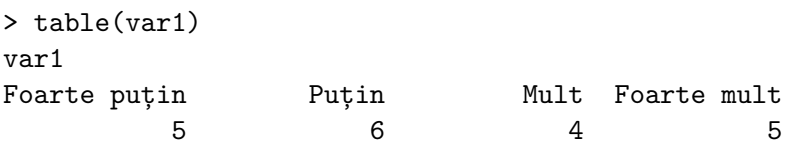

Multe programe de analiză statistică (cum este spre exemplu SPSS) afisează în fereastra de rezultate niste tabele de frecventă cu un design mult mai suggestiv, iar de obicei categoriile sunt prezentate pe linii iar frecventele pe coloane. Aceast aparent minus al lui R este de fapt un mare plus, întrucât pentru toate celelalte pachete statistice informațiile prezentate în fereastra de rezultate sunt pur descriptive, sunt afișate și nu mai pot fi utilizate în continuare.

Pe de altă parte, R este un limbaj superior întrucât orice obiect (inclusiv cele de tip rezultat) pot fi stocate si reutilizate ulterior. Următorul cod este sugestiv:

```
> tab.fr \leq table(var1)
> tab.fr[4]
Foarte mult
           5
```
Prima linie de cod efectuează tabelul de frecvente pe variabila vari si o stochează în obiectul tab.fr, iar a doua linie de cod arată că un obiect de tip tabel de frecvente în R se poate comporta întocmai ca un vector. A fost interogată a patra categorie a tabelului, iar pe ecran a fost afișată împreună cu frecvența de apariție a acesteia.

Asadar, R este mult mai flexibil în ceea ce priveste utilizarea și reutilizarea obiectelor, indiferent că vorbim de date de intrare sau de rezultate ale unor actiuni asupra acestora. În plus, objectele rezultat din R pot fi usor transformate pentru a fi trimise către o multitudine de alte medii de utilizare. De exemplu, există pachete în R care transformă astfel de tabele de frecventă în format HTML, altele care transformă în format LAT<sub>EX</sub> pentru publicatii profesionale, altele care preiau aceste tabele si construiesc o imagine (de tip .jpg, .png etc.) cu un design particular, în principiu orice este posibil, singura limită fiind imaginatia utilizatorului.

Un exemplu de formatare profesională este prezentat în tabelul 12.1, în care sunt prezente:

- $\bullet$  valorile de la 1 la 4 generate anterior;
- etichetele acestora (adică cele patru categorii de răspuns);
- $\bullet$  frecventele absolute  $(F.A.)$ , numărul de observatii din fiecare categorie;
- $\bullet$  frecventele relative  $(F.R.)$ , obtinute prin împărțirea frecventelor absolute la totalul de 20, suma acestora fiind 1.

|                  |              | $F.A.$ $F.R.$ |      |
|------------------|--------------|---------------|------|
| 1.               | Foarte puțin | 5             | 0.25 |
| 2.               | Puțin        | 6             | 0.30 |
| 3.               | Mult         | 4             | 0.20 |
| $\overline{4}$ . | Foarte mult  | 5             | 0.25 |
|                  | Total        | 20            | 1.00 |

<span id="page-97-0"></span>Tabelul 12.1: Tabel de frecventă pentru variabila var1

Acesta este un tip de tabel potrivit pentru tipărirea în publicații profesionale, obținut pe baza obiectului rezultat din R. Sunt mai multe pachete în  $R$  care pot genera astfel de tabele profesionale, unul dintre acestea fiind Sweave.

 $\hat{\text{In}}$  exemplul de mai sus, distribuția de frecvențe relative este simplu de obținut prin împărțirea la volumul eșantionului, obținut fie cu:

 $>$  length (var1)  $\lceil 1 \rceil$  20 sau cu:  $>$  sum(tab.fr)  $[1] 20$ 

La rândul lor, frecvențele relative pot fi obținute fie cu:

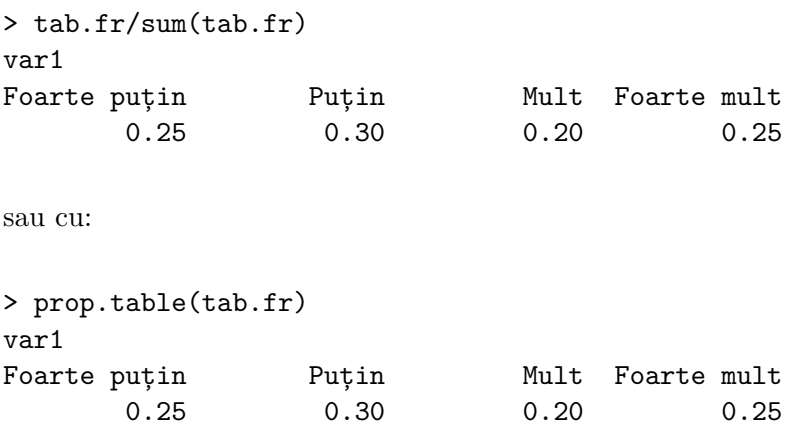

#### 12.2.2 Reprezentări grafice

 $\circ$ 

Foarte

puțin

O altă modalitate des utilizată pentru descrierea variabilelor calitative sunt reprezentările grafice. Mediul  $R$  are unul dintre cele mai puternice motoare grafice existente în prezent, dezvoltate în laboratoarele Bell.

In cazul variabilor categoriale, cele mai utilizate reprezentări grafice sunt diagramele bară (în engleză *bar chart*) și diagramele circulare (în engleză  $pie$   $chart)$ .

Diagramele bară sunt formate dintr-o serie de bare orizontale sau verticale a căror lungime (respectiv înălțime) sunt egale cu frecvențele absolute ale categoriilor reprezentate.

```
> barplot(tab.fr, names.arg = c("Foarte\nputin", "Putin\n",
"\text{Mult}\n", "Foarte\mmult"))
```
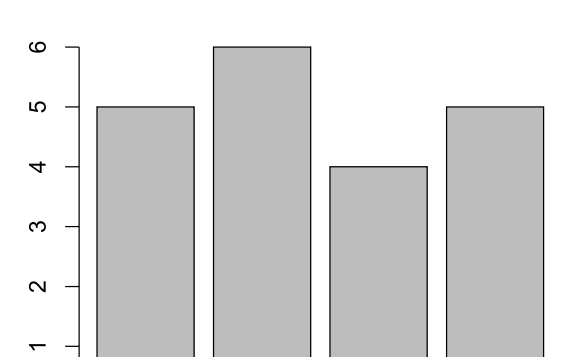

Figura 12.1: Diagramă bară verticală

In figura 12.1, cele patru bare verticale corespund free ventelor absolute din tabelul 12.1, respectiv 5 pentru categoria "Foarte puțin", 6 pentru categoria "Puțin", 4 pentru categoria "Mult" și 5 pentru categoria "Foarte mult".

Putin

Mult

Foarte

mult

Argumentul "names.arg" are și un efect cosmetic, prin introducerea  $\alpha$  caracterului " $\langle n \rangle$ " pentru a afisa etichetele pe două rânduri, un truc foarte util atunci când etichetele sunt prea lungi pentru lățimea barelor.

O versiune mai bună a diagramei bară pe verticală este cea cu barele dispuse pe orizontală, asa cum este prezentat în figura 12.2, obtinută cu comenzile:

```
> par(max = c(2, 6, 1, 1))> barplot(tab.fr, horiz = TRUE, las = 1)
```
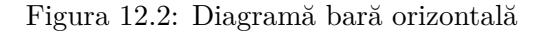

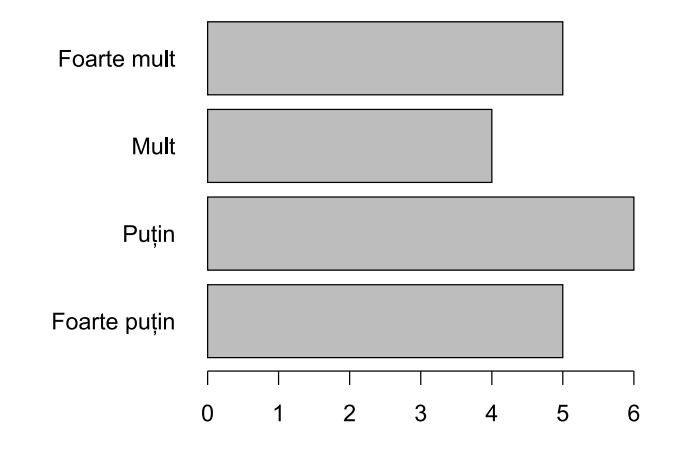

Spre deosebire de comanda pentru diagrama verticală, au fost utilizate două noi argumente: horiz controlează orientarea pe orizontală a barelor, în timp ce parametrul las controlează orientarea etichetelor (în acest caz, valoarea 1 însemnând tot pe orizontală). De această dată nu a mai fost necesară modificarea etichetelor întrucât pe orizontală există suficient spațiu pentru scrierea acestora.

Comanda par () controlează o întreagă serie de parametri grafici, printre care argumentul mar pentru dimensiunea marginilor de jos, stânga, sus și dreapta, valorile fiind reprezentate în număr de linii.

După cum se poate vedea, există o multitudine de parametri și argumente disponibile pentru a controla diverse aspecte vizuale ale unei diagrame. Spre exemplu, la comanda barplot () mai este un argument numit col care controlează culorile barelor (poate fi utilizată o singură culoare pentru toate barele sau un vector de culori de lungime egală cu numărul de bare), sau un argument numit legend text care produce o legendă atunci când este cazul etc.

Există un principiu de bază în construirea diagramelor, care prevede obtinerea unui echilibru întru cerneala consumată și informatia transmisă. Situația ideală este atunci când se transmite maxim de informație cu minim de cerneală consumată. Din acest motiv, un alt tip de diagramă care transmite aceeași informație dar cu mai puțină cerneală consumată este afișat în figura 12.3:

```
> par(max = c(2,6,1,1))> dotchart(tab.fr, xlim = c(0, 6))
```
Figura 12.3: Diagramă cu puncte

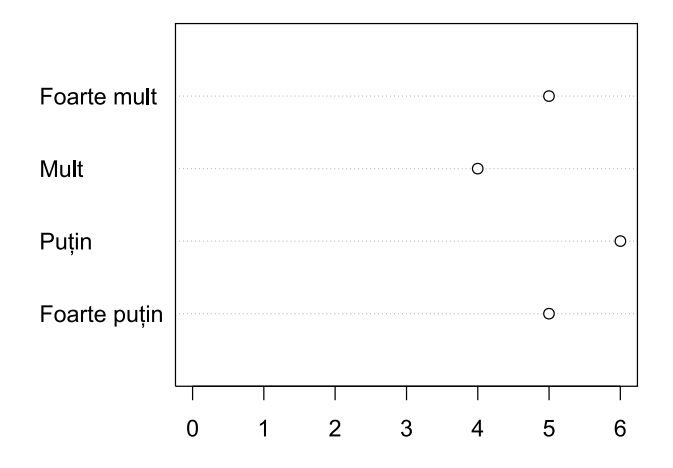

Diagramele bară sunt printre cele mai utilizate, atât în publicațiile profesionale cât și în cadrul documentelor uzuale. La fel de utilizată este și diagrama circulară (în engleză pie chart), care prezintă nu atât frecventele absolute ale categoriilor din tabel cât mai degrabă frecventele relative ale acestora (desigur, asa cum s-a arătat anterior, frecventele relative se obtin foarte usor prin împărtirea la total).

Următoarele comenzi produc diagrama circulară din figura 12.4, în care s-a utilizat pe post de culori, în argumentul col, o serie de patru nuanțe  $\alpha$  de gri obtinute cu comanda gray $($ :

 $> par(max = c(0, 0, 0, 0))$ > pie(tab.fr, col =  $gray(seq(1.0, 0.4, length = 4)))$ 

La fel ca în cazul tuturor celoriale diagrame, se pot controla orice fel de parametri grafici si îmbunătăti diagrama prin adăugarea oricăror informatii aditionale. De exemplu, ar fi interesant de vizualizat si frecventele relative pentru fiecare felie în parte, întrucât în varianta ei predefinită diagrama circulară nu afișează decât etichetele categoriilor.

Codul necesar obținerii diagramei din figura 12.5 ajunge să fie ușor mai complex, însă permite flexibilitate maximă în adăugarea sau scoaterea fiecărui detaliu.

 $> par(max = c(0, 0, 0, 0))$ 

Figura 12.4: Diagramă circulară

<span id="page-101-0"></span>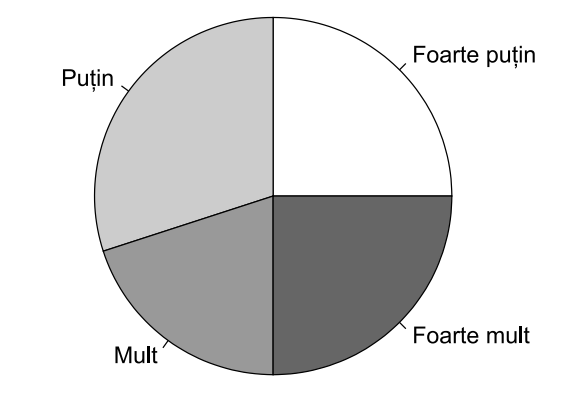

```
> pie(tab.fr, col = gray(seq(1.0, 0.4, length = 4)),
      labels = paste(name(tab.fr),prop.table(tab.fr),
                    sep = "\n")
```
<span id="page-101-1"></span>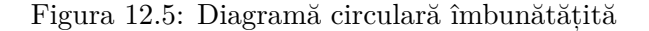

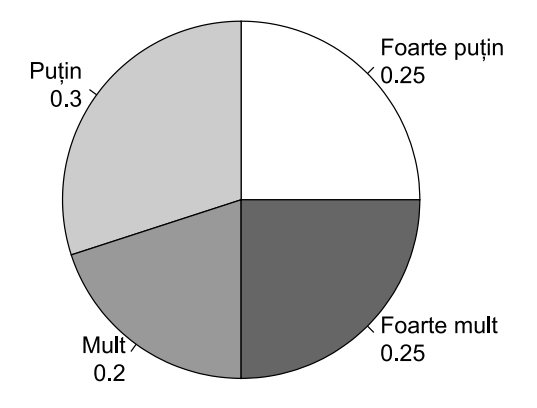

In acest exemplu s-a făcut apel la argumentul labels al comenzii pie(), unde s-a lipit cu comanda paste() toate frecvențele relative de fiecare etichetă în parte. Etichetele se regăsesc chiar în obiectul tab.fr și pot fi extrase cu comanda names(). Cele două seturi de valori (etichetele si frecventele relative) au fost separate cu acelasi caracter " $\n\cdot$ ", pentru asezarea frecventelor relative pe un alt rând (altfel ar fi fost asezate în dreapta etichetelor).

Spre deosebire de diagramele bară sau cea cu puncte, diagrama circulară

este însă evitată în publicatiile profesionale, în ciuda utilizării ei foarte largi în documentele uzuale. Toată lumea o foloseste, însă putini stiu că de fapt diagramele circulare sunt extrem de neclare atunci când proportiile categoriilor sunt aproximativ egale.

Există studii de percepție vizuală care arată foarte clar o usurință în interpretarea diferențelor pe o diagramă bară și o dificultate perceptuală atunci când se afisează aceleasi date pe o diagramă circulară. Acest lucru se întâmplă deoarece ochiul este nevoit să evalueze nu doar diferentele dintre categorii, dar si diferentele dintre ariile reprezentate de felille diagramei, un lucru dificil mai ales dacă există multe categorii cu multe culori (culorile închise par mai mici, culorile deschise par mai  $largi$ ).

<span id="page-102-0"></span>O diagramă considerată mai puțin "nocivă" este cea inelară (în engleză *donut chart*), în care ochiul nu mai este forțat să perceapă arii largi ci mai degrabă un fel de bară îndoită, ca în figura 12.6.

Figura 12.6: Diagramă inelară

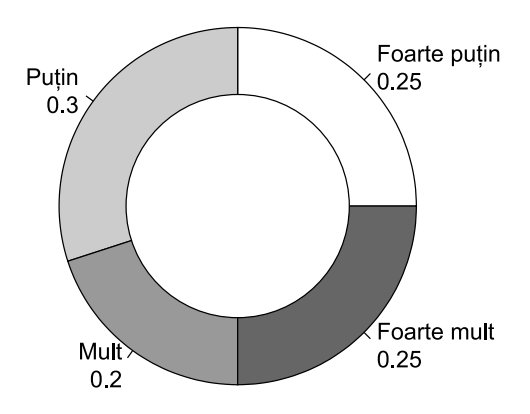

Există mai multe metode de a obține o astfel de diagramă, cu funcții dedicate în pachete speciale, însă efectul final este cel care contează și probabil cea mai usoară metodă este de a utiliza același cod utilizat pentru figura 12.5 și se adăugă pur și simplu un cerc deasupra, umplut cu culoarea albă. Un astfel de cerc poate fi obtinut foarte usor adăugând următorul cod:

```
> par(new = TRUE)
> symbols(0, 0, 0.5, bg = "white", inches = FALSE)
```
Argumentul new=TRUE din comanda par() spune că un nou grafic va fi adăugat peste cel deja existent (altfel noul grafic îl va înlocui pe cel dinainte), iar comanda symbols $()$  este cea care adaugă un cerc în  $\chi$ centrul diagramei (la coordonatele 0 pe orizontală și 0 pe verticală), care să acopere jumătate din totalul ariei (valoarea de 0.5 pe a treia pozitie).

Ambele tipuri de diagrame circulare (inclusiv cea inelară) sunt la fel de dificile perceptual, în plus utilizează și mai multă cerneală decât o diagramă bară. Se transmite aceeași informație, însă utilizând mult mai multe elemente (barele sunt îndoite, culorile segmentelor sunt diferite  $etc.$ )

Dintre toate formele de reprezentare grafică a variabilelor categoriale, sunt de preferat diagramele bară orizontale, sau chiar diagrama cu puncte, pentru cei care vor să realizeze prezentări profesionale.

#### $12.3$  Descrierea variabilelor numerice

În cazul variabilelor numerice, există mai multe posibilităti descriptive, însă printre acestea nu se mai numără tabelele de frecvente și diagramele specifice variabilelor categoriale. Motivul este unul foarte bun, întrucât un tabel de frecvente arată toate valorile posibile ale unei variabile, împreună cu frecvența de apariție a fiecărei valori.

Variabilele numerice pot avea extrem de multe valori (cele continue pot avea chiar un infinit de valori posibile) astfel încât a construi un tabel de frecvente cu atât de multe linii este un nonsens. De aceea, tabelele de frecvente sunt (în cele mai multe cazuri) specifice doar variabile lor categoriale. Există doar două situatii în care pot fi construite tabele de frecventă și pe baza variabilelor numerice.

Prima situatie este cea a variabilelor numerice discrete cu foarte putine valori (să spunem cu cel mult 10 sau 15 valori posibile), de exemplu numărul de copii dintr-o familie. În cvasi-majoritatea cazurilor, numărul de copii se situează undeva între  $0$  și  $4$ , din ce în ce mai rar la un număr mai mare și extrem de rar peste 10 sau mai mult. Dacă se fixează o limită maximă la 15 copii, putem fi asigurați că fiecare familie se va regăsi într-unul dintre aceste numere, iar 15 linii sunt suficient de putine pentru a putea construi un tabel de frecvență al numărului de copii (chiar dacă această variabilă este numerică).

A doua situatie este cea în care variabila metrică este grupată pe intervale (sau pe clase) de valori. Vârsta respondentului este un astfel de exemplu, care poate fi recodificată pe intervale (mai multe sau mai putine, mai înguste sau mai late, în funcție de întrebările de cercetare specifice).

Intr-o situație ipotetică de cercetare, ar putea fi interesant de a vedea

diferentele dintre cele trei mari categorii de vârste: tineri, adulti si vâstnici. Pentru fiecare dintre cele trei categorii se poate specifica o limită minimă și una maximă: tineri între 16 și 40 de ani, adulti între 41 și 65 de ani și vârstnici între 66 și 90 ani și peste. Fiecare individ se regăsește într-unul dintre aceste intervale, așadar fiecare individ aparține uneia dintre aceste categorii determinate de intervalele de vârstă. Prin recodificare se obțin doar trei categorii, așadar se poate construi un tabel de frecvențe, pe modelul tabelului 12.2.

În felul acesta, o variabilă numerică poate fi transformată (prin recodificarea valorilor) într-o variabilă categorială care poate fi utilizată mai departe pentru a fi descrisă cu ajutorul metodelor arătate la sectiunea precedentă. Codul de mai jos arată generarea unei variabile cu vârste a 150 de respondenți între 16 și 90 ani, plus recodificarea acesteia în variabila varec pe cele trei intervale.

```
> set.seed(12345)> varsta <- sample(16:90, 150, replace = TRUE)
> varec <- rep(2, length(varsta)) # initializare
> varec [varsta < 41] <- 1
> varec [varsta > 65] <-3
```
La fel ca în cazul variabile lor categoriale, pe baza acestui tabel de frecvente se poate genera si o reprezentare grafică, asa cum este ilustrată în figura  $12.7.$ 

In general, fiecare dintre sectiunile următoare sunt caracterizate atât de măsuri numerice cât și de reprezentări grafice, așa încât nu mai este necesară o secțiune separată pentru reprezentări, acestea fiind prezentate printre măsurile numerice asociate în cadrul fiecărei secțiuni în parte.

<span id="page-104-0"></span>Tabelul 12.2: Tabel de frecventă pentru variabila varec

|                        |             | F.A |
|------------------------|-------------|-----|
| 1.                     | 16 - 40 ani | 45  |
| $\mathcal{D}_{\alpha}$ | 41 - 65 ani | 45  |
| 3.                     | 66 - 90 ani | 60  |
|                        | Total       | 150 |

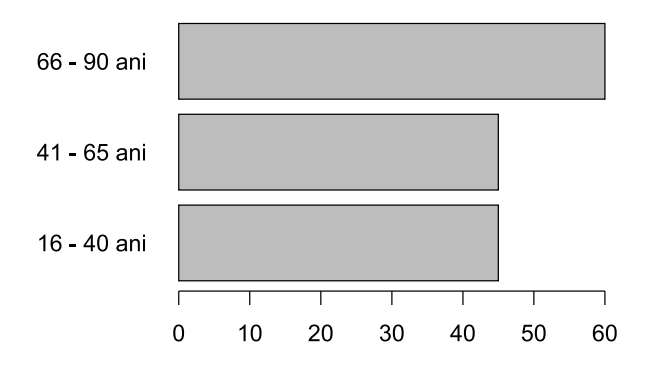

<span id="page-105-0"></span>Figura 12.7: Diagramă bară pentru variabila varec

#### 12.3.1 Măsuri ale tendinței centrale

În afară de cazurile rare în care o variabilă numerică poate fi descrisă cu ajutorul tabelelor de frecvență, probabil cele mai comune măsuri descriptive care se pot realiza pe aceste tipuri de variabile sunt cele care se referă la centrul distribuției.

Ideea conceptului de centralitate se referă la necesitatea statistică de a descrie locul unde se află cele mai multe elemente din variabila respectivă. În orice populație există elemente tipice și elemente atipice, ultimele fiind considerate rarităti. Foarte putini oameni sunt extrem de bogati (elemente atipice), în timp ce marea masă a populatiei au venituri relativ asemănătoare (elemente tipice). Așadar, rolul unei măsuri descriptive pentru tendința centrală este să arate, printr-un singur număr, care este valoarea tipică pentru marea majoritate a elementelor (adică locul în care sunt adunate cele mai multe dintre aceste elemente).

Cea mai simplă modalitate de a determina o valoare tipică este de a urmări care dintre valorile variabilei apare cel mai des (pe ideea că dacă o anumită valoare este specifică multor elemente atunci ea reprezintă marea majoritate a elementelor), ceea ce în statistică se numeste "mod".

Modul este asadar una dintre măsurile tendintei centrale, determinată de valoarea variabilei cu frecventa cea mai mare de aparitie. În R, a determina modul este o simplă chestiune de a construi un tabel de frecvente cu toate valorile existente (nu toate valorile posibile, doar cele existente) apoi selectată acea valoare asociată cu maximul frecvenței.

```
> tab.fr \leq table(varsta)
```

```
> max(tab.fr)
```

```
\lceil 1 \rceil 5
> names(tab.fr)[tab.fr == max(tab.fr)]
[1] "54" "62" "70" "76"
```
Maximul de apariție a unei vârste este de cinci ori, iar patru dintre vârstele existente în variabila varsta prezintă această frecvență: 54 ani, 62 ani, 70 ani și 76 ani, toate acestea apar cu aceeași frecvență maximă de 5 ori.

Aceasta este ceea ce se numeste o variabilă multi-modală, cu mai multe moduri. Există cazuri în care o variabilă poate avea un singur mod (variabilă uni-modală), sau cu două moduri (variabilă bi-modală) sau, cum este cazul aici, cu mai multe moduri. Din acest motiv, modul este o doar primă încercare de a determina centrul distributiei, însă nu este foarte eficient dacă mai multe asemenea valori există în setul de date.

O altă măsură a tendinței centrale, de altfel cea mai utilizată dintre toate, este chiar media variabilei, care se calculează după formula clasică a sumei valorilor supra numărul de valori:

$$
\overline{x} = \frac{\sum_{i=1}^{n} x_i}{n}
$$
\n(12.1)

In R, calcularea mediei se face trivial cu:

 $>$  mean (varsta)  $[1]$  55.45333

Media este un bun estimator al tendintei centrale, câtă vreme toate valorile sunt mai mult sau mai putin asemănătoare, pe o distributie normală (cele mai multe valori în mijlocul distributiei, din ce în ce mai puține la stânga și la dreapta, la o distanță egală față de mijloc).

Există situații în care unele valori sunt extrem de diferite de celelalte, acestea fiind denumite "valori extreme" (în engleză *outliers*). Spre exemplu, veniturile a 10 persoane pot fi:

```
> (venit \leq c(1750, 800, 1200, 1350, 1450, 2000, 1400, 1050,
1300, 1500))
 [1] 1750 800 1200 1350 1450 2000 1400 1050 1300 1500
> mean (venit)
[1] 1380
```
Media veniturilor celor 10 persoane este de 1380 lei, iar structura acestora este relativ asemănătoare, se încadrează între o limită minimă de 800 lei

si una maximă de 2000 lei, foarte des întâlnite la marea majoritate a oamenilor din România. Dificultățile de interpretare apar atunci când între valorile observate apar si unele extreme (ori foarte mici, ori foarte mari în comparatie cu celelalte). Să spunem că la seria de date existentă se adaugă încă o persoană cu un venit foarte mare:

```
> (venit \le c(venit, 10000))
 [1] 1750 800 1200 1350 1450 2000 1400 1050 1300 1500 10000
> mean(venit)
[1] 2163.636
```
La cele 10 venituri observate anterior a fost adăugat încă unul, cu o valoare de 10000 lei lunar, iar media tuturor celor 11 venituri s-a modificat la valoarea de 2163.64 lei (cu rotunjire la două zecimale). Această valoare a venitului mediu, însă, nu mai poate fi considerată reprezentativă pentru primele zece valori, deoarece toate se încadrează până la un maxim de 2000 lei, iar media este mai mare chiar decât această valoare maximă. De cealaltă parte, această valoare a venitului mediu nu reprezintă nici ultimul venit cu valoarea de 10000 lei, asadar atunci când există valori extreme în date, media nu mai poate fi considerată o măsură corectă a tendinței centrale.

Se poate observa cu certitudine că media este influentată foarte mult de valorile extreme, acestea actionând ca niste poli de atractie: media se deplasează în directia în care se află valoarea extremă, de cele mai multe ori în afara zonei unde se află marea majoritate a elementelor.

Toate aceste particularități au o strânsă legătură cu forma distribuției pe care o prezintă variabila de interes: dacă distributia este una normală, media stă în centrul distributiei (deci reprezintă marea majoritate a valorilor observate), iar dacă distributia valorilor nu este normală (cu alungire fie spre stânga fie spre dreapta), atunci există valori extreme între valorile observate. Forma distribuției este așadar o primă formă de identificare a existenței valorilor extreme.

Figura 12.8 reprezintă un exemplu tipic de distorsionare a formei distributiei atunci când sunt prezente valori extreme. În partea stângă este o distributie normală, simetrică a variabilei înainte de adăugarea valorii de 10000 lei, iar în partea dreaptă este o distribuție alungită la dreapta, după introducerea acelei valori.

Forma alungită a distribuției este un prim indiciu de existență a valorilor extreme în setul de date. La secțiunea  $12.3.3$  vor fi prezentate și alte modalități de identificare a acestor valori, însă pentru moment inspecția vizuală este importantă. Se poate observa că marea majoritate a valorilor
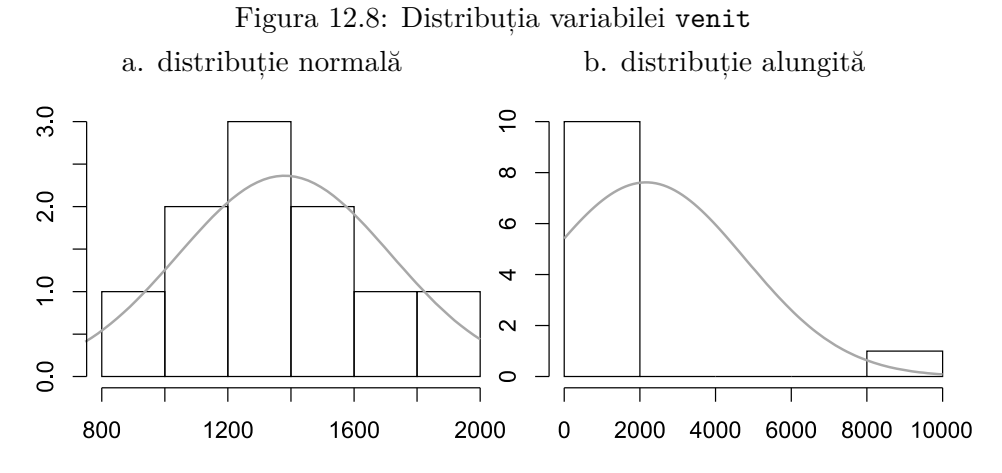

sunt grupate în intervalul  $0$  - 2000 lei, iar media egală cu 2163.64 nu

reprezintă această majoritate.

Din acest motiv, este introdusă o a treia măsură a tendintei centrale numită "mediană". Mediana este valoarea din mijlocul unei distributii de valori ordonate crescător. În cazul variabilei venit, înainte de introducerea valorii extreme, ordonarea arată cam așa:

```
> sort (venit [-11])
 [1] 800 1050 1200 1300 1350 1400 1450 1500 1750 2000
> median(venit[-11])
[1] 1375
```
Codul de mai sus afișează valorile ordonate crescător, mai puțin ultima  $(a 11a)$  introdusă anterior. Sunt 10 valori, iar mediana se află la mijlocul distanței dintre a cincea și a șasea valoare, adică între 1350 și 1400. Următoarea comandă afișează valoarea medianei, egală cu 1375 lei. Pentru verificarea vizuală a procesului este imperativă ordonarea valorilor, însă comanda median() face acest lucru în mod predefinit.

Următoarele linii de cod afisează toate valorile, ordonate de la cea mai mică  $(800)$  până la cea mai extremă valoare  $(10000)$ . În total, acum sunt 11 valori iar mediana este cea din mijloc, adică a șasea:

```
> sort (venit)
 [1] 800 1050 1200 1300 1350 1400 1450 1500 1750 2000 10000
> median (venit)
[1] 1400
```
La modul general, pentru o variabilă cu *n* valori, mediana se regăseste la poziția numărul  $\frac{n+1}{2}$ . Dacă *n* este un număr impar, atunci mediana este chiar valoarea din mijlocul seriei de date, iar dacă  $n$  este un număr impar atunci mediana se calculează la mijlocul distantei dintre valorile din centrul seriei de date.

Utilizarea medianei are multiple avantaje asupra utilizării mediei, în special atunci când există valori extreme în seria de date. Pentru cele 10 valori inițiale, mediana era egală cu 1375 lei, iar după introducerea valorii extreme mediana a devenit egală cu 1400 lei. Ambele valori ale medianei se află între minima de 800 si maxima de 2000 lei care definesc marea majoritate a elementelor, deci mediana reprezintă o foarte bună estimare a centrului distributiei.

Mai mult, dacă în loc de zece mii lei ar fi fost introdusă valoarea de un milion de lei, media s-ar fi deplasat și mai mult în partea dreaptă  $(92163.64 \text{ lei})$ , însă mediana ar fi rămas tot la valoarea de 1400 lei. Indiferent de magnitudinea valorilor extreme, mediana rămâne tot în centrul distribuției, așadar este imună la acțiunea acestor valori.

In cazul unei distributii nomale, simetrice, toate cele trei măsuri (media, mediana și modul) sunt egale și se află în exact acelasi loc pe centrul distribuției, iar dacă distribuția este alungită media nu mai poate fi o bună estimare a tendintei centrale.

Înainte de introducerea valorii extreme media era egală cu 1380 lei, iar mediana cu 1375 lei. După introducerea valorii extreme, media a devenit egală cu 2163.64 lei însă mediana a rezistat în centru, la valoarea de 1400 lei.

Ambele valori ale medianei (1375, respectiv 1400 lei) se află în aceeași zonă cu valoarea mediei pentru o distributie normală (1380 lei) asadar se demonstrează faptul că mediana este cea mai bună măsură pentru determinarea tendinței centrale, indiferent dacă seria de date are sau nu valori extreme (si poate mai important, indiferent de magnitudinea acestor valori extreme).

### 12.3.2 Măsuri ale variației

Măsurile tendintei centrale ajută la descrierea primară a unei populatii de studiu, însă nu oferă o imagine completă a acesteia. Sunt multe situații în care mai multe serii de date au aceleași valori ale mediei și medianei, însă acestea poti fi extrem de diferite.

Un exemplu ar putea fi constituit din cele trei serii de date din tabelul de mai jos:

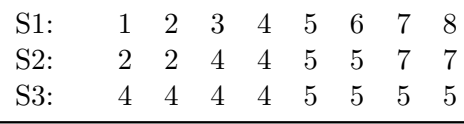

Atât media, cât și mediana pentru toate cele trei serii de date au exact aceeasi valoare, anume 4.5 (doar valorile modale diferă, însă toate seriile au mod multiplu). Judecând doar din perspectiva tendintei centrale, fără inspecția tuturor seriilor de date s-ar putea constata că sunt asemănătoare.

```
> s1 < -1:8> s2 \leq rep(c(2,4,5,7)), each = 2)
> s3 \leq rep(4:5, each = 4)> c(mean(s1), median(s1))[1] 4.5 4.5
> c(mean(s2), median(s2))[1] 4.5 4.5
> c(mean(s3), median(s3))[1] 4.5 4.5
```
In mod evident însă, ele diferă foarte mult sub aspectul varietătii datelor: prima serie este extrem de variată cu opt numere diferite între ele, a doua serie este mai putin variată cu doar patru numere unice iar a treia este cea mai putin variată cu doar două numere unice. Descrierea acestor serii de date trebuie completată cu alte măsuri care să completeze imaginea formată în cadrul tendintei centrale.

Aceste măsuri aditionale se numesc măsuri ale variatiei și oferă o altă descriere asupra datelor, din perspectiva diferentei (sau invers, asemănării) dintre elemente. În limbaj statistic, diferențele sunt acumulate în conceptul de "eterogenitate" iar asemănările în conceptul opus de "omogenitate".

O variabilă este denumită eterogenă dacă elementele care o alcătuiesc sunt foarte diferite între ele si este denumită omogenă dacă elementele care o alcătuiesc sunt asemănătoare între ele. Sunt concepte opuse, întrucât o variabilă extrem de eterogenă este în acelasi timp o variabilă foarte putin omogenă și invers.

În cazul celor trei serii de date, este evident faptul că prima serie este cea mai eterogenă dintre toate iar cea de a treia este cea mai omogenă. Această diferențiere însă poate fi realizată și cu ajutorul unor măsuri numerice care să ateste cât de eterogenă și cât de omogenă este o variabilă.

Este nevoie asadar de o măsură care, dacă are o valoare mare să se poată spune că variază foarte mult (este eterogenă), iar dacă are o valoare mică atunci să se poată spune că o variabilă variază foarte putin  $(est$ e omogenă).

Prima dintre aceste măsuri ale variației se numește amplitudine (în engleză range), calculată ca diferența dintre valoarea maximă și cea minimă dintr-o serie de date, pe principiul că dacă o variabilă este omogenă atunci va avea o distanță mică între minim și maxim, iar dacă variază mult va avea o plajă largă de valori (așadar implicit o distanță largă între minim și maxim).

 $>$  range(s1)  $[1] 1 8$  $>$  range(s2)  $[1]$  2 7  $>$  range(s3)  $[1]$  4 5

Judecând prin intermediul acestei măsuri, prima serie de date are o amplitudine egală cu  $8 - 1 = 7$ , a doua o amplitudine egală cu  $7 - 2 = 5$ iar a treia o amplitudine egală cu  $5 - 4 = 1$ . Aceasta este o primă modalitate de inspecție a variației unor date, însă (similar cu modul în măsurile tendinței centrale) are o aplicabilitate foarte redusă întrucât este puternic influențată de existența valorilor extreme. Spre exemplu, dacă ultimul număr din a treia serie de date ar fi fost egal cu 100, am fi dedus că amplitudinea ar fi egală cu 96 cu concluzia unei variații foarte mari, când în fapt a treia serie de date este cea mai omogenă dintre toate cele trei serii.

O altă posibilitate de a măsura cantitatea de variatie dintr-o variabilă este  $\alpha$ dalcularea distantei dintre fiecare observatie până la un punct de referintă, acela fiind media variabilei. Ideea este relativ usor de înteles: dacă aceste distante sunt mari, atunci datele variază mult, iar dacă distantele sunt mici atunci datele variază putin.

Această distanță între fiecare observație și punctul de referință (media) se face cu formula  $x_i - \overline{x}$ , unde  $i = 1, 2, \ldots, n$ .

 $> s1 - \text{mean}(s1)$  $[1]$  -3.5 -2.5 -1.5 -0.5 0.5 1.5 2.5 3.5

În seria de date s1 fiecare valoare are o distanță față de medie, așa încât toate aceste distanțe trebuie utilizate pentru a obține o singură măsură numerică. O optiune ar fi calcularea mediei tuturor distantelor, pe aceeasi idee: dacă media distantelor este un număr mare, valorile sunt foate variate, iar dacă această medie a distantelor este un număr mic, valorile sunt omogene.

Dificultatea cu acest raționament nu constă în complexitatea de calcul ci în însăși natura de calcul a oricărei medii: este suma valorilor împărțită la numărul de valori. Dat fiind însă că unele distante sunt negative (valorile sunt mai mici decât media variabilei) iar altele sunt pozitive (valorile sunt mai mari decât media variabilei), ele se anulează reciproc iar suma acestor distante este egală cu zero, implicit media distantelor este egală cu sero.

<span id="page-112-0"></span>Pentru a anula efectul diferentelor de semn, o metodă foarte utilizată în matematică este ridicarea la pătrat, iar formula completă a mediei distantelor este:

$$
s^{2} = \frac{\sum_{i=1}^{n} (x_{i} - \overline{x})^{2}}{n - 1}
$$
 (12.2)

Formula 12.2 arată o sumă de distante ridicate la pătrat, împărtite la numărul valorilor  $(n)$  minus 1. Întrucât distantele fată de medie sunt ridicate la pătrat, formula se notează cu  $s^2$  și se numește varianță (în engleză *variance*), care este cea de a doua măsură a variației.

 $> var(s1)$  $[1]$  6  $> var(s2)$  $[1]$  3.714286  $> var(s3)$  $[1]$  0.2857143

După cum se poate observa, varianța respectă principiul enunțat mai devreme (dacă este un număr mare, variabila este eterogenă, iar dacă este un număr mic, variabila este omogenă), însă unitatea de măsură a acestei valori este ridicată la pătrat. Pentru a o aduce înapoi la unitatea de măsură originală a variabilei, se defineste cea de a treia măsură a variatiei.  $E$ fectul ridicării la pătrat se anulează prin extragerea radicalului, așa încât b2 se introduce abaterea standard *s* (în engleză *standard deviation*) care se calculează ca radical din varianță:

$$
s = \sqrt{s^2} \tag{12.3}
$$

Abaterea standard respectă și ea principiul mentionat, cu avantajul aditional că se exprimă în aceeasi unitate de măsură ca a variabilei pe baza căreia a fost calculată.

 $> sd(s1)$  $\lceil 1 \rceil$  2.44949  $> sd(s2)$  $[1]$  1.927248  $> sd(s3)$  $[1]$  0.5345225

Cea mai mare abatere standard este cea pentru seria de date s1 (care are variația cea mai mare a datelor) însă valoarea de 2.45 este mare doar în comparatie cu media de 4.5. Dacă media variabilei ar fi egală cu 100, o abatere standard egală cu 2.45 ar indica în fapt o variabilă foarte omogenă.

In concluzie, valoarea abaterii standard se judecă în comparatie cu valoarea mediei variabilei: dacă reprezintă o proportie mică din medie, variatia este mică iar dacă reprezintă o proportie mare din medie, variatia este mare.

### 12.3.3 Măsuri ale poziționării

Cea de a treia serie de măsuri utile pentru descrierea variabilelor se referă la poziționarea elementelor unele față de celelalte. Uneori este util să se identifice în ce zonă se pozitionează anumite valori: în prima parte a datelor, sau în a doua? Între cele mai mici, sau între cele mai mari?

Cu specific la cercetarea socială, în ce categorie face parte o persoană, sub aspectul venitului de exemplu? Între cei mai săraci, sau între cei mai bogati, sau undeva pe la mijloc? Astfel de întrebări au sens, de aceea se procedează (ca și în cazul medianei la descrierea tendinței centrale) la ordonarea tuturor valorilor în sens crescător, după care se stabilește o împărțire a acestora în zone distincte cu ajutorul unor jaloane care se numesc generic "quantile".

Spre exemplu, mediana este o astfel de quantilă întrucât împarte observatiile (valorile variabilei) în două jumătăti egale ca număr de valori. Dacă se doreste împărtirea în trei părti egale, jaloanele utilizate se numesc "tertile". Dacă se doreste împărtirea în patru părti egale jaloanele se numesc "quartile", pentru 10 părți egale se numesc "decile", pentru 100 părti egale se numesc "percentile" etc. Toate aceste jaloane (terțile, quartile, decile etc.) fac parte dintr-o familie generică numită "quantile".

In exemplul anterior cu ordinea veniturilor, o aplicatie foarte utilă este împărtirea acestora pe decile: se adună veniturile celor mai săraci  $10\%$ dintre locuitori, se adună și veniturile celor mai bogați 10% dintre locuitori, apoi se face raportul acestor două venituri cumulate: dacă acest raport este unul extrem de mare (veniturile bogatilor de foarte multe ori mai mare decât veniturile săracilor) atunci societatea poate fi descrisă ca inegalitară, iar dacă acest raport este doar rezonabil mare (veniturile bogaților mai mari, însă nu enorme față de ale săracilor) atunci societatea poate fi descrisă ca egalitară.

La împărtirea observatiilor pe quartile, sunt necesare trei jaloane: una pentru împărtirea în două jumătăți, apoi pentru fiecare jumatate câte încă un jalon pentru împărtirea fiecăreia în alte două jumătăti egale. Aceste jaloane sunt denumite  $Q_1$ ,  $Q_2$  și  $Q_3$  (unde  $Q_2$  este chiar mediana variabilei). Împreună cu cea mai mică și cea mai mare valoare din variabilă (minima și maxima) formează cele cinci valori care, alături de medie, alcătuiesc cea mai cunoscută și mai utilizată formă de sumarizare numerică a datelor.

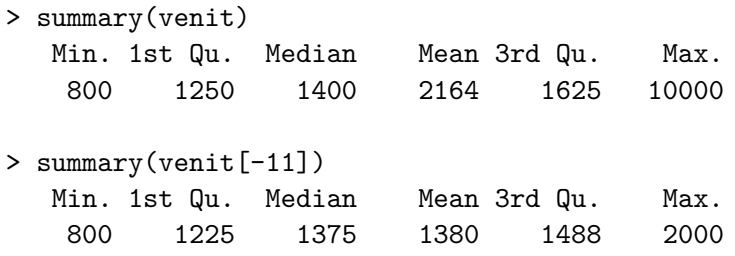

In exemplul venitului, valoarea minimă este 800, iar în absența valorii de 10000, cea maximă este 2000.  $Q_1$  este egală cu1200,  $Q_2$  (mediana) este egală cu 1375 iar  $Q_3$  este egală cu 1500. Cele trei quartile sunt extrem de informative și au multiple utilizări.

O primă utilizare a quartilelor este de a identifica tendința centrală și pentru a determina dacă distribuția datelor este una normală sau alungită. La secțiunea 12.3.1 se arătă că în cazul unei distribuții normale media este în același punct cu mediana, iar dacă media este foarte departe de mediană atunci distributia prezintă o alungire.

In cazul variabilei venit, în absenta valorii de 10000 diferenta dintre medie si mediană este una foarte mică (1380 fată de 1375) asa încât șe poate concluziona că distributia valorilor este foarte apropiată de normalitate (cu o doar foarte, foarte mică deplasare spre dreapta). În situația când valoarea de 10000 este introdusă în setul de valori, diferența dintre medie și mediană devine foarte mare (2164 față de 1400) ceea ce sugerează o puternică deplasare spre dreapta a distribuției și existenta unor valori extreme. În general, atunci când se identifică o distributie deplasată de la normalitate, este un prim indiciu pentru existenta unor posibile valori extreme în cadrul variabilei.

Dacă prima utilizare a quartilelor se referea la măsurile tendinței centrale, cea de a doua utilizare a acestora se referă la măsurile variației. Ca și în cazul mediei (care este sensibilă la acțiunea valorilor extreme), s-a arătat și în cazul amplitudinii că este foarte sensibilă la aceleași valori extreme. Când valoarea maximă este extrem de mare (sau invers, valoarea minimă extrem de mică) față de restul datelor, amplitudinea nu mai poate fi considerată o bună măsură pentru descrierea variației datelor. Cu ajutorul quartilelor însă poate fi construită o imagine mai bună indiferent de existenta valorilor extreme.

Întrucât valorile extreme apar la capetele din stânga sau dreapta ale valorilor ordonate crescător, atunci când se ignoră primul sfert și ultimul sfert dintre valori putem fi siguri că valorile rămase în mijloc nu mai conțin niciun fel de valori extreme. Așadar, între  $Q_1$  și  $Q_3$  se află jumătate dintre valorile variabilei iar distanța dintre acestea se numește abatere interquartilă și oferă o imagine similară cu amplitudinea:  $AIO = Q_3 - Q_1.$ 

Dacă abaterea interquartilă (AIQ) este un număr mic, datele variază puțin (sunt omogene), iar dacă este un număr mare, datele variază mult (sunt eterogene). Numărul respectiv este mare sau mic, în comparație cu mediana variabilei (la fel cum abaterea standard este mare sau mică în comparație cu media).

 $O$  a treia utilizare posibilă a quartilelor este aceea de identificare a valorilor extreme. Forma alungită a distribuției valorilor este doar un indiciu al existenței acestora, însă cu ajutorul quartilelor pot fi identificate cu certitudine care dintre valori sunt extreme.

In acest scop, este utilizată o altă diagramă numită *boxplot*, aceasta mai fiind cunoscută (în limba engleză) și sub numele de diagramă *box and whiskers.* 

#### $>$  boxplot(venit[-11], horizontal = TRUE)

In figura 12.9 este prezentată o astfel de diagramă, în care poziția cutiei pe axa orizontală este determinată de quartilele  $Q_1$  și  $Q_3$ . În interiorul acestei cutii este o bară verticală, a cărei poziție este determinată de cea de a doua quartilă  $Q_2$ .

Valorile extreme sunt cele din afara liniilor punctate (o singură astfel de valoare se află în partea dreaptă). Oricine ar fi intuit că o valoare egală cu Figura 12.9: Diagramă boxplot

<span id="page-116-0"></span>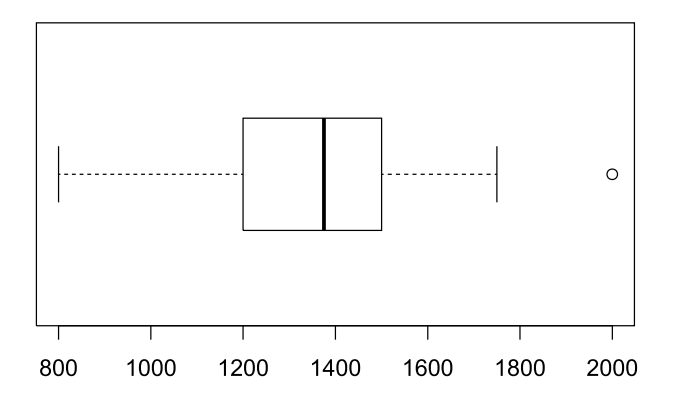

10000 este una extremă, însă foarte putin evident a fost faptul că valoarea de 2000 este una extremă, în comparatie cu restul datelor.

O valoare extremă este o valoare vare se află în afara unor praguri, definite de 1.5 abateri interquartile în stânga quartilei  $Q_1$  și tot de 1.5 abateri interquartile în dreapta quartilei  $Q_3$ . În cazul variabilei venit, cea de a treia quartilă are o valoare de 1488 iar abaterea interquartilă are o valoare de  $1488 - 1225 = 263$ , ceea ce înseamnă că pragul din dreapta este de  $Q_3 + 1.5 \cdot A I Q = 1488 + 1.5 \cdot 263 = 1882.5$  iar orice valoare peste acest prag se defineste ca fiind extremă. Cum valoarea de 2000 este mai mare decât acest prag, este o valoare extremă.

Desigur, valoarea de 10000 este cu siguranță extremă, cu diferența între valori extreme moderate (cum este 2000) și valori extreme puternice (cum este  $10000$ ).

# Capitolul 13

# Analiza econometrică în R. Modelul linear de regresie

În accepțiunea generală, econometria reprezintă aplicarea statisticii matematice în analiza datelor economice, în scopul testării teoriilor  $\rm si/sau$  a realizării de prognoze.<sup>1</sup>

Pornind de la ideea lui Frish, 1933, pp. 1-2, conform căreia: "Experienta" a arătat că fiecare dintre aceste trei puncte de vedere, adică statistica, teoria economică și matematica sunt conditii necesare, dar nu reprezintă în sine o conditie suficientă pentru o întelegere reală a relatiilor cantitative din viața economică modernă. Doar unificarea tuturor celor trei dă putere de analiză. Și econometria constituie tocmai această unificare".

## 13.1 Regresia unifactorială

#### 13.1.1 Ecuația de regresie

De exemplu, din teoria economică se cunoaște faptul că veniturile  $(X)$  și  $\text{consumul}$  familiilor  $(Y)$  sunt două variabile care nu evoluează independent una de alta, mai exact, consumul depinde în mare măsură de nivelul veniturilor. Se acceptă, pentru început, ipoteza că la nivelul întregii populații consumul depinde linear de venit. Se poate scrie consumul ca funcție de venit astfel:

$$
Y = f(X, e) \tag{13.1}
$$

unde e simbolizează ceilalți factori care contribuie la formarea

<span id="page-117-0"></span><sup>&</sup>lt;sup>1</sup>Pentru detalierea analizei econometrice, a se vedea Jula (Jula)

comportamentului de consum. Fie M(Y/X) valoarea anticipată a consumului atunci când venitul atinge valoarea X:

$$
M(Y/X) = a_0 + a_1 X \tag{13.2}
$$

Daca se interpretează variabila  $M(Y/X)$  ca fiind valoarea medie a consumului calculată pentru toate familiile care înregistrează un anumit nivel X al venitului, atunci:

- $\bullet$   $a_1$  înclinația marginală spre consum a familiilor din populatia analizată
- $\bullet$   $a_0$  nivelul consumului atunci când venitul familiei este zero.

Dar consumul efectiv înregistrat  $(Y)$  nu este întotdeauna egal cu  $M(Y/X)$  – valoarea anticipată a consumului pentru un venit dat X. Consumul efectiv al familiilor ar trebui să fie scris:

$$
Y = M(Y/X) + e \tag{13.3}
$$

*ecuația de regresie* a lui Y în funcție de X, sau

$$
Y = a_0 + a_1 X + e \tag{13.4}
$$

Modelarea consumului  $(Y)$  în functie de venit  $(X)$  înseamnă stabilirea unor valori  $\hat{a}_0$  și  $\hat{a}_1$  pentru parametrii  $a_0$  și  $a_1$  astfel încât înlocuind aceste valori într-o ecuație de forma  $\hat{Y} = \hat{a}_0 + \hat{a}_1 X$ , cu  $X_t$  cunoscut, să se obțină valori  $\hat{Y}_t$  cât mai apropiate de cele înregistrate în eșantionul selectat  $(Y_t)$ . Se definește diferența dintre consumul estimat  $\hat{Y}_t$  și cel înregistrat efectiv  $Y_t$ , numită variabila reziduală:

$$
u_t = Y_t - \hat{Y}_t, t = 1, 2, ..., n \tag{13.5}
$$

#### 13.1.2 Metoda celor mai mici pătrate

Criteriul aplicat în cazul metodei celor mai mici pătrate este următorul: dreapta care asigură cea mai bună ajustare a punctelor empirice (dreapta de regresie) este aceea pentru care se minimizează suma pătratelor abaterilor dintre punctele de pe grafic și punctele care au aceiași abscisă pe dreapta de regresie, abaterile fiind măsurate vertical. Analitic, se notează  $F(\hat{a}_0, \hat{a}_1)$  suma pătratelor abaterilor u dintre valorile înregistrate ale variabilei Y și valorile calculate $\widehat{Y}$  (adică $F(\widehat{a_0}, \widehat{a_1})$ măsoară suma pătratelor valorilor variabilei reziduale):

$$
F(\hat{a}_0, \hat{a}_1) = \sum_{t=1}^n u_t^2 = \sum_{t=1}^n (Y_t - \hat{Y}_t)^2 = \sum_{t=1}^n (Y_t - \hat{a}_0 - \hat{a}_1 Y_t)^2
$$
(13.6)

Metoda celor mai mici pătrate constă în determinarea, pentru un set dat de observații, a acelor valori  $\hat{a}_0$  și  $\hat{a}_1$  care minimizează funcția  $F(\hat{a}_0, \hat{a}_1)$ .

Se obtine așa-numitul sistem de ecuații normale:

$$
\begin{cases} \sum_{t=1}^{n} Y_t = n\hat{a}_0 + \hat{a}_1 \sum_{t=1}^{n} X_t \\ \sum_{t=1}^{n} X_t Y_t = \hat{a}_0 \sum_{t=1}^{n} X_t + \hat{a}_1 \sum_{t=1}^{n} X_t^2 \end{cases}
$$
(13.7)

#### Exemplu

Dintr-o cercetare statistică se presupune că au fost identificate 5 seturi a câte 25 de valori (de exemplu, venituri, investiții, cheltuieli cu cercetarea Fie X1, X2, X3, X4 și Y seriile respective. Trebuie să se  $etc.$ ). indentifice dacă acești factori influențează veniturile, în ce măsură și ce grad încredere se poate avea în informatiile obtinute.

Prima etapă pentru modelarea econometrică în R presupune încărcarea datelor:

> datele mele <- data.frame(  $X1 = c(3, 2, 0.8, 2.5, 2, 1.4, 2.5, 2.5, 3, 1.4, 1, 1.2, 1.6, 1.8,$ 1, 2.8, 3.5, 2.6, 2.4, 3.4, 1.6, 1.9, 3.5, 1.6, 3),  $X2 = c(1.3, 2.8, 1.5, 0.2, 1.8, 4, 1.8, 2, 0.5, 2.8, 3.2, 2.5, 1.3,$ 2.2, 3.5, 1.1, 0, 0.2, 2, 1.2, 3, 3, 0.6, 3.2, 0.3),  $X3 = c(2.1, 2.4, 1.1, 1.4, 1.9, 2.7, 2.2, 2.3, 1.7, 2.1, 2.1, 1.8,$  $1.5, 2, 2.3, 2, 1.7, 1.4, 2.2, 2.3, 2.3, 2.5, 2.1, 2.4, 1.6$  $X4 = c(2.4, 1.6, 0.6, 2, 1.6, 1.1, 2, 2, 2.4, 1.1, 0.8, 1, 1.3, 1.4,$  $0.8, 2.2, 2.8, 2.1, 1.9, 2.7, 1.3, 1.5, 2.8, 1.3, 2.4)$ ,  $Y = c(2, 0.5, 1.5, 3, 1, 0, 2.1, 1.8, 3, 0.7, 0.5, 1, 1.4, 1.2,$  $0.8, 2.3, 3.5, 3.8, 1.8, 2.6, 0.8, 1.2, 4.2, 0.8, 2.5)$ 

Pentru a vizualiza structura creată, mai exact primele 6 înregistrări, se foloseste comanda:

> head(datele mele) X1 X2 X3 X4 Y 1 3.0 1.3 2.1 2.4 2.0 2 2.0 2.8 2.4 1.6 0.5 3 0.8 1.5 1.1 0.6 1.5 4 2.5 0.2 1.4 2.0 3.0 5 2.0 1.8 1.9 1.6 1.0 6 1.4 4.0 2.7 1.1 0.0

Pentru modelul unifactorial, trebuie să se identifice dacă una dintre variabile, de exemplu X1, influențează starea și dinamica variabilei Y. Modelul linear unifactorial este

$$
Y_t = a_0 + a_1 X_{1t} + e_t \tag{13.8}
$$

În R, rezolvarea modelului prin aplicarea metodei celor mai mici pătrate presupune următoarele comenzi:

> regresie <- lm(Y ~ X1, data = datele\_mele)

Rezultatele estimării modelului se pot afisa cu ajutorul functiei  $summary()$ :

```
> summary (regresie)
C<sub>a</sub>11:lm(formula = Y ~ x1, data = datele_mele)Residuals:
    Min
             1Q Median
                             3Q
                                    Max
-1.0801 - 0.3303 - 0.1797 0.2954
                                 1.5452
Coefficients:
            Estimate Std. Error t value Pr(>\vert t \vert)(Intercept) -0.6690 0.3747 -1.7850.0874 .
X16.914 4.76e-07 ***
              1.1245
                         0.1626Signif. codes: 0 '***' 0.001 '**' 0.01 '*' 0.05 '.' 0.1 ' ' 1
Residual standard error: 0.6518 on 23 degrees of freedom
Multiple R-squared: 0.6752, Adjusted R-squared: 0.661
F-statistic: 47.81 on 1 and 23 DF, p-value: 4.761e-07
```
Rezultatele obtinute sugerează următoarea relatie lineară dintre variabila  $X1 \n\text{si } Y:$ 

$$
\hat{Y}_t = -0.669 + 1.1245 * X_{1t} \tag{13.9}
$$

Coeficientul de determinare are valoarea  $R^2 = 0.6752$ , iar coeficientii modelului sunt semnificativ diferiți de zero, la un prag de 10% constanta din model (concret,  $100 - 8.74\%$ ) și la un prag mai mare de 99.99%  $\alpha$ e ficientul variabilei X1.

Pentru a accesa și alte informații despre rezultatele regresiei, se pot apela o serie de comenzi:

```
> output \leq summary (regresie)
> SSR <- deviance(regresie)
> LL <- logLik(regresie)
> Grade_de_libertate <- regresie$df
> Yest <- regresie$fitted.values
> Coef <- regresie$coefficients
> Resid <- regresie$residuals
> s <- output$sigma
> RSquared \leq output$r. squared
> CovMatrix <- s<sup>2</sup> * output$cov
```
unde

- SSR suma pătratelor reziduurilor
- LL logaritm din funcția de verosimilitate
- Yest vectorul valorilor estimate
- Resid vectorul reziduurilor
- $\bullet$  s abaterea standard estimată a erorilor
- CovMatrix matricea varianță-covarianță a coeficienților (apelabilă si utilizând  $\text{vcov}()$

#### Regresia multifactorială 13.2

#### 13.2.1 Regresia bifactorială

Regresia bifactorială (sau bivariată) presupune analiza evoluției unei varibile Y în raport cu doi factori de influență. Această legătură se presupune că este sugerată de o anumită teorie economică (de exemplu, în marketing se sugerează o legătură între nivelul vânzărilor și investitia în reclamă, respectiv pret).

Un exemplu de model bifactorial este:

$$
Y_t = a_0 + a_1 X_{1t} + a_2 X_{2t} + e_t \tag{13.10}
$$

Valoare estimată  $\hat{Y}$  va fi-

$$
\widehat{Y}_t = \widehat{a_0} + \widehat{a_1} X_{1t} + \widehat{a_2} X_{2t} \tag{13.11}
$$

Dacă se notează cu  $u_t$  diferența dintre valoarea înregistrată și valoarea estimată a variabilei Y, atunci:

$$
Y_t = \hat{Y} + u_t \tag{13.12}
$$

La fel ca în modelul unifactorial, se definește funcția de pierdere

$$
F(\hat{a}_0, \hat{a}_1, \hat{a}_2) = u'u = \sum_{t=1}^n u_t^2 = \sum_{t=1}^n (Y_t - \hat{a}_0 - \hat{a}_1 X_{1t} - \hat{a}_2 X_{2t})^2 \qquad (13.13)
$$

care se minimizează în raport cu estimatorii  $\widehat{a_0}, \widehat{a_1}, \widehat{a_2}.$ 

#### Exemplu

Modelul bi-factorial presupune ca 2 factori explicativi,  $X_1$  și  $X_2$ , să influenteze o variabilă explicată, Y.

În R se folosesc următoarele comenzi:

Programul returnează următoarele rezultate:

 $Call:$  $lm(formula = Y ~ x1 + X2, data = datele mele)$ Residuals: Min Median Max 1Q ЗQ  $-0.71506 -0.17149$  0.01414 0.12197 1.05774 Coefficients: Estimate Std. Error t value  $Pr(>\vert t \vert)$ (Intercept) 0.5379 3.688 0.00129 \*\* 1.9836  $X1$ 0.4405  $0.1634$ 2.696 0.01318 \*  $X<sub>2</sub>$  $-0.6387$  $0.1150 - 5.553$  1.4e-05 \*\*\* Signif. codes: 0 '\*\*\*' 0.001 '\*\*' 0.01 '\*' 0.05 '.' 0.1 ' ' 1 Residual standard error: 0.4301 on 22 degrees of freedom Multiple R-squared: 0.8647, Adjusted R-squared: 0.8524 F-statistic: 70.32 on 2 and 22 DF, p-value: 2.774e-10

Conform rezultatelor, relația dintre variabilele  $X1$ ,  $X2$  și  $Y$  are forma:

$$
\hat{Y}_t = 1.9836 + 0.4405 \times X_{1t} - 0.6387 \times X_{2t} \tag{13.14}
$$

si este semnificativă din perspectiva testelor uzuale  $(R^2$ , testele de semnifactie ale estimatorilor, testul F).

#### 13.2.2 Regresia multivariată

Regresia multifactorială (sau multivariată) presupune existența unor  $k$ variabile explicative. Fie  $X_{it}$  valoarea variabilei explicative i, în înregistrarea t, unde i = 1, 2,... k iar t = 1, 2,... n. Dacă se acceptă ipoteza că relația dintre  $Y_t$  și variabilele explicative este lineară, atunci se poate scrie:

$$
\begin{cases}\nY_1 = a_0 + a_1 X_{11} + a_2 X_{21} + \dots + a_k X_{k1} + e_1 \\
Y_2 = a_0 + a_1 X_{12} + a_2 X_{22} + \dots + a_k X_{k2} + e_2 \\
Y_3 = a_0 + a_1 X_{13} + a_2 X_{23} + \dots + a_k X_{k3} + e_3 \\
\vdots \\
Y_t = a_0 + a_1 X_{1t} + a_2 X_{2t} + \dots + a_k X_{kt} + e_t \\
\vdots \\
Y_n = a_0 + a_1 X_{1n} + a_2 X_{2n} + \dots + a_k X_{kn} + e_n\n\end{cases}
$$
\n(13.15)

Cu notațiile:

$$
Y = \begin{pmatrix} Y_1 \\ Y_2 \\ Y_3 \\ \vdots \\ Y_n \end{pmatrix}
$$
 (13.16)

$$
X = \begin{pmatrix} 1 & X_{11} & X_{21} & \cdots & X_{k1} \\ 1 & X_{12} & X_{22} & \cdots & X_{k2} \\ 1 & X_{13} & X_{23} & \cdots & X_{k3} \\ \vdots & \vdots & \ddots & \vdots \\ 1 & X_{1n} & X_{2n} & \cdots & X_{kn} \end{pmatrix}
$$
(13.17)

$$
A = \begin{pmatrix} a_0 \\ a_1 \\ a_2 \\ \vdots \\ a_k \end{pmatrix}
$$
 (13.18)

$$
e = \begin{pmatrix} e_1 \\ e_2 \\ e_3 \\ \vdots \\ e_n \end{pmatrix}
$$
 (13.19)

sistemul poate fi scris matriceal astfel:

$$
Y = XA + e \tag{13.20}
$$

Rezolvarea sistemul va avea ca rezultat obținerea următoarei forme pentru vectorul estimatorilor:

l.  $\sim$ 

$$
\widehat{A} = (X'X)^{-1}X'Y\tag{13.21}
$$

#### Exemplu

Fie următoarele modele lineare:

- modelul regresie3:

$$
Y_t = a_0 + a_1 X_{1t} + a_2 X_{2t} + a_3 X_{3t} + e_t \tag{13.22}
$$

- modelul regresie4

$$
Y_t = a_0 + a_1 X_{1t} + a_2 X_{2t} + a_3 X_{3t} + a_4 X_{4t} + e_t \tag{13.23}
$$

În detaliu este afișat modelul regresie4.

```
> regresie3 <- lm(Y - X1 + X2 + X3, data = datele_mele)> regresie4 <- lm( \sim ., data = datele_mele)
> summary (regresie4)
Call:lm(formula = Y ~. , data = datele_mele)Residuals:
    Min 1Q Median 3Q Max
-0.73831 - 0.19110 - 0.00296 0.15243 0.86870
Coefficients:
           Estimate Std. Error t value Pr(>\vert t \vert)(Intercept) 2.1128 0.5355 3.945 0.0008 ***
X1 -3.8260 3.7352 -1.024 0.3179
X2 -2.5528 1.1984 -2.130 0.0458 *x<sub>3</sub> 3.7555 2.3345 1.609 0.1234
x4 2.9481 4.3294 0.681 0.5037
==Signif. codes: 0 '***' 0.001 '**' 0.01 '*' 0.05 '.' 0.1 ' ' 1
Residual standard error: 0.4215 on 20 degrees of freedom
Multiple R-squared: 0.8819, Adjusted R-squared: 0.8583
F-statistic: 37.34 on 4 and 20 DF, p-value: 5.184e-09
```
Se observă că pentru *regresie*4 s-a folosit forma  $Y \sim \alpha$ , adică influența tuturor variabilelor explicative din setul de date disponibil:

$$
\hat{Y}_t = 2.1128 - 3.8260 * X_{1t} - 2.5528 * X_{2t} + 3.7555 * X_{3t} + 2.9481 * X_{4t}
$$
\n(13.24)

### 13.3 Testarea semnificației estimatorilor

Estimatorii din modelul linear, calculați prin metoda celor mai mici pătrate, sunt variabile aleatoare repartizate normal și au media egală cu valoarea parametrului pe care îl estimează (sunt nedeplasați). Fiind variabile aleatoare, estimatorii pot avea – evident, cu probabilităti diferite – orice valoare situată într-un anumit interval. Dacă acest interval conține și valoarea zero, atunci, cu o probabilitate care poate fi calculată, estimatorii pot lua valoarea zero. De exemplu, în modelul unifactorial, intensitatea legăturii dintre X și Y este dată de valoarea parametrului  $a_1$ , estimat prin  $\hat{a_1}$ . Dacă estimatorul  $\hat{a_1}$  poate fi zero cu o probabilitate  $P(\hat{a_1} = 0)$  suficient de mare, înseamnă că există riscul ca între variabilele  $X$  și  $Y$  să nu fie nici o legătură, sau cel puțin se poate afirma că esantionul selectat nu oferă argumente statistice suficient de puternice care să justifice ipoteza unei legături între X și Y de tipul celei admise prin modelul de regresie lineară prezentat. Pentru anumite tipuri de probleme este important și testul privind semnificația estimatorului  $\hat{a}_0$ , deoarece admiterea ipotezei  $\hat{a}_0 = 0$  ar putea avea implicații teoretice deosebite (Jula, Jula).

Procedura uzuală aplicată pentru testarea semnificatiei parametrilor din modelul unifactorial de regresie lineară urmăreste testarea ipotezei nule  $H_0$ : parametrii nu diferă semnificativ de zero, contra ipotezei alternative  $H_1$ : parametrii din ecuatia de regresie sunt, în valoare absolută, strict pozitivi. Atunci, sub ipoteza  $H_0$ , statistica

$$
t_{\hat{a}_i} = \frac{\hat{a}_i}{s_{\hat{a}_i}}\tag{13.25}
$$

urmează o distribuție t-Student cu  $n - k - 1$  grade de libertate. Se respinge ipoteza de nul  $H_0$ :  $\hat{a}_i = 0$  ( $X_i$  nu influențează Y) dacă valoarea absolută a acestui test este mai mare decât o valoare critică obținută din tabelele distribuției t (Student).

#### Exemplu

```
> summary(regresie4)
Call:lm(formula = Y ~ . , data = datele_mele)Residuals:
     Min
                1Q
                      Median
                                    ЗQ
                                             Max
-0.73831 - 0.19110 - 0.002960.15243
                                         0.86870
Coefficients:
             Estimate Std. Error t value Pr(>\vert t \vert)(Intercept)
               2.1128
                           0.5355
                                      3.945
                                              0.0008 ***
X1-1.024-3.82603.7352
                                              0.3179
X<sub>2</sub>1.1984
                                    -2.1300.0458 *-2.5528X<sub>3</sub>3.7555
                           2.3345
                                      1.609
                                              0.1234
X4
               2.9481
                           4.3294
                                      0.681
                                              0.5037
Signif. codes: 0 '***' 0.001 '**' 0.01 '*' 0.05 '.' 0.1 ' ' 1
```
Residual standard error: 0.4215 on 20 degrees of freedom Multiple R-squared: 0.8819, Adjusted R-squared: 0.8583  $F$ -statistic: 37.34 on 4 and 20 DF, p-value: 5.184e-09

Semnificatia estimatorilor se deduce din ultima coloană:

- estimatorul  $\hat{a}_0$  este semnificativ (peste 99%)
- **•** estimatorul  $\hat{a}_1$  NU este semnificativ (probabilitatea de a greși respingând ipoteza de nul este 31.79%, mai mare decât pragul standard de  $5\%$ )
- estimatorul  $\hat{a}_2$  este semnificativ (peste 95%)
- estimatorul  $\hat{a}_3$  NU este semnificativ
- estimatorul $\widehat{a_4}$  NU este semnificativ

Codurile de semnificație Signif.codes ajută la identificare rapidă a  $estimatorilor semnificativi.$ 

Conform rezultatelor obtinute, modelul ar trebui respecificat (de exemplu, prin eliminarea unei variabile explicative).

Pentru exemplificarea celorlate teste, se continuă cu acest model, cu mențiunea că în practică analiza ar trebui oprită aici și modelul respecificat.

# 13.4 Coeficientul de determinare și criterii de specificare

#### 13.4.1 Coeficientul de determinare

Prin metoda celor mai mici pătrate se determină acea ecuație de regresie pentru care suma pătratelor abaterilor dintre datele înregistrate și cele calculate este cea mai mică posibilă, pentru clasa de modele respective. Problema care se ridică, în continuare, este aceea a măsurii în care variatia exogenei poate explica evolutia variabilei endogene.

Se definește coeficientul de determinare  $R^2$  ca fiind partea din variația lui *Y* care poate fi atribuită variației lui *X*, pentru eșantionul analizat:

$$
R^{2} = 1 - \frac{\sum_{t=1}^{n} u_{t}^{2}}{\sum_{t=1}^{n} (Y_{t} - \bar{Y})^{2}}
$$
(13.26)

Coeficientul de determinare este o mărime pozitivă și subunitară. Cu cât  $R^2$  este mai aproape de unu, cu atât modelul se apropie mai mult de procesul economic modelat. Interpretarea obisnuită a coeficientului de determinare este următoarea: din variatia totală a lui Y,  $(R^2) * 100\%$ ar putea fi atribuită variației lui X. În afirmația precedentă înlocuirea formulării ar putea fi atribuită cu formularea este cauzată de poate duce la concluzii eronate, în special atunci când analiza econometrică se referă la serii de timp.

O altă măsură a acuratetei ajustării este coeficientului de determinare corectat. calculat astfel:

$$
\overline{R^2} = 1 - \frac{n-1}{n-k-1}(1 - R^2)
$$
 (13.27)

unde n este dimensiunea esantionului si k numărul de variabile explicative.

#### Exemplu

```
> #coeficientul de determinare
> (summary(regresie)$r.squared)
[1] 0.6751684> #coeficientul de determinare ajustat
> (summary(regresie)$adj.r.squared)
\lceil 1 \rceil 0.6610453
> (summary(regresie2)$adj.r.squared)
[1] 0.852435
> (summary(regresie3)$adj.r.squared)
[1] 0.8618953
> (summary(regresie4)$adj.r.squared)
[1] 0.8582758
```
Conform rezultatelor, modelul se îmbunătățește prin includerea variabilei X2, respectiv X3, calitatea acestuia scăzând în momentul includerii variabilei X4.

#### 13.4.2 Specificarea modelului multifactorial

Dacă prin includerea unei (unor) variabile suplimentare suma pătratelor reziduurilor scade mai repede decât numărul gradelor de libertate, din punct de vedere econometric se justifică reținerea în model a variabilei (variabilelor) respective.

De asemenea, se poate demonstra următoarea proprietate: dacă valoarea absolută a testului t pentru un parametru din ecuatia de regresie lineară multiplă este mai mică decât 1, atunci, eliminând din model variabila explicativă asociată, valoarea coeficientului de determinare corectat va crește; dacă se elimină o variabilă pentru care *t statistic* este mai mare decât 1, valoarea coeficientului de determinare corectat se va reduce. S-au definit mai multe așa numite criterii informaționale:

- Criteriul informational Akaike  $(AIC)$
- Criteriul informational Schwartz  $(BIC)$
- Criteriul informational Hannan-Quinn (HQ)

O condiție pentru includerea unei noi variabile explicative este ca prin această re-specificare a modelului să se obțină o valoare mai mică pentru criteriile mentionate.

#### Exemplu

Deoarece dimensiunea esantionului este relativ mică, se recomandă utilizarea testului BIC:

```
> BIC(regresie, regresie2, regresie3, regresie4)
         df BIC
regresie 3 57.11696
regresie2 4 38.43460
regresie3 5 38.83405
regresie4 6 41.47996
```
Testul indică modelul 2 (Y în funcție de variabilele  $X_1$  și  $X_2$ ) ca fiind cel mai bun.

# 13.5 Testarea ipotezelor referitoare la erorile din model

### 13.5.1 Normalitatea distribuției erorilor

Normalitatea distributiei erorilor reprezintă o conditie esentială pentru evaluarea calității estimatorilor calculați prin metoda celor mai mici pătrate, în cazul modelelor lineare de regresie. Aceasta deoarece majoritatea rezultatelor referitoare la regresia lineară au fost dezvoltate pornind de la ipoteza normalității distribuției erorilor.

Consecințele nerespectării ipotezei de normalitate a erorilor sunt:

- 1. Estimatorii parametrilor din model sunt nedeplasați și consistenți.
- 2. Estimatorii parametrilor din model nu sunt eficienți.
- 3. Estimatorii parametrilor din model nu au proprietatea de maximă verosimilitate.
- 4. Testul *t statistic* (Student) aplicat pentru analiza semnificatiei estimatorilor nu este valid

Unul dintre cele mai cunoscute teste privind normalitatea erorilor este testul Jarque-Bera (Jarque și Bera, 1980a, b), test care folosește momentele necentrate ale reziduurilor pentru a estima conformitatea distribuția erorilor. Momentul centrat de ordin r al erorilor este:

$$
\mu_r = \frac{\sum_{t=1}^n u_t^r}{n} \tag{13.28}
$$

Testul este formulat astfel:

$$
JB = n\left[\frac{1}{6} * \frac{\mu_3^2}{\mu_2^3} + \frac{1}{24} * \left(\frac{\mu_4}{\mu_2^2} - 3\right)^2\right] + n\left(\frac{3}{2} * \frac{\mu_1^2}{\mu_2} - \frac{\mu_3 * \mu_1}{\mu_2^2}\right) \quad (13.29)
$$

ipoteza de nul a testului Jarque-Bera este H<sub>0</sub>: *erorile sunt normal distribuite* și este evaluată contra ipotezei alternative  $H_1$ : *erorile urmează o altă distribuție din familia distribuțiilor de tip Pearson.* 

Jarque & Bera au demonstrat că, sub ipoteza de nul, statistica JB urmează asimptotic o distribuție  $\chi^2$  cu 2 grade de libertate. ipoteza de nul (normalitatea distribuției erorilor) este respinsă dacă valoarea testului JB este mai mare decât valoarea teoretică din distribuția  $\chi_2^2(\alpha)$ , unde  $\alpha$  este pragul de semnificație (probabilitatea erorii de tipul I.)

#### Atenuarea consecințelor non-normalității distribuției erorilor

Se demonstrează că testele bazate pe momentele centrate ale reziduurilor sunt foarte sensibile la prezență punctelor atipice (în engleză *outliers*)<sup>2</sup>. Dacă non-normalitatea este datorată existenței punctelor de acest tip, atunci problema se rezolvă prin explicarea prezenței punctelor respective. Atunci când ipoteza de normalitate a distributiei erorilor este invalidată,

<span id="page-130-0"></span><sup>&</sup>lt;sup>2</sup> Jula D., 2003, Introducere în econometrie, Editura Professional Consulting, București, pag. 211-213

de obicei se aplică anumite tehnici de transformare a seriilor de date, de obicei prin logaritmare.

#### Exemplu

Testul Jarque-Bera nu se află în pachetul standard. Testul implementat in R folosește momentele cetrate ale erorilor și are valori identice cu cel prezentat anterior pentru modele care au termen liber. Se încărca pachetul tseries:

```
> library(tseries)
```
Aplicarea testului pentru modelul unifactorial duce la următoarele rezultate<sup>.</sup>

```
> jarque.bera.test(summary(regresie)$residuals)
```
Jarque Bera Test

```
data: summary(regresie)$residuals
X-squared = 2.2203, df = 2, p-value = 0.3295
```
Interpretarea este: dacă se respinge ipoteza de nul, conform căreia erorile sunt normal distribuite, probabilitatea de a gresi este de  $\alpha$ proximativ 33%. In consecintă, ipoteza de nul nu este respinsă. *Obs.* Testul are semnificație asimptotică, astfel încât în cazul modelului  $analizat,$  dimensiunea relativ mică a esantionului poate duce la

 $\emph{interpretări eronate ale testului.}$ 

Alte teste de normalitate a distribuției erorilor în  $R$  se găsesc în pachetul de funcții nortest:

- ad.test testul Anderson-Darling
- $\text{cvm}$ , test testul Cramer-von Mises
- lillie.test testul Lilliefors (Kolmogorov-Smirnov)
- pearson.test testul  $\chi^2$  Pearson
- sf.test testul Shapiro-Francia

#### Exemplu

Se încarcă pachetul nortest. Dacă nu este descărcat, se va folosi comanda > install.packages("nortest") Testul Anderson-Darling:

```
> ad.test(summary(regresie)$residuals)
Anderson-Darling normality test
data: summary(regresie)$residuals
A = 0.5968, p-value = 0.1085
Pentru a aplica testul Cramer-von Mises, se folosește:
```
> cvm.test(summary(regresie)\$residuals)

Cramer-von Mises normality test

```
data: summary(regresie)$residuals
W = 0.1067, p-value = 0.08509
```
Pentru a aplica testul Lilliefors (Kolmogorov-Smirnov):

> lillie.test(summary(regresie)\$residuals)

Lilliefors (Kolmogorov-Smirnov) normality test

```
data: summary(regresie)$residuals
D = 0.1561, p-value = 0.1202
```

```
Pentru a aplica testul \chi^2 - Pearson:
```
> pearson.test(summary(regresie)\$residuals)

Pearson chi-square normality test

```
data: summary(regresie)$residuals
P = 11.16, p-value = 0.0483
```
Pentru a aplica testul Shapiro-Francia:

> sf.test(summary(regresie)\$residuals)

Shapiro-Francia normality test

```
data: summary(regresie)$residuals
W = 0.9425, p-value = 0.1497
```
Toate testele indică normalitatea distributiei erorilor la pragul standard de semnificatie.

### $13.5.2$  Autocorelarea erorilor

In prezenta autocorelării erorilor este afectată calitatea estimatorilor calculați prin metoda celor mai mici pătrate pentru parametrii modelului de regresie. Autocorelarea erorilor presupune existenta unei covariante nenule între erorile din ecuatia de regresie.

În modelele economice de regresie lineară se întâlnesc des situatii în care erorile sunt autocorelate. In special, autocorelarea erorilor apare în modelele construite pentru seriile de timp. Principalele cauze care determină fenomenul respectiv sunt:

- 1. omiterea din model a unor variabile explicative cu influentă semnificativă asupra variabilei endogene;
- 2. ignorarea prezenței unor relații nelineare între variabile și
- 3. imposibilitatea evitării unor erori de măsurare.

### Consecințe ale autocorelării erorilor

In prezența autocorelării erorilor, estimatorii calculați prin metoda celor mai mici pătrate pentru parametrii modelului de regresie lineară rămân nedeplasați și consistenți, deoarece în demonstrarea proprietăților respective nu s a folosit ipoteza de lipsă a autocorelării erorilor (ca, de altfel, nici ipoteza de lipsă a heteroscedasticitătii). În schimb, estimatorii nu sunt eficienti, în sensul că există estimatori ai parametrilor modelului care au o dispersie mai mică decât dispersia estimatorilor calculați prin metoda celor mai mici pătrate.

Mai mult, se demonstrează că dacă erorile sunt autocorelate, atunci dispersia erorilor și dispersiile estimatorilor sunt subestimate. În aceste conditii, valorile testelor de semnificatie t Student sunt supradimensionate, iar parametrii pot apărea ca semnificativi chiar dacă în realitate acest lucru este fals.

Dacă fenomenul de autocorelare a erorilor din modelul de regresie lineară este ignorat, iar pentru estimarea parametrilor se folosește metoda celor mai mici pătrate, atunci, sintetic, consecințele sunt următoarele:

• Estimatorii parametrilor din model sunt nedeplasați și consistenți.

- Estimatorii parametrilor din model nu sunt eficienti si nu au proprietatea de maximă verosimilitate.
- Estimatorii calculați pentru dispersia și covarianța parametrilor sunt deplasati, nu sunt consistenti si nu sunt eficienti.
- Testul *t statistic (Student)* aplicat pentru analiza semnificatiei estimatorilor nu este valid.
- Valorile *t Student* calculate pentru estimarea semnificatiei parametrilor sunt supradimensionate, ceea ce sugerează o semnificație a parametrilor mai mare decât este în realitate.
- Abaterea standard a erorilor este subdimensionată față de valoarea reală și, în consecință, coeficientul de determinare  $R^2$  este supradimensionat, ceea ce indică o ajustare mai bună decât este în realitate.

Testul Durbin - Watson (Durbin și Watson, 1950, 1951) este cea mai cunoscută procedură utilizată pentru identificarea autocorelării de ordinul întâi a erorilor din modelele de regresie lineară. Statistica Durbin – Watson se calculează astfel:

$$
dw = \frac{\sum_{t=2}^{n} (u_t - u_{t-1})^2}{\sum_{t=1}^{n} u_t^2}
$$
 (13.30)

Din tabelele testului bilateral Durbin – Watson se selectează (pornind de la nivelul de semnificație ales  $-$  de obicei, 0.05 sau 0.01), valorile critice  $dL$  și  $dU$ , pentru  $k$  – numărul de variabile explicative din model și  $n$  – dimensiunea esantionului.

- Se acceptă ipoteza  $H_0$  lipsa autocorelării de ordinul I, dacă  $dU \leq$ *dw* ≤ 4 − *dU*
- Se respinge  $H_0$  dacă  $dw \leq dL$  sau  $dw \leq 4dU$ .
- Dacă  $dL \leq dw \leq dU$  sau  $4 dU \leq dw \leq 4 dL$ , testul este neconcludent.

#### Exemplu

Testul Durbin-Watson se găseste în pachetul lmtest și se foloseste apelând funcția dwtest():

> library(lmtest)

```
> dwtest(regresie)
Durbin-Watson test
data: regresie
DW = 1.9033, p-value = 0.3929
alternative hypothesis: true autocorrelation is greater than 0
```
Potrivit testului DW, se respinge ipoteza de autocorelare a erorilor (de ordinul I). Dacă s-ar accepta o asemnea ipoteză, probabilitatea de eroare  $\alpha$  (eroarea de ordinul I) ar fi de 39.3%, mai mare decât pragul standard de  $5\%$ .

*Phbs. Dimensiunea relativ mică a esantionului poate duce la interpretări <u>eronate</u>* ale testelor.

## 13.5.3 Multicolinearitatea

Una dintre ipotezele de fundamentare a modelului de regresie lineară multifactorială afirmă faptul că nu există nici o relatie lineară între două sau mai multe variabile explicative (absenta colinearitătii). În practica modelării însă, o asemenea ipoteză este extrem de greu de îndeplinit, deoarece între variabilele economice există multiple legături de intercondiționare. O renunțare la ipoteza de independență a variabilelor explicative din modelele de regresie creează probleme în ceea ce privește estimarea parametrilor și calitatea estimatorilor.

#### Consecințe ale multicolinearității

- Dacă două sau mai multe variabile explicative din modelul de regresie multiplă sunt perfect corelate, estimatorii parametrilor nu pot fi calculați prin metoda celor mai mici pătrate.
- Dacă anumite variabile explicative sunt relativ puternic corelate, estimatorii obținuți prin metoda celor mai mici pătrate sunt lineari, normal distribuiți, nedeplasați, consistenți și de maximă
- $\bullet$  Efectul multicolinearității se manifestă în cresterea abaterii standard a estimatorilor calculați pentru parametrii modelului, ceea ce reduce valoarea testului t statistic (Student). Aceasta face estimatorii mai puțin semnificativi (posibil chiar nesemnificativi). Totuși, testul *t* rămâne valid.
- Se reduce precizia estimatorilor calculați pentru parametrii modelului, în sensul că abaterea standard mare duce la cresterea intervalului de încredere în care sunt garantati parametrii.
- Deoarece covarianța între variabilele explicative corelate relativ puternic poate fi mare (în valoare absolută), interpretarea parametrilor individuali este dificilă.

Există anumite elemente ce pot indica prezenta multicolinearitătii:

- Coeficienții de corelație lineară, calculați pentru perechile de variabile explicative din model, sunt mari în valoare absolută (sunt, în modul, apropiați de  $\pm$  1).
- Determinantul matricei  $(X'X)$  are valori în apropierea lui zero. Coeficientul de determinare  $R^2$  este mare, iar valorile testelor t (Student), calculate pentru parametrii modelului sunt mici.
- $\bullet$  Estimatorii parametrilor sunt sensibili la specificarea modelului.
- $\bullet$  Multicolinearitatea este identificată prin aplicarea unor proceduri formale

#### Testul Belsley, Kuh & Welsch (BKW)

Testul BKW porneste de la analiza valorilor proprii ale matricei de covariantă a estimatorilor și se bazează pe observatia că dacă există un număr mare de valori proprii în apropierea lui zero, atunci există riscul unor dependențe lineare între variabile.<sup>3</sup>

Pentru aplicarea testului se calculează așa-numita  $CN -$  condiție de număr (în engleză *condition number*), ca raport între cea mai mare  $(\lambda_{max})$  și cea mai mică  $(\lambda_{min})$  valoare proprie a matricei de covarianță a estimatorilor.

Totodată, se calculează  $CI -$ conditia de indice (în engleză *condition*  $index$ , după relatia:

$$
CI_i = \sqrt{\frac{\lambda_{max}}{\lambda_i}}
$$
 (13.31)

pentru fiecare valoare proprie a matricei respective  $(\lambda_i)$ . O valoare mare a coeficienților CI indică prezența multicolinearității. Practic, se consideră că o valoare CI  $< 10$ , nu ridică probleme,  $10 < C$ I  $< 30$ ,

<span id="page-136-0"></span><sup>&</sup>lt;sup>3</sup>Jula D., Jula N.-M., 2015, *Econometrie*, Editura Mustang, București

înseamnă o colinearitate moderată, iar o valoare  $CI > 30$  este asociată cu o colinearitate severă.

De asemenea, se calculează descompunerea dispersiei estimatorilor, în funcție de valorile proprii  $\lambda_i$ . Dacă proporția din dispersia totală a unui estimator, asociată celui mai mare CI este superioară unui anumit prag  $(\text{de exemplu}, 50\%)$ , atunci variabila respectivă este corelată puternic cu  $-2$  celelalte variabile explicative din model.

Atunci când este determinată o situație de multicolinearitate, există metode de atenuare:

- $\bullet$  Eliminarea unor variabile explicative
- Realizarea unor observații suplimentare asupra variabilelor din model (se măreste volumul esantionului)
- $\bullet$  Prelucrarea primară a datelor (calculul ritmurilor de modificare, a sporurilor, indicilor, logaritmarea valorilor observate etc.)
- Regresia ridge

#### Exemplu

Testul BKW se găsește în pachetul perturb:

```
> library(perturb)
> #testez multicolinearitatea
> colldiag(regresie4, add.intercept = FALSE, scale = FALSE)
Condition
Index Variance Decomposition Proportions
          x1 x2 x3 x4
1.000 0.000 0.000 0.000 0.000
2 2.714 0.000 0.002 0.000 0.000
3 123,667 0.016 0.930 0.930 0.034
4 264.606 0.984 0.068 0.070 0.965
```
Valorile din coloana Condition Index peste 30 indică o colinearitate severă.

Există două valori ale CI superioare pragului de 30, ceea ce indică existența unei colinearități severe între variabilele explicative.

*Obs. Dimensiunea relativ mică a esantionului poate duce la interpretări*  $$ 

**Testul VIF** Pentru a identifica ce variabilă trebuie eliminată, se calculează indicatorul VIF (în engleză Variance Inflation Factors), utilizând pachetul car:

```
> 1ibrary(car)
> vif(regresie4)
      X1X2X3
                                    X41261.4577 261.9420 113.8169 1083.2679
```
Conform rezultatelor, se elimină variabila X1 (cel mai mare coeficient) și se reface modelul de regresie fără această variabilă:

```
> regresie5 <- lm(Y - X2 + X3 + X4, data = datele_mele)> summary (regresie5)
Call:lm(formula = Y ~ x2 + X3 + X4, data = datele_mele)Residuals:
     Min
               1Q
                    Median
                                 3Q
                                         Max
-0.70422 - 0.20367 0.03907 0.17408 0.92982
Coefficients:
            Estimate Std. Error t value Pr(>\vert t \vert)(Intercept)
              2.0815  0.5353  3.888  0.000848 ***
X2
             -2.0849
                        1.1092 -1.880 0.074096.
X3
                        2.1554 1.313 0.203238
              2.8307
X<sub>4</sub>-1.25181.3917 -0.899 0.378614
---Signif. codes: 0 '***' 0.001 '**' 0.01 '*' 0.05 '.' 0.1 ' ' 1
Residual standard error: 0.422 on 21 degrees of freedom
Multiple R-squared: 0.8757, Adjusted R-squared: 0.8579
F-statistic: 49.32 on 3 and 21 DF, p-value: 1.106e-09
Se verifică din nou valoarea CI:
> colldiag(regresie5, add.intercept = FALSE, scale = FALSE)
Condition
Index Variance Decomposition Proportions
```
 $X2$ X3  $X<sub>4</sub>$  $1$ 1,000 0.000 0.000 0.000  $\mathcal{D}$ 2.831 0.002 0.000 0.002 3 106.627 0.998 1.000 0.998 > vif(regresie5) Х2 ΧЗ Χ4 223.88494 96.79392 111.67316 Se elimină și variabila X2, se obține: > regresie6 <- lm(Y ~ X3 + X4, data = datele\_mele) > summary (regresie6)  $Call:$  $lm(formula = Y ~ x3 + X4, data = datele_mele)$ Residuals: Min 1Q Median 3Q Max  $-0.71706 - 0.12487 - 0.03149$  0.14217 1.09997 Coefficients: Estimate Std. Error t value Pr(>|t|)  $0.5477$  3.346 0.00293 \*\* (Intercept) 1.8325  $-1.1996$ **X3**  $0.2321 - 5.169$  3.50e-05 \*\*\*  $X4$ 1.3524  $0.1395$  9.694 2.12e-09 \*\*\*  $---$ Signif. codes: 0 '\*\*\*' 0.001 '\*\*' 0.01 '\*' 0.05 '.' 0.1 ' ' 1 Residual standard error: 0.4456 on 22 degrees of freedom Multiple R-squared: 0.8548, Adjusted R-squared: 0.8416 F-statistic:  $64.75$  on 2 and 22 DF, p-value:  $6.054e-10$ Se verifică valoarea CI: > colldiag(regresie6) Condition Index Variance Decomposition Proportions intercept X3 Χ4  $1$ 1.000 0.003  $0.004$  0.014  $2^{\circ}$ 5.539 0.022  $0.10000.840$ 3 13.530 0.975 0.896 0.146

În cazul de față, modelul are toți estimatorii semnificativi și nu prezintă multicolinearitate. Coeficientul de determinare este  $0.8548$ . De asemenea, erorile sunt distribuite normal:

```
> jarque.bera.test(summary(regresie6)$residuals)
```

```
Jarque Bera Test
```

```
data: summary(regresie6)$residuals
X-squared = 1.8367, df = 2, p-value = 0.3992
```
și nu prezintă autocorelare de ordin 1:

```
> dwtest(regresie6)
```
Durbin-Watson test

```
data: regresie6
DW = 1.6106, p-value = 0.1423alternative hypothesis: true autocorrelation is greater than 0
```
# Capitolul 14

# Regresia logistică

## 14.1 Precizări preliminare

In capitolele anterioare, în care a fost prezentată regresia liniară, obiectivul principal era acela de a modela variabila dependentă  $(y)$ , considerată variabilă continuă, prin estimarea parametrilor ecuației de regresie pe baza metodei celor mai mici pătrate. Astfel de metode sunt denumite metode statistice parametrice sau cantitative.

Problema esențială care va fi pusă în discuție în acest capitol este de a evidenția legătura între fenomenele socio-economice prin intermediul instrumentarului statistic, pe baza caracteristicilor calitative. Astfel de metode impun un mod de abordare diferit fată de metodele parametrice, făcând parte din grupa modelelor de regresie liniară generalizată (*generalized linear model - GLM*). Modele liniare generalizate au fost formulate de către John Nelder și Robert Wedderburn ca o modalitate de unificare a diverselor modele statistice, inclusiv cele de regresie logistică și regresie Poisson.

*Regresia logistică* este un model probabilistic de analiză statistică a legăturii dintre două sau mai multe fenomene, pe baza anumitor  $\alpha$ racteristici, rezultatul fiind o *variabilă categorială*. În cazul regresiei logistice se pune problema predictiei probabilității ca variabila rezultat să înregistreze una dintre categoriile de răspuns posibile, estimarea  $\alpha$ barametrilor ecuatiei de regresie respectând criteriul verosimilitătii  $maxime<sup>1</sup>$ .

Există situații în care variabila dependentă poate înregistra două sau

<span id="page-141-0"></span> ${}^{1}$ Regresia liniară modelează/estimează valoarea asteptată a unei cantităti mecunoscute ca o combinatie liniară a unui set de valori observate (predictori). Acest model de regresie se potrivește atunci când variabila dependentă este distribuită normal.

mai multe categorii de răspuns; dacă există două categorii, variabila este de tip binar sau dihotomic (de exemplu, variabila sex poate înregistra două valori: masculin și feminin) – în acest caz se aplică *regresia logistică binomială*; dacă există mai multe categorii de răspuns ale variabilei rezultat, se aplică *regresia logistică multinomială* (de exemplu, variabila nivel de educație poate înregistra mai multe categorii: scăzut, mediu sau înalt). Mai mult, dacă aceste categorii sunt ordonate, adică variabila dependentă este ordinală, se aplică *regresia logistică ordinală*.

Modelele de regresie pentru care variabila dependentă este calitativă pot fi de tip probit sau logit, fiind diferite în ceea ce priveste specificarea distributiei erorilor. Dacă distributia cumulată a erorilor este o functie  $\log$ istică rezultă un model de tip *logit*. Dacă distributia cumulată a erorilor urmează o distribuție normală, rezultă un model de tip *probit*.

Regresia logistică poate avea una sau mai multe variabile independente  $(x_i)$ , denumite și predictori, sau variabile explicative; în modelele de regresie logistică, variabilele explicative pot fi continue și/sau categoriale.

# 14.2 Regresia logistică simplă

Variabilele binare reprezintă cea mai comună formă de variabile categoriale, metodele de regresie prezentate în sectiunile următoare având o importantă fundamentală în modelarea fenomenelor din diverse domenii din sfera economico-socială, pe baza analizei legăturilor dintre variabile.

Pentru început, se va considera un model de regresie logistică simplă, în care variabila dependentă  $(y)$  este dihotomică (binară), având două  $\alpha$ tegorii  $(0 \text{ și } 1)$  și în care există o singură variabilă independentă  $(x)$ , considerată cantitativă.

Pentru a facilita întelegerea regresiei logistice, se va considera un  $\alpha$  experiment în care răspunsul este măsurat ca *succes* sau *esec*, categorii de răspuns ce pot fi codificate cu 1, respectiv cu 0. Astfel de variabile dependente pot fi întâlnite în viața reală, de regulă, atunci când se dorește predicția apartenenței unei persoane la două clase (categorii) diferite, de exemplu:

- $\bullet$  utilizează/nu utilizează internetul;
- $\bullet$  face parte/nu face parte din categoria de interes;
- va cumpăra/nu va cumpăra un anumit produs;
- $\bullet$  face/nu face accident în primul an după ce a obtinut permisul de conducere:
- va vota/nu va vota;
- are/nu are cont pe Facebook etc.

Se va imagina un model prin care se estimează probabilitatea ca o anumită persoană să decidă contractarea unui credit bancar în funcție de venitul lunar disponibil. Un model adecvat ar putea prezice că o schimbare cu 10 lei a venitului lunar ar putea avea ca rezultat: să fie de două ori mai mult sau mai putin probabil ca persoana să decidă contractarea creditului. Dar ce înseamnă "de două ori mai mult" în termeni de probabilitate? Nu poate însemna literalmente a dubla valoarea probabilitătii (de exemplu,  $50\%$  să  $devină 100\%$ ). Se poate spune, însă, că sansele de a decide contractarea  $c$ reditului bancar se pot dubla. Astfel de situatii, care permit variabilei rezultat să aibă o distributie arbitrară (alta decât distributia normală), pot fi modelate prin metoda regresiei logistice.

Așadar, regresia logistică estimează probabilitatea ca un caz să fie inclus într-una sau alta din categoriile definite de variabila dependentă (succes sau eșec) în funcție de variabila independentă  $(x)$ . Cu alte cuvinte, pe  $\alpha$  *baza* regresiei logistice se va putea estima dacă evenimentul: *va avea loc* sau nu va avea loc. Dacă evenimentul va avea loc, atunci aparitia acestuia are loc cu probabilitatea *p*.

## 14.2.1 Reprezentarea grafică a legăturii între două variabile

Se consideră un set de date care contine valorile a două variabile:

- $\bullet$  *y* reprezintă apartenența/non-apartenența unui individ la categoria *beneficiari de prestații sociale*;
- $\bullet$  *x* este variabilă numerică, reprezentând venitul mediu lunar individual, exprimat în unităti monetare.

Cunoscând datele referitoare la venitul mediul lunar obtinut de  $n = 35$ persoane si cunoscând și dacă aceste persoane sunt beneficiare de sprijin financiar din partea statului (sprijin care se acordă familiilor cu venituri reduse), se poate construi un model cu care se poate răspunde la întrebarea: *care este probabilitatea ca persoana să beneficieze de sprijin*  $\int$ *financiar din partea statului* ( $y = 1$ ) *în conditiile unui venit mediu lunar*  $dat(x)?$
> date <- data.frame(obs = 1:35,  $y = c(1, 0, 1, 0, 1, 1, 0, 0, 1, 0,$ 1, 0, 1, 1, 1, 0, 1, 1, 0, 1, 1, 1, 0, 0, 0, 1, 1, 1, 1, 1, 1, 1, 0,  $1, 1$ ,  $x=c(502, 1550, 980, 1901, 766, 803, 2121, 2594, 204, 2801,$ 882, 1533, 355, 795, 533, 1935, 217, 150, 1482, 102, 573, 312, 1198, 2011, 1549, 755, 139, 589, 480, 117, 208, 993, 190, 121, 418)

Unde:

- $\bullet$  obs = observatia
- $\gamma$  beneficiar/non-beneficiar
- $\bullet$  x = venitul mediu lunar

Evenimentele aleatoare determinate de variabila x (venitul mediu lunar al beneficiarilor de prestatii sociale) continute în clasa de evenimente  $y = 1$ (categoria beneficiarilor de prestații sociale) se obțin cu funcția subset ():

 $>$  date2  $\leq$  subset(date,  $y == 1$ )

O posibilitate de reprezentare a legăturii dintre două variabile este aceea de a face un grafic de tip scatterplot<sup>2</sup>, adică norul de puncte care se stabilesc la intersectia valorilor celor două variabile, pentru fiecare observație. In R, pentru a reprezenta grafic legătura între o variabilă dependentă binară și o variabilă independentă cantitativă, se utilizează funcția plot().

```
> date <- read.table(file.choose(), head = TRUE)
> head(date)
  y
        \mathbf x1\quad1502
2 0 1550
3 1 980
4 0 1901
5<sub>1</sub>766
6 1
     803
> attach (date)
> plot(x,y)
```
In figura următoare se observă că variabila dependentă  $\gamma$  tinde să ia valoarea 0 la valori mai mici ale lui  $x$  și valoarea 1 pe măsură ce valorile lui  $x$  cresc.

<span id="page-144-0"></span> $^2\mbox{Graficul}$  care prezintă legătura dintre două variabile poartă numele de corelogramă

Figura 14.1: Reprezentarea grafică a legăturii între o variabilă dependentă *y* binară și o variabilă independentă x cantitativă

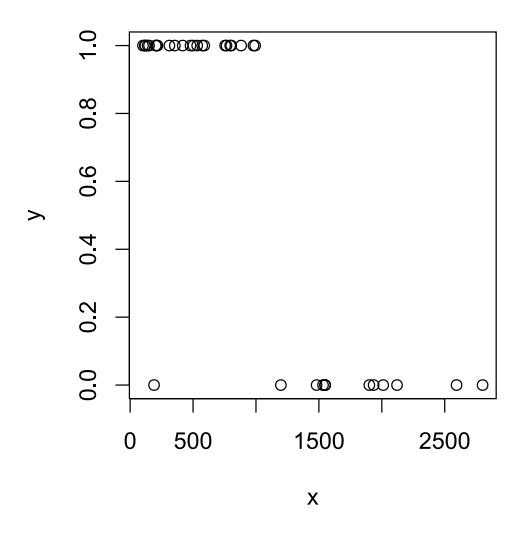

Punctele de pe grafic nu pot oferi informatii despre forma dependentei dintre variabile, ca în cazul regresiei liniare. Motivul este acela că nu există o variație a lui y (există doar două valori posibile, respectiv 0 si 1).

#### 14.2.2 Sansele de succes. Ecuația de regresie logistică simplă

Modelul de regresie logistică este legat direct de notiunea de sanse de succes (*odds*, în limba engleza), notat Ω, reprezentând raportul dintre probabilitatea de succes și probabilitatea de esec a evenimentului:

$$
\Omega = \frac{p}{1 - p} \tag{14.1}
$$

unde:

p este probabilitatea ca y să ia valoarea 1, adică fenomenul să înregistreze un succes, probabilitate condiționată de valorile variabilei  $independent  $x$ ;$ 

 $(1 - p)$  este probabilitatea ca y să ia valoarea 0, adică evenimentul să înregistreze un eșec, de asemenea probabilitatea de insucces fiind  $\alpha$ condiționată de influența lui x.

De exemplu:

- când  $p = 0, 6$  rezultă  $1 - p = 0, 4$  și  $\Omega = \frac{0.6}{0.4} = 1, 5$ ; înseamnă că

probabilitatea de succes a evenimentului este de 1,5 mai mare decât probabilitatea de esec:

• când  $p = 0.99$  rezultă  $1 - p = 0.01$  și  $\Omega = \frac{0.99}{0.01} = 99$ ; înseamnă că probabilitatea de succes este de 99 mai mare decât probabilitatea de esec.

Pot exista trei situatii:

- când  $\Omega > 1$ , evenimentul este mai probabil să înregistreze un succes (adică este mai probabil să aibă loc);
- când  $\Omega$  < 1, evenimentul este mai probabil să nu aibă loc;
- când  $\Omega = 1$ , există șanse egale ca evenimentul să se întâmple sau nu.

In timp ce probabilitatea ia valori cuprinse între 0 și 1,  $\Omega$  poate lua valori pozitive în intervalul  $(0, +)$ . Prin logaritmarea șanselor de succes se recurge la așa-zisa transformare logistică, denumită și *logit*, ce poate lua valori cuprinse în intervalul  $(-, +)$ . Transformarea logit este necesară pentru a proiecta probabilitatea p din intervalul  $(0,1)$  în intervalul  $(-, +),$ fapt necesar în procesul de estimare a parametrilor ecuației de regresie. Așadar, când  $p$  tinde spre valoarea 1, șansele de succes tind spre  $+$  și funcția *logit* tinde tot spre +. Când  $p$  tinde spre 0, sansele de succes tind spre 0, iar funcția logit tinde spre  $-$ . Când probabilitățile de succes și de eșec sunt egale,  $\Omega = 1$ , iar *logit* ia valoarea 0.

Modelul de regresie logistică simplă este dat de formula:

$$
ln\left(\frac{p}{1-p}\right) = \beta_0 + \beta_1 x \tag{14.2}
$$

 $\beta_0$  și  $\beta_1$  sunt parametrii ecuației de regresie, denumiți și coeficienți logit; Modelul de regresie logistică are formă liniară dacă se aplică funcția logit probabilității *p*:

$$
logit(p) = \beta_0 + \beta_1 x \tag{14.3}
$$

Modelul se mai poate scrie<sup>3</sup>:

$$
\frac{p}{1-p} = e^{\beta_0 + \beta_1 x} \tag{14.4}
$$

<span id="page-146-0"></span><sup>&</sup>lt;sup>3</sup>Pe baza unei proprietăți matematice a funcției exponențiale  $e^{ln(A)} = A$ 

Adică,

$$
\Omega = e^{\beta_0 + \beta_1 x} \tag{14.5}
$$

unde:

$$
p = \frac{e^{\beta_0 + \beta_1 x}}{1 + e^{\beta_0 + \beta_1 x}}\tag{14.6}
$$

In exemplul dat, se poate constata că, pentru o observație din setul de  $35$  de perechi de valori  $(x, y)$ , dacă  $p > 0.5$ , atunci este mai probabil ca observația să aparțină grupului caracterizat de  $y = 1$ , adică persoana  $a$  să fie beneficiar de prestații sociale. Această condiție este echivalentă cu  $\Omega > 1$ , adică *logit*  $> 0$ .

Expresia grafică a regresiei logistice are o formă specială, denumită *sigmoid (S-shaped)*, care decurge din natura logaritmică a relației dintre valorile variabilei independente și cele ale variabilei rezultat.

Formula care estimează probabilitatea de producere cu succes a evenimentului în funcție de valorile variabilei independente implică  $f$ aptul că  $p(x)$  creste sau descreste în formă de S.

Sigmoidul ia aspecte particulare în funcție de natura relației dintre variabila independentă și variabila rezultat. Pentru datele considerate în exemplul anterior, în care variabila dependentă este binară  $\Delta$ (beneficiar/non-beneficiar de prestatii sociale), iar variabila explicativă este venitul mediu lunar, forma sigmoidului este ca o reprezentare în oglindă a literei S. Această reprezentare (Figura 14.2) se datorează faptului că legătura dintre cele două variabile este inversă.

 $>$  probabilitatea <- exp(5.495958 - 0.004889 \* x) /  $(1 + \exp(5.495958 - 0.004889 * x))$  $>$  plot(x, probabilitatea)

#### 14.2.3 Estimarea parametrilor de regresie

In cazul regresiei logistice, estimarea parametrilor ecuatiei de regresie se bazează pe maximizarea probabilității de producere cu succes a evenimentului, nu pe minimizarea sumei pătratelor, ca în cazul regresiei liniare

Pentru a explica metoda de calcul a coeficientilor de regresie, se va introduce un concept nou: verosimilitatea (likelihood). Se consideră că

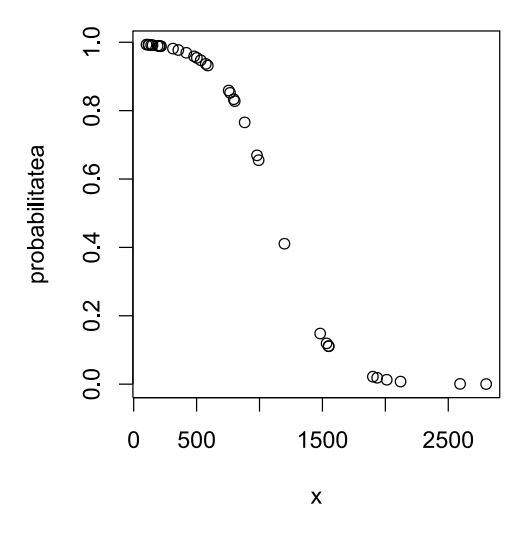

<span id="page-148-0"></span>Figura 14.2: Reprezentarea grafică a curbei de regresie logistică în cazul legăturii între variabila binară beneficiar/non-beneficiar și venit

un model este - mai mult sau mai puțin - verosimil atunci când, folosind variabilele independente din model, se pot estima corect valorile parabilei dependente y. Conceptul de verosimilitate poate fi utilizat în calcularea coeficienților de regresie pe baza unui algoritm iterativ, denumit metoda verosimilității maxime (*Maximum-Likelihood Estimation - MLE*). Metoda a fost introdusă de R. A. Fischer în 1912 și se bazează pe transformarea variabilei dependente într-o variabilă de tip *logit* (logaritmul natural al șansei ca evenimentul să se producă sau nu).

Problema estimării coeficienților logit este de a determina, pe baza setului de valori observate, acele valori ale parametrilor  $β_0$  și  $β_1$  astfel  $\text{încât modelul matematic } logit(p) = \beta_0 + \beta_1 x \text{ să poată descrie cât mai}$  $c$ redibil/corect fenomenul observat, în sensul că este capabil să descrie comportamentul fenomenului și în alte puncte care nu fac parte din mulțimea inițială de observații. Altfel spus, problema constă în găsirea acelor valori pentru parametrii modelului care vor asigura verosimilitate maximă. Aceste valori se vor nota cu  $\hat{\beta}_0$ ,  $\hat{\beta}_1$  și constituie așa numitele estimații ale parametrilor modelului în sensul verosimilității maxime.

In exemplul în care se cunosc datele referitoare la venitul mediul lunar obtinut de  $n = 35$  persoane, modelul de regresie logistică estimează probabilitatea ca persoana să beneficieze de sprijin financiar din partea statului  $(y = 1)$  în condițiile unui venit mediu lunar dat  $(x)$ . Determinarea coeficienților logit se face pe baza unui algoritm care realizează testarea aleatoare a verosimilității modelului de regresie logistică pentru mai multe perechi de valori ale parametrilor  $(\beta_0 \text{ si } \beta_1)$ . Modelul cel mai potrivit va fi acela pentru care un set de valori ale parametrilor  $(\beta_0$  și  $\beta_1)$  asigură verosimilitate maximă.

Algoritmul se bazează pe un set de iterații prin care se testează verosimilitatea modelului, comparând două câte două, perechi de valori ale coeficienților  $(\beta_0, \beta_1)$ . Pentru prima iterație se generează aleatoriu o pereche de valori ale parametrilor  $(\beta_0, \beta_1)$ . Se determină apoi direcția și mărimea cu care parametrii se modifică, cu scopul de a mări verosimilitatea logaritmică (log likelihood - LL); procesul se repetă de mai multe ori, până ce LL nu se mai modifică semnificativ, în sensul că se localizează punctul de maxim al functiei logaritmice de verosimilitate  $\hat{\mathbf{m}}$  planul parametrilor  $(\hat{\beta}_0, \hat{\beta}_1)$ . Astfel, s-au găsit (s-au estimat) coeficienții de regresie pentru care modelul are verosimilitate maximă, pentru datele pe baza cărora s-au calculat.

Metoda verosimilității maxime s-a dezvoltat în ultimii ani, în special datorită creșterii capacității de calcul prin utilizarea computerelor performante si a unor software-uri de analiză statistică.

In R, funcția de bază utilizată pentru modelarea fenomenelor care au ca  $\tilde{\text{r}}$  positional parameters in the categorial external  $\text{g1m}()$  (*qeneralized linear models*), care are următoarea structură:

#### $>$  glm(formula, family, data, weights, subset, ...)

Unde argumentele funcției sunt următoarele:

- $-$  formula  $-$  reprezintă ecuația modelului de regresie;
- $-$  family este forma distribuției de probabilitate; se poate alege una din cele șase opțini: gaussian, binomial, poisson, Gamma, inverse gaussian, quasi. În cazul regresiei logistice, distribuția de probabilitate este binomială;
- data reprezintă setul de date în care se găsesc valorile variabilei dependente și ale celei explicative.

Modelele de regresie liniară generalizate sunt modele de regresie liniară extinse care permit modelarea variabilei dependente categoriale pe baza unei functii de legătură (în engleză *link function*); variabila de răspuns este o variabilă discretă, valorile sale urmând una dintre distribuțiile de probabilitate (de exemplu: normală, binomială, Poisson). În general, dacă se cunoaște că variabila dependentă este dihotomică (family=binomial), funcția  $g \ln()$  va întoarce în R rezultatul regresiei logistice.

Utilizând datele din exemplul dat, se aplică funcția glm() care creează un model de regresie liniară generalizat (GLM) pentru o distributie binomială.

```
> mylogit \le glm(y \sim x, data = date_logit, family = "binomial")
> summary(mylogit)
```
Funcția glm() returnează următorul rezultat:

 $Call:$  $>$  glm(formula = y  $\sim$  x, family = "binomial", data = date\_logit) Deviance Residuals: Min 1Q Median 3Q Max  $-3.0257$   $-0.1424$  0.1487 0.3452 0.9198 Coefficients: Estimate Std. Error z value  $Pr(>|z|)$  $(Intercept)$  5.495958 1.782551 3.083 0.00205 \*\* t @yXyy933N yXyyRe39 @kXNyj yXyyjdy  $---$ Signif. codes:  $0$  '\*\*\*'  $0.001$  '\*\*'  $0.01$  '\*'  $0.05$  '.'  $0.1$  ' ' 1 (Dispersion parameter for binomial family taken to be 1) Null deviance: 45.004 on 34 degrees of freedom Residual deviance: 15.782 on 33 degrees of freedom  $AIC: 19.782$ 

Number of Fisher Scoring iterations: 6

Conform rezultatelor obtinute, modelul de regresie logistică poate fi scris:

$$
ln\left(\frac{p}{1-p}\right) = 5.495958 - 0.004889 \times Venit
$$
 (14.7)

 $Semnificatia\ parametrilor$ 

Ca și în cazul regresiei liniare, atenția se îndreaptă, în special asupra  $\text{coeficientului de regresie } \beta_1 \text{ - care exprimă modificarea cantității } logit$ atunci când  $x$  crește cu o unitate, în cazul în care  $x$  este variabilă continuă,

sau în cazul binar, când  $x$  este 1. Uneori, este mai usor de interpretat  $e^{\beta_1}$  - care semnifică efectul generat de coeficientul de regresie  $\beta_1$  asupra sanselor de succes. Pentru a vedea ce se întâmplă cu raportul de sanse dacă x creste cu o unitate (x devine  $x + 1$ ), se porneste de la ecuatia de regresie logistică simplă:

$$
\Omega_{(x)} = e^{\beta_0 + \beta_1 x} = e^{\beta_0} \times e^{\beta_1 x} \tag{14.8}
$$

Iar când x devine  $x + 1$ , raportul de șanse devine:

$$
\Omega_{(x)} = e^{\beta_0 + \beta_1 (x+1)} = e^{\beta_0} \times e^{\beta_1 x} \times e^{\beta_1}
$$
 (14.9)

Cele două ecuatii ale raportului de sanse diferă prin înmultirea cu  $e^{\beta_1}$ . Asadar, în cazul regresiei logistice, variabilele independente au efecte multiplicative asupra șanselor de succes. Pentru a vedea care sunt șansele de succes pentru grupul persoanelor care au caracteristica  $x = x + 1$  față de grupul persoanelor caracterizate de x, se poate calcula raportul șanselor între cele două grupuri (în engleză *odds ratio*):

$$
OR = \frac{\Omega_{(x+1)}}{\Omega_{(x)}} = \frac{e^{\beta_0 + \beta_1(x+1)}}{e^{\beta_0 + \beta_1 x}} = \frac{e^{\beta_0} \times e^{\beta_1 x} \times e^{\beta_1}}{e^{\beta_0} \times e^{\beta_1 x}} = e^{\beta_1}
$$
(14.10)

Asadar,  $e^{\beta_1}$  reprezintă raportul de sanse care arată ce se întâmplă atunci  $\alpha$  când  $x$  se modifică cu o unitate. Există trei situatii posibile:

- $e^{i\beta_1} > 1$ , situație în care creșterea cu o unitate a lui x conduce la sporirea șanselor de succes (de exemplu, dacă  $e^{\beta_1} = 1, 5$  înseamnă  $c\ddot{\alpha}$  sansele de succes cresc, în medie, de 1,5 ori, sau cu 50%, atunci  $\hat{\text{cand}} \times \text{creste}$  cu o unitate);
- $e^{i\beta_1}$  < 1, situatie în care cresterea cu o unitate a lui x conduce la reducerea sanselor de succes (de exemplu, dacă  $e^{\beta_1} = 0.5$  înseamnă  $c\ddot{\alpha}$  sansele de succes scad, în medie, la jumătate, sau cu 50%, atunci când x crește cu o unitate);
- $e^{i\beta_1} = 1$ , situație în care orice valoarea ar lua x, aceasta nu produce mici un efect asupra sanselor de succes  $(e^{\beta_1} = 1, \text{ dacă } \beta_1 = 0)$ .

#### Cazul 1. Variabila independentă x este o variabilă continuă

Se consideră exemplul în care variabila dependentă (y) reprezintă apartenența/non-apartenența unui individ la categoria beneficiari de prestații sociale, iar x este variabilă numerică, reprezentând venitul mediu lunar individual, exprimat în unităti monetare. Sansele de succes sunt determinate de raportul între probabilitatea de a fi beneficiar și probabilitatea de a fi non-beneficiar.

In acest caz, modelul cel mai potrivit, care asigură verosimilitatea maximă, este dat de ecuatia:

$$
p(x) = \frac{e^{5.495958 - 0.004889 \times x}}{1 + e^{5.495958 - 0.004889 \times x}}
$$
(14.11)

Termenul liber al ecuatiei de regresie (în engleză *intercept*) este  $\beta_0 = 5.495958$ ; parametrul  $\beta_1 = 0.004889$  exprima scaderea logaritmului natural din raportul de sanse cu 0.004889, atunci când venitul mediul lunar individual creste, în medie, cu o unitate.  $e^{\beta_1} = 0.995123 < 1$ reprezintă raportul de șanse, semnificând faptul că, atunci când venitul crește cu o unitate, șansele ca persoana să beneficieze de prestații sociale scad, în medie, la  $99,5\%$  (scad cu  $0,5\%$ ).

#### Cazul 2. Variabila independentă x este o variabilă binară

Pentru această situatie, se consideră un set de observatii privind decizia  $n = 30$  persoane de a cumpăra un bun de folosintă îndelungată în gospodărie  $(0 - \text{nu cumpără}, 1 - \text{cumpără}),$  în funcție de statutul ocupational pe piața forței de muncă  $(0$  - neangajat,  $1$  - angajat). Atunci când x este o variabilă dihotomică și ia valoarea 0 (neangajat) sau 1 (angajat), observațiile se împart în următoarele categorii/clase:

- categoria persoanelor angajate pe piața forței de muncă pentru care probabilitatea de a decide asupra cumpărării bunului este $\frac{e^{\beta_0+\beta_1 x}}{1+e^{\beta_0+\beta_1 x}},$  $\hat{\text{cand}} x = 1 \text{ (angular) } \text{si } y = 1 \text{ (decide să cumpere)};$
- categoria persoanelor neangajate pe piața forței de muncă pentru  $\tan$ e probabilitatea de a decide asupra cumpărării bunului este  $\frac{e^{\beta_0}}{1+e^{\beta_0}},$  $\hat{\text{cand}} x = 0 \text{ (neangajat) și } y = 1 \text{ (decide să cumpere)};$
- categoria persoanelor angajate pentru care probabilitatea de a decide să nu cumpere bunul este  $\frac{1}{1+e^{\beta_0+\beta_1 x}}$ , când  $x=1$  (angajat) și  $y = 0$  (decide să nu cumpere);
- categoria persoanelor neangajate pentru care probabilitatea de a  $\det$  decide asupra cumpărării bunului este  $\frac{1}{1+e^{\beta_0}}$ , când  $x = 0$  (neangajat)  $\sin y = 0$  (decide să nu cumpere).

Se aplică funcția glm() setului de date:

> date  $\le$  - data.frame(obs = 1:35,  $1, 1, 1, 1, 0, 1, 1)$ ,  $x=c(1,1,1,1,1,1,0,0,1,1,1,0,1,1,1,0,1,1,0,1,1,1,0,0,0,1,1,1,1,1)$  $1,1,1,1,0,1,1)$ 

Unde:

- $\bullet$  obs = observatia
- $\bullet$  y = cumpără/nu cumpără
- $\bullet$  x = statutul ocupational

Functia glm() returnează următorul rezultat:

 $Call:$  $glm(formula = y ~ x, family = binomial)$ Deviance Residuals: Min Median 30 Max 10  $-2.07821 -0.00008$  0.49518 0.49518 0.49518 Coefficients: Estimate Std. Error z value  $Pr(>|z|)$  $(Intercept) -19.57$  $3584.67 -0.005$ 0.996 21.60 3584.67  $0.006$ 0.995  $\mathbf x$ (Dispersion parameter for binomial family taken to be 1) Null deviance: 45.004 on 34 degrees of freedom Residual deviance: 18.597 on 33 degrees of freedom AIC: 22.597

Number of Fisher Scoring iterations: 18

Conform rezultatelor obținute, modelul de regresie logistică poate fi scris:

$$
ln\left(\frac{p}{1-p}\right) = -19.57 + 21.60 \times statut\_ocupational
$$
 (14.12)

În acest caz, parametrul  $\beta_1$  exprimă creșterea logaritmului natural din raportul de sanse cu 21,60, atunci când  $x$  ia valoarea 1 (persoana este angajată pe piata fortei de muncă).

 $e^{\beta_1} = e^{21.6} = 2.4 \times 10^9 > 1$  reprezintă raportul de șanse, semnificând faptul că, atunci când  $x$  ia valoarea 1, sansele de succes cresc de  $2.4 \times 10^9$  ori. Altfel spus, sansele ca o persoană să cumpere bunul cresc foarte mult dacă aceasta este angajată pe piața forței de muncă.

#### *Rolul de predictie al modelului de regresie*

Rolul de predictie al modelului rezultă din posibilitatea de estimare a valorilor pe care le poate lua probabilitatea ca evenimentul să aibă loc  $(y = 1)$  sub influenta valorii pe care o are predictorul  $(x)$ .

De exemplu, pentru primul caz, în care variabila independentă este continuă, probabilitatea ca o persoană să beneficieze de prestații sociale, având un venit mediu lunar de 100 lei este de:

$$
p(x) = \frac{e^{5.495958 - 0.004889 \times 100}}{1 + e^{5.495958 - 0.004889 \times 100}} = 0.993354
$$
 (14.13)

Altfel spus, există  $99,33\%$  sanse ca o persoană cu un venit de 100 lei să beneficieze de ajutor financiar din partea statului.

In R, utilizând datele din exemplul de mai sus, se estimează probabilitatea ca un individ să beneficieze de prestatii sociale  $(\gamma = 1)$  dacă are un venit de  $x = 100$  lei.

Se defineste un nou data frame, denumit newdata.

#### $>$  newdata  $<-$  data.frame  $(x = 100)$

Pentru a estima probabilitatea ca un individ să beneficieze de prestații sociale, în cazul în care venitul său este de 100 lei, se aplică funcția predict() modelului de regresie definit mylogit.

```
> prob estim \leq predict(mylogit, newdata, type = "response")
```
Funcția predict () returnează următorul rezultat:

0.993354

Pentru a estima probabilitatea ca un individ să beneficieze de prestatii sociale, în cazul în care venitul său este de 900 lei, se aplică funcția predict() modelului de regresie definit mylogit.

 $>$  newdata  $\leq$  data.frame  $(x = 900)$ > prob\_estim <- predict(mylogit, newdata, type = "response") Funcția predict () returnează următorul rezultat:

#### 0.7495187

Așadar, pe baza datelor din setul considerat, pentru un individ cu un venit de 900 lei, probabilitatea estimată ca acesta să fie beneficiar de prestații sociale este 74,95%. Analog, dacă se dorește estimarea probabilității ca o persoană să beneficieze de prestatii sociale în functie de venitul mediu lunar de care dispune, se va observa că probabilitatea scade foarte mult cu  $\alpha$ <sup>2</sup> cresterea venitului (peste un anumit prag de venit, care poate fi considerat venitul mediu pe economie). De exemplu, la un venit mediu lunar de 2.000 lei, probabilitatea estimată ca persoana să beneficieze de prestații sociale este de  $1,36\%$ .

Pentru cel de al doilea exemplu, în care variabila independentă este binară, probabilitatea ca persoana să decidă să cumpere un bun de folosință îndelungată în gospodărie, fiind angajată pe piața forței de muncă, este de:

$$
p(x) = \frac{e^{-19,57+21,60}}{1+e^{-19,57+21,60}}
$$
 (14.14)

În R, utilizând datele privind decizia de cumpărare, se estimează probabilitatea ca persoana să cumpere bunul  $(y = 1)$  dacă este angajat  $x=1$ :

```
> newdata \leq data.frame(x = 1)
```
Se aplică functia predict () modelului de regresie definit mylogit:

```
> prob_estimata <- predict (mylogit, newdata, type = "response")
```
Funcția predict () returnează următorul rezultat:

#### 0.8846154

Pe baza celor 30 de observatii, se estimează o probabilitate de  $88,46\%$  ca o persoană care este angajată pe piata fortei de muncă să cumpere bunul de folosintă îndelungată în gospodărie.

Interpretarea rezultatelor regresiei logistice trebuie făcută cu reținere – modelul de predicție este limitat la variabilele independente utilizate în model, dar pot exista alti predictori (x) care au fost voluntar sau nu, ignorați în model. În exemplul prezentat, probabilitatea de a beneficia de prestatii sociale poate fi influentată și de alte variabile predictive, cum ar fi numărul de membri ai gospodăriei din care individul face parte, hearmivelul de educatie, statutul ocupational etc. In cazul regresiei logistice simple, astfel de predictori au fost ignorați intenționat, pentru a sublinia existența unei singure variabile independente. Există, însă, și situații în care anumite variabile independente nu sunt introduse în modelul de regresie din motive legate, în principal, de indisponibilitatea datelor sau de faptul că acestea nu se pot cuantifica/măsura.

### 14.2.4 Testarea modelului de regresie logistică

După estimarea coeficienților de regresie este important să se răspundă la câteva întrebări referitoare la alegerea modelului si la calitatea estimărilor:

- există o influentă semnificativă a variabilei independente x asupra variabilei dependente  $\psi$ ?

- ce procent din variatia variabilei dependente poate fi explicat de modelul de regresie considerat?

- cât de potrivit este modelul de regresie considerat pentru a explica variatia variabilei dependente?

Evaluarea modelului de regresie conține două etape:

- $\bullet$  în prima etapă se determină dacă există sau nu variabile independente care nu au o influență semnificativă asupra dependentei, prin testarea semnificației coeficienților de regresie asociati acestora;
- în cea de a doua etapă se evaluează prin intermediul unor măsuri stabilite conventional – dacă modelul este adecvat (în engleză *goodness-of-fit*); această etapă presupune și evaluarea capacității de predictie a modelului.

O măsură des utilizată pentru testarea semnificației coeficienților de regresie, precum și pentru testarea adecvării modelului de regresie logistică, este -2LL (-2 Log Likelihood). Se știe că verosimilitatea *(likelihood)* este probabilitatea ca valorile variabilei dependente  $\nu$  să poată fi estimate (corect/credibil) pe baza valorilor observate ale predictorilor  $\dot{x}$ .

De ce -2LL? Fiind o probabilitate, verosimilitatea ia valori în intervalul  $[0, 1]$ , variațiile acesteia fiind foarte mici. Din acest motiv, verosimilitatea se logaritmează, iar valoarea rezultată variază într-un

interval mult mai larg  $(-\infty, 0]$ . Această valoare poartă denumirea de *perosimilitate logaritmică* (LL - Log Likelihood). Mai mult, pentru ca verosimilitatea să poată fi mai usor interpretată, s-a stabilit prin conventie ca LL să se înmultească cu -2, cu scopul de a fi o valoare mai mare și pozitivă.

 $A$ șadar, în testarea modelelor de regresie logistică se utilizează valoarea - $2LL$  cu o largă aplicabilitate, fiind similară cu suma pătratelor erorilor din regresia liniară. *-2LL* se compară pentru mai multe variante de modele de regresie. Se spunem că modelul este mai potrivit, cu cât valoarea - 2LL este mai mică (conditia de verosimilitate maximă implică o conditie de minim pentru valoarea -2LL).

Modelele de regresie pot fi construite în mai multe variante, prin introducerea în model, rând pe rând a variabilelor explicative. Problema de interes este de a testa daçã introducerea unei noi variabile independente în model mărește sau nu verosimilitatea modelului.

In cazul regresiei logistice simple, se compară două modele: un model restrâns care nu contine variabila independentă (contine numai termenul  $\Delta$ iber  $\beta_0$ , *intercept only* – denumirea modelului în limba engleză) și un model extins care contine variabila independentă (în limba engleză *intercept and covariates*). Diferența între valorile -2LL corespunzătoare celor două modele arată dacă verosimilitatea modelului, în ansamblu, crește sau scade la introducerea variabilei independente în model.

Testarea se face cu ajutorul testului  $\chi^2$  (în limba engleză *Chi-Square*), deoarece *diferenta între valorile* −2*LL* <sup>4</sup>, calculată pentru oricare două câte două modele posibile, este o variabilă aleatoare care urmează o distribuție  $\chi^2$ . Testul $\chi^2$  poartă și denumirea de testul Wald sau testul raportului de verosimilități (Likelihood Ratio Test):

$$
\chi^2 = -2LL_0 - (-2LL_M) = -2ln\left(\frac{LL_0}{LL_M}\right) \tag{14.15}
$$

unde:

−2LL<sub>0</sub> reprezintă verosimilitatea logaritmică a modelului care nu contine variabila independentă; aceasta este denumită și verosimilitate inițială, iar modelul de regresie este considerat un model restrâns, utilizat ca bază de comparație pentru alte modele posibile care conțin una sau mai multe variabile independente;

−2LL<sub>M</sub> reprezintă verosimilitatea logaritmică a modelului care conține variabila independentă, (modelul extins).

<span id="page-157-0"></span><sup>&</sup>lt;sup>4</sup>diferenta între valorile −2*LL* poate fi privită ca o abatere care, ca si în cazul sumei pătratelor erorilor din regresia liniară, trebuie minimizată

Un model adecvat (în engleză *fitted model*) este acela care îndeplinește criteriul verosimilității maxime, adică  $\chi^2$  tinde la zero. Altfel spus, diferența dintre cele două verosimilități este minimă. Un model perfect este acela in care modelele au aceeasi verosimilitate  $LL_0 = LL_M$ .

Este important de precizat că cel mai bun model de regresie nu este acela care explică totul, ci acela care are cea mai mare putere de explicatie cu cel mai mic număr de variabile independente. Ideal ar fi să se găsească un număr mic de variabile independente care să fie puternic corelate cu variabila dependentă, iar explicația variației să fie făcută doar pe baza acestora, chiar dacă mai rămâne o cantitate (preferabil mică) de eroare.

In cazul regresiei liniare, un model adecvat este acela în care suma erorilor cumulate este cât mai aproape de suma erorilor explicate de regresie, astfel încât suma valorilor reziduale<sup>5</sup> este cât mai mică  $(SST = SSR + SSE)$ .

Verosimilitatea logaritmică −2LL<sub>0</sub> poate fi privită similar cu variația totală din t[e](#page-158-1)stul ANOVA, în cazul regresiei liniare ( $SST^6$  - Sum of  $Squares\ Total$ ), iar −2*LL<sub>M</sub>* este similar cu variația explicată de modelul regresie ( $SSR^7$  – Sum of Squares Regression).

Exemplu: În continuare, se evaluează modelul de regresie logistică pentru  $exemplu$  în care variabila dependentă  $(y)$  reprezintă apartenența/nonapartenența unui individ la categoria beneficiari de prestații sociale, iar x este variabilă numerică, reprezentând venitul mediu lunar individual, exprimat în unități monetare:

$$
ln\left(\frac{p}{1-p}\right) = 5.495958 - 0.004889 \times venitul\_median\_lunar \quad (14.16)
$$

Ecuația de regresie logistică estimează, pe baza unui număr de observații  $(n=35)$ , probabilitatea ca individul să fie beneficiar de prestații sociale (p) pentru orice valoare pe care o poate lua variabila independentă (venit mediul lunar).

<span id="page-158-1"></span><sup>6</sup>suma pătratelor erorilor cumulate se calculează după formula:  $SST = \sum_i (y_i - \overline{y})^2$ ,

<span id="page-158-0"></span><sup>&</sup>lt;sup>5</sup>suma pătratelor valorilor reziduale se calculează după formula:  $SEE = \sum_i (y_i - \hat{y}_i)^2$ , unde  $y_i$  sunt valorile observate ale variabilei dependente, iar  $\hat{y}_i$  sunt valorile estimate pe baza regresiei ale variabilei dependente

<span id="page-158-2"></span>unde  $y_i$  sunt valorile observate ale variabilei dependente, iar  $\overline{y}$  este media acesteia  $\lambda$ <sup>7</sup> suma pătratelor erorilor explicate de regresie se calculează după formula:  $SSR =$  $\sum_{i} (\hat{y}_i - \overline{y})^2$ , unde  $\hat{y}_i$  sunt valorile estimate pe baza regresiei ale variabilei dependente, iar  $\overline{y}$  este media acesteia

Pentru prima etapă de evaluare a modelului de regresie se verifică dacă variabila independentă (venit mediu lunar) are sau nu o influentă semnificativă asupra variabilei dependente (beneficiar/non-beneficiar). Pentru aceasta, se verifică dacă coeficientul de regresie estimat  $(\beta_1 = -0.004889)$  este semnificativ statistic.

Aplicând în R funcția glm() setului de date considerat, aceasta returnează următorul rezultat:

 $Ca11:$  $>$  glm(formula = y  $\sim$  x, family = "binomial", data = date\_logit) Deviance Residuals: Min 10 Median 30 Max  $-3.0257 -0.1424$  0.1487 0.3452 0.9198 Coefficients: Estimate Std. Error z value  $Pr(>|z|)$  $(Intercept)$  5.495958 1.782551 3.083 0.00205 \*\* t @yXyy933N yXyyRe39 @kXNyj yXyyjdy ——— Signif. codes:  $0$  '\*\*\*'  $0.001$  '\*\*'  $0.01$  '\*'  $0.05$  '.'  $0.1$  '' 1 (Dispersion parameter for binomial family taken to be 1)

Null deviance: 45.004 on 34 degrees of freedom Residual deviance: 15.782 on 33 degrees of freedom  $AIC: 19.782$ 

Number of Fisher Scoring iterations: 6

Conform rezultatului obtinut, coeficientul este semnificativ statistic (semnificativ diferit de zero, conform ipotezei de nul), cu un nivel de semnificație de 1% ( $\star\ast$ , 0.01). Altfel spus, valoarea coeficientului de regresie este estimată cu o probabilitate asociată de  $0.00370 < 0.01$  $(\text{încredere de } 99\%)$ . In această situație, se poate afirma că venitul mediu lunar influentează probabilitatea ca individul să beneficieze de prestatii sociale, astfel încât prin cresterea cu o unitate a venitului său, sansele lui să fie beneficiar scad, în medie, la  $99.5\%$  ( $e^{\beta_1} = 0.995123$ ).

In general, nivelul maxim de semnificatie acceptat este  $5\%$  ( $\cdot$ \* 0.05). Semnificația coeficienților de regresie o putem judeca după numărul de steluțe, a căror interpretare o găsim în codurile de semnificație generate în tabloul de rezultate returnate de funcția  $glm()$ .

Calculul limitelor intervalelor de încredere cu care au fost estimati parametrii ecuatiei de regresie se realizează cu functia confint():

```
> confint(mylogit, level = 0.95)
                 2.5 \% 97.5 %
(Intercept) 2.802837013 10.20701174
t @yXyyN98ee8k @yXyykj3eR3
```
Așadar, intervalul de încredere pentru  $\beta_1$ , pentru un nivel de semnificație de  $5\%$  este  $[-0.009456652, -0.0238618]$ .

Pentru cea de a doua etapă de evaluare, care constă în testarea modelului de regresie logistică - în ansamblu, procedură care arată dacă modelul este adecvat - se utilizează testul  $\chi^2$  care este inclus în R prin funcția  $anova()$ .

```
> anova(mylogit, test = "Chisq")
Analysis of Deviance Table
Model: binomial, link: logit
Response: y
Terms added sequentially (first to last)
    Df Deviance Resid. Df Resid. Dev Pr(\geq Chi)NULL 34 45.004
x 1 29.222 33 15.782 6.453e-08 ***
---Signif. codes: 0 '***' 0.001 '**' 0.01 '*' 0.05 '.' 0.1 ' ' 1
```
Funcția compară, pe baza testului raportului de verosimilități, cele două modele de regresie logistică (modelul restrâns și modelul extins):

 $glm(formula = y ~- 1, family = "binomial")$  $glm(formula = y ~ x, family = "binomial")$ 

In conditiile în care probabilitatea este mai mică decât cea pentru care  $\text{modelul}$  extins se acceptă cu încredere de  $95\%$  $Pr(> Chi) = 6.453e - 08 < 0.05$ , se poate afirma că testul  $\chi^2$  confirmă  $f$ aptul că venitul mediu lunar influențează semnificativ șansele ca $\,$ o $\,$ 

persoană să fie sau nu beneficiar de prestații sociale. Valoarea  $\chi^2$ , calculată ca diferentă între valorile −2LL corespunzătoare celor două modele, este returnată în tabloul de rezultat al functiei anova() sub denumirea *deviance* și este egală cu 29.22<sup>8</sup>.

Numărul de grade de libertate  $(df)$  – reprezintă o măsură a numărului de unități de informație independente pe baza căruia este estimat un parametru. Pentru determinarea valorii  $\chi^2$  pentru un model de regresie cu *k* variabile independente  $(x_k)$ , numărul gradelor de libertate  $df = n - k - 1$  este egal cu numărul observatiilor  $(n)$  minus numărul de parametri adiționali<sup>9</sup>  $(k + 1)$ . În cazul unei ecuații de regresie logistică simplă,  $\chi^2$  este calculat cu  $n-2$  grade de libertate. Pentru exemplul dat,  $\chi^2$  este determinat cu 33 grade de libertate.

#### *Alte măsuri pentru evaluarea modelului de regresie logistică*

În regresia logistică nu există un indicator absolut similar raportului de determinare  $R^2$  din regresia liniară. S-au dezvoltat însă indicatori similari. Astfel, există  $R^2$  al lui *Cox & Snell*, o măsură care mai este denumită pseudo- $R^2$  definit prin relatia:

$$
R^2 = 1 - \left[\frac{-2LL_0}{-2LL_M}\right]^{2/n} \tag{14.17}
$$

Unde LL<sub>0</sub> este logaritm din maximul funcției de verosimilitate pentru modelul restrâns (care conține doar termenul liber), iar  $LL_M$  este logaritm din maximul funcției de verosimilitate pentru modelul cu variabile independente incluse, iar *n* reprezintă numărul de observatii.

Valoarea  $R^2$  al lui *Cox & Snell* nu ajunge, de obicei, la 1 (în regresia liniară  $R^2$  variază între 0 și 1), astfel încât este dificil de interpretat. Din acest motiv acest  $R^2$  a fost introdusă de *Nagelkerke* o modificare prin  $\arctan R^2$  atinge valoarea 1.  $R^2$  al lui *Nagelkerke* este cel mai folosit dintre toate măsurile de testare a adecvării modelului de regresie logistică, având

<span id="page-161-0"></span><sup>&</sup>lt;sup>8</sup>O valoare calculată  $\chi^2$  mai mare decât valoarea tabelară a distribuției  $\chi^2$ , pentru un anumit număr de grade de libertate și un anumit nivel de încredere, se traduce prin afirmatia că modelul de regresie logistică extins (modelul care contine variabila independentă) este mai adecvat decât modelul restrâns (modelul care contine numai termenul liber). Valorile distribuției se găsesc în tabele precalculate, pentru diferite grade de libertate și diferite niveluri de încredere.

<span id="page-161-1"></span> ${}^{9}$ Parametrii ecuației de regresie și termenul liber.

următoarea formulă de calcul:

$$
R^{2} = \frac{1 - \left[\frac{-2LL_{0}}{-2LL_{M}}\right]^{2/n}}{1 - (2LL_{0})^{2/n}}\tag{14.18}
$$

Alte criterii de specificare pentru evaluarea acurateții ajustării modelului de regresie sunt AIC (Akaike's Information Criterion) și BIC (Bayesian *Information Criterion*), definiți prin următoarele formule de calcul:

$$
AIC = -2LL_k + 2k \tag{14.19}
$$

$$
BIC = -2LL_k + 2 \times \log(n) \tag{14.20}
$$

unde k este numărul de parametri estimați, iar n reprezintă numărul de observatii. BIC mai este cunoscut și drept criteriul Schwartz (care l-a argumentat). Ambele criterii compară buna potrivire a modelului cu un alt model de referintă, astfel încât să se obtină un model cu un număr minim de parametri. Vor fi preferate modelele pentru care criteriile (AIC sau BIC) au valori mai mici. Altfel spus, cea mai mică valoare a criteriului, obținută la fiecare model analizat, indică modelul care se potrivește cel mai bine la datele analizate (în engleză *the best fit model*). Ambii indicatori necesită conditia ca erorile (valorile reziduale) să fie normal distribuite.

### 14.3 Regresia logistică multiplă

Regresia logistică multiplă modelează relația dintre o mulțime de  $variable$  independente  $x_i$  (categoriale, continue) și o variabilă dependentă dihotomică (nominală, binară)  $\gamma$ . Modelul de regresie logistică multiplă este dat de formula:

$$
ln\left(\frac{p}{1-p}\right) = \beta_0 + \beta_1 x_1 + ... + \beta_k x_k \tag{14.21}
$$

sau

$$
logit(p) = \beta_0 + \beta_1 x_1 + ... + \beta_k x_k
$$
 (14.22)

Ca si în cazul modelului de regresie logistică simplă, modelul de regresie multiplă se mai poate scrie:

$$
\frac{p}{1-p} = e^{\beta_0 + \beta_1 x_1 + \dots + \beta_k x_k}
$$
 (14.23)

Sau, exprimat prin șansele de succes:

$$
\Omega = \frac{p}{1 - p} \tag{14.24}
$$

Modelul poate fi scris sub forma:

$$
\Omega = e^{\beta_0 + \sum_{k} \beta_k x_k}
$$
 (14.25)

Unde p este probabilitatea ca y să ia valoarea 1, adică fenomenul să înregistreze un succes, iar 1 −  $p$  este probabilitatea ca  $y$  să ia valoarea 0, adică să se înregistreze un eșec.

 $\beta_0, \beta_1, \ldots, \beta_k$  sunt parametrii ecuației de regresie;  $k$  – numărul de observatii.

Transformarea valorii logit în probabilități.

$$
p = \frac{e^{\beta_0 + \beta_1 x_1 + \dots + \beta_k x_k}}{1 + e^{\beta_0 + \beta_1 x_1 + \dots + \beta_k x_k}}
$$
(14.26)

Raportul de șanse, care compară șansele a două grupuri de populație caracterizate de valori diferite înregistrate de variabila independentă  $(x_i)$ , în condițiile în care toate celelalte variabile independente rămân neschimbate  $(x_i = \text{const.}, i \neq j)$ , este exprimat prin relatia:

$$
OR = \frac{\Omega_{(x_j+1)}}{\Omega_{(x_j)}} = \frac{e^{\beta_0 + \beta_j (x_j+1)}}{e^{\beta_0 + \beta_j x_j}} = \frac{e^{\beta_0} \times e^{\beta_j x_j} \times e^{\beta_j}}{e^{\beta_0} \times e^{\beta_j x_j}} = e^{\beta_j}
$$
(14.27)

Așadar,  $e^{\beta_j}$  reprezintă raportul de șanse care arată ce se întâmplă atunci  $\hat{\alpha}$  *x<sub>i</sub>* se modifică cu o unitate, iar celelalte variabile independente neavând nicio influență asupra modificării variabilei rezultative. Ca și în cazul regresiei logistice simple, există trei situații posibile:

- $e^{\beta_j} > 1$ , situație în care creșterea cu o unitate a lui  $x_j$  conduce la sporirea șanselor de succes ale grupului de populație caracterizat de valoarea  $x_j + 1$  (de exemplu, dacă  $e^{\beta_j} = 1, 5$  spunem că șansele de succes cresc, în medie, de 1,5 ori, sau cu 50%, atunci când  $x_i$  crește cu o unitate):
- $e^{\beta_j}$  < 1, situație în care creșterea cu o unitate a lui  $x_j$  conduce la reducerea șanselor de succes ale grupului de populație caracterizat de valoarea  $x_j + 1$  (de exemplu, dacă  $e^{\beta_j} = 0.5$  spunem că șansele de succes scad, în medie, la jumătate, sau cu 50%, atunci când  $x_i$ crește cu o unitate);

•  $e^{\beta_j} = 1$ , situație în care orice valoare ar lua  $x_j$ , aceasta nu produce nici un efect asupra șanselor de succes ( $e^{\beta_j} = 1$ , dacă  $\beta_j = 0$ ), adică grupurile de populație caracterizate de aceleași valori ale variabilei independente au șanse de succes egale.

Influența variabilelor explicative se analizează independent una de cealaltă, în sensul că variatia uneia dintre acestea conduce la variatia variabilei dependente, în condițiile în care toate celelalte variabile independente rămân constante.

Exemplu:

Se consideră exemplul în care o firmă își propune selectarea unor persoane care să lucreze într-un anumit departament. Se cunosc date privind vechimea în muncă  $(x_1)$  și nivelul de educație  $(x_2)$ , pentru 100 de persoane din firmă, unele dintre acestea lucrând deja în departamentul pentru care se fac noi angajări. Se dorește ca, în funcție de datele disponibile, să fie selectate persoane cu aceleași caracteristici/profil ca cele care lucrează deja, după "modelul" care este considerat "de succes". Variabila rezultat  $(y)$  este binară (1 - persoana lucrează în departament, 0 - nu lucrează în departament). Vechimea în muncă  $(x_1)$  se poate situa în două intervale de valori  $(x_1 = 1, \text{ dacă})$ persoanele au o vechime în muncă de 3-5 ani și  $x_1 = 2$ , dacă persoanele au o vechime în muncă de 6-10 ani). Nivelul de educație  $(x_2)$  poate avea, de asemenea, două valori  $(x_2 = 1, d$ acă persoanele au nivel mediu de educație și  $x_2 = 2$ , dacă au absolvit învățământ superior).

Modelul de regresie logistică conține două variabile factoriale este dat de formula:

$$
ln\left(\frac{p}{1-p}\right) = \beta_0 + \beta_1 x_1 + \beta_2 x_2 \tag{14.28}
$$

Unde  $p$  – este probabilitatea ca o persoană cu o anumită vechime în muncă si cu un anumit nivel de educatie să lucreze în departament (probabilitatea de succes). Care sunt sansele de succes ale unei persoane, pentru ca aceasta să fie angajată în departament?

Se aplică funcția glm() care returnează următoarele rezultate:

 $Call:$  $glm(formula = y ~ x1 + x2, family = binomial)$ Deviance Residuals: Min 10 Median 30 Max  $-1.8416$   $-0.1278$  0.1961 0.1961 3.1022

```
Coefficients:
          Estimate Std. Error z value Pr(>|z|)(Intercept) -6.202 2.251 -2.755 0.00587 **
x1 -2.449 1.123 -2.181 0.02916 *
x2 6.297 1.320 4.770 1.84e-06 ***
———
Signif. codes: 0 '***' 0.001 '**' 0.01 '*' 0.05 '.' 0.1 ' ' 1
(Dispersion parameter for binomial family taken to be 1)
   Null deviance: 134.602 on 99 degrees of freedom
Residual deviance: 37.511 on 97 degrees of freedom
AIC: 43.511
Number of Fisher Scoring iterations: 7
```
Așadar, parametrii estimați pe baza datelor observate sunt:  $\beta_0 = -6.202$ ,  $\beta_1 = -2.449, \ \beta_2 = 6.297.$ 

- Pentru variabila vechime în muncă,  $e^{\beta_1} = e^{-2.449} = 0.08636 < 1$ ; suntem în situația în care creșterea cu o unitate a lui  $x_1$  (de la  $x_1 = 1$ - grupa de vechime 3-5 ani, la  $x_1 = 2$  - grupa de vechime 6-10 ani), în condițiile în care persoanele au același nivel de educație, conduce la reducerea șanselor de succes a persoanelor pentru a fi angajate în departament (spunem că șansele de succes scad, în medie, la  $8.63\%$ , atunci când persoana are vechime în muncă mai mare de 5 ani);  $\alpha$ ceastă afirmație este susținută de faptul că parametrul estimat  $\beta_1$ este semnificativ statistic, în sensul că nivelul de încredere ( $p =$  $0.02916$ ) se află sub pragul de  $0.05$ .
- Pentru variabila nivel de educatie,  $e^{\beta_2} = e^{6.297} = 542.9406 > 1$ : suntem în situația în care creșterea cu o unitate a lui  $x_2$  (de la  $x_2 = 1$ - nivel mediu de educație, la  $x_2 = 2$  - nivel superior de educație, în conditiile în care persoanele au aceeasi vechime în muncă, conduce la creșterea șanselor de angajare (spunem că șansele de succes cresc, în medie, de 543 ori, atunci când persoana are studii superioare); parametrul estimat  $\beta_2$  este semnificativ statistic.

Dacă toate cele 100 persoane ar avea acelasi nivel de educatie și aceeasi vechime în muncă  $(x_1 = \text{const.})$  și  $(x_2 = \text{const.})$ , acestea ar avea șanse egale de a fi selectate pentru a fi angajate. Aceasta ar fi situația în care orice valoare ar avea variabilele independente, aceasta nu produce nici un efect asupra șanselor de succes ( $e^{\beta}$ *J* = 1, dacă  $\beta$ <sup>*j*</sup> = 0).

## 14.4 Regresia logistică multinomială

Modelul de regresie logistică multinomială este o generalizare a regresiei logistice binomiale; în acest caz, variabila dependentă categorială are mai mult de două categorii de răspuns. Modelul este cunoscut în econometrie și ca regresia logistică politomică (*polytomous logistic regression*), model de alegere discretă (discrete choice model) sau regresia logistică cu răspuns multiplu (*logit model for multinomial responses*).

Se notează cu Y variabila dependentă cu *J* categorii de răspuns.

$$
Y_i = \begin{cases} \ncategoria - 1 \\ \ncategoria - 2 \\ \ncategoria - 3 \\ \dots \\ \ncategoria - J \n\end{cases} \tag{14.29}
$$

Pentru observația *i*, categoriile de răspuns se înregistrează cu probabilitățile:

$$
p_{i} = \begin{cases} p_{i1} \\ p_{i2} \\ p_{i3} \\ \dots \\ p_{ij} \\ \dots \\ p_{iJ} \end{cases}
$$
 (14.30)

 $j = 1, 2, ..., J$ Dacă  $J > 2$ , vor fi  $J - 1$  ecuații de regresie logistică, categoria  $J$  fiind  $\cos$ i considerată *categorie de referință*:

$$
ln\left(\frac{p_{i1}}{1-p_{iJ}}\right) = \beta_{10} + \beta_{11} \times x_{i1} + \beta_{12} \times x_{i2} + \dots + \beta_{1k} \times x_{ik} = \beta'_1 \times x_i
$$
\n(14.31)

$$
ln\left(\frac{p_{i2}}{1-p_{iJ}}\right) = \beta_{20} + \beta_{21} \times x_{i1} + \beta_{22} \times x_{i2} + \dots + \beta_{2k} \times x_{ik} = \beta_2' \times x_i
$$
\n(14.32)

$$
ln\left(\frac{p_{ij}}{1-p_{ij}}\right) = \beta_{j0} + \beta_{j1} \times x_{i1} + \beta_{j2} \times x_{i2} + \dots + \beta_{jk} \times x_{ik} = \beta'_j \times x_i
$$
\n(14.33)

$$
ln\left(\frac{p_{ij}}{1 - p_{ij}}\right) = \beta_{J0} + \beta_{J1} \times x_{i1} + \beta_{J2} \times x_{i2} + ... + \beta_{Jk} \times x_{ik} = \beta'_J \times x_i
$$
\n(14.34)

Fiecare dintre aceste ecuații sunt caracterizate de propriile valori ale parametrilor de regresie  $\beta_i$ . În general, putem considera o singură ecuație de regresie, corespunzătoare observației  $i$ și categoriei de răspuns  $\dot{j}$ :

$$
ln\left(\frac{p_{ij}}{1 - p_{ij}}\right) = \beta_{j0} + \beta_{j1} \times x_{i1} + \beta_{j2} \times x_{i2} + \dots + \beta_{jk} \times x_{ik} = \beta'_j \times x_i
$$
\n(14.35)

Modelul poate fi scris sub forma sansei de succes:

$$
\Omega = \frac{p_{ij}}{1 - p_{ij}} = e^{\beta_{j0} + \beta_{j1} \times x_{i1} + \beta_{j2} \times x_{i2} + \dots + \beta_{jk} \times x_{ik}}
$$
(14.36)

Pentru a scrie transformările valorilor logit în probabilități, se consideră următoarele cazuri:

Cazul 1.  $I = 2(j = 1, 2)$ Regresia logistică binomială

$$
ln\left(\frac{p_{i1}}{1-p_{i1}}\right) = \beta_{10} + \beta_{11} \times x_{i1} + \beta_{12} \times x_{i2} + \dots + \beta_{1k} \times x_{ik} = \beta_1' \times x_i
$$
\n(14.37)

Probabilitatea ca observația i să înregistreze prima din cele două categorii de răspuns, evenimentul fiind considerat un succes, este:

$$
p_{i1} = \frac{e^{\beta_{10} + \beta_{11} \times x_{i1} + \beta_{12} \times x_{i2} + \dots + \beta_{1k} \times x_{ik}}}{1 + e^{\beta_{10} + \beta_{11} \times x_{i1} + \beta_{12} \times x_{i2} + \dots + \beta_{1k} \times x_{ik}}} = \frac{e^{\beta_1' \times x_i}}{1 + e^{\beta_1' \times x_i}} \tag{14.38}
$$

Probabilitatea ca observația *i* să înregistreze cea de a doua categorie de răspuns, evenimentul fiind considerat un esec, este:

$$
p_{i2} = 1 - p_{i1} = 1 - \frac{e^{\beta_{10} + \beta_{11} \times x_{i1} + \beta_{12} \times x_{i2} + \dots + \beta_{1k} \times x_{ik}}}{1 + e^{\beta_{10} + \beta_{11} \times x_{i1} + \beta_{12} \times x_{i2} + \dots + \beta_{1k} \times x_{ik}}} = \frac{1}{1 + e^{\beta_1' \times x_i}}
$$
(14.39)

Sansele de succes se reduc la cazul regresiei logistice binomiale multiple:

$$
\Omega = \frac{p_{i1}}{1 - p_{i1}} = e^{\beta_{10} + \beta_{11} \times x_{i1} + \beta_{12} \times x_{i2} + \dots + \beta_{1k} \times x_{ik}} = e^{\beta_1' \times x_i}
$$
(14.40)

Dacă se consideră cazul regresiei logistice binomiale simple, caracterizată de o singură variabilă independentă, șansele de succes devin:

$$
\Omega = \frac{p}{1 - p} = e^{\beta_0 + \beta_1 \times x_i}
$$
 (14.41)

Cazul 2.  $I > 2$ Regresia logistică multinomială

Generalizarea probabilității de succes, corespunzătoare observației i și  $\alpha$ zategoriei de răspuns  $j < J$ .

$$
p_{ij} = \frac{e^{\beta'_j \times x_i}}{1 + \sum_{j=1}^{J-1} e^{\beta'_j \times x_i}}
$$
(14.42)

 $\operatorname{c\hat{a}}$  *i*  $\leq$  *J*.

Probabilitatea de esec, corespunzătoare observatiei i și categoriei de  $\sum$ nas *j* = *J*.

$$
p_{ij} = \frac{1}{1 + \sum_{j=1}^{J-1} e^{\beta_j' \times x_i}}
$$
(14.43)

 $\operatorname{c\hat{a}}$ nd  $j = J$ .

Asadar, se compară sansele categoriei *j* să înregistreze un succes, fată de categoria *J*, pentru un set de valori ale variabilelor independente  $(x_{i1},..., x_{ik})$ . Pentru a interpreta rezultatele modelului de regresie logistică multinomială, se determină raportul de sanse. Acesta compară șansele a două grupuri de populație caracterizate de valori diferite înregistrate de o variabilă independentă  $(x_{ik}$  și  $x_{ik} + 1)$ , în condițiile în care toate celelalte variabile independente sunt identice:

$$
OR = \frac{\Omega_{(x_{ik}+1)}}{\Omega_{(x_{ik})}} = \frac{e^{\beta_{j0} + \beta_{j1} \times x_{i1} + \beta_{j2} \times x_{i2} + \dots + \beta_{jk} \times (x_{ik}+1)}}{e^{\beta_{j0} + \beta_{j1} \times x_{i1} + \beta_{j2} \times x_{i2} + \dots + \beta_{jk} \times x_{ik}}} = e^{\beta_{jk}}
$$
(14.44)

 $\beta_{ik}$  - reprezintă logaritmul natural din raportul de șanse pentru categoria de răspuns *j* versus *J*, în condițiile unei creșteri cu o unitate a variabilei independente  $x_{ik}$ . Categoriile de răspuns pot fi *nominale* (de exemplu: statutul ocupational – angajat, șomer, pensionar) sau *ordinale* (de exemplu: nivelul de educație - scăzut, mediu, superior). Pentru a facilita înțelegerea regresiei logistice multinomiale, se va considera un experiment în care răspunsul este măsurat prin mai multe categorii de răspuns.

Exemplu: Statutul ocupațional al unei persoane poate fi influențat de vârstă, sex, naționalitate, nivelul educațional.

Se importă setul de date care cuprinde 32.937 de persoane, pentru care se cunosc următoarele date:

- grupa de vârstă
- $\bullet$  sexul
- $\bullet$  nationalitatea
- nivelul de educație

```
> Date_multinom <- read.table(file.choose(), header = TRUE)
> head(Date_multinom)
```

```
STOCUP grv SEX NAT NIVE
1 pensionar >64 1 Roman mediu
2 pensionar >64 2 Roman mediu
3 pensionar >64 1 Roman mediu
4 pensionar >64 1 Roman mediu
5 pensionar >64 2 Roman scazut
6 pensionar >64 1 Roman mediu
```

```
> tail(Date multinom)
```
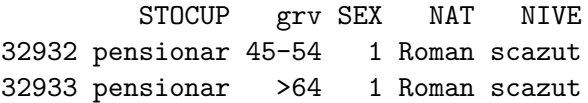

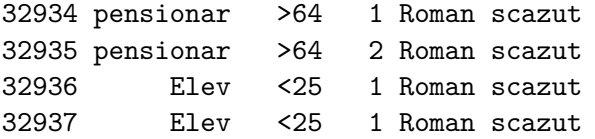

Descrierea variabilelor:

**STOCUP** - variabila dependentă  $(y_k)$  - statutul ocupațional, care are următoarele categorii de răspuns: salariat<sup>10</sup>, casnică, pensionar, elev, student.

> levels(Date\_multinom\$STOCUP) [1] "aSalariat" "Casnica" "Elev" "pensionar" "Student"  $grv$  – variabilă factorială  $(x_{1k})$  – grupa de vârstă, cu următoarele categorii:  $< 25$  ani  $25-34$  ani 35-44 ani  $45-54$  ani 55-64 ani  $> 64$  ani > levels (Date\_multinom\$grv)  $\lceil 1 \rceil$  "<25" ">64" "25-34" "35-44" "45-54" "55-64" **SEX** – variabilă factorială  $(x_{2k})$  – sexul: 1- masculin, 2- feminin. > levels(as.factor(Date\_multinom\$SEX))  $[1]$  "1" "2"

**NAT** – variabilă factorială  $(x_{3k})$  – naționalitatea: român, maghiar, rom, german.

> levels (Date\_multinom\$NAT) [1] "German" "Maghiar" "Roman" "Rom"

**NIVE** – variabilă factorială  $(x_{4k})$  – nivelul de educație: scăzut (primar și gimnazial), mediu (liceal și postliceal), superior (universitar și postuniversitar).

<span id="page-170-0"></span> $^{10}\! \hat{\rm{I}}$ n dataframe s-a introdus denumirea categoriei salariat ca fiind aSalariat, deoarece functia multinom() care returnează coeficientii de regresie ordonează alfabetic categoriile variabilelor, categoria de referință fiind considerată prima categorie astfel ordonată. Intentia este de a calcula probabilitătile de a avea un alt statut ocupational decât cel de salariat, funcție de profilul dat de variabilele independente.

```
> levels(Date_multinom$NIVE)
[1] "mediu" "scazut" "superior"
```
Calculăm coeficienții de regresie pe baza funcției multinom(), furnizată în pachetul de date  $n_{\text{net}}$ <sup>11</sup>.

```
> Regresia_multinom <- multinom( STOCUP ~ NAT + NIVE,
data = Date multinom)initial value 53010.056522iter 10 value 20902.541315
iter 20 value 20127.512540
iter 30 value 19878.836261
iter 40 value 19872.668464
iter 50 value 19872.549771
iter 50 value 19872.549770
final value 19872.549770
```
Prima rulare a modelului include valoarea finală, rezultată în urma unui număr de iterații, a  $-LL$  (19872.549770). Se cunoaște că, în testarea modelelor de regresie logistică se utilizează valoarea -2LL cu o largă aplicabilitate.  $-2LL$  se compară pentru mai multe variante de modele de regresie. Se spune că modelul este mai potrivit, cu cât valoarea −2*LL* este mai mică (condiția de verosimilitate maximă implică o condiție de minim pentru valoarea −2*LL*).

Funcția summary () returnează în R următorul rezultat:

```
> summary (Regresia multinom)
Call:multinom(formula = STOCUP ~ NAT + NIVE, data = Date_multinom)Coefficients:
         (Intercept) NATMaghiar NATRoman NATRom
Casnica -8.749036 8.860484 8.453346 10.373517
Elev 6.108923 -7.949381 -7.748737 -7.785677
pensionar 11.837338 -7.912068 -8.019252 -9.568915
Student 9.930317 -9.327672 -9.554188 -19.197345
          NIVEscazut NIVEsuperior
Casnica         0.6634735     -2.9176685
```
<span id="page-171-0"></span> $^{11}\rm Creat$ pentru rezolvarea modelelor de regresie multinomială

```
Elev 5.7622362 -17.9037431
pensionar 1.1815414 0.1005348
Student -13.1616631 -1.3704095Std. Errors:
         (Intercept) NATMaghiar NATRoman NATRom
Casnica 0.1783185 0.2556346 0.1578634 3.694178e-01
Elev 0.3603144 0.3283281 0.2875170 4.637509e-01
pensionar 0.2601339 0.2984994 0.2560432 4.472484e-01
Student 0.5723380 0.6385659 0.5758090 2.079786e-05
           NIVEscazut NIVEsuperior
Casnica 1.932547e-01 1.029483e+00
Elev 2.725434e-01 6.198365e-09
pensionar 1.374942e-01 2.312425e-01
Student 1.043614e-05 4.130807e-01
Residual Deviance: 39745.1
AIC: 39793.1
```
La primul grup de coeficienti se observă următoarele:

- se compară fiecare categorie a variabilei rezultat cu categoria salariat (de referintă): casnică vs. salariat, elev vs. salariat, pensionar vs. salariat, student vs. salariat;

Ecuatia modelului, pentru *j*=casnică, poate fi scrisă:

$$
ln\left(\frac{p_{casnica}}{1 - p_{salaria}}\right) = \beta_{casnica0} + \beta_{casnicaNATMaghiar} \times x_{NATMaghiar} + \beta_{casnicaNATRoman} \times x_{NATRoman} + \beta_{casnicaNATRom} \times x_{NATRom}
$$

$$
+ \beta_{casnicaNIVEscazut} \times x_{NIVEscazut} + \beta_{casnicaNIVEsuperior} \times x_{NIVEsuperior}
$$

Cresterea cu o unitate a variabilei NIVE (trecerea persoanei de la mivelul mediu de educatie la nivelul superior) este asociată cu scăderea cu  $2.9176685$  a logaritmului din șansele de succes de a fi casnică vs. salariat  $(\beta_{casnica NIVEsuperior})$ .

Analog, se scriu și ecuațiile pentru *j*=elev, pensionar, student.

$$
ln\left(\frac{Pelev}{1 - p_{salariat}}\right) = \beta_{elev0} + \beta_{elevNATMaghiar} \times x_{NATMaghiar} + + \beta_{elevNATRoman} \times x_{NATRoman} + \beta_{elevNATRom} \times x_{NATTRom} + + \beta_{elevNIVEscaru} \times x_{NIVEscaru} + \beta_{elevNIVE superior} \times x_{NIVE superior}
$$

$$
ln\left(\frac{p_{pensionar}}{1 - p_{salariat}}\right) = \beta_{pensionar0} + \beta_{pensionarNATMaghiar} \times x_{NATMaghiar} + \beta_{pensionarNATRoman} \times x_{NATRoman} + \beta_{pensionarNATRoman} + \beta_{pensionarNIVEscazut} + \beta_{pensionarNIVEscazut} + \beta_{pensionarNIVEsuperior}
$$

$$
ln\left(\frac{p_{student}}{1-p_{salariant}}\right) = \beta_{student0} + \beta_{studentNATMaghiar} \times x_{NATMaghiar} + \beta_{studentNATRoman} \times x_{NATRoman} + \beta_{studentNATRom} \times x_{NATRom}
$$

$$
+ \beta_{studentNIVEscazut} \times x_{NIVEscazut} + \beta_{studentNIVEsuperior} \times x_{NIVEsuperior}
$$

Cresterea cu o unitate a variabilei NIVE (trecerea persoanei de la nivelul mediu de educație la nivelul superior) este asociată cu scăderea cu  $1.3704095$  a logaritmului din șansele de succes de a fi student vs. salariat ( $\beta_{student NIVE superior}$ ). Altfel spus, raportul de șanse student vs. salariat fiind  $e^{\beta_{studentNIVEsuperior}} = 0.2540029$ . Pentru a înțelege mai bine modelul, se estimează probabilitătile asociate fiecărei categorii de răspuns, pentru variabilele independente, utilizând functia fitted().

```
> pp <- fitted(Regresia_multinom)
> head(pp)
```

```
aSalariat Casnica Elev pensionar Student
1 0.02044502 0.015211468 0.003966664 0.9305959 2.978093e-02
2 0.02044502 0.015211468 0.003966664 0.9305959 2.978093e-02
3 0.02044502 0.015211468 0.003966664 0.9305959 2.978093e-02
4 0.02044502 0.015211468 0.003966664 0.9305959 2.978093e-02
5 0.00470564 0.006797438 0.290378206 0.6981187 1.318050e-08
6 0.02044502 0.015211468 0.003966664 0.9305959 2.978093e-02
```
Pentru a putea estima modificările variabilei dependente, asociate influenței uneia din cele două variabile, se va crea un set de date în care una dintre variabile va fi menținută la un nivel constant (se consideră că toate persoanele din esantion au același nivel de educație<sup>12</sup>). Astfel, se consideră că o persoană poate avea un anumit statut ocupațional sub influența unui singur factor: naționalitatea.

<span id="page-173-0"></span><sup>&</sup>lt;sup>12</sup>Nivelul de educatie mediu – pentru a fi calculat, variabila categorială NIVE trebuie transformată în variabilă numerică

```
> class(Date multinom$NIVE) <- "numeric"
> dataNAT <- data.frame(NAT = c("Roman", "Maghiar", "Rom",
"German"), NIVE = mean(Date multinom$NIVE))
> head (dataNAT)
     NAT
             NIVE
    Roman 1.896864
1
2 Maghiar 1.896864
3
    Rom 1.896864
4 German 1.896864
```
Se estimează probabilitățile asociate fiecărei categorii ale statutului ocupațional (salariat, casnică, elev, pensionar, student), cu ajutorul funcției predict().

```
> Regresia_multinom <- multinom( STOCUP ~ NAT + NIVE,
data = Date_multinom)> predict(Regresia_multinom, newdata = dataNAT, "probs")
```

```
aSalariat
                 Casnica
                              Elev pensionar
                                                  Student
1 7.022915e-03 7.327580e-03 0.2332427 0.7514264 9.804386e-04
2 6.386280e-03 1.042621e-02 0.1880070 0.7940681 1.112418e-03
3 1.174666e-02 1.100228e-01 0.5532080 0.3250226 1.307448e-14
4 2.695821e-07 1.919673e-11 0.2018602 0.7937035 4.436075e-03
```
O altă cale de a întelege mai bine rezultatele modelului este de a vedea care sunt probabilitățile estimate asociate fiecărei categorii ale variabilei NIVE din cadrul fiecărui nivel de educație NAT. Se construiește un nou dataframe, apoi se atașează probabilitățile estimate pentru fiecare categorie a celor două variabile independente, pentru toate observatiile din setul de date:

```
> dNIVE <- data.frame(NAT = rep(c("Roman", "Maghiar", "Rom",
"German"), each = 3), NIVE = rep(c(1:3), 4))
> pp.NIVE <- cbind(dNIVE, predict(Regresia_multinom,
newdata = dNIVE, type = "probs", se = TRUE)
```

```
> head(pp.NIVE)
```
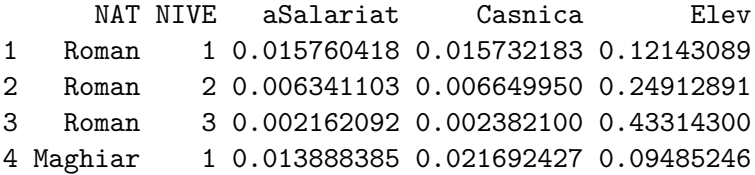

```
5 Maghiar 2 0.005790334 0.009501505 0.20165006
6 Maghiar
           3 0.002072372 0.003572637 0.36801066
 pensionar
                Student
1 0.8191016 2.797492e-02
2 0.7372192 6.608110e-04
3 0.5622996 1.322811e-05
4 0.8388079 3.075884e-02
5 0.7823052 7.528929e-04
6 0.6263285 1.582008e-05
```
Se calculează probabilitățile ca persoana să aibă un anumit statut ocupațional, pentru fiecare nivel de educație (NIVE) și fiecare categorie de nationalitate (NAT).

> by(pp.NIVE[, 3:5], pp.NIVE\$NAT, colMeans) pp.NIVE\$NAT: German aSalariat Casnica Elev 2.937637e-07 2.049519e-11 2.329729e-01 pp.NIVE\$NAT: Maghiar aSalariat Casnica Elev 0.007250364 0.011588856 0.221504392 pp.NIVE\$NAT: Roman aSalariat Casnica Elev 0.008087871 0.008254745 0.267900933 pp.NIVE\$NAT: Rom aSalariat Casnica Elev 0.01409629 0.12874010 0.56057516

# Capitolul 15

# Baze de date

Încă de la început se face precizarea că mediul R este expert în analiza de date, iar datele se pot regăsi oriunde, de la calculatorul utilizatorului, pe un server din reteaua locală sau oriunde în lume, într-o retea de calculatoare, la care se poate avea acces prin Internet.

Mediul R nu este un sistem de gestiune a bazelor de date (SGBD), deci nu se ocupă de stocarea datelor pe diverse suporturi, ci doar de citirea în memoria calculatorului și analiza acestora. În cazul unor baze de date de dimensiuni foarte mari, de ordinul gigaocteților, vor fi utilizate tehnologii speciale pentru manipularea datelor, acestea neputând fi încărcate în memoria locală.

Există mai multe modalități de citire a datelor, iar cele mai utilizate sunt:

- $\bullet$  Exportul datelor din sistemul de gestiune al bazelor de date într-un fișier de tip CSV sau TXT și citirea datelor din acest fișier într-o variabilă din R;
- Importul direct din sistemul de gestiune al bazelor de date într-o variabilă de tip dataframe.

## 15.1 Terminologie specifică R

În limbajul specific domeniului statisticii există denumirile de seturi de date, observații și variabile. Un tabel cu terminologia adoptată pe scară largă de către programatorii și analiștii care utilizează R poate crea o imagine mai corectă a termenilor specifici.

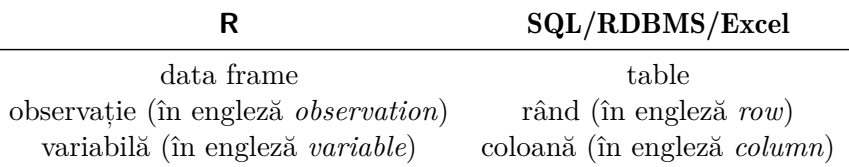

#### Interfețe pentru accesarea bazelor de date 15.2

Accesul direct la datele dintr-un SGBD se realizează printr-o interfață  $(\hat{\text{m}} \text{ engleză } DBI \text{ interface}) \hat{\text{m} \text{tree } R \text{ și SGBD. Cele mai cunoscute pachete}$ pentru citirea datelor din diversele SGBD-uri sunt:

- RJDBC acces la bazele de date prin interfața JDBC;
- RMySQL interfata pentru MySQL;
- RODBC acces la bazele de date de tip ODBC;
- ROracle driver pentru baza de date Oracle;
- Rpg $SQL$  interfața pentru baza de date  $PostgreSQL$ ;
- RSQLite interfața pentru SQLite.

Funcțiile de citire din diverse tipuri de baze de date și în același timp foarte usor de utilizat sunt incluse în pachetul foreign:

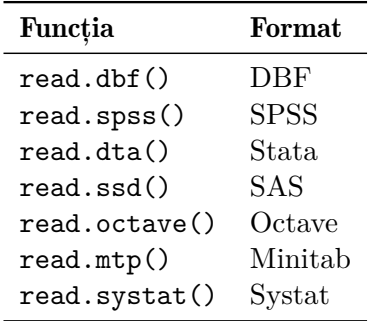

O parte din aceste funcții au fost studiate în Capitolul 7.

#### $15.2.1$ **JDBC**

Pachetul RJDBC utilizează sistemul JDBC pentru a permite conectarea la o bază de date. Astfel, orice bază de date care recunoaște driver-ul JDBC

poate fi accesată prin functiile disponibile în acest pachet. Un exemplu este dat în rândurile care urmează, dar trebuie adaptat pe baza de date specifică serverului utilizat.

```
> library(RJDBC)
> drv <- JDBC("com.mysql.jdbc.Driver",
''/path/mysq1-connector-java-5.1.34.jar'', identifier. quote'''')> con1 <- dbConnect(drv, "jdbc:mysql://localhost/test",
"user", "pwd")> dbWriteTable(con1, "TEST_TABLE", test_table)
> dbGetQuery(con1, "select count(*) from TEST_TABLE")
> myTable <- dbReadTable(con1, "TEST_TABLE")
> dbDisconnect(con1)
```
## $15.2.2$  MySQL

Specific mediului R este ca pentru o anumită problematică să existe mai multe solutii. Astfel, accesarea unei baze de date de tip  $MvSQL$  se poate realiza printr-o conexiune de tip ODBC sau în mod direct, prin accesarea serverului respectiv. Pentru exemplele de mai jos a fost utilizat sistemul de operare Windows 7 (64-Bit), pe care a fost instalat serverul  $MySQL$ (a se vedea https://dev.mysql.com/downloads/mysql/).

In paragrafele următoare sunt prezentate pe scurt ambele metode de accesare iar prima este cu driverul de tip ODBC, care poate fi descărcat și instalat de pe link-ul *Windows (x86, 64-bit)*, *MSI Installer*, de pe pagina: https://dev.mysql.com/downloads/connector/odbc/. După instalare se crează conexiunea din Control Panel > Administrative Tools > Data Sources, astfel:

Așa cum se observă din imaginea de mai sus s-a creat conexiunea test\_MySQL, pentru a o accesa din mediul R.

```
> library(RODBC)
> mysql <- odbcConnect("test_MySQL")
> (tables <- sqlTables(mysql))
 TABLE_CAT TABLE_SCHEM TABLE_NAME TABLE_TYPE REMARKS
1 world city TABLE
2 world country TABLE
3 world countrylanguage TABLE
```
Se observă că tabelele disponibile sunt: city, country si countrylanguage, iar pentru exemplificare se afișează primele înregistrări din prima tabelă.
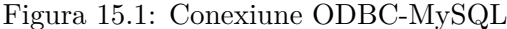

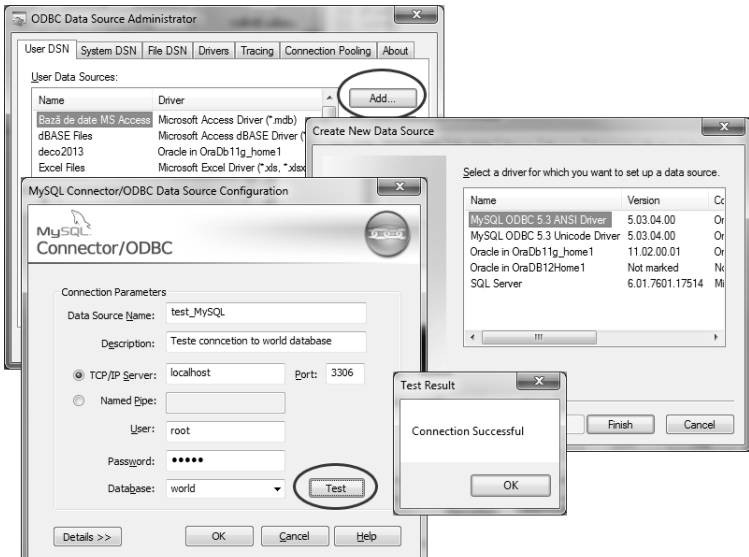

```
> country <- sqlQuery(mysql, "SELECT * FROM country")
> head(country, 3)
  Code
                           Continent
                Name
                                                             Region
1 ABW
               Aruba North America
                                                         Caribbean
2 AFG Afghanistan
                                Asia Southern and Central Asia
3 AGO
              Angola
                              Africa
                                                    Central Africa
  SurfaceArea IndepYear Population LifeExpectancy GNP
                                                     78.4 828
\mathbf{1}193
                        NA
                                 103000
\mathcal{D}652090
                      1919
                              22720000
                                                    45.9 5976
\mathcal{R}1246700
                      1975
                              12878000
                                                     38.3 6648
  GNPOld
                        LocalName Capital Code2
      793
                             Aruba
                                         129
\mathbf{1}AW
\overline{2}NA Afganistan/Afqanestan
                                           \mathbf{1}AF
3
    7984
                            Angola
                                          56
                                                 A<sub>O</sub>
                                     GovernmentForm
1 Nonmetropolitan Territory of The Netherlands
\overline{2}Islamic Emirate
3
                                            Republic
                 HeadOfState
\mathbf{1}Beatrix
\mathfrak{D}Mohammad Omar
3 José Eduardo dos Santos
```
Pentru a accesa cu succes datele, trebuie avute în vedere tabelele

disponibile pe sistemul de lucru.

```
> install.packages("RMySQL")
> library(RMySQL)
> mydb <- dbConnect(MySQL(), user = 'root', password = 'admin',
dbname = 'city', host = 'localhost')> (tables <- dbListTables(mydb))
> (myfields <- dbListFields(mydb, 'city'))
> mycity <- dbSendQuery(mydb, 'select * from city')
> head (mycity)
```
Adăugarea unei observații în baza de date din serverul MySQL, prin crearea unui dataframe temporar:

```
> mydata <- data.frame(Nume = c("Ionescu", "Popescu"),
Prenume = c("Mihai", "Maria"), Vent = <math>c("2500", "2800"))> dbSendQuery(mydb, 'drop venituri if exists venituri')
> dbWriteTable(mydb, name='venituri', value=mydata)
```
## $15.2.3$  ODBC

Prin interfața ODBC se pot accesa diverse tipuri de fișiere, pe principalele sisteme de operare, Linux/Unix, Windows, OS X. Pachetul RODBC pune la dispoziție o serie de funcții prin care mediul R poate interactiona cu sistemul client-server de pe calculator. O posibilitate este utilizarea pachetului RODBC.

```
> install.packages("RODBC")
> library(RODBC)
```
Prin sistemul ODBC se pot realiza legături la baze de date de tip Microsoft

Access (\*.mdb), dBase Files (\*.dbf) și Microsoft Excel (\*.xls).

In exemplele de mai jos sunt descrise câteva funcții de bază pentru manipularea datelor:

 $\bullet$  odbcConnect () - deschide o legătură/conexiune către o bază de date ODBC, prin argumentele: **dsn** (data source name), uid (username *ID*), pwd (*parola de autentificare*);

 $>$  dsn.name  $<-$  "dsn name"  $>$  user.name  $<-$  "guest"

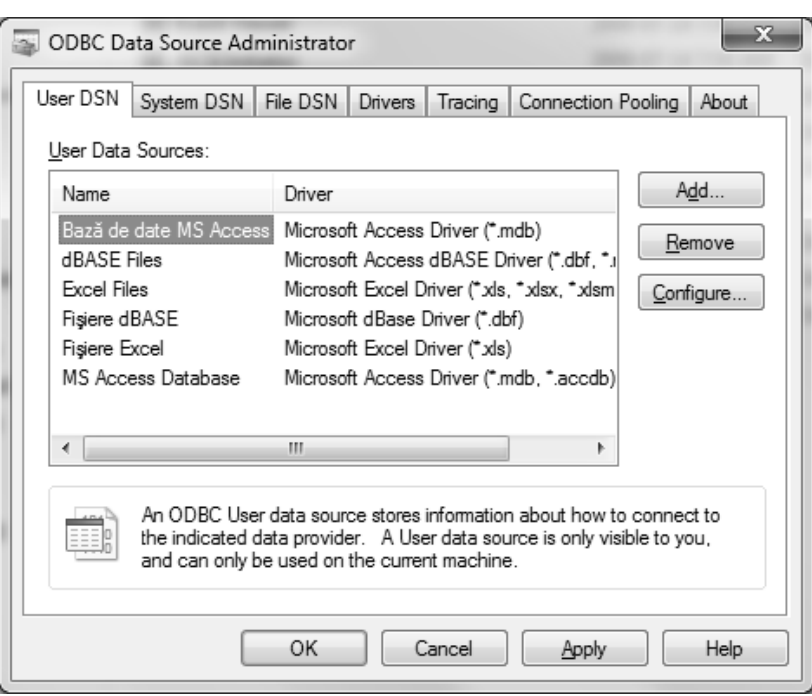

Figura 15.2: Sistemul de administrare ODBC

```
> pwd0 <- "1234"
```

```
> con1 <- odbcConnect(dsn=dsn.name, uid=user.name, pwd = pwd0)
```
- · odbcClose() închide o legătură/conexiune deschisă în prealabil, iar ca atribut primeste numele conexiunii;
- > odbcClose(con1)
	- odbcCloseAll() închide toate conexiunile existente;
- > odbcCloseAll()
	- sqlTables() afișează denumirea tuturor tabelelor existente în baza de date ODBC;

Pentru Microsoft Access se poate specifica tipul tabelelor dacă se vrea ca cele de tip system să nu fie cuprinse în lista returnată.

```
> tables.list <- sqlTables(con1, tableType = "TABLE")
```
· sqlColumns() - afișează denumirea coloanelor din tabela specificată, din baza de date ODBC, deschisă în prealabil;

```
> table.name <- "Incomes"
```
- > col.list <- sqlColumns(con1, table.name)
	- sqlFetch() citeste total sau partial o tabelă din baza de date ODBC;

Returnarea întregului conținut al tabelei:

```
> alltable <- sqlFetch(con1, table.name)
```
Returnarea primelor 20 de observații/rânduri:

```
> seltable <- sqlFetch(channel, "USArrests", max = 20)
```
• sqlQuery() - transmite o interogare de tip  $SQL$  către o bază de date ODBC și întoarce rezultatul interogării;

Selecția persoanelor cu veniturile mai mari de 800 lei, ordonate după nume:

> selectie <- sqlQuery(con1, "select Name, Income from Incomes where Income > 800 order by Name"))

## 15.2.4 Oracle

Conectarea la o baza de date de tip Oracle se face prin pachetul Roracle, iar pe calculator trebuie să existe Oracle Instant Client sau Oracle Database Client. Codul prin care se face conexiunea este descris mai jos:

```
> library(ROracle)
> drv <- dbDriver("Oracle")
> con1 <- dbConnect(drv, "user", "pwd")
```
Crearea unei tabele noi<sup>.</sup>

> dbWriteTable(con1, "TEST\_TABLE", test\_table)

Transmiterea unei interogări pentru tabela creată:

```
> dbGetQuery(con1, "select count(*) from TEST_TABLE")
> myTable <- dbReadTable(con1, "TEST_TABLE")
> dbDisconnect(con1)
```
#### 15.3 Funcții de manipulare a datelor

Citirea datelor dintr-o bază de date sau doar dintr-un fisier reprezintă doar primul pas în pregătirea datelor pentru analiză. Un altă etapă foarte importantă este prelucrarea datelor în vederea realizării analizelor. Practic, în această fază, se realizează explorarea, selecția și corectarea variabilelor. În măsura în care este nevoie se vor crea variabile noi care vor avea ca bază de plecare una sau mai multe variabile existente în baza de date.

#### 15.3.1 Selectii

De câte ori se lucrează cu baze de date se ridică problema dacă se utilizează toate observatiile/variabilele sau doar o parte dintre ele, iar uneori sunt necesare toate variabilele sau doar un set mai restrâns. Toate aceste aspecte devin si mai importante în cazul bazelor de date de dimensiuni foarte mari, de ordinul zecilor de gigaocteti.

## Rânduri/observații

Primul aspect prezentat este selectarea observatiilor/rândurilor care îndeplinesc o anumită conditie, iar ca exemplu se încarcă setul de date airquality din pachetul datasets.

```
> data("airquality", package = "datasets")
> head(airquality)
  Ozone Solar. R Wind Temp Month Day
\mathbf{1}41
                 190 7.4
                                 67
                                           5
                                                  \mathbf{1}\mathcal{D}36118 8.0
                                 72
                                           5
                                                 \mathcal{D}3
       12<sub>1</sub>149 12.6
                                 74
                                           5
                                                 3
\overline{4}18
                 313 11.5
                                 62
                                           5
                                                 \overline{4}5
                  NA 14.3
                                           5
                                                 5
       NA
                                 56
6
       28
                  NA 14.9
                                           \overline{5}66
                                                 6
```
O primă verificare a datelor se referă la câte observații și câte variabile sunt în dataframe.

```
> dim(airquality)
[1] 153 6
```
Deci, în exemplul prezentat sunt 153 de observatii si 6 variabile. Numărul de nivele pe care le are variabila Month se poate afla astfel:

```
> levels(as.factor(airquality$Month))
[1] "5" "6" "7" "8" "9"
```
Instrucțiunile de mai sus sunt specifice oricărei explorări preliminare a setului de date. Se vor selecta doar observațiile care conțin în variabila Month valoarea 6, prin instructiunea subset(dataset\_name,  $nume_variabila == 'valoare').$ 

```
> selectie <- subset (airquality, Month == 6)
> dim(selectie)
\lceil 1 \rceil 30 6
> head(selectie, 3)
  Ozone Solar. R Wind Temp Month Day
32 NA 286 8.6 78 6 1
33 NA 287 9.7 74 6 2
34 NA 242 16.1 67 6 3
```
## Coloane/Variabile

Selectarea doar a variabilelor/coloanelor de interes se poate realiza tot prin instructiunea subset (), dar cu argumentul select, astfel:

```
> selectie \leq subset(airquality, select = c(Wind, Temp))
> dim(selectie)
\lceil 1 \rceil 153 2
> head(selectie, 3)
  Wind Temp
1 \t7.4 \t6728.0723, 12, 6, 74
```
In cazul se dorește selecția mai multor coloane consecutive se poate utiliza operatorul ":". Selecția variabilelor Wind, Temp, Month și Day, adică a variabilelor  $3, 4, 5$  și  $6.$ 

```
> selectie1 <- subset(airquality, select = c(3:6))
```
Acelasi rezultat este obținut și prin utilizarea numelor variabilelor:

```
> selectie2 <- subset(airquality, select = c(Wind:Day))
```
Se poate verfica dacă cele două selecții sunt identice:

```
> all.equal(selectie1, selectie2)
[1] TRUE
```
Totodată, se pot selecta variabilele de interes (Wind, Temp și Month) și observațiile care îndeplinesc o anumită condiție (valorile 5 și 6 din variabila Month):

```
> selectie <- subset(airquality, Month == 5 | Month == 6,
select = c(Wind:Month))> dim(selectie)
\lceil 1 \rceil 61
        - 3
> head(selectie, 3)
  Wind Temp Month
1 \quad 7.467
                  5
28.072
                  5
3, 12, 674
                  5
```
Pentru selecții se mai pot utiliza și caracteristicile dataframe-ului.

- Selectarea tuturor observațiilor/rândurilor care au o anumită valoare într-o variabilă: NumeDataFrame[NumeDataFrame\$NumeVariabila == Valoare, ]
- Selectarea anumitor variabile/coloane: NumeDataFrame[, NumeVariabila]

Se exemplifică ambele cazuri. Primul, selectia observatiilor/ înregistrărilor/rândurilor care au valoarea 6 în variabila Month:

```
> selectie <- airquality[airquality$Month == 6, ]
> dim(selectie)
[1] 30 6> head(selectie, 3)
   Ozone Solar. R Wind Temp Month Day
32
      NA
              286 8.6
                           78
                                  6
                                       \mathbf{1}\overline{2}33
      NA
              287 9.7
                           74
                                  6
                                       3
34
      NA
              242 16.1
                          67
                                  6
```
Al doilea caz, afisarea primelor 3 observatii selectate, doar coloanele Wind si Temp.

```
> selectie <- airquality[, c("Wind", "Temp")]
> dim(selectie)
\lceil 1 \rceil 153
            \mathcal{D}> head(selectie, 3)
  Wind Temp
  7.4
           67
\mathbf{1}28.072
3, 12.674
```
Există un dezavantaj, deoarece aici nu mai poate fi utilizat operatorul ':', instrucțiunea selectie <- airquality[, c(Wind:Temp)] va genera o eroare în acest caz:

```
> selectie <- airquality[, c(Wind:Temp)]
Error in `[.data.frame`(airquality, , c(Wind:Temp)) :
  object 'Wind' not found
```
#### 15.3.2 Sortări

Sortarea sau ordonarea elementelor unui vector sau a unui dataframe se poate face crescator sau descrescator prin utilizarea functiilor sort() sau order(). Totuși, trebuie acordată atenție la diferențele dintre cele două functii. Funcția sort () returnează un vector cu elementele ordonate corespunzător opțiunilor date prin argumente, crescător, respectiv descrescător. În schimb, funcția order () returnează un vector de aceeași lungime cu cel transmis funcției ca argument, dar având ca valori pozițiile pe care ar trebui să le ocupe elementele din vectorul sursă, în ordine crescătoare sau descrescătoare.

```
> data("airquality", package="datasets")
> head(airquality)
  Ozone Solar. R Wind Temp Month Day
\mathbf{1}41
               190
                    7.4
                             67
                                      5
                                            1
\overline{2}36
               118 8.0
                             72
                                      5
                                            \mathfrak{D}3
      12
               149 12.6
                             74
                                      5
                                           3
4
                                      5^{\circ}18
               313 11.5
                             62
                                           \overline{4}5
                NA 14.3
                                      5
      ΝA
                             56
                                           5
6
                                      5
      28
                NA 14.9
                             66
                                            6
> head(airquality$Temp)
[1] 67 72 74 62 56 66
```
Se sortează primele 6 elemente și se afisează rezultatul:

```
> sort(head(airquality$Temp))
[1] 56 62 66 67 72 74
```
Se ordonează primele 6 elemente, dar se observă o diferență:

```
> order(head(airquality$Temp))
[1] 5 4 6 1 2 3
```
Funcția order () a returnat pozițiile pe care le au cele 6 elemente, dar ordonate crescător, adică pe prima poziție se va plasa elementul de pe poziția originală 5 (56), pe a doua poziție se va situa elementul de poziția 4 din vectorul dat (62), pe poziția a treia va fi elementul 6 din vectorul dat, și tot așa până la a șasea poziție care va fi ocupată de elementul 3 din vector (74). Cu alte cuvinte, prin functia order () se poate ordona dataframe-ul după orice variabilă, astfel:

```
> airquality <- airquality [order(airquality$Temp), ]
> head(airquality)
   Ozone Solar. R Wind Temp Month Day
5
      NA
                NA 14.3
                           56
                                    5
                                        5
18
        6
                78 18.4
                                       18
                           57
                                    5
25
      NA
                66 16.6
                           57
                                    5^{\circ}-25
27
      NA
                NA 8.0
                                    5 27
                           57
15
       18
                65 13.2
                           58
                                    5
                                      15
26
                                       26
      NA
               266 14.9
                           58
                                    5\overline{)}
```
Dacă se dorește o sortare a elementelor în ordine descrescătoare, se utilizează argumentul decreasing = TRUE.

```
> airquality <- airquality [order(airquality$Temp,
                                 decreasing = TRUE, ]
```
> head(airquality)

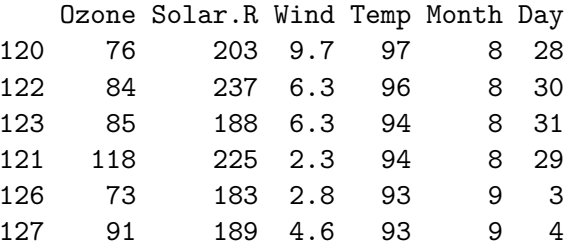

In cazul în care variabila după care se ordonează observatiile are valori NA, adică sunt necompletate, aceste observatii pot fi puse la sfârsitul  $dataframe-$ ului, prin argumentul  $na\text{-}last = TRUE$ , ca în exemplul de mai jos:

```
> airquality <- airquality[order(airquality$0zone,
                       na.last = TRUE), ]
> head(airquality)
  Ozone Solar. R Wind Temp Month Day
21 1 8 9.7 59 5 21
23 4 25 9.7 61 5 23
18 6 78 18.4 57 5 18
147 7 49 10.3 69 9 24
11 7 NA 6.9 74 5 11
76 7 48 14.3 80 7 15
```
Iar dacă trebuie ca aceste observații să fie omise se atribuie argumentului na.last valoarea NA. Atenție, deoarece această comandă va face să se piardă observații din dataframe.

```
> dim(airquality)
[1] 153 6
> airquality <- airquality[order(airquality$0zone,
                        na.last = NA, ]
> head(airquality)
   Ozone Solar. R Wind Temp Month Day
21 1 8 9.7 59 5 21
23 4 25 9.7 61 5 23
18 6 78 18.4 57 5 18
76 7 48 14.3 80 7 15
11 7 NA 6.9 74 5 11
147 7 49 10.3 69 9 24
> dim(airquality)
[1] 116 6
```
Se observă că în dataframe au rămas doar 116 observații față de 153 câte au fost încărcate inițial, dar uneori este util să se renunțe la aceste observații care pot conduce la rezultate greșite din cauza elementelor necompletate (a valorilor NA din variabile).

## 15.3.3 Concatenări

Imbinarea sau concatenarea a două seturi de date se poate realiza doar dacă există o variabilă în comun, numită de obicei cheie, deoarece valorile trebuie să îndeplinească anumite caracteristici pentru a realiza o concatenare corectă. Funcția merge() este utilizată pentru a realiza concatenarea a două seturi de date. Se crează un dataframe cu numele angajatilor:

```
> (df1 <- data.frame(ID = 1:3, Nume = c("Ion", "Petre",
"Vasile"))
  ID Nume
1\quad 1 Ion
22 Petre
3 3 Vasile
```
Se crează un alt dataframe cu salariile, dar cu acelasi ID, astfel încât un anumit salariu să corespundă unui anumit salariat, identificat prin ID:

```
> (df2 <- data.frame(ID = 1:3, Salariu = c(1400, 1800, 1500)))
 ID Salariu
1 1 14002 2 1800
3 3 1500
```
Se concatenează cele două seturi de date după variabila ID:

```
> (df3 <- merge(df1, df2, by = "ID"))
 ID Nume Salariu
1 1 Ion 1400
2 2 Petre 1800
3 3 Vasile 1500
```
Exemplul de mai sus a avut ca rezultat concatenarea celor două seturi de date si realizarea unui dataframe cu acelasi număr de observatii, dar cu toate coloanele reunite, altfel spus o concatenare unu-la-unu. Dacă cele două seturi de date au numere diferite de observații, trebuie atenție la rezultat, pentru că se vor multiplica valorile dintr-un set de date pentru a se completa celălalt set de date, evident, având criteriu principal variabila cheie.

```
> (df1 <- data.frame(ID = c(1:3,2), Nume = c("Ion", "Petre",
```

```
"Vasile", "Maria")))
  ID
         Nume
1\overline{1}T<sub>on</sub>2<sub>2</sub>Petre
3 3 Vasile
4 2 Maria
> (df2 < - data-frame(ID = c(1:3,3), Salariu = c(1400, 1800,1500, 2000))ID Salariu
\mathbf{1}\mathbf{1}1400
\overline{2}\overline{2}1800
\mathbf{3}\mathbf{3}1500
4 3
           2000
> (df3 \leq merge(df1, df2, by = "ID")T<sub>D</sub>
         Nume Salariu
           T<sub>on</sub>1400
\mathbf{1}\mathbf{1}2 2 Petre
                     1800
3 2 Maria
                    1800
4 3 Vasile
                    1500
5
   3 Vasile
                    2000
```
Se observă că s-a realizat concatenarea, dar rezultatul este mai mult ca sigur gresit din punctul de vedere al datelor, deoarece nici sursele pe baza cărora s-a efectuat funcția merge nu au fost bune (atât în df1, cât și în df2 există mai multe ID-uri identice.

## Căutarea și eliminarea observațiilor duplicat

Există două funcții care pot fi utilizate pentru căutarea și/sau eliminarea observațiilor duplicat, duplicated () și unique (). Funcția duplicated() identification to determine the duplication dintr-un vector si returnează un vector de tip logic, de lungimea celui verificat, cu valoarea TRUE pentru toate elementele care sunt duplicat și FALSE în caz contrar.

Se crează un vector de 100 de valori luate aleator, în care se pot regăsi duplicate, prin mentionarea argumentului replace = TRUE:

```
> set.seed(50)
> x1 \leq - sample(1:100, replace = TRUE)
```
In exemplul de mai jos se separă în doi vectori distincți valorile duplicat de celelalte:

```
> duplicate0 <- x1[duplicated(x1)]
```

```
> length(duplicate0)
[1] 39
> faraduplicate0 <- x1[!duplicated(x1)]
> length(faraduplicate0)
[1] 61
```
Spre deosebire de funcția duplicated(), funcția unique() întoarce un vector/dataframe care conține doar valorile unice, eliminându-le pe cele duplicat:

```
> unice \lt - unique (x1)> length (unice))
[1] 61
```
Se poate verifica că rezultatele, obținute prin cele două metode, pentru vectorii care conțin doar valorile unice, sunt identice:

```
> all.equal(faraduplicate, unice0)
[1] TRUE
```
## 15.3.4 Tratarea factorilor

## Stabilirea nivelelor

Nivelele sunt specifice variabile lor de tip factor, iar pentru exemplificare se va utiliza tot setul de date cu care s-a lucrat.

```
> data("airquality", package = "datasets")
> head(airquality)
 Ozone Solar. R Wind Temp Month Day
1 41 190 7.4 67 5 1
2 36 118 8.0 72 5 2
3 12 149 12.6 74 5 3
4 18 313 11.5 62 5 4
5 NA NA 14.3 56 5 5
6 28 NA 14.9 66 5 6
```
Se poate reconsidera variabila Month ca fiind de tip factor, astfel:

```
> class(airquality$Month)
[1] "integer"
> airquality$Month <- as.factor(airquality$Month)
```

```
> levels(airquality$Month)
[1] "5" "6" "7" "8" "9"
```
Se observă că există cinci nivele care reprezintă lunile Mai până la Septembrie.

## Redenumirea nivelelor

Schimbarea denumirii nivelelor pentru variabila de tip factor Month se realizează foarte simplu, prin atribuirea unui vector de caractere cu noile denumiri, în cazul prezentat, schimbarea din cifre în denumirea lunilor respective:

```
> levels(airquality$Month) <- c("Mai", "Iun", "Iul", "Aug", "Sep")
```
Schimbarea denumirilor se va reflecta în tot setul de date:

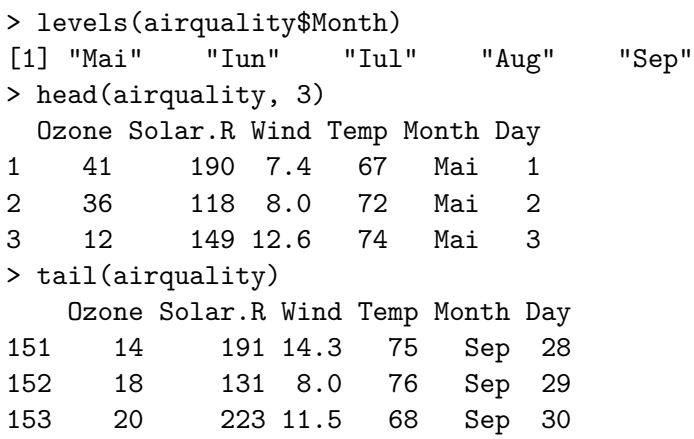

Prin transformarea tipului variabilei în factor se pot obtine informatii specifice variabile lore categoriale, as tfel:

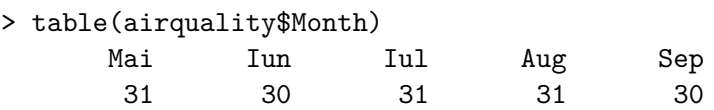

Ceea ce înseamnă că în dateframe sunt 31 de observații care au valoarea  $5(Mai)$  în variabila Month, 30 de observatii pentru Iunie, etc., valori care coincid chiar cu zilele calendaristice din lunile respective.

## Schimbarea ordinii nivelelor unui factor

Ordinea nivelelor unei variabile de tip factor este foarte importantă în utilizarea variabilei ca argument al funcțiilor, spre exemplu multinom (). Motivul este unul simplu și anume, se stabilește nivelul de referință dintr-o analiză specifică.

In exemplul următor, prin funcția relevel, se stabilește ca valoare de referință luna Iunie.

```
> airquality$Month <- relevel(airquality$Month, ref = "Iun")
```
Se observă că după execuția acestei funcții primul nivel afișat este Iun:

> levels(airquality\$Month)  $[1]$  "Iun" "Mai" "Sep" "Iul" "Aug"

Totuși, în baza de date, variabilă rămâne cu aceleași valori, dar va fi tratată complet diferit de functiile de analiză.

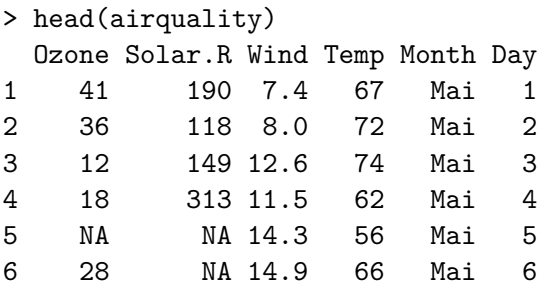

#### Prelucrarea tabelelor 15.4

## Adăugarea unei variabile

O variabilă poate fi adăugată prin mai multe metode, iar cea mai simplă este atribuirea directă a unei valori, calculată sau constantă, noii variabile. Pentru exemplificare se va utiliza setul de date airquality, în care se va adăuga o variabilă TempC prin care să transformă gradele Farenheit în grade Celsius. Pentru aceasta se va utiliza formula  $C = (F - 32) / 1.8$ , cu rotuniirea rezultatului la 2 zecimale.

```
> data("airquality", package="datasets")
> head(airquality, 3)
  Ozone Solar. R Wind Temp Month Day
\mathbf{1}41
                190 7.4
                              67
                                       5
                                             \mathbf{1}\overline{2}\overline{2}36
                118 8.0
                              72
                                       5
                                            3
3
      12
                149 12.6
                              74
                                       5
```
186

```
> class(airquality$Temp)
[1] "integer"
> airquality$TempC <- round((airquality$Temp - 32) / 1.8, 2)
> head(airquality, 3)
 Ozone Solar. R Wind Temp Month Day TempC
1 41 190 7.4 67 5 1 19.44
2 36 118 8.0 72 5 2 22.22
3 12 149 12.6 74 5 3 23 33
```
O altă metodă este utilizarea funcției transform().

```
> airquality \leq transform (airquality,
TempC = round((Temp - 32) / 1.8, 2))> head(airquality, 3)
 Ozone Solar. R Wind Temp Month Day TempC
1 41 190 7.4 67 5 1 19.44
2 36 118 8.0 72 5 2 22.22
3 12 149 12.6 74 5 3 23 33
```
## Ștergerea unei variabile

Indepărtarea unei variabile dintr-un set de date se face simplu, prin atribuirea valorii NULL acelei variabile. Din exemplul de mai sus și se dă un exemplu, prin ștergerea variabilei nou introduse.

```
> airquality$TempC <- NULL
> head(airquality, 3)
 Ozone Solar. R Wind Temp Month Day
1 41 190 7.4 67 5 1
2 36 118 8.0 72 5 2
3 12 149 12.6 74 5 3
```
## Redenumirea variabilelor

Există mai multe metode pentru redenumirea variabilelor unui set de date. In primul rând, pentru schimbarea tuturor denumirilor se poate folosi funcția names ().

```
> names (airquality)
[1] "Ozone" "Solar.R" "Wind" "Temp" "Month" "Day"
> names(airquality) <- c("Ozon", "Solar", "Vant", "Temperatura",
"Luna", "Ziua")
> names (airquality)
[1] "Ozon" "Solar" "Vant" "Temperatura" "Luna" "Ziua"
```
Totuși, rareori se schimbă toate denumirile și e bine să se cunoască  $c\hat{a}$ teva metode pentru a schimba doar una sau doar  $c\hat{a}$ teva denumiri de variabile. Deoarece functia names () întoarce un vector cu denumirile, tot cu ajutorul ei se poate executa și atribuirea unei valori doar elementului x din respectivul vector. Spre exemplu, se schimbă denumirea variabilei Vant, care este a treia în vectorul denumirilor:

 $>$  names (airquality) [3]  $<-$  "Wind"

Se verifică prin afișarea datelor:

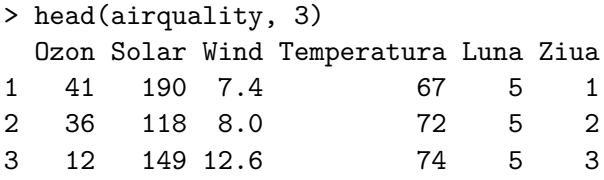

O altă metodă este prin funcția colnames ().

> colnames(airquality) [3] <- "Vant"

Vizualizarea denumirilor confirmă schimbarea realizată.

```
> colnames(airquality)
[1] "Ozon" "Solar" "Vant" "Temperatura" "Luna" "Ziua"
> names (airquality)
[1] "Ozon" "Solar" "Vant" "Temperatura" "Luna" "Ziua"
```
Depinde cât de multe informații sunt cunoscute despre setul de date, iar dacă nu se cunoaste a câta variabilă este cea a cărei denumire trebuie schimbată atunci se folosește o altă metodă. Mai întâi se încarcă datele:

```
> install.packages("data.table")
> library(data.table)
```
Se schimbă denumirea variabilei Temperatura cu Temp.

```
> setnames(airquality, "Temperatura", "Temp")
> names (airquality)
[1] "Ozon" "Solar" "Vant" "Temp" "Luna" "Ziua"
```
O altă funcție interesantă este rename (), din pachetul plyr.

```
> install.packages("plyr")
> library(plyr)
> airquality <- rename(airquality, c('Luna' = 'Month', 'Ziua' = 'Day'))
> names (airquality)
[1] "Ozon" "Solar" "Vant" "Temp" "Month" "Day"
```
## Rearanjarea variabilelor

Variabilele dintr-un dataframe pot fi rearanjate după numărul variabilei sau după denumirea acesteia.

După numărul avut de fiecare variabilă:

```
> data("airquality", package = "datasets")
> names (airquality)
[1] "Ozone" "Solar.R" "Wind" "Temp" "Month" "Day"
> airquality <- airquality [c(2, 3, 4, 6, 1, 5)]> names (airquality)
[1] "Solar.R" "Wind" "Temp" "Day" "Ozone" "Month"
```
După denumirea variabilelor:

```
> data("airquality", package = "datasets")
> names (airquality)
[1] "Ozone" "Solar.R" "Wind" "Temp" | "Month" "Day"
> airquality <- airquality[c("Solar.R", "Wind", "Temp", "Day",
"Month", "Ozone")]
> names (airquality)
[1] "Solar.R" "Wind" "Temp" "Day" "Month" "Ozone"
```
## Capitolul 16

# $Big$  Data și R

## 16.1 Ce reprezintă Big Data

Dacă în urmă cu 20-30 de ani volumele de date de ordinul zecilor sau sutelor de MB păreau foarte mari, astăzi situația s-a schimbat radical. Unul dintre motivele care au contribuit la această schimbare este aparitia și dezvoltarea retelei Internet și a sistemului World Wide Web. Orice activitate este practic înregistrată într-o bază de date: fie că executăm o căutare utilizând un motor de căutare pe Internet, fie că vizităm site-ul unui magazin electronic sau consultăm presa online, toate aceste activități se înregistrează undeva. Companiile de telefonie mobilă, marile lanturi de supermarketuri înregistrează date despre clienții lor, despre vânzări. Volumele de date strânse astfel sunt de ordinul exabytes  $(2^660 \text{ bytes } adic\aa$  aproximativ  $10^18 \text{ bytes}$ . Procesarea acestor informații aduce avantaje majore companiilor care dețin aceste date. Să luăm un simplu exemplu. Dacă la începutul anilor '90 comercianții strângeau date zilnice despre vânzări și se multumeau dacă reușeau să obtină informații despre vânzările pe categorii de produse, astăzi procesarea informațiilor obținute prin scanarea codurilor de bare conduce la cunoasterea comportamentului consumatorilor la nivel individual (în cazul comerțului electronic) ceea ce constituie un mare avantaj. Se pot cunoaste informatii detaliate despre produsele vândute, orele la care au fost vândute, se pot determina stocurile produse existente într-un magazin pe locații (rafturi).

In domeniul fizicii, experimentele efectuate cu ajutorul *Large Hadron Collider* pot produce în jur de 500 Exabytes pe zi ceea ce înseamnă aproape  $150$  milioane Petabytes anual (Brumfield,  $2011$ ). O asemenea cantitate de informație este greu de stocat și prelucrat chiar și cu tehnica de azi. Deocamdată doar un procent de  $0.001\%$  din toate datele produse sunt stocate si prelucrate.

Alte domenii alte stiintei cunosc de asemenea o explozie a cantității de informații care se produc: Centrul NASA pentru Simulări în Domeniul Climei lucrează cu volume de date de ordinul zecilor de Petabytes (Webster, 2012), în astronomie, telescoapele moderne strâng informatie de ordinul Petabytes zilnic.

Retelele de socializare si site-urile de comert electronic colectează cantităti uriase de date. Spre exemplu Facebook are un depozit de date de peste 300 PB (Vagata și Wilfong, 2014) cu o rată de crestere de circa 300TB zilnic. Se estimează că pe reteaua Facebook sunt înregistrati peste 500 de milioane de utilizatori si se stochează în jur de 50 de miliarde de poze încărcate de acestia. eBay.com deține baze de date de ordinul a 90 PB (Tay, 2013) referitoare la tranzactiile efectuate de clienții săi în timp ce Amazon.com stochează milioane de tranzactii pe zi.

Acest volum uriaș de date care se produc și se stochează zilnic a dat naștere la conceptul de "big data". Prima referire la acest nou concept se regăseste într-un raport al companiei de consultantă META Group (devenit între timp Gartner) (Laney, 2001) din anul 2001 unde se afirma că asistăm la o crestere a productiei de date la nivel mondial care se caracterizează prin trei dimensiuni (cei 3 V):

- volumul datelor care este într-o continuă creștere. Se estimează că rata de creștere a volumului datelor este exponențială;
- *viteza* cu care se produc datele care este de asemenea în creștere. Companiile trec de la aplicatii de tip batch la aplicatii în timp real producând date cu o viteză foarte mare;
- varietate date of care se traduce prin crestere atipurilor de date produse si stocate de companii precum si prin diversificarea surselor de date. Marea majoritate a datelor care se produc azi sunt date nestructurate.

Pe lângă aceste trei caracteristici de bază au mai fost identificate si alte caracteristici ale "big data":

- variabilitatea datelor se referă la inconsistente care pot apare în date la diferite momente de timp ceea ce cauzează dificultăti în prelucarea lor:
- veridicitatea datelor care reprezintă o problemă foarte importantă pentru cel care foloseste datele;

• *complexitatea* datelor care se manifestă atunci când datele provin din surse diferite si trebuie conectate si corelate pentru a putea extrage informatiile necesare.

În 2012 aceeasi companie Gartner dă o nouă definitie conceptului de big data, care reprezintă active informaționale de volum mare, care se produc cu viteză mare si/sau de mare varietate, care necesită noi forme de procesare pentru a facilita luarea de decizii mai bune, descoperirea de noi cunoștințe și optimizarea proceselor" (Mark și Laney, 2012). O altă definiție dată conceptului de "big data" afirmă că acesta înseamnă "datele păstrate si prelucrate în cantităti imense, datorită unor medii de stocare mai ieftine, unor metode de procesare mai rapide si unor algoritmi mai performanți" (Mayer-Schönberger și Cukier, 2013).

Notiunea de "big data" este foarte dinamică: ceea ce se consideră acum ca încadrându-se în acest concept poate deveni ceva uzual peste câțiva ani. Se poate verifica dacă într-adevăr așa stau lucrurile prin analizarea capacității de a schimba/transfera informație la nivel mondial prin intermediul rețelelor de comunicații: dacă în 1986 volumul de date schimbat prin intermediul acestor rețele a fost de aproximativ 280 Petabytes, în 2000 acesta a crescut la 2.2 Exabytes iar în 2014 se estimează că se va ajunge la 670 Exabytes (Economist, 2010).

Pentru a putea profita de această cantitate uriasă de date care se produc azi organizațiile trebuie să dispună de tehnologii speciale. Instrumentele software clasice nu pot prelucra eficient volume asa de mari de date. Au apărut astfel noi instrumente specializate pentru stocarea și procesarea volumelor mari de date: Hadoop, Apache Spark, Pentaho Business Analytics, baze de date de tip NoSQL etc.

Din acest punct de vedere se va investiga modul în care R poate fi folosit la procesarea și analiza volumelor mari de date. Se vor prezenta o serie de pachete R specializate în prelucrarea datelor care nu pot fi tratate în mod obisnuit datorită volumului: pachetul bigmemory și pachete înrudite biganalytics, bigtabultate, biglm, bigalgebra precum și pachetul **ff**. In partea a doua a acestui capitol se va prezenta sistemul software Hadoop care s-a impus ca o tehnologie de bază în stocarea si procesarea volumelor mari de date si modul cum acesta poate fi interfatat cu R pentru a permite analiza datelor. In acest sens vor fi prezentate trei modalități prin care date stocate cu ajutorul *Hadoop* pot fi accesate pentru prelucrare în R: Streaming, Rhipe si RHadoop.

### <span id="page-202-0"></span>Pachete R pentru tratarea volumelor mari de 16.2 date

Sistemul R prezintă o serie de limitări în ceea ce privește procesarea masivelor de date de dimenisuni foarte mari. Cea mai importantă limitare provine din modul de lucru cu datele: R încarcă în memoria RAM toate datele pe care le procesează. Dimensiunea limitată a memoriei RAM impune si o limită volumului de date ce pot fi procesate în R. Lucrul cu masive mari de date poate conduce foarte rapid la epuizarea spatiului disponibil de memorie. Chiar dacă teoretic un sistem de operare pe 32 de biti poate accesa 4 GB de memorie RAM, practic sistemul R va arunca o exceptie atunci când se depășește limita de 2 GB. Pe sistemele de 64 de biti actuale limita de memorie este mult mai mare, de 8 TB. Cu toate acestea, utilizatorul nu va putea lucra cu matrici sau dataframe de dimenisuni foarte mari pentru că în R nu există deocamdată un tip de întreg pe 64 de biti. Pentru a indexa elementele unei matrici se folosesc indici reprezentati ca întregi pe 32 de biti ceea ce conduce la o limitare a dimensiunii matricei. Cu toate că sistemele de operare actuale folosesc mecanismul memoriei virtuale si teoretic pot aloca objecte mai mari decât dimensiunea memoriei RAM, nu este recomandat să alocăm objecte de dimensiuni foarte mari deoarece sistemul de operare va folosi partitia de *swap* foarte frecvent ceea ce conduce de regulă la apariția fenomenului de trashing.

Un exemplu foarte simplu care arată limitele R în ceea ce privește alocarea obiectelor de dimensiuni mari este următorul:

```
> x < -\text{rep}(0, 2^30)Error: cannot allocate vector of size 8.0 Gb
```
Exemplul precedent a fost rulat pe R versiunea 2.15.2 sub sistemul de operare Linux Fedora Core 17 pe 64 de biti, pe un calculator cu 4 GB de memorie RAM si cu o partitie de *swap* de 6 GB. Acelasi exemplu putin modificat, dar rulat pe o versiune de R pe 32 de biti sub sistemul de operare Windows 7 conduce la o limitare si mai mare legată dimensiunea objected care pot fi create:

 $> x \leftarrow rep(0, 2^28)$ Error: cannot allocate vector of size 2.0 Gb

O soluție posibilă la aceste probleme ar fi utilizarea unei memorii RAM mai mari (dar aceasta este destul de scumpă) și folosirea R pe 64 de

biti pe calculatoare cu sisteme de operare tot pe 64 de biti. S-a arătat totusi că a avea la dispozitie mai multă memorie RAM nu rezolvă în întregime problema obiectelor foarte mari întrucât în R utilizatorul nu are la dispozitie un tip de date întreg pe 64 de biti cu care să poata indexa elementele acestor obiecte.

Din fericire R pune la dispoziția utilizatorilor o serie de pachete cu care se pot procesa volumele foarte mari de date. Dintre acestea vor fi prezentate două pachete care sunt folosite cu succes în prezent:

- bigmemory;
- $\bullet$  ff.

O altă limitare a sistemului R constă în faptul că utilizează doar un singur nucleu (core) al procesorului cu toate că astăzi toate procesoarele uzuale sunt multi-nucleu (multicore). Atunci când trebuie procesate volume foarte mari de date este util ca operațiile de prelucrare a datelor să se execute în paralel pentru a scurta timpul de executie. Si în acest caz R dispune de pachete specializate care permit efectuarea unor operatii de prelucrare în paralel, utilizând astfel în mod eficient toate mucleele procesorului. Dintre acestea va fi prezentat doar pachetul *MapReduce* care implementează un model de calcul distribuit cu același mume.

## 16.2.1 Familia de pachete "bigmemory"

O primă soluție de prelucrare a masivelor de date de dimenisuni foarte mari în R constă în utilizarea pachetului bigmemory (Kane et al., 2013)  $\alpha$ <sup>2</sup> Termite declararea unor obiecte de tipul *big. matrix* și procesarea lor cu ajutorul rutinelor puse la dispoziție de pachete înrudite: biganalytics, bigtabulate, bigalgebra. Deoarece pachetul bigmemory este scris in limbajul  $C_{++}$ , tipul de dată al elementelor matricilor va fi dictat de tipurile de date disponibile în  $C++$ : int, double, short, char. Pachetul *bigmemory* permite utilizarea memoriei partajate pentru matrici cu implementarea unor mecanisme de excluziune mutuală transparente utilizatorului. De asemenea, bigmemory permite crearea unor obiecte care depăsesc dimensiunea memoriei RAM, folosind fisierele ca suport de memorie pentru aceste obiecte ceea ce face posibil ca datele dintr-un obiect ce are în spatele său un fișier să poată fi partajate nu numai de către procesele de pe acel calculator dar și în interiorul unui cluster de calculatoare.

Se vor prezenta pe scurt principalele functii incluse în pachetul bigmemory. Crearea unei matrici se realizează astfel :

```
> install.packages("bigmemory")
> library("bigmemory")
> (A \leq big_matrix(10, 10, type = "integer", init = 0))An object of class "big.matrix"
Slot "address":
<pointer: 0xa5f5b0>
```
A fost instalat pachetul bigmemory (deoarece acesta nu este instalat implicit) apoi s-a creat o matrice A cu 10 de linii și 10 de coloane, cu elemente de tip întreg inițializate cu zero. Tastarea numelui matricei în consola R nu conduce la afisarea valorilor elementelor matricei ci arată faptul că A este de un pointer către o structură de date.

Se vor inițializa elementele de pe coloana 1 a matricei cu valoarea 10 și se vor afișa primele 6 linii ale matricei:

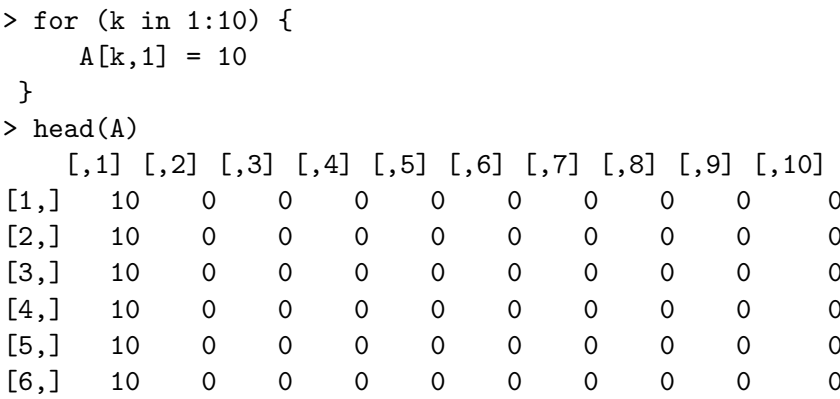

Din acest exemplu simplu se observă usor că elementele unei matrice de tipul *big. matrix* se accesează într-un mod asemănător cu elementele unei matrice obisnuite. Continutul unei matrice de tipul *big.matrix* poate fi salvat pe disc sub forma unui fisier text ca în exemplul următor:

```
write.big.matrix(A, "A.csv", sep = ', ')
```
Matricea A este salvată în fișierul A.csv, parametrul sep =  $\cdot$ ,  $\cdot$  indicând faptul că elementele matricei vor fi separate prin caracterul ', '.

O matrice de tipul *big.matrix* poate fi creată și inițializată pe baza datelor dintr-un fisier de tip csv. Se va prezenta în continuare un exemplu în care se va crea o matrice plecând de la fisierul de date  $NYSE-2000-2001. \, \text{tsv.} \, \text{g} \, \text{z}^1$ . După dezarhivare, se obtine fisierul NYSE-2000-2001 tsv care este un fisier de tip tsv tab separated values. Fisierul conține informații despre tranzacțiile la bursa din New York în anii 2000 și 2001. Pe prima coloană avem simbolul bursei (NYSE) apoi un simbol al companiilor care au tranzactionat actiuni (stock symbol), tranzacției (date), prețul de deschidere al actiunilor  $data$ (stock\_price\_open), valoarea maximă pe care o atinge o acțiune în cursul unei zile (stock\_price\_high), valoarea minimă a acțiunii  $(\text{stock price } low),$ valoarea actiunii la închiderea zilei (stock price close), valoarea volumului tranzactiilor (stock volume) si valoarea ajustată  $\mathbf{a}$ pretului  $\mathrm{d}\mathrm{e}$ închidere al actiunii (stock price adj close). Continutul fisierului poate fi citit în mod normal și afișat ca în exemplul următor:

```
> se_data <- read.table(file = "NYSE-2000-2001.tsv",
> head(se_data)
```
In accest exemplu a fost creat un object de tipul *data frame* denumit se data. În continuare se va citi continutul acestui fisier si se va construi o matrice de tipul *bio. matrix* cu datele din acesta. Matricea construită va introduce două elemente noi. Va fi o matrice de tipul big. matrix dar care va avea ca suport extern de memorare a datelor un fisier binar. Acest lucru este recomdandat pentru matrici foarte mari care depășesc dimensiunea memoriei RAM. Descrierea matricei va fi de asemenea salvată într-un fișier pe disc.

```
> x <- read.big.matrix("NYSE-2000-2001.tsv", sep = "\t",
type = "double", header = TRUE, backingfile = "stocks.bin",
descriptorfile = "stocks.desc")
> head(x)exchange stock_symbol date stock_price_open stock_price_high
           NA
                      NA 2001
                                          12.55
                                                        12.80
[1,][2,]ΝA
                      NA 2001
                                          12.5012.55
[3,]NA
                      NA 2001
                                          12.59
                                                        12.59
[4,]12.45
                                                        12.60
           NA
                      NA 2001
[5,]NA
                      NA 2001
                                          12.61
                                                        12.61
[6,]NA
                      NA 2001
                                          12.40
                                                        12.78
```
<span id="page-205-0"></span><sup>1</sup> Acesta poate fi descărcat de la următoarea adresă: https://s3.amazonaws.com/hwsandbox/tutorial1/NYSE-2000-2001.tsv.gz

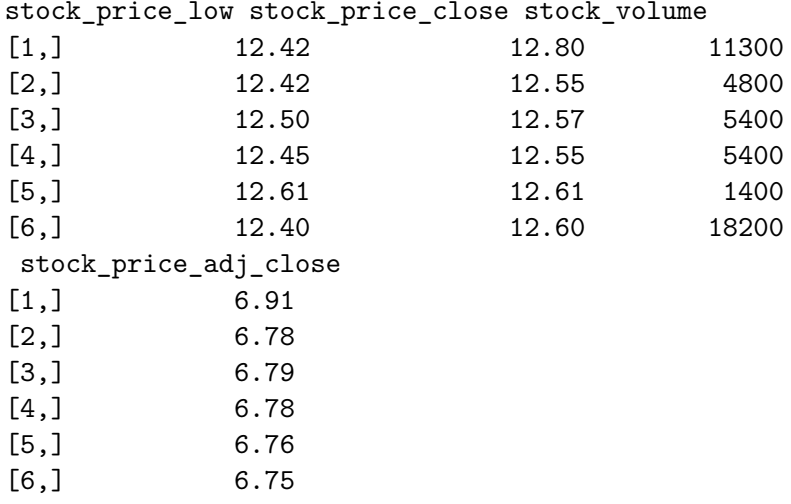

Cu ajutorul codului prezentat aici s-a citit continutul fisierului NYSE-2000-2001 tsv și a fost construită o matrice x cu elemente de tip  $double.$  Parametrul header = TRUE indică faptul că primul rând contine denumirile coloanelor din fisier si nu date efective. Parametrul backingfile = "stocks.bin" indică numele fisierului binar unde vor fi copiate datele matricei. Parametrul descriptorfile = "stocks.desc" specifică numele fisierului unde va fi salvată descrierea structurii matricei nou create.

Din afișarea primelor 6 rânduri ale conținutului matricei se constată că acele coloane din fisier care contin valori care nu sunt de tipul declarat al elementelor matricei (*double*) au fost completate cu valoarea specială NA iar valoarea de pe cea de-a treia coloană a fost trunchiată. Dacă totusi se doreste a avea valori valide si pe primele trei coloane (exchange, stock symbol respectiv date) se va proceda în felul următor: se va citi continutul fisierului și se va crea un obiect de tip data frame (ca în primul exemplu) care va fi transformat apoi într-un obiect de tip big. matrix. La transformare, valorile de tip sir de caractere vor fi transformate în valori de tip *factor* apoi vor fi convertite în valori numerice. În final noua matrice va fi salvată sub forma unui fisier .csv

```
> se_data <- read.table(file = "NYSE-2000-2001.tsv",
> x1 <- as.big.matrix(se data, type = "double")
> x1[1:3, 1:5]exchange stock_symbol date stock_price_open stock_price_high
         \mathbf{1}107
                          519
                                          12.55
                                                        12.80
\mathbf{1}\overline{2}\mathbf{1}107
                         518
                                          12.50
                                                        12.55
```
3 1 107 517 12.59 12.59

 $>$  write.big.matrix(x1, "stocks.csv", sep = ",", col.names = TRUE)

Se observă cum valorile de pe primele trei coloane pe care erau de tip  $\sin$  de caracter respectiv dată calendaristică au fost transformate în valori numerice.

Se propune în continuare rezolvarea următorului exercițiu: se va pleca de la fișiserul "stocks.csv" pe care îl vom citi și se va construi un obiect  $x2$  de tipul *big. matrix*, apoi se va adăuga o nouă coloană matricei x2 și se vor stoca aici valoarea medie a fiecarei tranzactii, calculată ca medie aritmetică între valoarea minimă și cea maximă a actiunii tranzactionate. Se va calcula apoi valoarea medie a tranzanctiilor pentru fiecare companie în parte, pe toată perioada de înregistrare a datelor.

```
> library(bigmemory)
> x2 < - read.big.matrix("stocks.csv", type = "double",
header = TRUE, backingfile = "stocks1.bin",
descriptorfile = "stocks1.deg", extraCols = "avg")> media <- function(x) {
return ((x[, 'stock\_price\_low'] + x[, 'stock\_price\_high'])/2)}
> head(x2[,'avg'])
[1] NA NA NA NA NA NA
> x2[, "avg"] = media(x2)
> head(x2[,"avg"])
[1] 12.610 12.485 12.545 12.525 12.610 12.590
> install.packages("bigtabulate")
> library(bigtabulate)
> media2 <- function (x) {
return (mean(x[,c("stock_price_high","stock_price_low")]))
 }
> indices \leq bigsplit(x2, "stock_symbol")
> s \leq sapply(indices, function(i) media2(x2[i,]))
> s
> 1 2 3 4 5 6
> 42.02971 6.11286 15.51390 43.54175 22.69849 47.06930
```
Fisierul *stocks.csv* este citit cu ajutorul funcției read.big.matrix() care crează o matrice x2 cu elemente de tip double. Totodată se crează și un fișier denumit *stocks1.bin* care va memora pe suport extern (hard-disc) datele matricei, având în acest fel posibilitatea de a lucra cu matrici mai mari decât dimensiunea memoriei RAM. Descrierea obiectului x2 va fi salvată în fisierul stocks1.desc. Această descriere este utilă atunci când dorim să reutilizăm matricea x2, operatia de încărcare în memorie fiind mult mai rapidă citind direct descrierea matricei din stocks1.desc si datele din fisierul stocks1.bin. Ultimul parametru extracols = "avg" va avea ca efect adăugarea unei noi coloane matricei x2, în plus față de cele citite din fișier. Această coloană va avea numele "avg" și va fi folosită pentru a calcula valoarea medie a unei Se declară apoi o funcție media() care calculează valoarea actiuni. medie a unei actiuni ca medie aritmetică între valoarea maximă si valoarea minimă din cursul unei zile de tranzactionare. Apelarea pentru prima dată a funcției head(x2[,'avg']) arată că deocamdată pe coloana "avq" nu există nicio valoare. După instructiunea  $x2$ [, 'avg'] =  $median(x2)$  se constată că pe fiecare rând al matricei a fost calculată valoarea medie.

Se instalează apoi pachetul bigtabulate și se declară o altă funcție media2() care va fi apelată pentru a calcula valoarea medie a acțiunilor pentru fiecare companie în parte. Functia bigsplit $(x2,$ 'stock symbol') partitionează rândurile matricei în functie de valoarea coloanei 'stock symbol' (simbolul companiei) creând câte un grup de indici de rânduri pentru fiecare valoare distinctă găsită pe coloana 'stock\_symbol'. In final, cu ajutorul sapply se aplică funcția media2() pe fiecare grup de indici în parte și se va calcula valoarea medie pentru fiecare grup de rânduri.

In continuare se exemplifică câteva functii uzuale care pot fi aplicate unei matrici de tipul *biq.matrix.* 

```
> dimnames(x2)[11]NULL
\lceil \lceil 2 \rceil \rceil[1] "exchange"
                            "stock symbol"
                                                   "date"
 [4] "stock_price_open" "stock_price_high"
                                                 "stock_price_low"
 [7] "stock_price_close" "stock_volume"
 [9] "stock price adj close"
[10] "avg"
> dim(x2)[1] 812989
                 10
> typeof(x2)
```

```
[1] "double"
> rownames(x2)NULL
> colnames(x2)[1] "exchange" "stock_symbol" "date"
 [4] "stock_price_open" "stock_price_high"
 [6] "stock_price_low"
 [7] "stock_price_close" "stock_volume"
 [9] "stock_price_adj_close"
[10] "avg"
> nrow(x2)[1] 812989
> ncol(x2)
\lceil 1 \rceil 10
> summary (x2)Length Class Mode
   8129890 big.matrix S4
```
În practică apare deseori situatia în care este nevoie să se efectueze o copie a unei matrici. Se va exemplifica acestă operatie pornind de la matricea x2 si se vor copia coloanele "stock symbol", "stock\_price\_open", "stock\_price\_high", "stock\_price\_low" și "stock price close" într-o nouă matrice. Se vor selecta pentru copiere primele 1000 de rânduri din matricea x2 și se vor copia într-o nouă matrice x3, descrierea obiectului x3 fiind salvată în fișierul x3. desc iar datele în fișierul binar x3.bin.

```
> x3 <- deepcopy(x2, cols = c("stock_symbol", "stock_price_open",
"stock_price_high", "stock_price_low", "stock_price_close"),
rows = 1:1000, backingfile = "x3.bin",
descriptorfile = "x3.deg")> options (bigmemory.allow.dimnames=TRUE)
> colnames(x3) <- c("stock_symbol", "stock_price_open",
"stock_price_high", "stock_price_low", "stock_price_close")
> nrow(x3)[1] 1000
```
Pentru copierea unei (sub)matrici este necesară functia deepcopy() întrucât în mod normal R permite copierea unui obiect iar în acest caz  $s$ -ar fi copiat objectul  $x2$  care este de fapt un pointer la o structura de date care memorează matricea propriu-zisă și nu s-ar fi copiat datele care compun matricea. Parametrul cols permite specificarea unui subset de coloane care vor fi copiate, parametrul rows permite specificarea unui subset de rânduri care se vor copia iar parametrii backingfile și descriptorfile specifică fișierul binar de date respectiv descriptorul matricei. Se observă ca în urma execuției funcției  $\chi$  deepcopy() au fost copiate doar datele matricei, nu si denumirile  $\alpha$ coloanelor. Denumirile coloanelor au fost restabilite ulterior cu ajutorul functiei  $\text{colnames}(x3)$ .

Filtrarea datelor dintr-o matrice de tip *big.matrix* se realizează foarte eficient cu ajutorul functiei mwhich() care evită crearea unor masive de date temporare ca în cazul functiei which(). Objectele de tipul *biq.matrix* pot avea dimensiuni foarte mari iar crearea unor masive temporare necesare operațiilor de filtrare poate conduce la epuizarea rapidă a memoriei RAM. Sintaxa funcției mwhich() este prezentată în continuare.

## $mwhich(x, cols, vals, comps, op = 'AND')$

Semnificația argumentelor este următoarea:

- x matricea asupra căreia se aplică operația de filtrare;
- cols un vector care contine indici sau nume de coloane;
- $\bullet$  vals o listă de vectori de lungime 1 sau 2, fiecare element din listă corespunzând unui element din cols; elementele vectorii de lungime 1 vor fi folosite pentru a testa egalități în timp ce elementele din pectorii de lungime 2 vor fi folosite pentru testarea inegalităților;
- comps o listă de operatori de comparare, câte unul pentru fiecare element din cols:
	- $\sim$  'eq' operatorul egalitate;
	- $\overline{\phantom{a}}$   $\overline{\phantom{a}}$   $\overline{\$
	- $\lnot$  'le' operatorul  $\leq$ ;
	- $-$  'lt' operatorul  $\lt$ ;
	- $\sim$  'ge' operatorul  $\geq$ ;
	- $-$ 'gt' operatorul >;

• op poate fi $\Lambda$ ND sau OR, fiind folosit pentru combinarea rezultatelor operatiilor de comparare.

Functia mwhich() întoarce ca rezultat un vector cu indicii rândurilor care satisfac criteriile de filtrare. In continuare sunt prezentate câteva exemple de utilizare a acestei functii.

 $>$  index1  $\leq$  mwhich(x3, c(3, 3, 4), list(10, 12, 12),  $list("gt", "lt", "lt"), "AND")$ 

Din matricea x3 se selectează rândurile pentru care valorile de pe coloana  $3$  sunt mai mari decât 10 și mai mici decât 12 iar valorile de pe coloana 4 sunt mai mici decât 12.

```
> index2 = mwhich(x3, 3:4, list(12, 12), list("eq", "eq"), "AND")
> index2
[1] 166
> head(x3[index2,])
    stock_symbol stock_price_open stock_price_high
           107 12 12stock_price_low stock_price_close
    12 12
```
Din matricea x3 sunt selectate rândurile pentru care au valoarea 12 pe  $\alpha$ loana 3 si tot valoarea 12 pe coloana 4.

```
> index3 \leq mwhich(x3, 4, 15, "gt")> head(x3[index3, ])
    stock_symbol stock_price_open stock_price_low
[1,] 53 18.0 18.65
[2,] 53 18.4 18.66
[3,] 53 17.9 18.49
[4,] 53 17.4 18.60
[5,] 53 17.5 17.86
[6,] 53 17.6 18.00
 stock price high stock price close
[1,] 18.00 18.65
[2,] 17.90 17.90
[3,] 17.89 18.49
[4,] 17.40 17.90
```
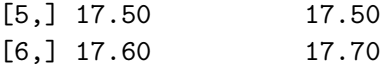

Din matricea x3 sunt selectate rândurile pentru care valorile de pe coloana 4 sunt mai mari decât 15.

Prelucrarea datelor memorate în obiecte de tipul *big.matrix* se poate realiza cu funcții incluse în pachete specializate. Se va exemplifica estimarea unui model de regresie liniar pentru cazul în care datele sunt memorate în obiecte *biq.matrix*. Estimarea modelelor de regresie liniare în cazul în care datele au dimensiuni rezonabile se realizeaza cu ajutorul functiei lm(). In cazul în care se lucrează cu date de tipul big.matrix care pot avea dimensiuni foarte mari utilizarea funcției lm () nu mai este posibila. Pentru această situație se va folosi o funcție echivalentă denumită biglm.big.matrix() care se găseste în pachetul biganalytics. In exemplul prezentat mai jos am utilizat setul de date trees si se estimează modelul de regresie următor:

```
Volume<sub>i</sub> = a \cdot Girth_i + b \cdot Height_i + \epsilon_i
```

```
> install.packages("biganalytics")
> library(biganalytics)
> data(trees)
> head(trees)
  Girth Height Volume
\mathbf{1}8.3
             70
                  10.3\overline{2}8.6
             65
                  10.3\mathbf{3}8.8
             63
                  10.24, 10.572
                  16.45 10.781
                  18.8
  10.8
             83
                  19.7
6
> mat \leq as.big.matrix(trees)
> lin_Model <- biglm.big.matrix(Volume ~ Girth + Height, data = mat)
> summary(lin_Model)
Large data regression model: biglm(formula = formula,
data = data...
Sample size = 31(95%CI)
                                              SE
                 Coef
                                                       p
(Intercept) -57.9877 -75.2641 -40.7112 8.6382 0.0000
Girth
                         4.1796
                                  5.2367 0.2643 0.0000
               4.7082
Height
               0.3393
                        0.0789
                                  0.5996 0.1302 0.0091
```
Matricile *big.matrix* pot fi partajate între mai multe sesiuni R și pot fi

prelucrate în paralel. În exemplul următor se vor starta două sesiuni R si se va lucra cu aceeasi matrice care va fi partajată între cele două procese. În prima sesiune R se rulează următoarea secventă de cod:

```
> library(bigmemory)
> library(biganalytics)
> x <- read.big.matrix("stocks.csv", sep = ",", shared = TRUE,
header = TRUE)> descriptor <- describe(x)
> dput (descriptor, "desc_partajare.txt")
> media <- colmean(x, 4)> media
stock_price_open
        27.39365
```
Au fost citite datele din fisierul *stocks.csv* creat anterior si s-a construit matricea x. In variabila descriptor s-a obtinut descriptorul matricei x care a fost salvat în fișierul *desc* partajare.txt iar apoi s-a aplicat funcția colmean() pentru calculul mediei valorilor de pe coloana 4. Matricea x a fost creată cu parametrul shared = TRUE ceea ce permite ca datele matricei să poată fi partajate între mai multe procese.

Se va starta o a doua sesiune R și se va executa următoarea secvență de cod:

```
> library(bigmemory)
> library(biganalytics)
> d <- dget ("desc partajare.txt")
> y \leftarrow attach.big.matrix(d)
> media2 \leftarrow colmean(y, 4)
> media2
stock_price_open
         27.39365
```
In variabila d se citeste descrierea matricei salvată în fisierul desc\_partajare.txt de către prima instanță R apoi cu ajutorul funcției attach.big.matrix() se crează o nouă matrice y bazată pe informațiile salvate în descriptorul d, cu aceleasi date ca si matricea x din prima instantă R. Acest lucru este posibil deoarece datele matricei x sunt memorate într-o zonă de memorie partajată care poate fi accesată de mai multe procese. În final, se aplică funcția colmean () pentru calculul mediilor valorilor de pe coloana 4 și se observă că se obține același rezultat ca și în prima instanță, ceea ce confirmă faptul că cele două instante R folosesc aceleași date partajate.

Folosirea matricilor de tipul *biq.matrix* ca argumente ale functiilor trebuie facută cu precautie deoarece o astfel de variabilă este de fapt un pointer la o structură de date. Dacă o functie modifică valorile elementelor matricei, aceste modificări vor avea efect și la ieșirea din funcția respectivă ceea ce este echivalent cu faptul că funcția utilizează apelul prin referință în cazul acestui tip de date.

#### Pachetul "ff" 16.2.2

Pachetul ff (D. Adler, 2007) a fost projectat pentru a facilita prelucrarea volumelor mari de date, astfel încât limitările sistemului R amintite în secțiunea 16.2 să poată fi depășite. Memorarea datelor se realizează în fișiere binare ("ff" - "flat files") într-un format nativ, pe hard disc, permitând astfel lucrul cu vectori și masive de date care nu pot fi încărcate în memoria RAM. Vectorii și masivele de date sunt citite de pe disc iar în memorie sunt încărcate doar portiuni care sunt necesare prelucrărilor. Objectele create cu ajutorul functiilor din pachetul ff sunt văzute de utilizatori ca vectori sau masive de date R obisnuite care pot fi accesate în mod uzual cu ajutorul notației [] cu toate că datele nu sunt încărcate în întregime în memoria RAM. Pachetul ff furnizează utilizatorilor tipurile de date ff, ffdf care sunt analogul vectorilor, matricilor multidimensionale și tipului data.frame, având posibilitatea de a importa sau exporta datele din sau în fisiere externe. Analog pachetului bigmemory fisierele ff pot fi utilizate partajat de mai multe sesiuni R. Va fi prezentată utilizarea pachetului ff prin câteva exemple simple.

```
> install.packages("ff")
> library("ff")
> v \leq f(f(\text{vmode} = "double", length = 100)> 77ff (open) double length=100 (100)
   \lceil 1 \rceil\lceil 4 \rceil\lceil 5 \rceil\lceil 6 \rceil\lceil 7 \rceil\lceil 2 \rceil[3]
                                                                              [8]
                                                                                                 [93]
                                                                                                            [94]
       \Omega\overline{0}\mathbf 0\mathbf 0\mathbf 0\mathbf 0\Omega\Omega\mathbf 0\mathbf 0\ddot{\cdot}[95][96]
                         [97][98]
                                                [99] [100]
     \mathbf 0\mathsf{O}\circ\mathbf 0\mathbf 0\mathbf 0> v[1:100] < -5ff (open) double length=100 (100)
   \lceil 1 \rceil[2][3]
                                   \lceil 4 \rceil[5]F61\lceil 7 \rceil[8]
                                                                                                 [93]
                                                                                                            [94]
                                                 5
       5
                 5
                            5
                                       5
                                                            5
                                                                       5
                                                                                 5
                                                                                                       5
                                                                                                                 5
                                                                                            \mathbf{r}[95][96]
                         [97]
                                    [98]
                                                [99] [100]
```

```
5 5 5 5 5 5
> length(v)[1] 100
```
In acest exemplu a fost creat un vector  $v$  de tipul  $f\llap/$  cu 100 de elemente de tipul *double* apoi s-au inițializat toate elementele vectorului cu valoarea 5. Se observă că elementele vectorului se accesează la fel ca și în cazul unui vector obișnuit.

```
> mat \le ff (vmode = "double", dim = c(3, 10))
> mat
ff (open) double length=30 (30) dim=c(3,10) dimorder=c(1,2)\begin{bmatrix} 0.1 \end{bmatrix} \begin{bmatrix} 0.2 \end{bmatrix} \begin{bmatrix} 0.3 \end{bmatrix} \begin{bmatrix} 0.4 \end{bmatrix} \begin{bmatrix} 0.5 \end{bmatrix} \begin{bmatrix} 0.6 \end{bmatrix} \begin{bmatrix} 0.7 \end{bmatrix} \begin{bmatrix} 0.8 \end{bmatrix} \begin{bmatrix} 0.9 \end{bmatrix} \begin{bmatrix} 0.10 \end{bmatrix}[1, 1 \ 0 \ 0 \ 0 \ 0 \ 0 \ 0 \ 0 \ 0 \ 0 \ 0[2,] 0 0 0 0 0 0 0 0 0 0[3, 1 \ 0 \ 0 \ 0 \ 0 \ 0 \ 0 \ 0 \ 0 \ 0 \ 0> \text{mat}[, 3] < -6> mat
ff (open) double length=30 (30) dim=c(3,10) dimorder=c(1,2)[0,1] [0,2] [0,3] [0,4] [0,5] [0,6] [0,7] [0,8] [0,9] [0,10][1, 1 \ 0 \ 0 \ 6 \ 0 \ 0 \ 0 \ 0 \ 0 \ 0 \ 0[2,] 0 0 6 0 0 0 0 0 0 0[3,] 0 0 6 0 0 0 0 0 0 0
```

```
> mat2 <- ff(filename="mat2.bin", vmode="double", dim=c(3,10))
```
Obiectul mat este o matrice cu 3 linii și 10 coloane cu elemente de tip *double* iar coloana 3 a fost inițializată cu valoarea 6 și apoi a fost afișat continutul matricei. Obiectul mat2 este tot o matrice cu 3 linii și 10  $\alpha$ coloane dar datele sunt memorate în fișierul *mat2.bin* specificat cu ajutorul parametrului filename. In acest fel se poate lucra cu masive de date care depășesc capacitatea memoriei RAM.

Următorul exemplu crează un obiect de tipul *ffdf* care este echivalentul unui obiect de tip *data.frame*. Se va folosi setul de date rock inclus în R.

```
> data(rock)
> a \leq ff(root)> p \leftarrow ff(root$peri)> s <- ff(rock$shape)
```
```
> pr <- ff(rock$perm)
> ffrocks \le ffdf(area = a, peri = p, shape = s, perm = pr)
```
 $\alpha$  code fince is este un masive de date de tipul *fold* initializat cu valorile obținute din setul de date rock încărcat în memoria RAM. Dacă dorim să construim un obiect *fffd* cu date dintr-un fișier de pe disc se folosește functia read.csv.ffdf() ca în exemplul următor în care se citesc date din fisierul *NYSE-2000-2001.tsv* utilizat și în sectiunea precedentă.

```
> s <- read.csv.ffdf(file = "NYSE-2000-2001.tsv", header = TRUE,
sep = "\t")
```
Argumentul file specifică numele fișierului de unde vor fi citite datele, **header** = TRUE indică faptul că primul rând conține denumirile coloanelor  $\bar{B}$  and  $\bar{B}$  = "" indicarrow being be valoriled din fission summarised cu caracterul "tab". Operatia inversă, cea de salvare a unui masiv *ffdf* într-un fisier se realizează cu ajutorul functiei write.csv.ffdf () ca în exemplul următor în care datele din ffrocks sunt salvate într-un fisier de tip .csv denumit  $rocks.csv.$ 

```
> write.csv.ffdf(ffrocks, file = "rocks.csv")
```
Datele din masivele de date ff sau ffdf pot fi prelucrate cu ajutorul functiilor din pachetul biglm. Pentru exemplificare se va estima următorul model de regresie liniară plecând de la datele încarcate în masivul ffrocks:

```
Permi = a \cdot Area_i + b \cdot Peri_i + c \cot Shape_i + \epsilon_i
```

```
> install.packages("biglm")
> library(biglm)
> lm \leq biglm(perm \sim area + peri + shape, data = ffrocks)
> summary(lm)
Large data regression model: biglm(perm \sim area + peri +
shape, data = ffrocks)Sample size = 48Coef (95<mark>%</mark> CI) SE p
(Intercept) 485.6180 168.8015 802.4345 158.4083 0.0022
area 0.0913 0.0413 0.1413 0.0250 0.0003peri -0.3440 -0.4463 -0.2418 0.0511 0.0000
shape 899.0693 -114.8327 1912.9712 506.9510 0.0761
```
Utilizarea functiei biglm() aici are numai scop demostrativ întrucât ffrocks are doar 48 de linii. În cazuri practice în care volumul datelor este foarte mare se vor aplica tehnici speciale. În exemplul următor se va genera o matrice ff cu 100000000 linii și trei coloane denumite "Y", "X1" și respectiv "X2". Se va inițializa apoi matricea cu numere aleatoare și în final se va estima modelul de regresie următor:

$$
Y_i = a \cdot X1_i + b \cdot X2_i + \epsilon_i, \qquad i = 1...100000000 \qquad (16.1)
$$

```
> nr < 100000000
>nc < -3> block = 100000> a <- ff(vmode="double", dim=c(nr,nc),
dimnames = list(NULL, c("Y", "X1", "X2"))> ffrowapply(
 \mathcal{F}n \le -i2 - i1 + 1epsilon \leq rnorm(n)a[i1:i2,] <- epsilon + matrix(rnorm(n*nc), n, nc)
 Η.
 X = a, BATCHSIZE = block)
> model <- Y - X1 + X2
> first <- TRUE
> ffrowapply({
   if (first){
     first <- FALSE
    m \le biglm(model, as.data.frame(a[i1:i2,,drop = FALSE]))
   } else {
     m \leq update(m, as.data.frame(a[i1:i2, drop = FALSE]))
   ŀ
 },
 X = a, BATCHSIZE = block)
> summary(m)Large data regression model: biglm(model,
as.data.frame(a[i1:i2, ,drop = FALSE])Sample size = 100000000Coef
                       (95%CI)
                                      SE
                                              p
(Intercept) 0.0002 -0.0001 0.0004 1e-04 0.1248
            0.3334 0.3332 0.3336 1e-04 0.0000
X1
```
x<sub>2</sub> 0.3333 0.3331 0.3335 1e-04 0.0000

Variabila nr contine numărul de rânduri iar variabila nc numărul de coloane ale matricei a de tipul  $f$  care va fi declarată în continuare. Variabila block care are valoarea 100000 este folosită pentru a declara dimensiunea (exprimata în număr de rânduri) a unui bloc din matricea a care va fi prelucrat la un moment dat. Divizarea matricei si prelucrarea ei pe blocuri de dimensiuni mai reduse permite prelucrarea unor matrici foarte mari și evitarea epuizării memoriei RAM. În continuare se construieste matricea a cu elemente de tip *double* cu nr linii și nc coloane. În plus, coloanele matricei vor avea și denumiri: prima coloană se va numi "Y", următoarele "X1" respectiv "X2". Matricea a va fi inițializat prin aplicarea funcței ffrowapply(). Această functie permite prelucrarea matricei pe blocuri pentru a evita epuizarea memoriei RAM. Primul argument al funcției ffrowapply() este o expresie (în cazul nostru cea inclusă între  $\{\ \}$ ) care se va aplica pe blocuri formate din rândurile cu indicii i1:i2. Argumentul X primește ca valoare objectul *ff* care va fi prelucrat, în cazul nostru matricea a. Expresia care se execută repetat pentru fiecare bloc al matricei are ca scop generarea unor valori folosind distributia normală de medie 0 si abatere standard 1 (rnorm). In continuare se declară o variabilă booleană first initializată cu valoarea TRUE și variabila model care contine modelul liniar ce urmează a fi estimat. Pentru estimarea modelului se va utiliza tot funcția ffrowapply() care estimează modelul pentru primul bloc de date cu ajutorul funcției biglm() apoi estimările sunt actualizate prin aplicarea succesivă a funcției update() pentru următoarele blocuri de date.

Utilizarea pachetului ff sau bigmemory atunci când trebuie prelucrate volume de date foarte mari rămâne la alegerea utilizatorului, ambele pachete prezentând performante similare. Folosind functia system.time() care indică timpul necesar execuției unei secvențe de cod se vor testa performanțele celor două pachete pentru câteva operații: calculul valorii maxime și a valorii medii de pe o coloană a unei matrici. Din rezultatul afisat în secventa de cod următoare se poate constata că timpul de executie este similar în cazul utilizării celor două pachete.

```
> library(bigmemory)
> library(ff)
> # cu pachetul ff
> nr < -10000000> nc <-3
```

```
> block \leq 10000
> x1 \leftarrow ff(vmode = "double", dim = c(nr, nc))> ffrowapply(
&
n \leftarrow i2 - i1 + 1epsilon \leq rnorm(n)x1[i1:i2,] \leftarrow \text{epsilon} + \text{matrix}(\text{rnorm}(n*\text{nc}), n, nc)},
X = x1, BATCHSIZE = block)
> system.time(max(x1[,3]))
   user system elapsed
   0.20 0.05 0.25> system.time(mean(x1[,2]))
   user system elapsed
   0.19 0.04 0.24> # cu pachetul bigmemory
> x2 <- big.matrix(nr, nc, type = "double", backingfile = "x2.bin",
descriptorfile = "x2.degc")> for(i in 1:3) {
x2[, i] < -x1[, i]<sup>1</sup>
> system.time(max(x2[,3]))
   user system elapsed
   0.23 0.05 0.29
> system.time(mean(x2[,2]))
   user system elapsed
   0.16 0.06 0.22
```
## 16.2.3 Alte pachete R pentru calculul paralel

In cadrul acestei sectiuni va fi prezentat pachetul mapReduce care implementează în R un model de programare distribuită denumit *Map-Reduce.* Acest model prezentat pentru prima data în (Dean și Ghemawat, 2004) are la bază divizarea unui job de dimensiuni mari în mai multe joburi de dimensiuni mai mici care produc date de iesire, apoi datele de iesire produse de fiecare job sunt combinate într-un singur rezultat. Această abordare corespunde modelului clasic de programare *divide and conquer.* Joburile rezultate în urma fazei de divizare pot fi distribuite pentru execuție mai multor calculatoare, mai multor procesoare de pe același calculator sau mai multor nuclee (core) ale

<span id="page-220-2"></span><span id="page-220-0"></span>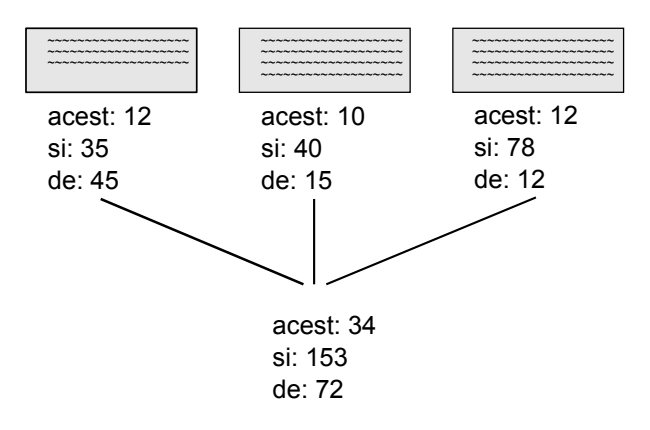

Figura 16.1: Modelul Map Reduce

aceluiasi procesor. Modelul *Map-Reduce* presupune rezolvarea unei probleme în doi pasi:

- primul pas denumit *map*: se execută aceeasi operatie în paralel pe setul de date inițial iar ca rezultat se va genera câte o pereche de tipul cheie-valoare pentru fiecare înregistrare (rând) din datele de intrare;
- al doilea pas este denumit *reduce* și constă în gruparea elementelor cu aceeași cheie și calcularea unei valori pentru fiecare grup.

Un exemplu clasic de aplicare a acestei paradigme de programare constă în numărarea aparitiilor fiecărui cuvânt într-un text. Presupunând că există mai multe cărti (texte) și se doreste o listă cu toate cuvintele din aceste cărti și numărul de aparitii al fiecărui cuvânt, procesul de calcul  $\alpha$  poate desfăsura ca în figura 16.1. In prima etapă datele sunt împărtite în mai multe seturi și pentru fiecare set (text) se generează o serie de perechi (cuvânt, nr\_apariții). În a doua etapă, aceste perechi sunt grupate după cheie (cuvânt) iar pentru toate perechile cu aceeași cheie numărul de aparitii este însumat.

 $\hat{I}$ ntrucât pachetul mapReduce nu este disponibil în arhiva standard CRAN, acest pachet va fi instalat plecând de la codul sursă $^2.$  Presupunând că fisierul cu codul sursă al pachetului, map $\text{Reduce}$  1.2.6.tar.gz, a fost salvat în directorul curent de lucru, acesta se poate instala astfel:

 $>$  install.packages("mapReduce\_1.2.6.tar.gz", repos = NULL,

<span id="page-220-1"></span> $k^2$ codul sursă se poate descărca de la următoarea adresa: http://cran.rproject.org/src/contrib/Archive/mapReduce/mapReduce\_1.2.6.tar.gz

```
type = "source")* installing *source* package 'mapReduce' ...
** package 'mapReduce' successfully unpacked and MD5 sums
** checked
** R
** preparing package for lazy loading
** help
*** installing help indices
** building package indices
** testing if installed package can be loaded
* DONE (mapReduce)
```
Acest pachet implementează practic o singură funcție și anume:

 $mapReduce( map, ..., data, apply = sapply)$ 

unde argumentul ap este o expresie care în urma evaluării are ca rezultat un vector ce va fi folosit apoi la divizarea datelor de intrare în părti care vor fi prelucrate în paralel. Următorul argument reprezentat aici cu  $\ldots$  reprezintă una sau mai multe expresii care vor fi evaluate în etapa *reduce* pe fiecare partiție a datelor separat. data reprezintă datele de intrare care pot fi un vector, o matrice sau un obiect de tipul data.frame. Ultimul argument apply reprezintă o funcție care va fi utilizată pentru paralelizarea joburilor *reduce*. Implicit acest argument are valoarea sapply, dar se poate folosi orice altă functie care poate executa joburile în paralel pe mai multe nuclee ale aceluiași procesor sau pe procesoare diferite conectate între ele care sunt disponibile în pachete specializate precum *multicore* sau *snow*. Se va exemplifica utilizarea modelului de programare *Map-Reduce* pe setul de date iris care face parte din distributia R.

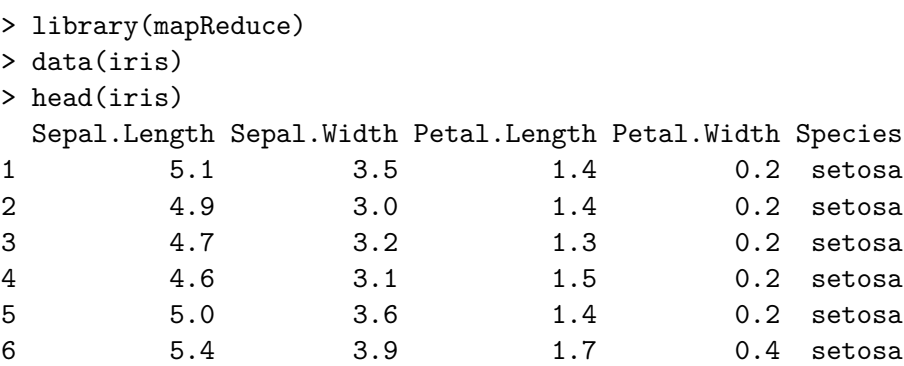

```
> mapReduce(map = Species, min_petal_length = min(Petal.Length),
average petal length = mean(Petal.Length),
max petal length = max(Petal.Length), data = iris)
      min_petal_length average_petal_length max_petal_length
setosa
                   1.01.462
                                                        1.9
versicolor
                   3.04.260
                                                        5.14.5
                                                        6.9
virginica
                                    5.552
```
iris este un object de tipul *dataframe* care contine informatii despre mai multe specii de irisi al căror nume este memorat pe coloana "Species". În exemplul prezentat aici, setul de date este divizat în mai multe partitii după numele speciei de iris în prima fază map. În continuare au fost specificate trei funcții care se vor aplica în faza reduce și care calculează valoarea minimă, maximă și medie a petalelor pentru fiecare specie de iris.

#### 16.3 Introducere în Hadoop

*Hadoop* este un sistem software de tip open source care are ca principal scop prelucrarea distribuită a seturilor mari de date utilizând clustere de calculatoare (White, 2012). *Hadoop* este dezvoltat în limbajul de programare Java si este o platformă de tip middleware care se rulează pe un cluster de statii de lucru. Aplicatiile care folosesc platforma Hadoop pot fi dezvoltate în limbajul Java dar și în alte limbaje precum R, Ruby sau Phyton. Hadoop poate fi descărcat gratuit de la adresa http://hadoop.apache.org. Printre utilizatorii platformei Hadoop se numără companii precum Yahoo!<sup>3</sup> sau Facebook (Vagata și Wilfong, 2014). Sistemul *Hadoop* este alcătuit în principal din:

- Hadoop Distributed File System (HDFS) un sistem de fisiere distribuit, de mare performanță;
- Hadoop YARN un subsistem care are ca rol planificarea joburilor si managementul resurselor clusterului de calculatoare;
- Hadoop Map-Reduce un sistem de procesare paralelă a seturilor foarte mari de date care implementează modelul de programare distribuită MapReduce.

Descris pe scurt, *Hadoop* este un sistem software care furnizează utilizatorilor săi un sistem de fisiere distribuit foarte fiabil si un sistem

<span id="page-222-0"></span><sup>&</sup>lt;sup>3</sup>Hadoop Yahoo!. Yahoo! at. Developer Network. 2014, http://developer.yahoo.com/hadoop/

<span id="page-223-1"></span><span id="page-223-0"></span>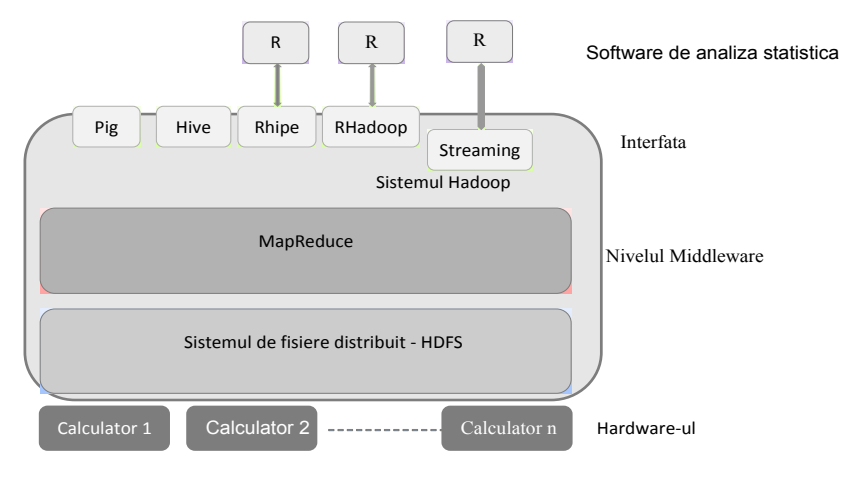

Figura 16.2: Sistemul software Hadoop

de analiză și prelucrare a datelor. Hadoop poate fi instalat și rulat atât pe clustere cu câteva calculatoare cât și pe clustere cu mii de calculatoare, cu un grad de tolerantă la defecte foarte ridicat. În momentul actual, *Hadoop* este un standard *de-facto* în procesarea si stocarea volumelor foarte mari de date si este folosit de toti marii actori din industria software. Structura sistemului Hadoop poate fi urmărită în figura  $16.2$ .

#### 16.3.1 Sistemul de fișiere distribuit HDFS

Sistemul de fișiere HDFS este bazat pe o arhitectură de tip client-server. Este un sistem de fisiere cu toleranță ridicată la erori și este proiectat să poată fi rulat pe calculatoare cu resurse limitate. HDFS furnizează acces la date cu viteză ridicată, fiind ideal pentru aplicații care lucrează cu volume mari de date, de ordinul sutelor de GB sau TB. Sistemul de fisiere HDFS este un sistem de tip "append only", adică un fișier care a fost creat, populat cu date si apoi închis nu mai poate fi modificat ulterior. Această caracteristică simplifică modul de asigurare a coerentei datelor din fisiere. HDFS furnizează aplicatiilor facilităti de aducere a prelucrărilor acolo unde sunt stocate datele deoarece este mult mai eficient să fie migrate instructiunile de prelucrare a datelor decât datele. Acest lucru reduce din traficul de date prin reteaua de interconectare a calculatoarelor crescând astfel eficiența aplicațiilor. HDFS constă într-un nod (server) denumit NameNode care este rulat pe un server master și unul sau mai multe noduri (clienți) de tip DataNode care gestionează unitățile de stocare ale datelor ataşate respectivelor noduri (calculatoare) din rețea. NameNode are scopul <span id="page-224-0"></span>de a gestiona spatiul de nume al sistemului de fisiere HDFS si a realiza operatii de deschidere, închidere sau redenumire a fisierelor. Fisierele care vor fi memorate de HDFS sunt divizate în mai multe blocuri de date care sunt stocate de mai multe DataNode, responsabile cu realizarea operațiilor  $\chi$ efective de scriere/citire a datelor. Maparea blocurilor de date pe noduri se realizează de către NameNode. Atât aplicația NameNode cât și DataNode sunt scrise în Java și pot fi rulate practic pe orice calculator care suportă Java.

Toleranta la erori hardware este obtinută prin replicarea blocurilor de date pe mai multe calculatoare. Toate fișierele sunt divizate în blocuri de date de dimensiune egală care sunt apoi distribuite pe DataNode. Un bloc de date este copiat pe mai multe noduri, astfel încât dacă un nod nu mai poate funcționa din cauza unei erori hardware, copii ale datelor sunt disponibile de alte noduri din rețea.

## 16.3.2 Subsistemul Map-Reduce

Peste sistemul de fisiere distribuit HDFS rulează nucleul care implementează modelul de programare MapReduce. Acesta constă într-un proces denumit JobTracker care primește de la clienți joburi de tip MapReduce în vederea planificării acestora pentru executie. Procesul JobTracker trimite prelucrările (job-uri) către procesele de tip TaskTracker care rulează pe nodurile din clusterul de calculatoare, încercând să mentină prelucrările cât mai aproape de datele care trebuiesc prelucrate. Dacă un proces TaskTracker nu răspunde într-un anumit interval de timp prestabilit sau se termină cu eroare, procesul JobTracker va replanifica respectivele prelucrări. Fiecare proces de tip TaskTracker porneste câte o masină virtuală Java pentru fiecare job în parte pentru a evita ca TaskTracker-ul însusi să îsi încheie executia dacă job-ul care trebuie executat va conduce la terminarea executiei masinii pbituale Java în caz de eroare. TaskTracker-ul și JobTracker-ul comunică periodic pentru actualizarea stării sistemului. Structura sistemului Hadoop poate fi urmarită în figura 16.3.

# 16.4 Integrarea între R și Hadoop pentru procesarea volumelor mari de date

În prezent există un număr foarte mare de pachete R sau script-uri de prelucrare și analiză a datelor. Utilizarea acestora împreună cu Hadoop ar presupune în mod normal rescrierea lor în Java, limbajul natural pentru Hadoop, însă activitatea de rescriere poate conduce la multe

<span id="page-225-0"></span>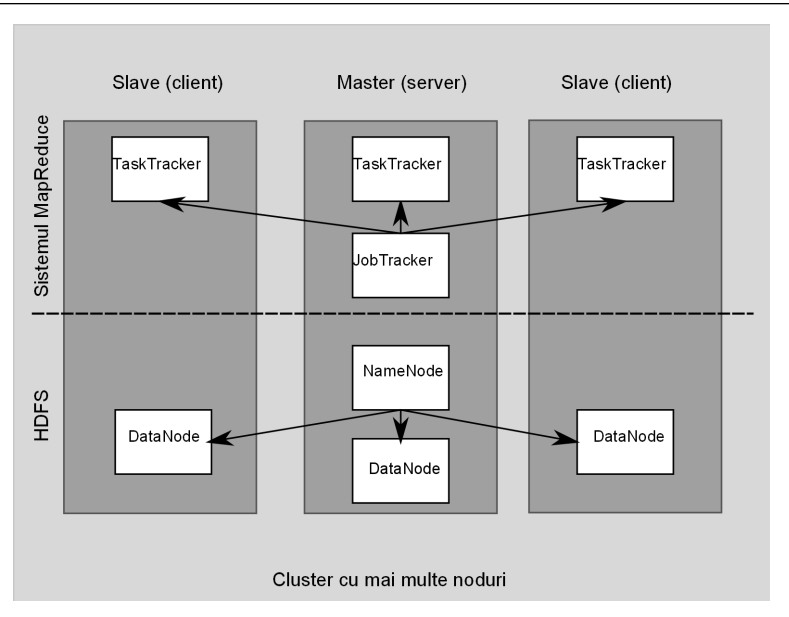

16.4 Integrarea între R și Hadoop pentru procesarea volumelor mari de  $\det$  and  $\det$  and  $\det$ 

Figura 16.3: Structura sistemului software Hadoop

erori. De aceea este mult mai eficient să se interfațeze sistemul Hadoop cu R astfel încât să se poată prelucra cu script-uri R date memorate cu Hadoop (Holmes, 2012). Un alt motiv pentru a construi o interfață între R și Hadoop constă în faptul că R încarcă datele în memorie în vederea prelucrărilor ceea ce poate fi o limitare serioasă în ceea ce priveste volumul datelor prelucrate. Pentru exemplele din sectiunile următoare s-a folosit o masină virtuală Oracle VM VirtualBox în care s-a importat o imagine (sandbox) ce contine preinstalată o distributie Hadoop. Masina virtuală VirtualBox poate fi descărcată gratuit<sup>4</sup> iar procesul de instalare este foarte simplu. Distributia de Hadoop utilizată în exemplele din acest capitol este cea furnizată de Hortonworks. De la adresa hortonworks.com/hdp/downloads se descarcă fisierul imagine pentru VirtualBox: *Hortonworks+Sandbox+2.0+VirtualBox.ova*. <u>În</u> continuare se porneste masina virtuală Oracle VM VirtualBox și se importă fișierul imagine astfel: File - *Import Appliance* apoi se  $selectează$  fisierul *Hortonworks+Sandbox+2.0+VirtualBox.ova*. Acest fișier conține o imagine a sistemului de operare CentOS (care este o versiune de Linux) cu o distribuție de Hadoop preinstalată. Un tutorial simplu referitor la această distribuție se poate găsi la adresa: http://hortonworks.com/hdp/docs. Mașina virtuală se pornește

<span id="page-225-1"></span> ${}^{4}$ Oracle VirtualBox se poate descărca de la adresa https://www.virtualbox.org/wiki/Downloads

<span id="page-226-0"></span>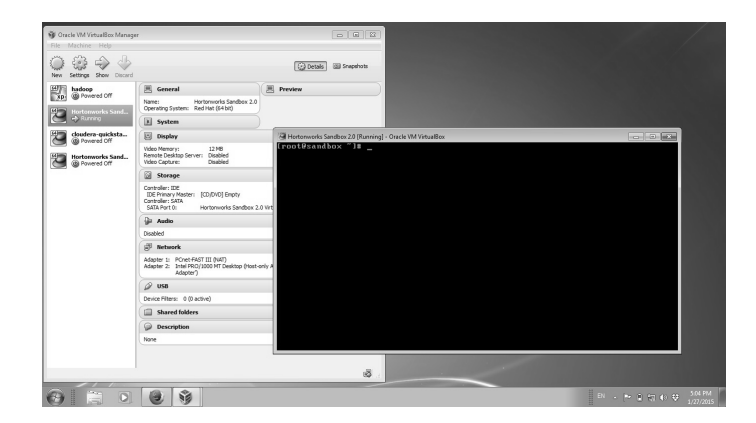

Figura 16.4: Mașina virtuală care rulează Hadoop

b2<sub>select</sub>and *Machine* - *Start* din meniul principal al Oracle VM VirtualBox

## 16.4.1 **R** și Streaming

Streaming reprezintă o tehnologie integrată în Hadoop care permite rularea job-urilor MapReduce cu ajutorul oricărui script sau program executabil care este capabil să citească și să scrie date de la consola standard (*stdin* respectiv *stdout* folosind denumirile consacrate deja in mediul Unix/Linux). Aceasta înseamnă că se poate folosi tehnologia Streaming împreună cu script-uri R atât în faza Map cât și în faza Reduce întrucât script-urile R pot citi/scrie date de la stdin/stdout. Se vor folosi comenzile Hadoop pentru a lansa în execuție job-uri care folosesc Streaming, argumentele plasate în linia de comandă indicând script-urile care rulează functia Map respectiv functia Reduce. Pentru exemplificare se va porni masina virtuală Oracle Virtual Box și se va realiza o conexiune la consola Linux (CentOS) folosind drept username *root* iar ca parolă *hadoop*.

O linie de comandă care rulează un job MapReduce cu cele două funcții implementate în script-uri R arată astfel:

```
$ ${HADOOP_HOME}/bin/hadoop jar ${HADOOP_HOME}/contrib
/streaming/*.jar \setminus-jnputformat org.apache.hadoop.mapred.TextInputFormat
-input input_data.txt \
-output output \setminus-mapper/home/tst/src/map.R \
```

```
-reducer /home/tst/src/reduce.R \
-file/home/tst/src/map.R \
-file/home/tst/src/reduce.R
```
Variabila HADOOP\_HOME trebuie să conțină calea către directorul unde este instalat Hadoop. În acest exemplu se presupune că fișierul cu datele de intrare denumit *input data.txt* a fost deja copiat din sistemul de fisiere local în sistemul HDFS. Semnificatia parametrilor din linia de comandă este următoarea:

- inputformat org.apache.hadoop.mapred.TextInputFormat specifică formatul datelor de intrare (în cazul de fată un fisier  $text):$
- input input\_data.txt specifică fisierul care conține datele de intrare:
- $\bullet$  output specifică directorul de iesire; în acest director vor fi scrise rezultatele job-ului:
- mapper /home/tst/src/map.R specifică script-ul care implementează funcția Map; în exemplul prezentat acest script este denumit map.R și este localizat în directorul /home/tst/src/;
- reducer /home/tst/src/reduce.R specifică script-ul care implementează functia Reduce; în exemplul prezentat acest script  $\acute{e}$  este denumit reduce. $R$  si este localizat în directorul  $/home/tst/src/$ ;
- file /home/tst/src/map.R indică faptul că script-ul Map.R trebuie copiat în sistemul de fisiere distribuit pentru a fi disponibil mașinilor/nodurilor care vor rula job-ul map-reduce;
- file /home/tst/src/reduce.R indică faptul că script-ul Map.R trebuie copiat în sistemul de fisiere distribuit pentru a fi disponibil mașinilor/nodurilor care vor rula job-ul map-reduce.

Se va exemplifica utilizarea tehnologiei HadoopStreaming împreună cu R pe două exemple concrete. Primul exemplu este foarte simplu și constă în calcularea Se vor scrie două scripturi R, unul care implementează funcția  $map()$ , celălalt funcția **reduce**(). Primul script denumit sugestiv  $map.R$ este redat în continuare:

```
library(HadoopStreaming)
args \leftarrow c()\arg <- hsCmdLineArgs(args, openConnections = TRUE)
mapper \le function(x) {
     # 1. se despart liniile de text în cuvinte care sunt
     # memorate într-un vector
    words \leq unlist(strsplit(x, " "))
     # 2. dacă există cuvinte care nu conțin nimic ele
     # sunt eliminate
    words \leftarrow words[!(words == '')]# 3. se crează un obiect de tip dataframe cu o singură
     # coloană 'Word'
    df \leftarrow data.fname('Word' == words)# 4. se adaugă o coloană denumită 'Count' inițializată
     # cu valoarea 1
    df[, 'Count'] = 1# se scrie obiectul dataframe la consolă pentru a fi
     # citit de către reducer
    hsWriteTable(df[,c('Word','Count')], file = arg$outcon,
    sep=','')<sup>1</sup>
# se citește o linie de text de la consolă
h\text{sLineReader}(\text{arg$incon, chunkSize = arg$chunksize, FUN = mapper})if (lis.na(arg$infile)) {
  close(arg$incon)
}
if (!is.na(arg$outfile)) {
  close(arg$outcon)
<sup>1</sup>
```
Pentru a putea executa acest script trebuie în prealabil instalat pachetul HadoopStreaming. Scriptul începe cu încărcarea pachetului HadoopStreaming după care se creează un vector args care este transmis ca argument funcției hsCmdLineArgs. Această funcție preia  $\alpha$ gumentele din linia de comandă cu care este rulat scriptul map. $\mathbb R$ permițând specificarea fișierelor de intrare, ieșire, separatorul între valori și opțional poate deschide conexiunile de intrare/ieșire. In continuare se declară o funcție denumită mapper () care preia o linie de text din fisierul de intrare, separă cuvintele, creează un obiect de tip dataframe cu două coloane, pe prima memorând cuvintele textului iar

pe a doua valoarea 1. Această funcție creează deci perechi (cheie, valoare) unde cheia este reprezentată de fiecare cuvânt iar drept valoare avem deocamdată 1. Aceste perechi sunt apoi scrise în fisierul de iesire, adică la consolă cu ajutorul functiei hsWriteTable(). Scriptul map.R contine apoi un apel al functiei hsLineReader() care citeste o linie din fisierul de intrare (specificat de argumentul **arg**\$incon) si aplică functia mapper() pe această linie (FUN = mapper).

Al doilea script denumit reduce.R defineste functia reducer() care însumează numărul aparițiilor pentru fiecare cuvânt și afișează pe ecran cuvântul urmat de numărul de apariții. În cadrul acestui script se apelează functia hsTableReader() care citeste din fisierul de intrare (specificat prin argumentul arg\$incon) pachete de date cu care crează obiecte de tip data.frame asigurându-se că toate rândurile care contin aceeasi valoare a cheii sunt împachetate în acelasi obiect data.frame (prin argumentul singleKey = TRUE) și trimite acest obiect unei funcții specificate prin argumentul FUN.

```
#!/usr/bin/Rscript
library(HadoopStreaming)
args \leftarrow c()
arg <- hsCmdLineArgs(args, openConnections = TRUE)
reducer \leq function(d) {
    cat(d[1, 'Word'], sum(d$Count), '\\n', sep = ', ')}
# definim numele coloanelor și tipurile lor
\text{cols} = \text{list}(\text{Word} = \text{''}, \text{Count} = 0)hsTableReader(arg$incon, cols, chunkSize = arg$chunkSize,
    skip = 0,sep = ', ', keyCol = 'Word', singleKey = T, ignoreKey = F,
    FUN = \text{reducer})
# inchid fisiere deschise (stdin, stdout)
if (!is.na(arg$infile)) {
  close(arg$incon)}
if (!is.na(arg$outfile) ) {
  close(arg$outcon)
ł
```
Pentru a rula cele două scripturi ca un job MapReduce se va porni mașina virtuală care contine imaginea Hadoop, și se va face conectarea la consolă folosind drept username *root* și parolă *hadoop*. Pentru scopul de a testa scripturile, acestea se pot rula fără a implica Hadoop tastând următoarea comandă în consola Linux:

```
[root@sandbox -]#cat cuvinte.txt | ./map.R -m | sort |
Yreduce.R - r
```
Argumentul – m transmis script-ului *map. R* indică faptul că acesta rulează functia map() în timp ce argumentul -**r** transmis script-ului *reduce.R* indică faptul că acesta rulează funcția reduce(). Acest mod de execuție este util în special pentru depanarea programelor. Se observă faptul că între funcția map() și reduce() a fost introdusă comanda sort deoarece funcția reduce() așteaptă ca perechile de intrare să fie sortate.

Pentru a rula acest job în mediul Hadoop se vor introduce în linia de comandă următoarele:

```
[root@sandbox~]#${HADOOP_HOME}/bin/hadoop fs -put cuvinte.txt
[root@sandbox ~]#${HADOOP_HOME}/bin/hadoop fs -rmr output
[root@sandbox ~]#${HADOOP_HOME}/bin/hadoop jar
\texttt{fusr}/lib/hadoop-mapreduce/hadoop-streaming-2.2.0.2.0.6.0-76.jar
-input / cuvinte.txt \
-output output \setminus-mapper "map. R -m" a \
-reducer "reduce.R -r" \
-file./map.R -file./reduce.R
[root@sandbox~]${HADOOP_HOME}/bin/hadoop fs -cat output/part*
```
Prima comandă realizează copierea fisierului *cuvinte.txt* din sistemul de fisiere local în HDFS. A doua comandă sterge directorul *output* din HDFS care este directorul standard în care sunt scrise rezultatele unui iob MapReduce pentru a ne asigura că acesta nu există deia de la un job precedent. Urmează apoi linia care lansează efectiv jobul MapReduce, semnficația parametrilor fiind prezentată anterior. Ultima comandă afișează rezultatul jobului. In mod implicit, rezultatul unui job MapReduce este stocat sub forma unor fișiere cu numele part000,  $part001$ , etc.

Al doilea exemplu utilizează fisierul *NYSE-2000-2001.tsv* care a fost deja descărcat și cu care s-a lucrat anterior. Pentru început se va calcula valoarea medie a fiecărei actiuni ca medie aritmetică între valoarea minimă și cea maximă din cursul unei zile. Pentru aceasta avem nevoie doar de funcția Map care este implementată în script-ul următor salvat într-un  $fisier cu$  numele *media zilnica.R*:

## 16.4 Integrarea între R și Hadoop pentru procesarea volumelor mari de /i2 kkj

```
#! /usr/bin/Rscript
# se dezactivează mesajele de avertizare
options(varn = -1)# se redirecționeaza orice output către dispozitivul null
\sin(k)<sup>v</sup>/dev/null")
#se deschide fișierul de intrare - consola
input \le file("stdin", "r")
#se citesc datele de intrare, linie cu linie
while (length(currentLine \le readLines(input, n = 1, warn = FALSE)) > 0)
&
# valorile de pe o linie citită sunt memorate într-un vector
fields \leftarrow unlist(strsplit(currentLine, ","))
# se face media aritmetică a valorilor de pe pozițiile
# 5 și 6 din vector, acolo unde sunt memorate
# valorile minime respectiv maxime ale unei acțiuni
IowHigh < -c(as.double(fields[5]), as.double(fields[6]))mean \leq mean(lowHigh)# se anulează redirecționarea mesajelor către dispozitivul null
sin(k)# se afișeaza simbolul bursei, al acțiunii și valoarea medie
cat(fields[1], fields[2], mean, "n", sep = ",")sink("/dev/null")
}
```

```
#se închide fișierul de intrare
close(input)
```
Script-ul conține comentarii sugestive. Execuția acestui script fără a face uz de Hadoop se poate realiza astfel:

 $[root@sandbox -]$ #cat NYSE-2000-2001.tsv | media\_zilnica.R

Dacă se doreste să se execute scriptul folosind mediul Hadoop atunci se procedează astfel:

```
[root@sandbox ~]#${HADOOP_HOME}/bin/hadoop fs -put
NYSE-2000-2001.tsv /
[root@sandbox ~]#${HADOOP_HOME}/bin/hadoop fs -rmr output
[root@sandbox ~]#${HADOOP_HOME}/bin/hadoop jar
\text{fusr}lib/hadoop-mapreduce/hadoop-streaming-2.2.0.2.0.6.0-76.jar
```

```
-D mapreduce.job.reduces=0 \
-inputformat org.apache.hadoop.mapred.TextInputFormat \
-input /NYSE-2000-2001.tsv \
-output output \
-mapper./media zilnica.R \
-file./media zilnica.R \
hadoop fs -cat output/part*
```
Se constată că s-a folosit un argument prin care se specifică faptul că există decât partea Map: -D mapreduce.job.reduces=0. În continuare se dorește calcularea mediei pe fiecare tip de actiune în parte. În acest caz functia Map este cea implementată anterior și salvată în fisierul *media\_zilnica.R.* Funcția Reduce va fi implementată cu ajutorul script-ului  $media.R$  prezentat în continuare. Script-ul începe prin dezactivarea afișării mesajelor de eroare apoi se redirecționează orice output către dispozitivul null. In continuare se declară o functie output AVG care primeste ca argumente denumirea unei acțiuni și valorile medii zilnice, calculează media acestor valori și afișează apoi la consolă denumirea actiunii și valoarea ei medie. Se declară apoi fișierul de intrare care va fi consola (standard input) si se citeste linie cu linie output-ul produs de functia Map pentru aceeasi actiune (aceeasi valoare a cheii), se crează un vector denumit means care va conține valorile medii emise de funcția Map. În final se închide fișierul de intrare.

```
options (warn = -1)
sink("/dev/null")outputAVG <- function(stock, means) {
stock mean <- mean (means)
sin(k()cat(\text{stock}, \text{stock\_mean}, "\n", \text{sep} = ",")sink("/dev/null")}
input <- file("stdin", "r")
prevKey <- ''
means \leq numeric(0)
while(length(currentLine <- readLines(input,
        n = 1, warn = FALSE) > 0) {
fields <- unlist(strsplit(currentLine, ",")
key \leftarrow fields[2]mean \leq as double (fields [3])
```
16.4 Integrarea între R și Hadoop pentru procesarea volumelor mari de 225 date

```
if(identical(prevKey, '') || identical(prevKey, key)) {
prevKey <- key
means \leq c(means, mean)
} else {
outputAVG(prevKey, means)
prevKey <- key
means \leq numeric(0)
\mathcal{F}}
if(!identical(prevKey, '')) {
outputAVG(prevKey, means)
Y
close(input)
```
Executia acestui job fără a apela la Hadoop se poate realiza astfel:

```
cat NYSE-2000-2001.tsv | ./media_zilnica.R | sort --key=1,2 |
./media.R
```
Comanda cata fisează continutul fisierului de date la consolă de unde este citit de către script-ul *media zilnica.R.* Output-ul este apoi sortat după coloanele 1 și 2 (comanda sort  $-key=1,2$ ) întrucât funcția Reduce așteaptă ca perechile (cheie, valoare) să fie sortate după chei. În final datele sunt prelucrate de funcția Reduce implementată cu ajutorul scriptului media R.

Execuția acestui job cu ajutorul Hadoop se realizează astfel:

```
[root@sandbox ~]# ${HADOOP_HOME}/bin/hadoop fs -put \
NYSE-2000-2001.tsv
[root@sandbox ~]# ${HADOOP_HOME}/bin/hadoop fs -rmr output
[root@sandbox ~]# ${HADOOP_HOME}/bin/hadoop jar
/usr/lib/hadoop-mapreduce/hadoop-streaming2.2.0.2.0.6.0-76.jar \
-inputformat org.apache.hadoop.mapred.TextInputFormat \
-input /NYSE-2000-2001.tsv -output output \
-mapper ./media_zilnica.R -reducer ./media.R \
-file ./media_zilnica.R -file ./media.R
[root@sandbox ~]# hadoop fs -cat output/part*
```
#### <span id="page-234-1"></span>16.4.2 RHadoop

RHadoop este un proiect de tip open source dezvoltat de Revolution Analytics<sup>5</sup> care furnizează o integrare pe partea client între R și Hadoop. Acesta permite rularea job-urilor de tip MapReduce din R și constă într-o colecție de mai multe pachete:

- plyrmr furnizează funcții de procesare a datelor structurate de tip *plyr*, dispunând de operații de manipulare a seturilor mari de date memorate de Hadoop;
- rm conține o colecție de funcții care furnizează implementarea modelului MapReduce în R;
- rdfs reprezintă o interfață între R și HDFS, furnizând operații de management al fisierelor stocate în HDFS din R;
- rhbase este o interfață între R și HBase și furnizează funcții de management al bazelor de date HBase în R.

Instalarea RHadoop este foarte simplă, cu toate că RHadoop depinde de alte pachete R. Pentru a lucra cu RHadoop se va instala R și toate pachetele ce apartin RHadoop pe fiecare DataNode din clusterul Hadoop:

```
> install.packages("RJSONIO")
```
- > install.packages("itertools")
- > install.packages("digest")
- > install.packages("rJava")
- > install.packages("Rcpp")
- > install.packages("functional")
- > install.packages("reshape2")
- > install.packages("plyr")
- > install.packages("caTools")

Pachetul rm r se va instala din arhiva ce contine codul sursă:

```
> install.packages("rmr2_3.1.1.tar.gz", repo = NULL,
type = "source")
```
Asemănător se instalează și celelalte pachete care compun RHadoop: rdfs, plyrmr, rhbase. Structura unui program R care utilizează RHadoop pentru rularea unui job MapReduce este următoarea:

<span id="page-234-0"></span> $5$ http://www.revolutionanalytics.com/

```
> 1ibrary(rmr2)
> map \leftarrow function(k, v) \in ...> reduce \leftarrow function(k, vv) { ...}
> mapreduce(
input = "data.txt",output = "output",text{inputformat} = rawtextinputformat,
map = map,reduce = reduce\lambda
```
În primul rând se încarcă în memorie pachetul rmr, apoi urmează definirea funcției map() care primește ca argumente o pereche (cheie, valoare). Se defineste apoi functia reduce() care primeste ca argumente o cheie si o listă de valori ce corespund acelei chei. În continuare este definit și lansat în execuție jobul MapReduce prin apelul funcției mapreduce(). Aceasta are mai multe argumente care definesc fisierul cu datele de intrare, fisierul unde vor fi scrise rezultatele, formatul datelor de intrare, numele funcției map() și respectiv al funcției reduce().

Se arată modul de utilizare a RHadoop prin două exemple concrete (Praiapati, 2013). În primul exemplu se va folosi ca fisier de date fisierul NYSE-2000-2001.tsv utilizat si în exemplele anterioare si se doreste calcularea valorii medii a fiecărei acțiuni pe toată perioada de tranzactionare (medie artimetică între valoarea maximă și cea minimă din cursul unei zile). În continuare este redat script-ul R (salvat cu numele media-rhadoop.R) care realizează acest lucru.

```
#!/usr/bin/Rscript
library(rmr2)rm. options (backend = "local")
map \leq function(k,v) {
keyval(k, v)ŀ
reduce \le function(k, vv) {
keyval(k, mean(as.numeric(unlist(vv))))ł
csv.reader =function(con, nrecs){
    lines = readLines (con. 1)
```

```
if (length(lines) == 0)NULL.
    else {
      delim = strsplit(lines, split = ",")kevval(
        sapply(delim, function(x) x[2]),list(
           sapply(delim, function(x) x[5]),sapply(delim, function(x) x[6]))\mathcal{F}\mathcal{F}mapreduce(
input = "/NYSE-2000-2001.txt,
output = "output",
input.format = make-input.format(model = "text", format =csv.reader),
output.format = "text",
map = map,
reduce = reduce\lambda
```
Script-ul începe prin încărcarea pachetului rmr2 apoi urmează instrucțiunea rmr.options (backend="local") care indică faptul că fisierul de date se află pe sistemul de fisiere local și nu trebuie implicat sistemul Hadoop în accesarea lui. Acest mod de execuție este util pentru a testa și depana script-ul. În continuare este declarată funcția map() care nu face decât să emită perechi de tipul (cheie, valoare). Funcția reduce() primeste ca argumente o cheie si o listă de valori corespunzătoare cheii, calculând media acestor valori. Pentru citirea datelor din fisierul de intrare declarăm funcția csv.reader() care citeste linie cu linie fisierul de intrare, fiecare linie este apoi separată în cuvinte (prin apelul funcției strsplit() si se formează perechi (cheie, valoare) unde *cheia* reprezintă denumirea unei acțiuni (se găsește pe poziția a doua a fiecărei linii a fișierului de intrare) iar valoare este o listă cu valorile de pe pozițiile 5 și 6 din linia de intrare (aici se găsesc valorile minime și maxime ale fiecărei acțiuni într-o zi bursieră). In finalul script-ului se apelează funcția mapreduce () care primește ca argumente denumirea fisierului cu datele de intrare, denumirea fisierului unde vor fi scrise rezultatele (output), functia care citeste datele de intrare (argumentul input.format), formatul datelor de iesire (text), denumirile functiilor map() si reduce().

După ce se șterge linia rmr. options (backend="local"), execuția acestui job cu ajutorul Hadoop se realizează din consola mașinii virtuale astfel:

```
[root@sandbox ~]#export HADOOP_CMD=/usr/bin/hadoop
[root@sandbox ~]#export HADOOP_STREAMING=/usr/lib/hadoop
-mapreduce/hadoop-streaming-2.2.0.2.0.6.0-76.jar
[root@sandbox ~]#${HADOOP_HOME}/bin/hadoop fs -put
NYSE-2000-2001.tsv
[root@sandbox ~]#${HADOOP_HOME}/bin/hadoop fs -rmr output
[root@sandbox ~]#./media-rhadoop.R
[root@sandbox ~]#hadoop fs -cat output/part*
```
Al doilea exemplu de utilizare a RHadoop se referă la estimarea unui model de regresie liniară folosind metoda celor mai mici pătrate. Există si alte modalități de a estima modele de regresie liniare cu R și Hadoop în afară de cel prezentat aici, totul depinde de problema care trebuie rezolvată și imaginatia analistului în a transpune problema în termeni MapReduce. Un model de regresie liniar are forma următoare:

$$
y_i = \beta_1 \times x_{i1} + \cdots + \beta_p \times x_{ip} + \epsilon_i = x_i^T \times \beta + \epsilon_i, \quad i = 1, ..., n \quad (16.2)
$$

unde  $y_i$  este variabila dependentă iar vectorul  $x_i$  (de dimensiune p) reprezintă regresorii luati calcul *(variabilele)* în explicative. independente), i ia valori de la 1 la  $n$ .

Cele  $n$  ecuații pot fi puse sub o formă matricială:

$$
y = \begin{pmatrix} y_1 \\ y_2 \\ \vdots \\ y_n \end{pmatrix}, X = \begin{pmatrix} x_1^T \\ x_2^T \\ \vdots \\ x_n^T \end{pmatrix} = \begin{pmatrix} x_{1,1} & \cdots & x_{1,p} \\ x_{2,1} & \cdots & x_{2,p} \\ \vdots & \ddots & \vdots \\ x_{n,1} & \cdots & x_{n,p} \end{pmatrix}, \beta = \begin{pmatrix} \beta_1^T \\ \beta_2^T \\ \vdots \\ \beta_p^T \end{pmatrix}, \epsilon = \begin{pmatrix} \epsilon_1^T \\ \epsilon_2^T \\ \vdots \\ \epsilon_n^T \end{pmatrix}
$$
(16.3)

sau:

$$
y = X \times \beta + \epsilon \tag{16.4}
$$

Vectorul  $\beta$  este vectorul parametrilor care trebuie estimati. Metoda celor mai mici pătrate care va fi folosită minimizează suma pătratelor reziduurilor. Formula de calcul pentru estimarea vectorului  $\beta$  este  $(Guiarati, 1995)$ :

$$
\hat{\beta} = (X^T X)^{-1} X^T y \tag{16.5}
$$

Se calculează un produs de matrici,  $X<sup>T</sup>X$ , apoi rezultatul se inversează,  $(X^T X)^{-1}$ . Se calculează apoi produsul matrice-vector  $X^T y$  si se înmulteste cu rezultatul intermediar $(\bar{X}^T\bar{X})^{-1}$ . Aceste calcule sunt echivalente cu rezolvarea unui sistem liniar:

$$
X^T X \beta = X^T y \tag{16.6}
$$

unde  $X^T X$  este matricea sistemului liniar,  $X^T y$  este termenul liber iar  $\beta$ este necunoscuta. Rezolvarea acestui sistem este echivalentă cu următoarea operatie matricială:

$$
\beta = (X^T X)^{-1} X^T y \tag{16.7}
$$

În R există o functie predefinită pentru astfel de probleme (rezolvarea sistemelor liniare) :  $\texttt{solve}(a, b, \ldots)$ . Această funcție are doi parametri: matricea sistemului și termenul liber. În cazul de față această funcție va fi apelată astfel:

$$
solve(X^T X, X^T y) \t\t(16.8)
$$

Tot ce trebuie facut este calculul transpusei matricei X și apoi înmulțirea cu X, apoi cu y. Să spunem că rezolvăm o problemă în care avem 20000 de observatii ( $n = 20000$ ) si 15 variabile independente  $(x_i)$ . In această situatie matricea X va avea dimensiunile  $(20000, 15)$  iar vectorul  $\gamma$  va fi de dimensiune 20000. Se va pleca de la ipoteza că o matrice  $A(20000, 15)$  nu poate fi stocată în memoria unui singur calculator iar calculul transpusei și înmultirea de asemenea nu poate fi efectuată de un singur calculator. În schimb, apelul:

$$
solve(X^T X, X^T y) \t(16.9)
$$

poate fi executat foarte usor de un singur calculator. De ce? Dacă încercăm să calculăm dimensinunea matricei $X^TX$ constatăm că avem de efectuat un produs între două matrici de următoarele dimensiuni :  $(15,20000) \times (20000,15) = (15,15)$ . Adică rezultatul este o matrice de dimensiune (15,15) și este perfect fezabil ca acest rezultat să fie stocat și prelucrat pe un singur calculator. De asemenea, dimensiunea produsului  $X^{T}y$  este (15,20000)  $\times$  (20000,1) = (15,1). Deci si acesta poate fi stocat si prelucrat usor pe un singur calculator.

Obiectivul este utilizarea Hadoop pentru memorarea datelor inițiale și pentru efectuarea celor două produse. Apelul final solve $(X^T X, X^T y)$  va fi efectuat în mod clasic, pe un singur calculator. Se va defini matricea X cu valori aleatoare (urmând repartitia normală). Numărul de elemente ale matricei este  $20000 \times 15 = 300000$ :

```
> X \le matrix(rnorm(300000), ncol = 15)
```
Se va adăuga apoi o coloană nouă la matricea X care va contine valorile  $1, 2, 3...$  20000 (numărul de rânduri ale matricei X). Vom vedea în continuare de ce este nevoie de această coloană nou introdusă.

```
> X1 \leftarrow \text{cbind}(1:\text{nrow}(X), X)
```
Funcția cbind() efectuează o concatenare pe coloane a celor două argumente. Rezultatul va fi o matrice de dimensiune (20000, 16) în care prima coloană conține valorile  $1, 2, 3, \ldots$ , nrow $(X)$ . Rezultatul va fi scris în sistemul de fișiere distribuit HDFS:

 $> X1 \leftarrow to.dfs(X1)$ 

Se defineste vectorul  $\psi$  (ale cărui elemente sunt tot numere aleatoare distribuite normal):

```
> y \leftarrow as.matrix(rnorm(20000))
```
Până acum au fost definite datele de intrare. Într-o aplicație reală acestea vor proveni din fisiere deja stocate în HDFS. Primul job map-reduce va fi definit cu scopul de a calcula produsul  $X<sup>T</sup>X$ . Se va scrie mai întâi functia  $map():$ 

```
> mapper = function ( . , Xr) {
    Xr = Xr[-1]#print(dim(Xr))keyval(1, list(t(Xr) % * \mathcal{N} Y))ł
```
Aici Xr [,-1] înseamnă toate rândurile și coloanele matricei Xr mai putin coloana 1. După cum a fost arătat anterior, coloana 1 contine valorile  $1, 2, 3, \ldots$ , nrow  $(X)$ . Funcția map $()$  va primi la intrare blocuri de date formate din rânduri întregi ale matricei X. S-a notat un astfel  $de \; bloc \; cu \; Xr.$ Dacă în timpul execuției se dorește vizualizarea dimensiunilor matricei  $Xr$  se decomentează linia  $\#print(\dim(Xr))$ . Pe calculatorul pe care s-a testat scriptul, mapper () este apelat de 3 ori cu primele 7810 rânduri ale matricei X, apoi cu următoarele 7811 rânduri iar în final cu ultimele 4379 rânduri. În acest caz nu este de interes cheia pe care o primeste mapper-ul. Operatorul  $\%^*\%$  realizează înmultirea a Această functie va realiza produse de submatrici de două matrici. dimensiuni mai mici decât dimensiunea matricei problemei inițiale și va trimite rezultatele către functia reduce() care le va însuma. Functia  $t(X)$  calculează transpusa matricei X. Dacă se analizează algoritmul clasic de înmulțire a două matrici pentru calculul $X^TX$ se va constata că se pot forma matrici de dimensiuni mai mici (se rețin doar m rânduri din matricea inițială, cu  $m < n$ , n fiind numărul total de rânduri) care se înmultesc și apoi se adună rezultatele parțiale. De aceea funcția reducer() va avea sarcina să adune rezultatele parțiale emise de  $mapper():$ 

```
> reducer = function(., Y) {
      keyval(1, \text{list}(\text{Reduce}( ' + ', Y)) )\mathcal{F}
```
Pentru detalii privind funcția Reduce () se utilizează help (Reduce) întro consolă R. Această functie este similară functiei similare din limbajul de programare funcțională LISP. Pentru calculul produsului  $X^TX$  se va utiliza:

```
> XtX < - values (
          from.dfs(
               mapreduce(
                    input = X1,
                    map = maper,reduce = reduce.
                    combine = T\mathcal{C}\mathcal{C}) [[1]]
```
Functia mapreduce () va scrie rezultatul sub forma unor perechi (cheie, valoare) în sistemul de fisiere HDFS de unde este accesat cu ajutorul functiei  $from.dfs(...)$ . Functia values() extrage doar valorile din perechile (cheie, valoare). Asemănător se va calcula  $X^T u$ :

```
> mapper2 = function ( . , Xr) {
    yr = y[xr[, 1],]Xr = Xr[-1]
```

```
keyval(1, \text{list}(t(Xr) \text{ % } \mathcal{E}y)'
```
 $yr = y[XT[,1],$  retine din vectorul y doar elementele corespunzatoare liniilor matricei Xr. Hadoop va apela mapper-ul cu blocuri de rânduri ale matricei originale X1 si este nevoie să fie selectate aceleasi rânduri și din *y*. Pentru acest lucru s-a introdus coloana nouă în X1 (a se vedea instrucțiunea  $X1 \leftarrow \text{cbind}(1:\text{nrow}(X), X).$ 

```
Xty \leftarrow values(from.dfs(
         mapreduce(
               input = X1,
               map = maper2,
               reduce = reduce,combine = T\mathcal{C}\mathcal{C})[[1]
```
A fost folosit parametrul combine =  $T$  pentru a combina toate perechile  $(\text{cheie}, \text{valoare})$  întrucât mapper-ul emite o singură cheie  $(1)$ . În final se apelează:

### $solve(XtX, Xty)$

Toate aceste instructiuni vor fi salvate într-un script denumit *linear-regression-rhadoop.R* care este listat mai jos:

```
#!/usr/bin/Rscript
```

```
library(rmr2)X \leftarrow \text{matrix}(rnorm(300000), ncol = 15)X1 \leftarrow \text{cbind}(1:\text{nrow}(X), X)X1 \leftarrow \text{to.dfs}(X1)y \leftarrow as.matrix(rnorm(20000))mapper = function ( . , Xr) {
     Xr \leftarrow Xr[, -1]#print(dim(Xr))keyval(1, list(t(Xr) % * \; Xr))'
```

```
reducer = function(., A) {
     keyval(1, list(Reduce('+', A)))
\mathcal{F}mapper2 = function ( . , Xr) {
     yr \leftarrow y[Xr[,1],Xr \leftarrow Xr[, -1]keyval(1, \text{list}(t(Xr) \text{ % } \mathcal{X}^*)\mathcal{F}XtX <- values (
     from.dfs(
          mapreduce(
               input = X1,map = maper,reduce = reduce,combine = T\mathcal{E}\lambda\Gamma[11]
Xty \leftarrow values(from.dfs(
       mapreduce(
          input = X1,map = maper2,reduce = reduce,
          combine = T\lambda\mathcal{L}) [[1]]
beta <- solve(XtX, Xty)
beta
```
Execuția acestui script în mediul RHadoop se realizează astfel:

```
[root@sandbox ~]# export HADOOP_CMD=/usr/bin/hadoop
[root@sandbox ~]# export HADOOP_STREAMING=/usr/lib/hadoop-
mapreduce/hadoop-streaming-2.2.0.2.0.6.0-76.jar
[root@sandbox ~]# ${HADOOP_HOME}/bin/hadoop fs -rmr output
[root@sandbox ~]# ./linear-regression-rhadoop.R
```
## <span id="page-243-0"></span>16.4.3 Rhipe

Denumirea Rhipe provine de la "R and Hadoop Integrated Programming Environment" și este un priect open source care furnizează o integrare strânsă între R și Hadoop. Analiza și prelucarea datelor șe face direct în R, Rhipe furnizând utilizatorilor R aceleași facilități ale Hadoop care se găsesc și în limbajul Java. Pachetul poate fi descărcat de la adresa http:  $//$ ww.datadr.org. Instalarea Rhipe este un proces un pic mai dificil: pe fiecare DataNode trebuie instalat R, Protocol Buffers (o bibliotecă de functii destinate serializării obiectelor) și Rhipe. Aceasta presupune ca R să fie compilat ca o bibliotecă partajată pe fiecare nod, Google Protocol Buffers să fie de asemenea compilat și instalat pe fiecare nod și în final să fie instalat RHipe.

Rhipe este un pachet  $R$  care permite rularea job-urilor MapReduce din  $R$ . Utilizatorul R va scrie funcțiile map () și reduce () ca funcții obișnuite R și Rhipe va avea apoi grijă de rularea acestora în mediul Hadoop. Intrările funcțiilor map() și reduce() sunt transferate folosind o schemă de codificare implementată de Protocol Buffers către o bibliotecă C  $(Rhipe)$ . Structura generală a unui script R care utilizează Rhipe este prezentată în continuare:

```
1 library (Rhipe)
2 rhinit(TRUE, TRUE);
3 map <- expression ( {lapply (map.values, function(mapper)...)})
4 reduce <- expression(
5 pre = {...},
6 reduce = {...},
7 \text{ post } = \{...\},8)9x \leftarrow rhmr(10 map = map, reduce = reduce,
11 if older = input Path,
12 of older = output Path,
13 inout = c('text', 'text').14 jobname = 'my job name'))
15 rhex(x)
```
Script-ul începe cu încărcarea în memorie a pachetului Rhipe (linia 1) si initializarea sa (linia 2). Linia 3 defineste expresia *map* care va fi executată de task-ul Map. Liniile 4-8 conțin definiția expresiei reduce care constă în 3 apeluri. Blocul definit prin  $pre = \dots$  (linia 5) este apelat pentru fiecare cheie unică emisă de functia map() înainte ca aceste valori să fie trimise către blocul reduce. Blocul reduce (linia 6) este apelat cu un vector de valori drept argument iar în final blocul  $post =$ . (linia 7) este apelat pentru a emite perechile (cheie, valoare) de ieșire. Pe linia 9 este apelată funcția rhmr() care construiește practic job-ul MapReduce  $\alpha$  Tar apelul rhex(x) de pe linia 15 lansează job-ul MapReduce în mediul Hadoop. Rhipe furnizează de asemenea funcții de comunicare cu Hadoop în timpul procesului MapReduce precum rhcollect() care permite scrierea datelor sau rhstatus() care returnează starea unui job.

# Index

MapReduce, 195 RColorBrewer, 43  $R$  Bloggers, 21 R-help mailing list,  $22$ Hadoop Streaming, 193 AcademyR Certification, 19 Big Data, 19 big data, 192, 193 Bioconductor, 11 caracter, 29 complex, 27 Consola  $R, 6, 15$ CRAN, 5, 11, 13, 21  $CRAN$  mirror, 11 CRAN Task Views, 13, 14 CrossValidated, 22 data frame, 65  $data$  mining,  $18$ dataframe, 65 director de lucru, 33 double, 25  $editor, 15$ factor, 57 funcția all.equal $($ ), 26 functia anova $($ ),  $152$ funcția  $array($ , 61 funcția as.complex $($ ),  $27$ funcția  $barplot(), 46$ 

funcția  $\text{boxplot}()$ , 46 funcția  $\text{cbind}()$ , 60 functia  $class()$ , 26 funcția  $colors()$ ,  $42$ funcția complex $($ ),  $27$ funcția confint $($ ), 152 functia data $($ ),  $12$ functia detach $($ ), 12 funcția  $ff()$ , 206 funcția file.choose $(), 34$ funcția  $fitted()$ , 165 functia getwd $($ ), 33 funcția  $glm()$ , 141 funcția  $\text{help}()$ , 12 functia  $hist()$ , 46 funcția identical $($ ),  $26$ functia install. views $($ ), 14 functia is numeric(),  $25$ functia library $($ ), 12 funcția  $load()$ , 36 functia  $ls()$ , 9 functia multinom $(), 163$ functia  $\pi$ ie(), 47 funcția  $plot()$ , 44, 45, 136 functia predict $($ ), 166 funcția  $print(), 7$ functia  $\text{rattle}()$ , 18 functia  $rbind()$ ,  $61$ funcția read.big.matrix $($ ), 198, 199 funcția  $\text{read.csv}($ ), 34 funcția  $read. dbf(), 35$ functia read.sas7bdat $($ ),  $35$ 

funcția  $\texttt{read}.\texttt{spss}()$ , 35 functia  $\texttt{read_table}()$ , 34 funcția read. xport $($ ), 35 funcția  $\text{read}$  spss $(), 35$ functia save $($ ), 36 functia seq along $($ ), 76 functia setwd $($ ), 33 functia  $sys.get(), 35$ funcția subset $($ ), 136 funcția  $text()$ , 45 funcția typeof (),  $25, 27$ funcția update.packages $($ ) $($ ), 13 funcția update.views $($ ), 14 functia write.big.matrix $($ ), 196 functia write.dbf $($ ), 36 functia write.foreign $()$ . 36 functia write.table $($ ), 36 funcția big. $\text{matrix}()$ , 196 functia biglm.big.matrix(),  $204$ funcția deepcopy $($ ), 202 functia ffdf $($ ), 207 functia mwhich $($ , 202 funcția write.csv.ffdf $($ ), 208 Gapminder, 23 generalized linear model, 133 GitHub, 11 GLM, 133 Hadoop, 193, 214 Hadoop Map Reduce, 216 Hadoop Streaming, 218 HDFS, 214, 215 IDE, 15 if-else, 73 instalare pachete,  $12, 17$  $integer, 26$  $limb$ ajul  $S$ , 1  $listă, 61$  $logic$ , 28

matrice, 59

modelul map reduce, 211  $MRAN, 22$ numeric, 25 obiecte. 7  $\omega$ biectul big. matrix, 195, 196  $open$ -source,  $2, 3$ operator [d](#page-15-0)e atribuire, 7 operatori aritmetici, 29 operatori de comparație, 29, 31  $operatori logici, 28, 29, 31$ pachete,  $11, 13$ pachete contribuite, 11 pachete de bază, 11 pachetul ctv, 14 pachetul foreign, 35, 36 pachetul haven, 35 pachetul Hmisc, 35 pachetul miniCRAN, 13 pachetul nlme, 12 pachetul rattle, 18 pachetul Rcmdr, 18 pachetul sas7bdat, 35 pachetul bigmemory, 193, 195 pachetul ff, 193, 195, 206 pachetul mapReduce, 212 Quandl, 23  $R$  Journal,  $22$  $R$ - $FAQ$ , 21 Rapporter, 23 Rattle, 18 RCommander, 18 regresia logistică, 133 regresia logistică binomială, 134 regresia logistică multinomială, 134 regresia logistică ordinală, 134 Revolution  $R$ , 19 RHadoop, 193, 226 Rhipe, 193, 235

matrice scatterplot,  $44$ 

### $1$ NDEX  $239$

RSeek, 21 RStudio, 15, 16, 33 RStudio Server,  $15$ 

Stackoverflow,  $22\,$ 

Talk Stats, 22

variabile, 7 variabilă categorială, 133 vector,  $55$ verosimilitate logaritmică, 149 vignette, 21

workspace,  $36\,$ 

# **Bibliografie**

- Brumfield, G. (2011). High-energy physics: Down the petabyte highway. Nature 469 pp. 282-283.
- D. Adler, O. Nenadic, W. Z. C. G. (2007). The ff package: Handling large data sets in R with memory mapped pages of binary flat files.  $use\textit{!R}$ 2007 Conference, Iowa State University. http://wsopuppenkiste. wiso.uni-goettingen.de/ff/ff\_1.0/inst/doc/ff.pdf.
- <span id="page-249-0"></span>Dean, J. și S. Ghemawat (2004). Mapreduce: Simplified data processing on large clusters. In OSDI'04, 6th Symposium on Operating Systems *Design and Implementation*, pp. 137–150. USENIX, in cooperation with ACM SIGOPS.
- Durbin, J. și G. Watson (1950). Testing for serial correlation in least squares regression, i. *Biometrika*  $37(3-4)$ ,  $409-428$ .
- Durbin, J. și G. Watson (1951). Testing for serial correlation in least squares regression, ii. *Biometrika*  $38(1-2)$ , 159-179.
- Economist, T. (2010, June). Data, data everywhere. Technical Available as http://www.economist.com/node/15557443# report. sthash.jgntF194.dpbs.
- Frish, R. (1933). Editor's note. *Econometrica*  $1(1)$ , 2.
- <span id="page-249-2"></span>Guiarati, D. N. (1995). *Basic Econometrics* (Third ed.). McGraw Hill.
- <span id="page-249-1"></span>Holmes, A. (2012). *Hadoop in practice*. Manning Publications, New Jersey.
- Jarque, C. M. și A. Bera (1980a). Efficient tests for normality, homoscedasticity and serial independence of regression residuals. Economics Letters  $6(3)$ , 255-259.
- Jarque, C. M. și A. Bera (1980b). Efficient tests for normality, homoscedasticity and serial independence of regression residuals: Monte carlo evidence. *Economics Letters*  $7(4)$ , 313-318.

Jula, Dorin; Jula, N.-M. Econometrie. Mustang, București.

- Kane, M. J.; J. Emerson și S. Weston (2013). Scalable strategies for computing with massive data. Journal of Statistical Software 55(14),  $1-19.$  http://www.jstatsoft.org/v55/i14/.
- D.  $(2001.$ February). Laney,  $3D$ data management: Controlling data volume. velocity. and variety. Technical report. META Group. Available http: as //blogs.gartner.com/doug-laney/files/2012/01/ ad949-3D-Data-Management-Controlling-Data-Volume-Velocity-and-Variety. pdf.
- Mark, B. și D. Laney (2012, June). The importance of big data: A definition. Technical report, Gartner. Available as https://www. gartner.com/doc/2057415/importance-big-data-definition.
- Mayer-Schönberger, V. și K. Cukier (2013). Big Data: A Revolution That Will Transform How We Live, Work, and Think. Houghton Mifflin Harcourt.
- <span id="page-250-2"></span>Prajapati, V. (2013). Big Data Analytics with R and Hadoop. Packt Publishing.
- Tay, L.  $(2013).$ Inside  $e$ Bay's - 90 pb  $data$ warehouse. Available http://www.itnews.com.au/News/342615, **as** inside-ebay8217s-90pb-data-warehouse.aspx.
- <span id="page-250-1"></span>Vagata. P. Κ. Wilfong  $(2014).$ Scaling si the data warehouse 300 facebook  $to$ PB. Available **as** https://code.facebook.com/posts/229861827208629/ scaling-the-facebook-data-warehouse-to-300-pb.
- Webster, P. (2012). Climate change simulation: Nasa's weather supercomputer. CSC World.
- <span id="page-250-0"></span>White, T. (2012). *Hadoop: The Definitive Guide, 3rd Edition.* O'Reilly Media.